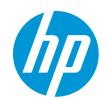

HP LaserJet Enterprise M607, M608, M609

HP LaserJet Enterprise M610, M611, M612

HP LaserJet Managed E60055, E60065, E60075

HP LaserJet Managed E60155, E60165, E60175

HP LaserJet Enterprise MFP M631, M632, M633

HP LaserJet Enterprise MFP M634, M635, M636

HP LaserJet Managed MFP E62555, E62565, E62575

HP LaserJet Managed MFP E62655, E62665, E62675

Service manual: Troubleshooting

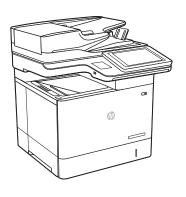

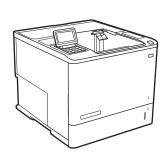

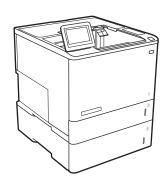

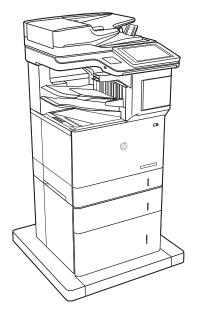

0

www.hp.com/videos/LaserJet www.hp.com/support/ljM607 www.hp.com/support/ljM608 www.hp.com/support/ljM609 www.hp.com/support/ljM610 www.hp.com/support/ljM611 www.hp.com/support/ljM631MFP www.hp.com/support/ljM632MFP www.hp.com/support/ljM633MFP www.hp.com/support/ljM634MFP www.hp.com/support/ljM635MFP www.hp.com/support/ljM635MFP www.hp.com/support/ljM635MFP www.hp.com/support/ljM636MFP

www.hp.com/support/ljE60055
www.hp.com/support/ljE60065
www.hp.com/support/ljE60075
www.hp.com/support/ljE60155
www.hp.com/support/ljE60165
www.hp.com/support/ljE60175
www.hp.com/support/ljE62555MFP
www.hp.com/support/ljE62565MFP
www.hp.com/support/ljE62575MFP
www.hp.com/support/ljE62665MFP
www.hp.com/support/ljE62675MFP
www.hp.com/support/ljE62665MFP
www.hp.com/support/ljE62675MFP

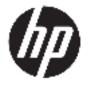

HP LaserJet Enterprise M607, M608, M609, HP LaserJet Enterprise M610, M611, 612, HP LaserJet Managed E60055, E60065, E60075, HP LaserJet Managed E60155, E60165, E60175, HP LaserJet Enterprise MFP M631, M632, M633, HP LaserJet Enterprise M634, M635, M636, HP LaserJet Managed MFP E62555, E62565, E62575, HP LaserJet Managed MFP E62655, E62665, E62675

Service manual: Troubleshooting

### Copyright and License

© Copyright 2019 HP Development Company, I P

Reproduction, adaptation, or translation without prior written permission is prohibited, except as allowed under the copyright laws.

The information contained herein is subject to change without notice.

The only warranties for HP products and services are set forth in the express warranty statements accompanying such products and services. Nothing herein should be construed as constituting an additional warranty. HP shall not be liable for technical or editorial errors or omissions contained herein.

Edition 3, 3/2020

#### **Trademark Credits**

Microsoft®, Windows®, Windows® XP, and Windows Vista® are U.S. registered trademarks of Microsoft Corporation.

## Conventions used in this guide

TIP: Helpful hints or shortcuts.

**Reinstallation tip:** Reinstallation helpful hints, shortcuts, or considerations.

NOTE: Information that explains a concept or how to complete a task.

**IMPORTANT:** Information that help the user to avoid potential printer error conditions.

**CAUTION:** Procedures that the user must follow to avoid losing data or damaging the printer.

<u>MARNING!</u> Procedures that the user must follow to avoid personal injury, catastrophic loss of data, or extensive damage to the printer.

ENWW iii

## HP service and support

Learn about HP access to additional service and support information.

## Additional service and support for channel partners

Channel partners, go to <u>partner.hp.com</u>, and then use the steps below to access the HP Web-based Interactive Search Engine (WISE).

### Access WISE for Channel partners

- 1. Select **Services & Support** (near the top of the screen).
- 2. Under Services Delivery, select Technical Support.
- 3. Select **Technical Documentation**.

## Find information about the following topics

- Service manuals
- Service advisories
- Up-to-date control panel message (CPMD) troubleshooting
- Solutions for printer issues and emerging issues
- Remove and replace part instructions and videos
- Install and configure
- Printer specifications
- Warranty and regulatory information

### Additional service and support for HP internal personnel

HP internal personnel, go to one of the following Web-based Interactive Search Engine (WISE) sites:

#### Americas (AMS)

- WISE English
- WISE Spanish
- WISE Portuguese
- WISE French

## Asia Pacific / Japan (APJ)

- WISE English
- WISE Japanese
- WISE Korean
- WISE Chinese (simplified)

ENWW v

- WISE Chinese (traditional)
- <u>WISE Thai</u>

## Europe / Middle East / Africa (EMEA)

WISE - English

vi

HP service and support ENWW

# Table of contents

| 1 - | Theory of operation                                      | 1  |
|-----|----------------------------------------------------------|----|
|     | HP service and support                                   | 2  |
|     | Additional service and support for channel partners      | 2  |
|     | Additional service and support for HP internal personnel | 2  |
|     | Basic operation                                          | 4  |
|     | Sequence of operation                                    | 5  |
|     | Engine-control system                                    | 6  |
|     | DC controller                                            | 7  |
|     | Motors                                                   | 8  |
|     | Fans                                                     | 9  |
|     | Solenoids                                                | 9  |
|     | Clutches                                                 | 9  |
|     | Switches                                                 | 10 |
|     | Photointerrupter sensors                                 | 11 |
|     | Sensors                                                  | 11 |
|     | LEDs                                                     | 11 |
|     | Low-voltage power supply                                 | 12 |
|     | Low-voltage power supply voltages description            | 13 |
|     | Over-current/over-voltage protection                     | 13 |
|     | Safety                                                   | 13 |
|     | Low-voltage power supply functions                       | 14 |
|     | High-voltage power supply                                | 14 |
|     | High-voltage power supply circuits                       | 14 |
|     | Fuser control                                            | 15 |
|     | Fuser circuits                                           | 16 |
|     | Fuser control functions                                  | 17 |
|     | Fuser heater protection                                  | 19 |
|     | Laser scanner system                                     | 20 |
|     | Laser/scanner failure detection                          | 21 |
|     | Safety                                                   | 21 |
|     | Image formation system                                   | 22 |
|     | Image-formation process                                  | 25 |

|            | Step 1: Pre-exposure                           | 25 |
|------------|------------------------------------------------|----|
|            | Step 2: Primary charging                       | 26 |
|            | Step 3: Laser-beam exposure                    | 27 |
|            | Step 4: Development                            | 27 |
|            | Step 5: Transfer                               | 28 |
|            | Step 6: Separation                             | 28 |
|            | Step 7: Fusing                                 | 29 |
|            | Step 8: Drum cleaning                          | 29 |
| Toner car  | tridge                                         | 30 |
|            | Design                                         | 30 |
|            | Memory chip                                    | 31 |
|            | Dynamic security                               | 31 |
|            | JetIntelligence                                | 31 |
|            | Authentication                                 | 31 |
|            | Anti-theft                                     | 31 |
| Pickup, fe | eed, and delivery system                       | 33 |
|            | Photo sensors and switches                     | 36 |
|            | Motors, clutches, and solenoids                | 37 |
|            | Jam detection/prevention                       | 38 |
| Input acce | essories                                       | 41 |
|            | 550-sheet paper feeder (PF)                    | 41 |
|            | Controller                                     | 41 |
|            | Paper path                                     | 41 |
|            | Pickup and feed components                     | 42 |
|            | Jam detection                                  | 45 |
|            | 2,100-sheet paper deck (HCI)                   | 45 |
|            | Controller                                     | 45 |
|            | Paper path                                     | 45 |
|            | Pickup and feed components                     | 46 |
|            | Jam detection                                  | 49 |
|            | 1x550, 3x550, 2,550-sheet paper decks (PD)     | 49 |
|            | Controller                                     | 49 |
|            | Paper path                                     | 49 |
|            | Pickup and feed components                     | 52 |
|            | Paper deck jam detection                       | 56 |
| Output ac  | cessories                                      | 57 |
|            | 2-bin staple stacker multi-bin mailbox (SSMBM) | 57 |
|            | Controller                                     | 57 |
|            | Paper path                                     | 57 |
|            | Motors                                         | 58 |
|            | Fan                                            | 59 |

| Delivery functions                                                                                                    | 59                         |
|----------------------------------------------------------------------------------------------------|----------------------------|
| Delivery operation                                                                                                    | 59                         |
| Jam detection                                                                                                    | 62                         |
| 5-bin staple stacker multi bin mailbox (SSMBM)                                                                                                    | 63                         |
| Controller                                                                                                    | 64                         |
| Paper path                                                                                                    | 64                         |
| Motors                                                                                                    | 66                         |
| Fan                                                                                                    | 66                         |
| Delivery functions                                                                                                    | 66                         |
| Delivery operation                                                                                                    | 67                         |
| Jam detection                                                                                                    | 69                         |
| Scanning and image capture system (M631/M632/M633/E62555/E62565/E62575/E62655/E62665/ E62675)                                                                                                    | 72                         |
| Document feeder system (M631/M632/M633/E62555/E62565/E62575/E62655/E62665/E62675)                                                                                                    |                            |
| Document feed system                                                                                                    | 73                         |
| Sensors in the document feeder                                                                                                    | 73                         |
| Document feeder paper path                                                                                                    | 74                         |
| Document feeder simplex operation                                                                                                    | 75                         |
| Document feeder e-duplex operation                                                                                                    | 76                         |
| Deskew operation                                                                                                    | 77                         |
| blems                                                                                                    |                            |
| Additional service and support for channel partners                                                                                                    |                            |
| Additional service and support for HP internal personnel                                                                                                    |                            |
| Manually unlock the front door (E60155/E60165/E60175 models)                                                                                                    |                            |
| Manually unlock the left door (E62655/E62665/E62675 models)                                                                                                    | 83                         |
| Solve problems checklist                                                                                                    | 84                         |
|                                                                                                    |                            |
| Solve problems checklist                                                                                                    | 84                         |
| Solve problems checklist<br>Print menu map                                                                                                    |                            |
| ·                                                                                                    | 90                         |
| Print menu map                                                                                                    | 90<br>90                   |
| Print menu map  Print current settings pages                                                                                                    | 90<br>90<br>91             |
| Print menu map  Print current settings pages  View, print and clear the event log                                                                                                    | 90<br>90<br>91             |
| Print menu map  Print current settings pages  View, print and clear the event log  View or print the event log from the Troubleshooting menu                                                                                                    | 90<br>90<br>91<br>91       |
| Print menu map  Print current settings pages  View, print and clear the event log  View or print the event log from the Troubleshooting menu  View, print, or clear the event log from the Service menu                                                                                | 90<br>90<br>91<br>91<br>93 |
| Print menu map  Print current settings pages  View, print and clear the event log  View or print the event log from the Troubleshooting menu  View, print, or clear the event log from the Service menu  Pre-boot menu options                                                         | 90 91 91 91 91 93          |
| Print menu map  Print current settings pages  View, print and clear the event log                                                                                                    | 90 91 91 91 91 93 103      |
| Print menu map  Print current settings pages  View, print and clear the event log  View or print the event log from the Troubleshooting menu  View, print, or clear the event log from the Service menu  Pre-boot menu options  Remote Admin  Required software and network connection | 90 91 91 91 93 103 103     |

| Determine the problem source                                        | 112 |
|---------------------------------------------------------------------|-----|
| Pre-troubleshooting checklist                                       | 112 |
| Troubleshooting flowchart                                           | 113 |
| Power subsystem                                                     | 114 |
| Power-on checks                                                     | 114 |
| Power-on troubleshooting overview                                   | 114 |
| Control panel checks (touchscreen models)                           | 120 |
| Control-panel diagnostics (touchscreen models)                      | 120 |
| Touchscreen diagnostic mode (touchscreen models)                    | 120 |
| Control-panel system diagnostics (touchscreen models)               | 125 |
| Control panel diagnostic flowcharts (touchscreen models)            | 140 |
| Touchscreen black, white, or dim (no image)                         | 141 |
| Touchscreen has an unresponsive zone                                | 142 |
| No control panel sound                                              | 143 |
| Home button is unresponsive                                         | 144 |
| Hardware integration pocket (HIP) is not functioning (control panel |     |
| functional)                                                         | 145 |
| Tools for troubleshooting                                           | 146 |
| Individual component diagnostics                                    | 147 |
| Tools for troubleshooting: LED diagnostics                          | 147 |
| Understand lights on the formatter                                  | 147 |
| Tools for troubleshooting: Engine diagnostics                       |     |
| Engine test button                                                  | 150 |
| Defeating interlocks                                                | 151 |
| Disable cartridge check                                             | 154 |
| Tools for troubleshooting: Paper path and sensor diagnostic tests   | 154 |
| Paper path page                                                     | 154 |
| Paper path sensors test                                             | 155 |
| Manual sensor tests                                                 | 157 |
| Tools for troubleshooting: Print/stop test                          | 159 |
| Tools for troubleshooting: Component tests                          | 161 |
| Individual component diagnostics                                    | 161 |
| Tools for troubleshooting: Scanner tests (MFP)                      | 163 |
| Continuous scan test (MFP)                                          |     |
| Tools for troubleshooting: Scanner tests (MFP)                      | 164 |
| Run fax test (MFP)                                                  | 164 |
| Diagrams                                                            |     |
| Diagrams: Block diagrams                                            | 165 |
| Diagrams Electrical components                                      | 165 |
| Diagrams: Printed circuit assembly (PCA) connector locations        | 176 |
| Diagrams: External plug and port locations                          | 179 |

x ENWW

|                    | Diagrams: Locations of major assemblies                  | 181 |
|--------------------|----------------------------------------------------------|-----|
|                    | Diagrams: General timing chart                           | 201 |
|                    | Diagrams: General circuit diagrams                       | 202 |
| Interna            | al test and information pages                            | 214 |
|                    | Print a configuration page                               | 214 |
|                    | Wireless page                                            | 216 |
|                    | HP embedded Jetdirect page                               | 218 |
|                    | Fax accessory page                                       | 219 |
|                    | Finding important information on the configuration pages | 220 |
|                    | Print a fuser test page                                  | 222 |
| Contro             | l-panel menus                                            | 223 |
|                    | Copy menu (MFP models only)                              | 225 |
|                    | Scan menu (MFP models only)                              | 228 |
|                    | Print menu                                               | 229 |
|                    | HP JetAdvantage menu (MFP models only)                   | 230 |
|                    | Quick Sets menu (MFP models only)                        | 231 |
|                    | Contacts menu (fax models only)                          | 232 |
|                    | Supplies menu                                            | 233 |
|                    | Trays menu                                               | 235 |
|                    | Reports menu                                             | 238 |
|                    | Settings menu                                            | 240 |
|                    | Support Tools menu                                       | 245 |
| Contro             | l panel message document (CPMD)                          | 252 |
|                    | Control-panel messages and event log entries             | 252 |
| Resolve print-qual | lity problems                                            | 253 |
| Introdu            | uction                                                   | 253 |
| Trouble            | eshoot print quality                                     | 253 |
|                    | Update the printer firmware                              | 253 |
|                    | Print from a different software program                  | 253 |
|                    | Check the paper type setting for the print job           | 253 |
|                    | Check the paper type setting on the printer              | 253 |
|                    | Check the paper type setting (Windows)                   | 254 |
|                    | Check the paper type setting (macOS)                     | 254 |
|                    | Check toner-cartridge status                             | 254 |
|                    | Print a cleaning page                                    | 255 |
|                    | Visually inspect the toner cartridge                     | 255 |
|                    | Check paper and the printing environment                 | 256 |
|                    | Step one: Use paper that meets HP specifications         | 256 |
|                    | Step two: Check the environment                          | 256 |
|                    | Step three: Set the individual tray alignment            | 256 |
|                    | Try a different print driver                             | 257 |
|                    |                                                          |     |

ENWW

| Print quality troubleshooting guide                                         | 258 |
|-----------------------------------------------------------------------------|-----|
| Introduction                                                                | 259 |
| Toner cartridges                                                            | 260 |
| Check toner-cartridge status                                                | 260 |
| Visually inspect the toner cartridge or cartridges                          | 260 |
| Check the paper-type setting for the print job                              | 261 |
| Check paper and the printing environment                                    | 261 |
| Information to collect                                                      | 262 |
| Product specific image defects                                              | 262 |
| Resolving print quality problems                                            | 262 |
| Introduction                                                                | 262 |
| Troubleshoot print quality problems                                         | 263 |
| Repetitive image defect ruler                                               | 271 |
| Use a ruler to measure between repetitive defects                           | 272 |
| Printer specific image defects                                              | 275 |
| Image defect events                                                         | 275 |
| Clean the printer                                                           | 292 |
| Clean the paper path                                                        | 292 |
| Print a cleaning page                                                       | 292 |
| Check the scanner glass for dirt and smudges (MFP)                          | 293 |
| Clean the pickup rollers and separation pad in the document feeder (MFP)    | 295 |
| Clean the Tray 1 roller and separation pad                                  | 297 |
| Step 1: Clean the Tray 1 roller                                             | 297 |
| Step 2: Clean the separation pad assembly                                   | 298 |
| Clean the Tray 2-X rollers                                                  | 300 |
| Step 1: Clean the Tray 2-X rollers                                          | 300 |
| Solve paper handling problems                                               | 307 |
| Printer feeds incorrect page size                                           | 307 |
| Printer pulls from incorrect tray                                           | 307 |
| Printer will not duplex or duplexes incorrectly                             | 308 |
| Paper does not feed from Tray 2-X                                           | 308 |
| Output is curled or wrinkled                                                | 308 |
| Printer does not pick up paper or misfeeds                                  | 309 |
| The printer does not pick up paper                                          | 309 |
| The printer picks up multiple sheets of paper                               | 310 |
| The document feeder jams, skews, or picks up multiple sheets of paper (MFP) | 310 |
| Paper does not feed automatically                                           | 310 |
| Clear paper jams                                                            | 312 |
| Paper path jam sensor locations                                             |     |
| Paper jam locations (M631/M632/M633/E62555/E62565/E62575/E62655/            |     |
| E62665/E62675)                                                              | 321 |

xii ENWW

| Paper jam locations (M607/M608/M609/E60055/E60065/E60075/E60155/<br>E60165/E60175)                                     | 322 |
|----------------------------------------------------------------------------------------------------|-----|
| Auto-navigation for clearing jams                                                                                      | 322 |
| Experiencing frequent or recurring paper jams?                                                                         | 322 |
| Clear paper jams in the document feeder                                                                                |     |
| Clear paper jams in Tray 1(M631/M632/M633/E62555/E62565/E62575/E6269<br>E62665/E62675)                                 |     |
| Clear paper jams in Tray 1 (M607/M608/M609/E60055/E60065/E60075/E601<br>E60165/E60175)                                 |     |
| Clear paper jams in Trays 2, 3, 4, or 5 (M631/M632/M633/E62555/E62565/<br>E62575/E62655/E62665/E62675)                 | 331 |
| Clear paper jams in Trays 2, 3, or 4 (M607/M608/M609/E60055/E60065/E600<br>E60155/E60165/E60175)                       |     |
| Clear paper jams in the 2,550-sheet high-capacity input tray (M631/M632/M63 E62555/E62565/E62575/E62655/E62665/E62675) |     |
| Clear paper jams in the 2,100-sheet high-capacity input tray (M607/M608/M60 E60055/E60055/E60075/E60155/E60165/E60175) |     |
| Clear paper jams in the right door and fuser area (M631/M632/M633/E62555/<br>E62565/E62575/E62655/E62665/E62675)       | 345 |
| Clear paper jams in the rear door and fuser area (M607/M608/M609/E60055/<br>E60065/E60075/E60155/E60165/E60175)        | 348 |
| Clear paper jams in the output bin (M631/M632/M633/E62555/E62565/E6257<br>E62655/E62665/E62675)                        |     |
| Clear paper jams in the output bin (M607/M608/M609/E60055/E60065/E6007<br>E60155/E60165/E60175)                        |     |
| Clear paper jams in the duplexer (M631/M632/M633/E62555/E62565/E62575<br>E62655/E62665/E62675)                         |     |
| Clear paper jams in the duplexer (M607/M608/M609/E60055/E60065/E60075<br>E60155/E60165/E60175)                         |     |
| Clear paper jams in the envelope feeder (M631/M632/M633/E62555/E62565/<br>E62575/E62655/E62665/E62675)                 |     |
| Clear paper jams in the envelope feeder (M607/M608/M609/E60055/E60065/<br>E60075/E60155/E60165/E60175)                 |     |
| Clear paper jams in the HP Stapling Mailbox (M631/M632/M633/E62555/E625<br>E62575/E62655/E62665/E62675)                |     |
| Clear paper jams in the HP Stapling Mailbox accessory (M607/M608/M609/<br>E60055/E60065/E60075/E60155/E60165/E60175)   | 363 |
| Clear staple jams (M631/M632/M633/E62555/E62565/E62575/E62655/E626<br>E62675)                                          |     |
| Clear staple jams (M607/M608/M609/E60055/E60065/E60075/E60155/E601<br>E60175)                                          |     |
| Change jam recovery                                                                                                    | 370 |
| olve performance problems                                                                                              | 371 |

ENWW

| Factors affecting print performance                                                | 371 |
|------------------------------------------------------------------------------------|-----|
| Print speeds                                                                       | 372 |
| The printer does not print or it prints slowly                                     | 373 |
| The printer prints slowly                                                          | 374 |
| Solve connectivity problems                                                        | 375 |
| Solve wired network problems                                                       | 375 |
| Introduction                                                                       | 375 |
| Poor physical connection                                                           | 375 |
| The computer is unable to communicate with the printer                             | 375 |
| The printer is using incorrect link and duplex settings for the network            | 376 |
| New software programs might be causing compatibility problems                      | 376 |
| The computer or workstation might be set up incorrectly                            | 376 |
| The printer is disabled, or other network settings are incorrect                   | 376 |
| Solve wireless network problems                                                    | 376 |
| Introduction                                                                       | 377 |
| Wireless connectivity checklist                                                    | 377 |
| The printer does not print after the wireless configuration completes              | 378 |
| The printer does not print, and the computer has a third-party firewall installed  | 378 |
| The wireless connection does not work after moving the wireless router or printer. | 378 |
| Cannot connect more computers to the wireless printer                              | 378 |
| The wireless printer loses communication when connected to a VPN                   | 378 |
| The network does not appear in the wireless networks list                          | 379 |
| The wireless network is not functioning                                            | 379 |
| Reduce interference on a wireless network                                          | 379 |
| Service mode functions                                                             | 380 |
| Service menu                                                                       | 380 |
| Printer resets                                                                     | 385 |
| Restore factory-set defaults                                                       | 385 |
| Printer cold reset                                                                 | 385 |
| Format Disk and Partial Clean functions                                            | 387 |
| Active and repository firmware locations                                           | 387 |
| Partial Clean                                                                      | 387 |
| Execute a Partial Clean                                                            | 388 |
| Format Disk                                                                        | 388 |
| Execute a Format Disk                                                              | 389 |
| Firmware upgrades                                                                  | 391 |
| Determine the installed revision of firmware                                       | 392 |
| Perform a firmware upgrade                                                         | 394 |
| HP Embedded Web Server                                                             | 394 |
| USB flash drive (control-panel menu)                                               | 395 |
| USB flash drive (Pre-boot menu)                                                    | 396 |

xiv ENWW

|            | Solve fax problems or email                                                   | 398 |
|------------|-------------------------------------------------------------------------------|-----|
| Appendix A | Printer specifications                                                        | 399 |
|            | Printer dimensions                                                            |     |
|            | Printer dimensions (M607/M608/M609/E60055/E60065/E60075/E60155/E60165/E60175) | 400 |
|            | Printer dimensions (M631/M632/M633/E62555/E62565/E62575/E62655/E62665/E62675) | 403 |
|            | Printer space requirements                                                    | 407 |
|            | Power consumption, electrical specifications, and acoustic emissions          | 407 |
|            | Operating environment range                                                   | 407 |
|            | Certificate of Volatility                                                     | 408 |
| Appendix B | Revision history                                                              | 427 |
|            | Revision history                                                              | 128 |
| Index      |                                                                               | 429 |

xvi ENWW

# List of tables

| Table 1-1  | Sequence of operation                                                 | 5  |
|------------|-----------------------------------------------------------------------|----|
| Table 1-2  | Motors                                                                | 8  |
| Table 1-3  | Fans                                                                  | 9  |
| Table 1-4  | Solenoids                                                             | 9  |
| Table 1-5  | Clutches                                                              | 9  |
| Table 1-6  | Switches                                                              | 10 |
| Table 1-7  | Photointerrupter sensors                                              | 11 |
| Table 1-8  | Sensors                                                               | 11 |
| Table 1-9  | LEDs                                                                  | 11 |
| Table 1-10 | Converted DC voltages                                                 | 13 |
| Table 1-11 | Low-voltage power supply functions                                    | 14 |
| Table 1-12 | High-voltage power supply circuits                                    | 15 |
| Table 1-13 | Fuser components                                                      | 16 |
| Table 1-14 | Fuser-control functions                                               | 19 |
| Table 1-18 | Toner cartridge functions                                             | 30 |
| Table 1-20 | Photo sensors and switches                                            | 36 |
| Table 1-21 | Motors, solenoids, and clutches                                       | 37 |
| Table 1-22 | Paper path sensors                                                    | 40 |
| Table 1-23 | Jams that the printer detects                                         | 40 |
| Table 1-24 | Pickup and feed components for the 550-sheet PF                       | 43 |
| Table 1-25 | Pickup and feed functions for the 550-sheet PF                        | 43 |
| Table 1-26 | Pickup and feed components for the 2,100-sheet HCI                    | 47 |
| Table 1-27 | Paper pickup and feed functions for the 2,100-sheet HCI               | 48 |
| Table 1-28 | Pickup and feed components for 1x550 paper deck and 3x550 paper deck  | 53 |
| Table 1-29 | Pickup and feed components for the 2,550-sheet paper deck             | 55 |
| Table 1-30 | Pickup and feed functions for the 1x550, 3x550, and 2,550 paper decks | 56 |
| Table 1-31 | Motors for the 2-bin SSMBM                                            | 59 |
| Table 1-32 | Fan for the 2-bin SSMBM                                               | 59 |
| Table 1-33 | Delivery functions for the SSMBM                                      | 59 |
| Table 1-34 | Motors and solenoids for the 2-bin SSMBM                              | 60 |
| Table 1-35 | Sensors and switches for the 2-bin SSMBM                              | 61 |
| Table 1-36 | Motors for the 5-bin SSMBM                                            | 66 |

| Table 1-37  | Fan for SSMBM                                                                                                    | 66    |
|-------------|----------------------------------------------------------------------------------------------------|-------|
| Table 1-38  | Delivery functions for the SSMBM                                                                                                    | 66    |
| Table 1-39  | Motors and solenoids for the 5-bin SSMBM                                                                                                    | 67    |
| Table 1-40  | Sensors and switches for the 5-bin SSMBM                                                                                                    | 69    |
| Table 1-41  | Document feeder sensors                                                                                                    | 74    |
| Table 1-42  | Document feeder paper path                                                                                                    | 74    |
| Table 2-8   | Troubleshooting flowchart                                                                                                    | . 113 |
| Table 2-9   | Heartbeat LED, printer operational                                                                                                    | . 148 |
| Table 2-10  | Printer base, sensors (image formation) block diagram                                                                                                    | 166   |
| Table 2-11  | Printer base, sensors (pickup, feed, and delivery) block diagram                                                                                                    | . 167 |
| Table 2-12  | Printer base, motors, solenoids, and clutches block diagram                                                                                                    | 168   |
| Table 2-13  | 1x550-sheet paper feeder, electrical components block diagram                                                                                                    | 169   |
| Table 2-14  | 1x550-sheet and 3x550-sheet paper decks, electrical components block diagram                                                                                                    | . 170 |
| Table 2-15  | 2,550-sheet paper deck, electrical components block diagram                                                                                                    | 172   |
| Table 2-16  | Stapler stacker multi bin mailbox (5 bin; SSBM), motors and solenoids block diagram                                                                                                    | . 173 |
| Table 2-17  | Stapler stacker multi bin mailbox (5 bin; SSBM), sensors and switches block diagram                                                                                                    | 174   |
| Table 2-18  | Stapler stacker multi bin mailbox (2 bin; SSBM), motors and solenoids block diagram                                                                                                    | . 175 |
| Table 2-19  | Stapler stacker multi bin mailbox (2 bin; SSBM), sensors and switches block diagram                                                                                                    | 176   |
| Table 2-20  | DC controller connections                                                                                                    | 177   |
| Table 2-21  | External plug and port locations (M607/M608/M609/E60055/E60065/E60075/E60155/E60165/                                                                                                    | 170   |
|             |                                                                                                    | 179   |
|             | External plug and port locations (M631/M632/M633/E62555/E62565/E62575/E62655/E62665/                                                                                                    | 180   |
|             | Printer base (M607/M608/M609/E60055/E60065/E60075/E60155/E60165/E60175), main assemblies                                                                                                    | 181   |
|             | Printer base (M607/M608/M609/E60055/E60065/E60075/E60155/E60165/E60175), main assemblies                                                                                                    | 182   |
|             | Printer base (E60155/E60165/E60175), main assemblies (2 of 2)                                                                                                    |       |
|             | Printer base (M631/M632/M633/E62555/E62565/E62575/E62655/E62665/E62675), main assemblies                                                                                                    | . 102 |
|             |                                                                                                    | 183   |
| Table 2-27  | Printer base (M631/M632/M633/E62555/E62565/E62565/E62655/E62665/E62675), main assemblies                                                                                                    |       |
|             | Printer base (E62655/E62665/E62675), main assemblies                                                                                                    |       |
| Table 2-29  | Printer base, printed circuit assemblies (PCAs)                                                                                                    |       |
| Table 2-29  | Printer base (M607/M608/M609/E60055/E60065/E60075/E60155/E60165/E60175), roller assemblies                                                                                                    |       |
| Table 2-31  | rinter base (M607/M608/M608/E60003/E60003/E60073/E60173/E60173/F60173/E60173/F60173/F60175/F60173/F60173/F60173/F60173/F60173/F60175/F60175/F60175/F60175/F60175/F6 |       |
| Table 2-31  | 1x550-sheet paper feeder, main assemblies                                                                                                    |       |
| Table 2-33  |                                                                                                    | 107   |
|             | 1x550-51eet paper feeder (M631/M632/M633/E62555/E62565/E62575/E62655/E62665/E6267). main assemblies                                                                                                    | 188   |
| Table 2-34  | 1x550-sheet paper feeder, printed circuit assemblies (PCAs)                                                                                                    |       |
| Table 2-34  | 1x550-sheet paper deck, main assemblies (1 of 2)                                                                                                    |       |
| Table 2-36  | 1x550-sheet paper deck, main assemblies (2 of 2)                                                                                                    |       |
| . 35.0 2 50 |                                                                                                    |       |

xviii ENWW

| Table 2-37 | 1x550-sheet paper deck, printed circuit assemblies (PCAs)                                        | . 192 |
|------------|--------------------------------------------------------------------------------------------------|-------|
| Table 2-38 | 3x550-sheet paper deck, main assemblies (1 of 2)                                                 | . 193 |
| Table 2-39 | 3x550-sheet paper deck, main assemblies (2 of 2)                                                 | 194   |
| Table 2-40 | 3x550-sheet paper deck, printed circuit assemblies (PCAs)                                        | . 195 |
| Table 2-41 | 2,100-sheet paper deck (M607/M608/M609/E60055/E60065/E60075/E60155/E60165/E60175), main          | 196   |
| Table 2-42 | 2,100-sheet paper deck (M607/M608/M609/E60055/E60065/E60075/E60155/E60165/E60175),               |       |
| •          | it assemblies (PCAs)                                                                             | . 197 |
|            | 2,550-sheet paper deck (M631/M632/M633/E62555/E62565/E62575/E62655/E62665/E62675), main (1 of 2) | . 198 |
|            | 2,550-sheet paper deck (M631/M632/M633/E62555/E62565/E62575/E62655/E62665/E62675), main (2 of 2) | . 199 |
|            | 2,550-sheet paper deck (M631/M632/M633/E62555/E62565/E62575/E62655/E62665/E62675),               |       |
|            | it assemblies (PCAs)                                                                             | . 200 |
| Table 2-47 | Wireless page (1 of 2)                                                                           | 216   |
| Table 2-48 | Wireless page (2 of 2)                                                                           | 217   |
| Table 2-49 | HP embedded Jetdirect page                                                                       | 218   |
| Table 2-50 | Fax accessory page (1 of 2)                                                                      | 219   |
| Table 2-51 | Fax accessory page (2 of 2)                                                                      | 220   |
| Table 2-52 | Important information on the configuration pages                                                 | . 220 |
| Table 2-53 | Copy menu (MFP models only)                                                                      | 225   |
| Table 2-54 | Scan menu (MFP models only)                                                                      | . 228 |
| Table 2-55 | Print menu                                                                                       | 229   |
| Table 2-56 | HP JetAdvantage menu (MFP models only)                                                           | . 230 |
| Table 2-57 | Contacts menu (fax models only)                                                                  | 232   |
| Table 2-58 | Supplies menu (fax models only)                                                                  | 233   |
| Table 2-59 | Trays menu                                                                                       | . 235 |
| Table 2-60 | Reports menu (fax models only)                                                                   | 238   |
| Table 2-61 | Settings menu (fax models only)                                                                  | 240   |
| Table 2-62 | Support Tools menu                                                                               | 245   |
| Table 2-63 | Image defects table quick reference                                                              | . 263 |
| Table 2-64 | Light print                                                                                      | 265   |
| Table 2-65 | Gray background or dark print                                                                    | 266   |
| Table 2-66 | Blank page — No print                                                                            | 266   |
| Table 2-67 | Black page                                                                                       | 267   |
| Table 2-68 | Banding defects                                                                                  | 267   |
| Table 2-69 | Streak defects                                                                                   | 268   |
| Table 2-70 | Fixing/fuser defects                                                                             | 269   |
| Table 2-71 | Image placement defects                                                                          | 269   |
| Table 2-72 | Output defects                                                                                   | 270   |
| Table 2-74 | Printer feeds incorrect page size                                                                | 307   |
| Table 2-75 | Printer pulls from incorrect tray                                                                | . 307 |

ENWW

| Table 2-76 | Printer will not duplex (print 2-sided jobs) or duplexes incorrectly                | 308 |
|------------|-------------------------------------------------------------------------------------|-----|
| Table 2-77 | Paper does not feed from Tray 2-X                                                   | 308 |
| Table 2-78 | Output is curled or wrinkled                                                        | 308 |
| Table 2-79 | Paper does not feed automatically                                                   | 310 |
| Table 2-80 | Printer base, sensors (pickup, feed, and delivery) block diagram                    | 314 |
| Table 2-81 | 1x550-sheet paper feeder, electrical components block diagram                       | 315 |
| Table 2-82 | 1x550-sheet and 3x550-sheet paper decks, electrical components block diagram        | 316 |
| Table 2-83 | 2,550-sheet paper deck, electrical components block diagram                         | 318 |
| Table 2-84 | Stapler stacker multi bin mailbox (5 bin; SSBM), sensors and switches block diagram | 319 |
| Table 2-85 | Stapler stacker multi bin mailbox (2 bin; SSBM), sensors and switches block diagram | 320 |
| Table 2-86 | Solve performance problems                                                          | 371 |
| Table 2-87 | Service menu                                                                        | 381 |
| Table A-1  | Dimensions for M607n, M607dn, M608n, M608dn, M609dn models                          | 400 |
| Table A-2  | Dimensions for M6608x, M609x                                                        | 400 |
| Table A-3  | Dimensions for the 1x550-sheet paper feeder                                         | 400 |
| Table A-4  | Dimensions for the printer with a 1x550-sheet paper feeder                          | 400 |
| Table A-5  | Dimensions for the 2,100-sheet HCI with stand                                       | 401 |
| Table A-6  | Dimensions for the printer with a 2,100-sheet HCl with stand                        | 401 |
| Table A-7  | Dimensions for the envelope feeder                                                  | 401 |
| Table A-8  | Dimensions for the printer with an envelope feeder                                  | 401 |
| Table A-9  | Dimensions for the HP Stapling Mailbox                                              | 401 |
| Table A-10 | Dimensions for the printer with an HP Stapling Mailbox                              | 402 |
| Table A-11 | Dimensions for base models (M631dn, M631h Flow, M632h, M633fh)                      | 403 |
| Table A-12 | Dimensions for M631z                                                                | 403 |
| Table A-13 | Dimensions for M632fht                                                              | 403 |
| Table A-14 | Dimensions for M632z Flow, M633z Flow                                               | 403 |
| Table A-15 | Dimensions for the 1x550-sheet paper feeder                                         | 404 |
| Table A-16 | Dimensions for the printer with a 1x550-sheet paper feeder                          | 404 |
| Table A-17 | Dimensions for the 1x550-sheet feeder with printer stand                            | 404 |
| Table A-18 | Dimensions for the printer with a 1x550-sheet feeder with printer stand             | 404 |
| Table A-19 | Dimensions for the 1x550-sheet feeder and 2,100-sheet HCI with stand                | 404 |
| Table A-20 | Dimensions for the printer with a 1x550-sheet feeder and 2,100-sheet HCl with stand | 405 |
| Table A-21 | Dimensions for the envelope feeder cassette                                         | 405 |
| Table A-22 | Dimensions for the printer with an envelope feeder                                  | 405 |
| Table A-23 | Dimensions for the printer with an HP Stapling Mailbox                              | 405 |
| Table A-24 | Operating environment range                                                         | 407 |
| Table B-1  | Revision history                                                                    | 428 |

xx ENWW

# List of figures

| Figure 1-5  | High-voltage power supply circuits                                   | 15 |
|-------------|----------------------------------------------------------------------|----|
| Figure 1-6  | Fuser components                                                     | 16 |
| Figure 1-7  | Fuser control                                                        | 18 |
| Figure 1-13 | Pre-exposure                                                         | 26 |
| Figure 1-14 | Primary charging                                                     | 26 |
| Figure 1-15 | Laser-beam exposure                                                  | 27 |
| Figure 1-16 | Developing                                                           | 27 |
| Figure 1-17 | Transfer                                                             | 28 |
| Figure 1-18 | Separation                                                           | 28 |
| Figure 1-19 | Fusing                                                               | 29 |
| Figure 1-20 | Drum cleaning                                                        | 29 |
| Figure 1-21 | Toner cartridge components                                           | 30 |
| Figure 1-23 | Photo sensors and switches                                           | 36 |
| Figure 1-24 | Motors, solenoids, and clutches for pickup, feed and delivery system | 37 |
| Figure 1-25 | Paper path and location of sensors                                   | 39 |
| Figure 1-26 | Controller for the 550-sheet PF                                      | 41 |
| Figure 1-27 | Paper path for the 550-sheet PF                                      | 42 |
| Figure 1-28 | Pickup and feed components for the 550-sheet PF                      | 43 |
| Figure 1-29 | Controller for the 2,100-sheet HCI                                   | 45 |
| Figure 1-30 | Paper path for the 2,100-sheet HCI                                   | 46 |
| Figure 1-31 | Pickup and feed components for the 2,100-sheet HCI                   | 47 |
| Figure 1-32 | Controller for the 1x550, 3x550, and 2,550 paper decks               | 49 |
| Figure 1-33 | Paper path for the 1x550 PD                                          | 50 |
| Figure 1-34 | Paper path for the 3x550 PD                                          | 51 |
| Figure 1-35 | Paper path for the 2,550 PD                                          | 52 |
| Figure 1-36 | Pickup and feed components for 1x550 paper deck and 3x550 paper deck | 53 |
| Figure 1-37 | Pickup and feed components for the 2,550-sheet paper deck            | 55 |
| Figure 1-38 | SSMBM controller                                                     | 57 |
| Figure 1-39 | Paper path for the 2-bin SSMBM                                       | 58 |
| Figure 1-40 | Motors and solenoids for the 2-bin SSMBM                             | 60 |
| Figure 1-41 | Sensors and switches for the 2-bin SSMBM                             | 61 |
| Figure 1-42 | Paper path and location of sensors for the 2-bin SSMBM               | 63 |

| Figure 1-43 | SSMBM controller                                        | 64  |
|-------------|---------------------------------------------------------|-----|
| Figure 1-44 | Paper path for the 5-bin SSMBM                          | 65  |
| Figure 1-45 | Motors and solenoids for the 5-bin SSMBM                | 67  |
| Figure 1-46 | Sensors and switches for the 5-bin SSMBM                | 68  |
| Figure 1-47 | Paper path and location of sensors for the 5-bin SSMBM  | 71  |
| Figure 1-48 | Document feeder sensors                                 | 74  |
| Figure 1-49 | Document feeder paper path                              | 74  |
| Figure 1-50 | Deskew operation                                        | 77  |
| Figure 1-51 | Document feeder open (book mode)                        | 78  |
| Figure 1-52 | Document feeder open (60º to 80º)                       | 78  |
| Figure 2-1  | Unlock the front door                                   | 82  |
| Figure 2-2  | Unlock the left door                                    | 83  |
| Figure 2-6  | Open the Control Panel                                  | 104 |
| Figure 2-7  | Turn Windows features on or off                         | 104 |
| Figure 2-8  | Enable the telnet client feature                        | 105 |
| Figure 2-9  | Select the +3:Administrator item                        | 106 |
| Figure 2-10 | Select the +A:Remote Admin item                         | 106 |
| Figure 2-11 | Select the 1:Start Telnet item                          | 106 |
| Figure 2-12 | Telnet connecting message                               | 106 |
| Figure 2-13 | Telnet error message                                    | 107 |
| Figure 2-14 | Telnet server function initialized                      | 107 |
| Figure 2-15 | Open a command window                                   | 108 |
| Figure 2-16 | Start a telnet session                                  | 108 |
| Figure 2-17 | Establish a telnet connection                           | 108 |
| Figure 2-18 | Enter the PIN                                           | 109 |
| Figure 2-19 | Remote Admin window                                     | 109 |
| Figure 2-20 | Access the administrator menu                           | 110 |
| Figure 2-21 | Access the remote admin menu                            | 110 |
| Figure 2-22 | Terminate the telnet connection                         | 111 |
| Figure 2-23 | Diagnostic-tests access button (small touchscreen)      | 120 |
| Figure 2-24 | Press the diagnostics-access button (small touchscreen) | 121 |
| Figure 2-25 | Diagnostic-tests access button (large touchscreen)      | 121 |
| Figure 2-26 | Press the diagnostics-access button (large touchscreen) | 122 |
| Figure 2-27 | Control-panel version A yellow screen                   | 122 |
| Figure 2-28 | Open the Pre-boot menu                                  | 125 |
| Figure 2-29 | Pre-boot menu                                           | 126 |
| Figure 2-30 | Access the administration menu                          | 127 |
| Figure 2-31 | Access the diagnostics menu                             | 127 |
| Figure 2-32 | Open the screen test                                    | 128 |
| Figure 2-33 | Blue vertical gradient screen                           | 128 |
| Figure 2-34 | Open the touch test                                     | 132 |

| Figure 2-35 | Touch the white grid                                                                       | . 132 |
|-------------|--------------------------------------------------------------------------------------------|-------|
| Figure 2-36 | Verify the mark                                                                            | . 133 |
| Figure 2-37 | Open the softkey test                                                                      | . 134 |
| Figure 2-38 | Touch the Home button                                                                      | . 134 |
| Figure 2-39 | Successful test                                                                            | . 135 |
| Figure 2-40 | Open the backlight test                                                                    | 136   |
| Figure 2-41 | Open the sound test                                                                        | . 137 |
| Figure 2-42 | Do not open the keyboard test                                                              | 138   |
| Figure 2-43 | Open the sound test                                                                        | . 139 |
| Figure 2-44 | Touchscreen blank, white, or dim (no image)                                                | . 141 |
| Figure 2-45 | Touchscreen has an unresponsive zone                                                       | . 142 |
| Figure 2-46 | No control panel sound                                                                     | 143   |
| Figure 2-47 | Home button is unresponsive                                                                | . 144 |
| Figure 2-48 | Hardware integration pocket (HIP) is not functioning (control panel functional)            | . 145 |
| Figure 2-49 | Engine test button (1 of 2)                                                                | . 150 |
| Figure 2-50 | Engine test button (2 of 2)                                                                | . 151 |
| Figure 2-51 | Defeat the toner cartridge door interlocks                                                 | . 152 |
| Figure 2-52 | Defeat the right or rear door interlock                                                    | . 153 |
| Figure 2-53 | Printer base, image formation system block diagram                                         | . 165 |
| Figure 2-54 | Printer base, sensors (image formation) block diagram                                      | . 166 |
| Figure 2-55 | Printer base, sensors (pickup, feed, and delivery) block diagram                           | . 167 |
| Figure 2-56 | Printer base, motors, solenoids, and clutches block diagram                                | . 168 |
| Figure 2-57 | 1x550-sheet paper feeder, electrical components block diagram                              | . 169 |
| Figure 2-58 | 1x550-sheet and 3x550-sheet paper decks, electrical components block diagram               | . 170 |
| Figure 2-59 | 2,550-sheet paper deck, electrical components block diagram                                | . 172 |
| Figure 2-60 | Stapler stacker multi bin mailbox (5 bin; SSBM), motors and solenoids block diagram        |       |
| Figure 2-61 | Stapler stacker multi bin mailbox (5 bin; SSBM), sensors and switches block diagram        | . 174 |
| Figure 2-62 | Stapler stacker multi bin mailbox (2 bin; SSBM), motors and solenoids block diagram        | . 175 |
| Figure 2-63 | Stapler stacker multi bin mailbox (2 bin; SSBM), sensors and switches block diagram        | . 176 |
| Figure 2-64 | DC controller connections                                                                  | . 177 |
|             | External plug and port locations (M607/M608/M609/E60055/E60065/E60075/E60155/E60165/       | . 179 |
|             | External plug and port locations (M631/M632/M633/E62555/E62565/E62575/E62655/E62665/       | . 180 |
| =           | 7 Printer base (M607/M608/M609/E60055/E60065/E60075/E60155/E60165/E60175), main            | 181   |
| Figure 2-6  |                                                                                            |       |
| Figure 2-6  | 9 Printer base (M607/M608/M609/E60055/E60065/E60075/E60155/E60165/E60175), main<br>2 of 2) |       |
| Figure 2-7  | 0 Printer base (M631/M632/M633/E62555/E62565/E62575/E62655/E62665/E62675), main<br>1 of 2) |       |

ENWW xxiii

| Figure 2-71 Printer base (M631/M632/M633/E62555/E62565/E62575/E62655/E62665/E6 assemblies (2 of 2)                       |               |
|----------------------------------------------------------------------------------------------------|---------------|
| Figure 2-72 Printer base (E62655/E62665/E62675), main assemblies                                                         |               |
| Figure 2-73 Printer base, printed circuit assemblies (PCAs)                                                              | 18            |
| Figure 2-74 Printer base (M607/M608/M609/E60055/E60065/E60075/E60155/E60165/E6                                           | 0175), roller |
| Figure 2-75 Printer base (M631/M632/M633/E62555/E62565/E62575/E62655/E62665/E6<br>assemblies                             | 2675), roller |
| Figure 2-76 1x550-sheet paper feeder, main assemblies                                                                    | 18            |
| Figure 2-77 1x550-sheet paper feeder (M631/M632/M633/E62555/E62565/E62575/E62655/E6<br>envelope feeder), main assemblies |               |
| Figure 2-78 1x550-sheet paper feeder, printed circuit assemblies (PCAs)                                                  | 18            |
| Figure 2-79 1x550-sheet paper deck, main assemblies (1 of 2)                                                             | 19            |
| Figure 2-80 1x550-sheet paper deck, main assemblies (2 of 2)                                                             | 19            |
| Figure 2-81 1x550-sheet paper deck, printed circuit assemblies (PCAs)                                                    |               |
| Figure 2-82 3x550-sheet paper deck, main assemblies (1 of 2)                                                             | 19            |
| Figure 2-83 3x550-sheet paper deck, main assemblies (2 of 2)                                                             | 19            |
| Figure 2-84 3x550-sheet paper deck, printed circuit assemblies (PCAs)                                                    | 19            |
| Figure 2-85 2,100-sheet paper deck (M607/M608/M609/E60055/E60065/E60075/E60155/E60 main assemblies                       |               |
| Figure 2-86 2,100-sheet paper deck (M607/M608/M609/E60055/E60065/E60075/E60155/E60 printed circuit assemblies (PCAs)     |               |
| Figure 2-87 2,550-sheet paper deck (M607/M608/M609/E60055/E60065/E60075/E60155/E60 main assemblies (1 of 2)              |               |
| Figure 2-88 2,550-sheet paper deck (M631/M632/M633/E62555/E62565/E62575/E62655/E6<br>main assemblies (2 of 2)            | 2665/E62675), |
| Figure 2-89 2,550-sheet paper deck (M631/M632/M633/E62555/E62565/E62575/E62655/E62                                       | 2665/E62675), |
| printed circuit assemblies (PCAs)                                                                                        | 20            |
| Figure 2-90 General timing chart                                                                                         |               |
| Figure 2-91 General circuit diagram for the printer base (M607/M608/M609)                                                |               |
| Figure 2-92 General circuit diagram for the printer base (E60155/E60165/E60175) (1 of 2)                                 |               |
| Figure 2-93 General circuit diagram for the printer base (E60155/E60165/E60175) (2 of 2)                                 |               |
| Figure 2-94 General circuit diagram for the printer base (M631/M623/M633)                                                |               |
| Figure 2-95 General circuit diagram for the printer base (E62655/E62665/E62675) (1 of 2)                                 |               |
| Figure 2-96 General circuit diagram for the printer base (E62655/E62665/E62675) (2 of 2)                                 |               |
| Figure 2-97 General circuit diagram for the 550-sheet paper feeder                                                       |               |
| Figure 2-98 General circuit diagram for the 1x550-sheet and 3x-550-sheet paper deck                                      |               |
| Figure 2-99 General circuit diagram for the 2,100-sheet paper deck                                                       |               |
| Figure 2-100 General circuit diagram for the 2,550-sheet paper deck                                                      |               |
| Figure 2-101 General circuit diagram for the 5 bin stapler stacker multi-bin mail box                                    | 21            |
| Figure 2-102 General circuit diagram for the 2 bin stapler stacker multi-bin mail box                                    | 21            |
| Figure 2-104 Wireless page (1 of 2)                                                                                      | 21            |

xxiv ENWW

| Figure 2-105 | Wireless page (2 of 2)                                                              | 217 |
|--------------|-------------------------------------------------------------------------------------|-----|
| Figure 2-106 | HP embedded Jetdirect page                                                          | 218 |
| Figure 2-107 | Fax accessory page (1 of 2)                                                         | 219 |
| Figure 2-108 | Fax accessory page (2 of 2)                                                         | 220 |
| Figure 2-109 | Fuser test page                                                                     | 223 |
| Figure 2-110 | Examples of repetitive defects                                                      | 272 |
| Figure 2-111 | Place the ruler on the page                                                         | 273 |
| Figure 2-112 | Locate the next repetitive defect                                                   | 273 |
| Figure 2-113 | Determine the defective assembly                                                    | 274 |
| Figure 2-126 | Remove the cover                                                                    | 297 |
| Figure 2-127 | Remove the roller                                                                   | 298 |
| Figure 2-128 | Move the lift plate out of the way                                                  | 298 |
| Figure 2-129 | Release the cover                                                                   | 299 |
| Figure 2-130 | Remove the roller                                                                   | 299 |
| Figure 2-131 | Open the tray (M607/M608/M609/E60055/E60065/E60075/E60155/E60165/E60175)            | 300 |
| Figure 2-132 | Open the tray (M631/M632/M633/E62555/E62565/E62575/E62655/E62665/E62675)            | 300 |
| Figure 2-133 | Lower the access cover (Tray 2 rollers)                                             | 301 |
| Figure 2-134 | Lower the access cover (Tray 3 rollers)                                             | 301 |
| Figure 2-135 | Lower the access cover (M631z/M632fht/Flow M632z/Flow M633z)                        | 302 |
| Figure 2-136 | Locate the separation roller                                                        | 302 |
| Figure 2-137 | Install the separation roller tool                                                  | 303 |
| Figure 2-138 | Slide the roller to the left                                                        | 303 |
| Figure 2-139 | Remove the roller                                                                   | 304 |
| Figure 2-140 | Locate the pickup and feed roller                                                   | 304 |
| Figure 2-141 | Unlock the pickup and feed rollers                                                  | 305 |
| Figure 2-142 | Slide the rollers to the left                                                       | 305 |
| Figure 2-143 | Remove the rollers                                                                  | 306 |
| Figure 2-144 | Printer base, sensors (pickup, feed, and delivery) block diagram                    | 314 |
| Figure 2-145 | 1x550-sheet paper feeder, electrical components block diagram                       | 315 |
| Figure 2-146 | 1x550-sheet and 3x550-sheet paper decks, electrical components block diagram        | 316 |
| Figure 2-147 | 2,550-sheet paper deck, electrical components block diagram                         | 318 |
| Figure 2-148 | Stapler stacker multi bin mailbox (5 bin; SSBM), sensors and switches block diagram | 319 |
| Figure 2-149 | Stapler stacker multi bin mailbox (2 bin; SSBM), sensors and switches block diagram | 320 |
| Figure 2-150 | Open the Pre-boot menu                                                              | 386 |
| Figure 2-151 | Open the Pre-boot menu                                                              | 388 |
| Figure 2-152 | Open the Pre-boot menu                                                              | 389 |
| Figure 2-153 | Configuration report                                                                | 393 |
| Figure 2-154 | Open the Pre-boot menu                                                              | 396 |
| Figure A-1   | Certificate of Volatility (1 of 2; M607/M608/M609)                                  | 408 |
| Figure A-2   | Certificate of Volatility (2 of 2; M607/M608/M609)                                  | 409 |
| Figure A-3   | Certificate of Volatility (1 of 2; M631/M632/M633)                                  | 410 |

ENWW

| Figure A-4  | Certificate of Volatility (2 of 2; M631/M632/M633)       | 411 |
|-------------|----------------------------------------------------------|-----|
| Figure A-5  | Certificate of Volatility (1 of 2; E60155/E60165/E60175) | 412 |
| Figure A-6  | Certificate of Volatility (2 of 2; E60155/E60165/E60175) | 413 |
| Figure A-7  | Certificate of Volatility (1 of 2; E62655/E62665/E62675) | 414 |
| Figure A-8  | Certificate of Volatility (2 of 2; E62655/E62665/E62675) | 415 |
| Figure A-9  | Certificate of Volatility (1 of 2; E65150/E65160)        | 416 |
| Figure A-10 | Certificate of Volatility (2 of 2; E65150/E65160)        | 417 |
| Figure A-11 | Certificate of Volatility (1 of 2; M634/M635/M636)       | 418 |
| Figure A-12 | Certificate of Volatility (2 of 2; M634/M635/M636)       |     |
| Figure A-13 | Certificate of Volatility (1 of 2; M634z/M636z)          | 420 |
| Figure A-14 | Certificate of Volatility (2 of 2; M634z/M636z)          |     |
| Figure A-15 | Certificate of Volatility (1 of 2; M610/M611/M612)       | 422 |
|             | Certificate of Volatility (2 of 2; M610/M611/M612)       |     |
| Figure A-17 | Certificate of Volatility (1 of 2; M611x/M612x)          | 424 |
| Figure A-18 | Certificate of Volatility (2 of 2; M611x/M612x)          | 425 |
|             |                                                          |     |

xxvi ENWW

# 1 Theory of operation

- <u>HP service and support</u>
- Basic operation
- Engine-control system
- <u>Laser scanner system</u>
- <u>Image formation system</u>
- <u>Toner cartridge</u>
- Pickup, feed, and delivery system
- <u>Input accessories</u>
- Output accessories
- <u>Scanning and image capture system (M631/M632/M633/E62555/E62565/E62575/E62655/E62665/</u>E62675)
- <u>Document feeder system (M631/M632/M633/E62555/E62565/E62575/E62655/E62665/E62675)</u>

ENWW 1

## HP service and support

Learn about HP access to additional service and support information.

## Additional service and support for channel partners

Channel partners, go to <u>partner.hp.com</u>, and then use the steps below to access the HP Web-based Interactive Search Engine (WISE).

## Access WISE for Channel partners

- 1. Select **Services & Support** (near the top of the screen).
- 2. Under Services Delivery, select Technical Support.
- Select Technical Documentation.

### Find information about the following topics

- Service manuals
- Service advisories
- Up-to-date control panel message (CPMD) troubleshooting
- Solutions for printer issues and emerging issues
- Remove and replace part instructions and videos
- Install and configure
- Printer specifications
- Warranty and regulatory information

## Additional service and support for HP internal personnel

HP internal personnel, go to one of the following Web-based Interactive Search Engine (WISE) sites:

#### Americas (AMS)

- WISE English
- WISE Spanish
- WISE Portuguese
- WISE French

### Asia Pacific / Japan (APJ)

- WISE English
- WISE Japanese
- WISE Korean
- WISE Chinese (simplified)

- WISE Chinese (traditional)
- WISE Thai

## Europe / Middle East / Africa (EMEA)

WISE - English

ENWW HP service and support

3

## **Basic operation**

The printer routes all high-level processes through the formatter, which stores font information, processes the print image, and communicates with the host computer.

The basic printer operation comprises the following systems:

- The engine-control system, which includes the high-voltage and low-voltage power supplies (HVPS and LVPS), fuser control circuits, and the DC controller printed circuit assembly (PCA)
- The laser/scanner system, which forms the latent image on the photosensitive drum
- The image-formation system, which transfers a toner image onto the paper
- The pickup, feed and delivery system, which uses a system of rollers and belts to transport the paper through the printer
- Optional accessories (paper feeder, paper decks, staple stacker multi-bin mailbox)

Figure 1-1 Relationship among the main printer systems

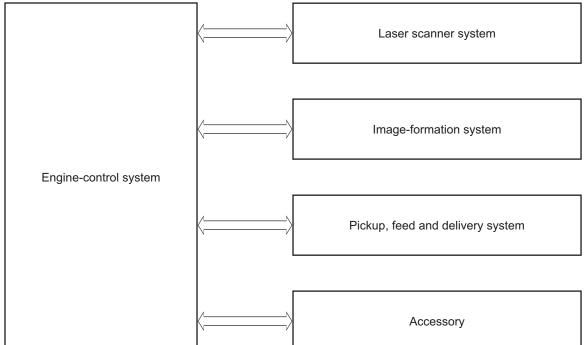

# Sequence of operation

The DC controller PCA controls the operating sequence, as described in the following table:

Table 1-1 Sequence of operation

| Period           | Duration                                                                                                    | Description                                                                                                    |
|------------------|----------------------------------------------------------------------------------------------------|----------------------------------------------------------------------------------------------------|
| Waiting          | From the time the power is turned on, the door is closed, or when the printer exits Sleep mode until the       | Heats the fuser film in the fuser                                                                                                    |
|                  | printer is ready for printing.                                                                                 | Detects the toner cartridge                                                                                                    |
|                  |                                                                                                    | <ul> <li>Rotates and stops each motor</li> </ul>                                                                                                    |
|                  |                                                                                                    | <ul> <li>Rotates and stops each fan</li> </ul>                                                                                                    |
|                  |                                                                                                    | Cleans the transfer roller                                                                                                    |
| Standby          | From the end of the waiting sequence, the last rotation until the formatter receives a print command, or until | Is in the Ready state                                                                                                    |
|                  | the printer is turned off.                                                                                     | <ul> <li>Enters Sleep mode if the formatter sends the sleep command</li> </ul>                                                                       |
|                  |                                                                                                    | Rotates and stops each fan                                                                                                    |
| Initial rotation | From the time the formatter receives a print command                                                           | Rotates each motor                                                                                                    |
|                  | until the paper enters the paper path.                                                                         | Rotates each fan                                                                                                    |
|                  |                                                                                                    | <ul> <li>Activates the high-voltage power supply (high-voltage bias)</li> </ul>                                                                      |
|                  |                                                                                                    | Prepares the laser/scanner unit                                                                                                    |
|                  |                                                                                                    | Warms the fuser to the correct temperature                                                                                                    |
| Printing         | From the time the first sheet of paper enters the paper                                                        | Forms the image on the photosensitive drums                                                                                                    |
|                  | path until the last sheet has passed through the fuser.                                                        | Transfers the toner to the paper                                                                                                    |
|                  |                                                                                                    | Fuses the toner image onto the paper                                                                                                    |
| Last rotation    | From the time the last sheet of paper exits the fuser                                                          | Stops each motor                                                                                                    |
|                  | until the motors stop rotating.                                                                                | Stops each fan                                                                                                    |
|                  |                                                                                                    | <ul> <li>Stops the high-voltage power supply (high-<br/>voltage bias)</li> </ul>                                                                     |
|                  |                                                                                                    | Stops the laser/scanner unit                                                                                                    |
|                  |                                                                                                    | Turns the fuser heater off                                                                                                    |
|                  |                                                                                                    | <ul> <li>If another print command is received, the printer<br/>enters the initial rotation period when the last<br/>rotation is complete.</li> </ul> |

ENWW Basic operation

5

# **Engine-control system**

The engine-control system receives commands from the formatter and interacts with the other main systems to coordinate all printer functions. The engine-control system consists of the following components:

- DC controller
- Low-voltage power supply
- High-voltage power supply
- Fuser power supply

Figure 1-2 Engine-control system

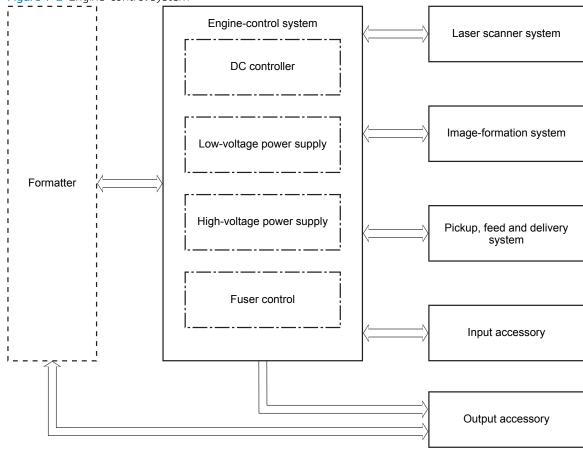

## DC controller

The DC controller controls the operation of the printer and its components. The DC controller starts the printer operation when the printer power is turned on and the power supply sends DC voltage to the DC controller. After the printer enters the standby period, the DC controller sends out various signals to operate motors, solenoids, and other printer components based on the print command and image data that the host computer sends.

Figure 1-3 DC controller Fan Switch Motor CL Clutch Clutch Solenoid LED High-voltage power supply Photointerrupter Photointerrupter Switch Transfer roller Sensor DC controller Cartridge Output accessory Switch Formatter Fuser Switch Low-voltage AC input power supply Control panel Input accessory Laser scanner assembly

ENWW Engine-control system

## **Motors**

The printer has four motors. The motors drive the components in the paper-feed and image-formation systems.

The DC controller monitors the fuser motor and the drum motor to determine whether a motor has failed. It notifies the formatter when it encounters the following conditions:

- **Startup failure:** the motor does not reach a specified speed within a specified time from when the motor starts.
- **Rotational failure:** the rotational speed of the motor is not in the specified range for a specified time after the motor reaches a specified speed.

Table 1-2 Motors

| Abbreviation | Name          | Purpose                                                                                                    | Failure detection |
|--------------|---------------|----------------------------------------------------------------------------------------------------|-------------------|
| M1           | Fuser motor   | Drives the pressure roller, fuser output roller, output roller, duplex switchback roller (duplex models)                                                                                                    | Yes               |
| M2           | Drum motor    | Drives the photosensitive drum, primary charging roller, transfer roller, tray 1 pickup roller, tray 1 feed roller (M607/M608/M609/E60055/E60065/E60075/E60155/E60165/E60175 models), tray 2 pickup roller, tray 2 feed roller, registration roller, feed roller, duplex feed roller (duplex models), each roller for input accessory | Yes               |
| M3           | Lifter motor  | Drives the Tray 2 lifter                                                                                                    | No                |
| M4           | Scanner motor | Drives the scanner mirror                                                                                                    | No                |

#### **Fans**

The printer has four fans for preventing the temperature from rising in the printer and for cooling the printed pages.

The DC controller determines whether there is a fan failure and notifies the formatter if a fan locks for a specified time from when the fan starts.

Table 1-3 Fans

| Abbreviation | Name                | Cooling area                                                                     | Туре   | Speed    |
|--------------|---------------------|----------------------------------------------------------------------------------|--------|----------|
| FM1          | Scanner fan         | Toner cartridge and laser scanner assembly                                       | Intake | Full     |
| FM2          | Duplex fan          | Duplex feed area                                                                 | Intake | Full     |
| FM3          | Cartridge upper fan | Toner cartridge, laser scanner assembly, and around the low-voltage power supply | Intake | Full/Low |
| FM4          | Cartridge lower fan | Toner cartridge, laser scanner assembly, and around the low-voltage power supply | Intake | Full/Low |

#### Solenoids

Table 1-4 Solenoids

| Component abbreviation | Component name                |  |
|------------------------|-------------------------------|--|
| SL1                    | Tray 1 pickup solenoid        |  |
| SL2                    | Developer alienation solenoid |  |
| SL5                    | Front door lock solenoid      |  |
|                        | (E60155/E60165/E60175 models) |  |
| SL6                    | Left door lock solenoid       |  |
|                        | (E62655/E62665/E62675 models) |  |

## Clutches

Table 1-5 Clutches

| Component abbreviation | Component name                                                                       |  |
|------------------------|--------------------------------------------------------------------------------------|--|
| CL1                    | Tray 1 feed clutch (M607/M608/M609/E60055/E60065/E60075/E60155/E60165/E60175 models) |  |
| CL2                    | Duplex feed clutch                                                                   |  |
| CL3                    | Tray 2 pickup clutch                                                                 |  |
| CL4                    | Duplex switchback clutch (duplex models)                                             |  |

9

ENWW Engine-control system

## **Switches**

Table 1-6 Switches

| Component abbreviation | Component name                                                                        |
|------------------------|---------------------------------------------------------------------------------------|
| SW1                    | 24V interlock switch                                                                  |
| SW2                    | Front door switch (M607/M608/M609/E60055/E60065/E60075/E60155/E60165/E60175 models)   |
| SW2                    | Left door switch (M631/M632/M633/E62555/E62565/E62575/E62655/E62665/E62675 models)    |
| SW4                    | Tray 2 media size switch 1                                                            |
| SW5                    | Tray 2 media size switch 2                                                            |
| SW6                    | Rear door switch R (M607/M608/M609/E60055/E60065/E60075/E60155/E60165/E60175 models)  |
| SW7                    | Rear door switch L (M607/M608/M609/E60055/E60065/E60075/E60155/E60165/E60175 models)  |
| SW6                    | Right door switch R (M631/M632/M633/E62555/E62565/E62575/E62655/E62665/E62675 models) |
| SW7                    | Right door switch L (M631/M632/M633/E62555/E62565/E62575/E62655/E62665/E62675 models) |
| SW301                  | Test print switch                                                                     |
| SW4100                 | Power switch                                                                          |

## Photointerrupter sensors

Table 1-7 Photointerrupter sensors

| Component abbreviation | Component name                                                                       |
|------------------------|--------------------------------------------------------------------------------------|
| PS4300                 | Tray 2 media out sensor                                                              |
| PS4350                 | Tray 1 media out sensor                                                              |
| PS4400                 | Tray 2 media surface sensor                                                          |
| PS4450                 | FD1 media full sensor                                                                |
| PS4500                 | Fuser loop sensor                                                                    |
| PS4550                 | Registration sensor                                                                  |
| PS4600                 | separation roller rotation sensor                                                    |
| PS4650                 | Fuser output sensor                                                                  |
| PS4700                 | Duplex feed sensor duplex models)                                                    |
| PS4750                 | Tray 1 feed sensor (M607/M608/M609/E60055/E60065/E60075/E60155/E60165/E60175 models) |
| PS4800                 | Fuser pressure release sensor                                                        |
| PS4850                 | Developer alienation sensor                                                          |

## Sensors

Table 1-8 Sensors

| Component abbreviation | Component name     |
|------------------------|--------------------|
| TH4200                 | Environment sensor |

## LEDs

#### Table 1-9 LEDs

| Component abbreviation | Component name   |
|------------------------|------------------|
| LED4100                | Power supply LED |
| LED4950                | Pre-exposure LED |

ENWW Engine-control system 11

## Low-voltage power supply

The low-voltage power supply (LVPS) circuit converts the AC power from the wall receptacle into the DC voltage that the printer components use.

Figure 1-4 Low-voltage power supply circuits

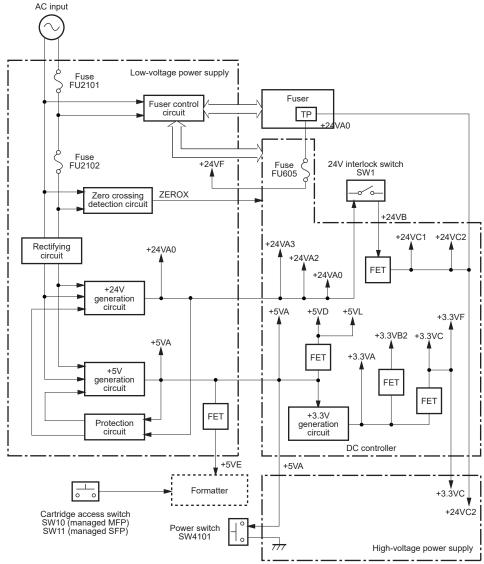

#### Low-voltage power supply voltages description

The low-voltage power supply converts the AC power into two DC voltages, which it then subdivides, as described in the following table:

Table 1-10 Converted DC voltages

| Main DC voltage    | Sub-voltage | Behavior                                  |
|--------------------|-------------|-------------------------------------------|
| +24V +24VA0 +24VA2 |             | Stopped during active OFF or inactive OFF |
|                    |             | Stopped during active OFF or inactive OFF |
|                    | +24VB       | Stopped during active OFF or inactive OFF |
|                    | +24VC1      | Stopped during active OFF or inactive OFF |
|                    | +24VC2      | Stopped during active OFF or inactive OFF |
|                    | +24VF       | Stopped during active OFF or inactive OFF |
| +5V                | +5VA        | Stopped during inactive OFF               |
|                    | +5VB        | Stopped during active OFF or inactive OFF |
|                    | +5VE        | Stopped during inactive OFF               |
|                    | +5LL        | Stopped during active OFF or inactive OFF |
| +3.3V              | +3.3VA      | Stopped during inactive OFF               |
|                    | +3.3VB2     | Stopped during inactive OFF               |
|                    |             | Supplied intermittently during active OFF |
|                    | +3.3VC      | Stopped during active OFF or inactive OFF |
|                    | =3.3VF      | Stopped during active OFF or inactive OFF |

#### Over-current/over-voltage protection

The low-voltage power supply automatically stops supplying the DC voltage to the printer components whenever it detects excessive current or abnormal voltage. The low-voltage power supply has a protective circuit against over-current and over-voltage to prevent failures in the power supply circuit.

**CAUTION:** If DC voltage is not being supplied from the low-voltage power supply, the protective function might be running. In this case, turn the power switch off and unplug the power cord.

Do not turn the power switch on until the root cause is found and corrected.

If the protective function is active, the DC controller notifies the formatter of a low-voltage power supply failure. In addition, the low-voltage power supply has two fuses to protect against over-current. If over-current flows into the AC line, the fuse stops the AC power.

#### Safety

For personal safety, the printer interrupts +24VB and +24VC power when the cartridge door detection switch is turned off. This stops DC power supply to the high-voltage power supply (HVPS)

ENWW Engine-control system 1

The printer also stops the +24VB power when the +24V interlock switch is turned off. This stops DC power supply to the following load:

- High-voltage power supply
- Drum motor
- Fuser motor
- Duplex switchback clutch (duplex models)

The remote switch control circuit turns on or off the printer power so that the AC power flows even when the power switch is turned off. Unplug the printer power cord before disassembling the printer.

### Low-voltage power supply functions

The printer has the following low-voltage power supply functions:

Table 1-11 Low-voltage power supply functions

| Function                    | Behavior                                                                        |
|-----------------------------|---------------------------------------------------------------------------------|
| Inactive OFF                | The power supply is off.                                                        |
| Active OFF (state of sleep) | The low-voltage power supply is output only to the formatter and DC controller. |

## High-voltage power supply

The DC controller controls the high-voltage power supply (HVPS) to generate biases. The high-voltage power supply delivers the high-voltage biases to the following components used to transfer toner during the image-formation process:

- Primary charging roller (in the toner cartridge)
- Developing roller (in the toner cartridge)
- Transfer front guide
- Transfer roller
- Static charge eliminator
- Fuser film
- Pressure roller

#### High-voltage power supply circuits

The high-voltage power supply contains the following separate circuits:

Figure 1-5 High-voltage power supply circuits Fuser Pressure roller Fuser film Cartridge Static charge eliminator ➤ To primary charge roller Transfer roller To developing roller Transfer front guide TRFRONT FUSER FILM PRI DEV TR DIS Fuser bias circuit Primary Static charge Developing Transfer bias Transfer front guide bias circuit charging bias eliminatior bias circuit circuit circuit bias circuit High-voltage power supply DC controller

Table 1-12 High-voltage power supply circuits

| Circuit                                                                                                    | Description                                                                                                    |  |
|----------------------------------------------------------------------------------------------------|----------------------------------------------------------------------------------------------------|--|
| Primary-charging-bias generation                                                                                                    | The primary charging bias negatively charges the surface of the photosensitive drum to prepare for image formation.                                               |  |
| Developing-bias generation                                                                                                    | The developing bias adheres toner to an electrostatic latent image formed on the photosensitive drum.                                                             |  |
| Transfer-bias generation                                                                                                    | The primary transfer bias transfers the toner from the photosensitive drum onto the paper.                                                                        |  |
| Static charge eliminator bias generation  The static charge eliminator bias eliminates the electric charge on the back spaper for stable paper feed and print quality. |                                                                                                    |  |
| Fuser bias generation                                                                                                    | The printer uses instant-on fusing. The fuser bias is DC positive for improved print quality. The fuser bias circuit is located in the high-voltage power supply. |  |

## Fuser control

The DC controller and components in the fuser perform the following functions related to fuser operation:

ENWW Engine-control system 15

- Control fuser temperature
- Detect fuser failures
- Prevent excessive temperature rise
- Detect remaining life in the fuser
- Determine if the correct fuser is installed

## **Fuser circuits**

The fuser heater control circuit and the fuser heater safety circuit control the fuser temperature according to commands from the DC controller. The fuser consists of the following major components:

Figure 1-6 Fuser components

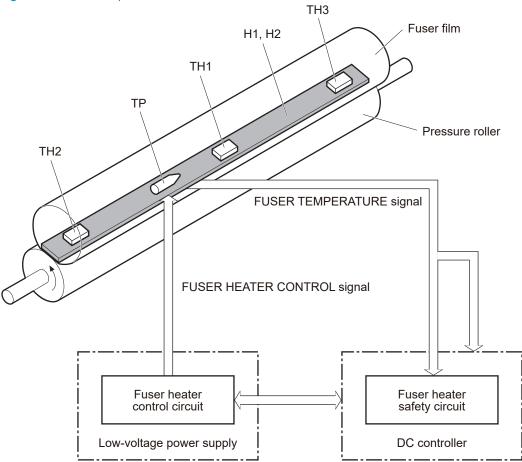

Table 1-13 Fuser components

| Type of component | Abbreviation | Name            | Function                                           |
|-------------------|--------------|-----------------|----------------------------------------------------|
| Heaters           | H1, H2       | Fuser heaters   | Heats the center of the fuser film assembly        |
| Thermistors       | TH1          | Main thermistor | Detects the center temperature of the fuser heater |
| (Contact type)    |              |                 | the ruser heater                                   |

Table 1-13 Fuser components (continued)

| Type of component | Abbreviation | Name            | Function                                          |
|-------------------|--------------|-----------------|---------------------------------------------------|
| Thermistors       | TH2, TH3     | Sum thermistors | Detects the edge temperature of the fuser heater. |
| (Contact type)    |              |                 | rusei riedlei.                                    |
| Thermal switch    | TP           | Thermal fuse    | Prevents an abnormal temperature                  |
| (Contact type)    |              |                 | rise in the fuser heater                          |

## Fuser control functions

The following figure shows the fuser control functions

ENWW Engine-control system 17

Figure 1-7 Fuser control

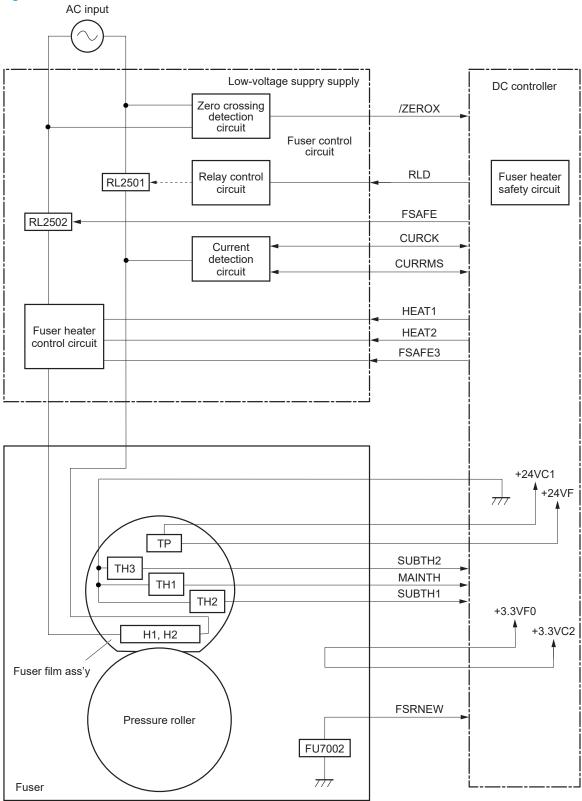

The printer has the following fuser-control functions:

Table 1-14 Fuser-control functions

| dote 1 14 Tubel Conditional Conditions             |                   |
|----------------------------------------------------|-------------------|
| Failure detection function                         | Supported feature |
| Fuser temperature control                          | Yes               |
| Heat up error detection                            | Yes               |
| Low temperature error detection                    | Yes               |
| High temperature error detection                   | Yes               |
| Breaking of a heater wire detection                | No                |
| Frequency detection circuit failure detection      | Yes               |
| Low-voltage power supply failure detection         | Yes               |
| Fuser pressure release mechanism failure detection | Yes               |
| Brand new fuser detection                          | Yes               |
| Fuser type discrepancy detection                   | Yes               |
| Fuser type identification detection                | Yes               |
| Fuser presence detection                           | Yes               |
| Fuser life detection                               | Yes               |
| Fuser roller cleaning                              | Yes               |

#### Fuser heater protection

Fuser heater protection is a feature that detects excessive temperatures in the fuser and interrupts the power supply to the fuser heater.

The following three protective components prevent the fuser heater from excessive rising temperature:

- **DC controller**: When a thermistor or sub-thermistor detects a temperature above a certain threshold, the DC controller interrupts power to the fuser heater.
- **Fuser-heater safety circuit**: The fuser heater safety circuit monitors the detected temperature of the thermistors and interrupts power to the fuser heater when it detects excessive temperature.
- **Temperature fuse:** When the fuser heater reaches a temperature above a certain threshold, the temperature fuse interrupts power to the fuser heater.

ENWW Engine-control system

## Laser scanner system

The laser/scanner system forms the latent electrostatic image on the photosensitive drum inside the toner cartridge.

The DC controller receives instructions from the formatter regarding the image of the page to be printed. The DC controller signals the lasers to emit light, and the laser beams pass through lenses and onto the scanner mirror, which rotates at a constant speed. The mirror reflects the beam onto the photosensitive drum in the pattern required for the image, exposing the surface of the drum so it can receive toner.

The laser/scanner system consists of the following main components:

- Laser assembly
- Scanner motor assembly
- Beam detect (BD) sensor
- Scanner mirror

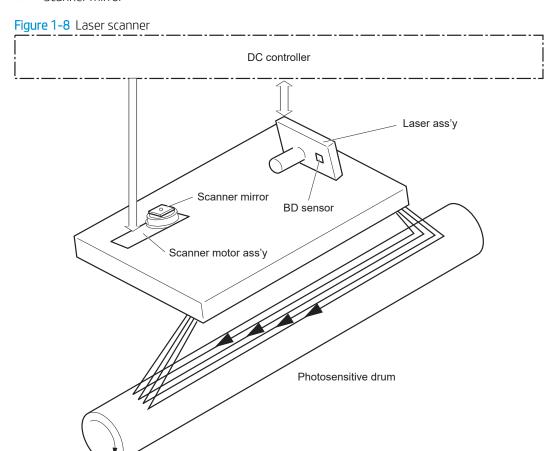

#### Laser/scanner failure detection

The DC controller determines an optical unit failure and notifies the formatter of the error status when any of the following occur:

- Laser scanner failure detection
- Laser/scanner motor startup failure: The scanner motor does not reach a specified rotation frequency within a specified period of time from when the laser/scanner starts up.
- Laser/scanner motor abnormal rotation: The laser/scanner motor does not reach a specified rotational frequency within a specified period of time during a print operation.

## Safety

The laser/scanner assembly has a mechanical laser shutter. For the safety of users and service technicians, the laser shutter interrupts the optical path of the laser/scanner assembly when the following door is opened:

- Rear door (SW6, SW7) for M607/M608/M609/E60055/E60065/E60075/E60155/E60165/E60175 models)
- Right door (SW6, SW7) for M631/M632/M633/E62555/E62565/E62575/E62655/E62665/E62675 models)

ENWW Laser scanner system 21

# Image formation system

The image-formation system creates the printed image on the paper. The system consists of the following components:

- Toner cartridge
- Transfer roller
- Fuser
- Laser/scanner
- High-voltage power supply

The DC cntroller controls the internal components of the image formation system (according to commands received from the formatter) to form the toner image on the photosensitive drum surface. The toner image is then transferred to the print media and fused.

Figure 1-9 Image formation system

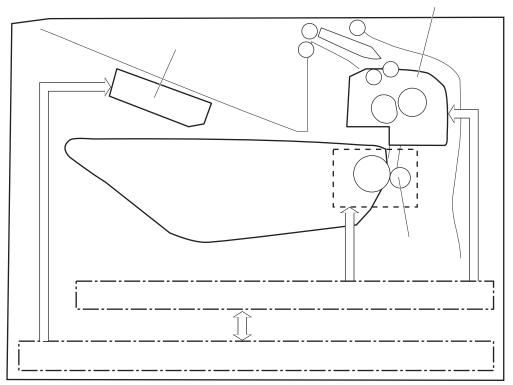

The DC controller rotates the following motors to drive each component.

#### Drum Motor

- Photosensitive drum
- Developing roller
- Primary charging roller (follows the photosensitive drum)
- Transfer roller (follows the photosensitive drum)

#### Fuser motor

- Pressure roller
- Fuser film (follows the pressure roller)

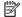

NOTE: The primary charging roller and developer roller are located in the toner cartridge.

Figure 1-10 Motors

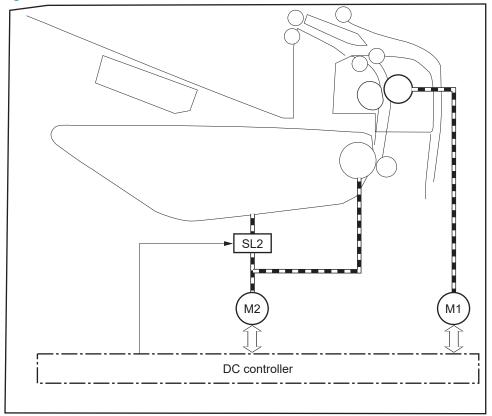

Table 1-15 Motors

| Abbreviation | Component                     |
|--------------|-------------------------------|
| M1           | Fuser motor                   |
| M2           | Drum motor                    |
| SL2          | Developer alienation solenoid |

The following figure shows the location of the sensors:

Figure 1-11 Sensors

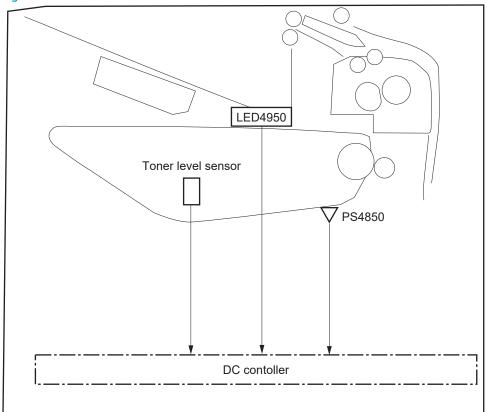

Table 1-16 Sensors

| Abbreviation | Component name              |
|--------------|-----------------------------|
| LED4950      | Pre-exposure LED            |
| PS4850       | Developer alienation sensor |
|              | Toner level sensor          |

## **Image-formation process**

The image-formation process consists of seven steps divided into five functional blocks.

Figure 1-12 Image formation process

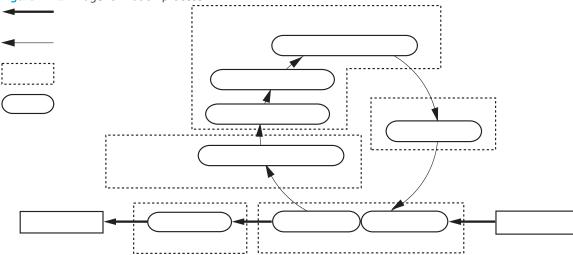

Table 1-17 Image formation process

| Functional block       | Steps                  | Description                                                                 |
|------------------------|------------------------|-----------------------------------------------------------------------------|
| Latent image formation | 1. Pre-exposure        | An invisible latent image forms on the surface of the                       |
|                        | 2. Primary charging    | photosensitive drum.                                                        |
|                        | 3. Laser-beam exposure |                                                                             |
| Development            | 4. Developing          | Toner adheres to the electrostatic latent image on the photosensitive drum. |
| Transfer               | 5. Transfer            | The toner image transfers to the paper.                                     |
|                        | 6. Separation          |                                                                             |
| Fusing                 | 7. Fusing              | The toner fuses to the paper to make a permanent image.                     |
| Drum cleaning          | 8. Drum cleaning       | Residual toner is removed from the drum.                                    |

## Step 1: Pre-exposure

To prepare for primary charging, light from the pre-exposure LED strikes the surface of the photosensitive drum to remove any residual electrical charges from the drum surface.

ENWW Image formation system 25

Figure 1-13 Pre-exposure

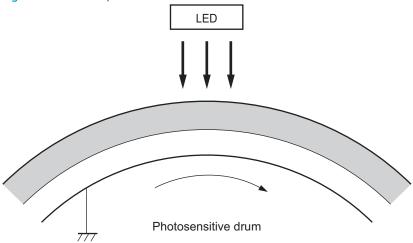

## Step 2: Primary charging

The primary-charging roller contacts the photosensitive drum and charges the drum with negative potential.

Figure 1-14 Primary charging

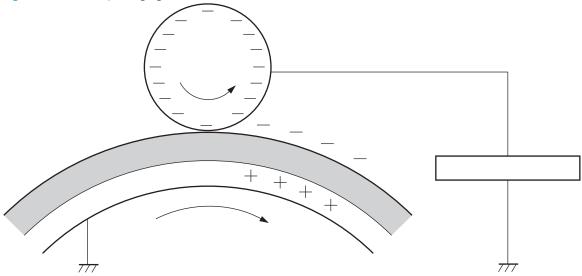

#### Step 3: Laser-beam exposure

The laser beam strikes the surface of the photosensitive drum in the areas where the image will form. The negative charge neutralizes in those areas, which are then ready to accept toner.

Figure 1-15 Laser-beam exposure

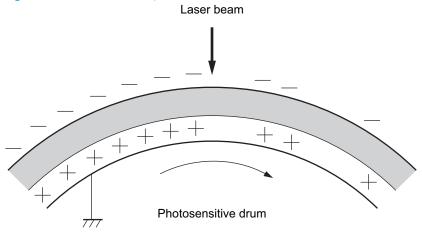

## Step 4: Development

Toner acquires a negative charge as the developing cylinder contacts the developing blade. Because the negatively charged surface of the photosensitive drums has been neutralized where the drums have been struck by the laser beam, the toner adheres to those areas on the drums. The latent image becomes visible on the surface of each drum.

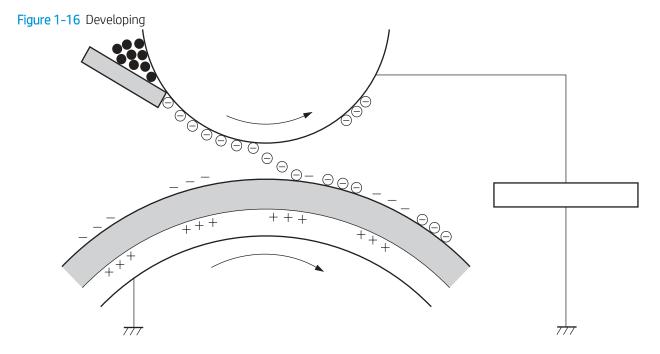

ENWW Image formation system 2

## Step 5: Transfer

The toner image on the photosensitive drum transfers to the paper. Transfer bias applied to the transfer roller attracts the negatively-charged toner to the paper.

## Step 6: Separation

The elasticity of the paper and the curvature of the photosensitive drum cause the paper to separate from the photosensitive drum. The static-charge eliminator removes excess charge from the paper to make sure that the toner fuses correctly.

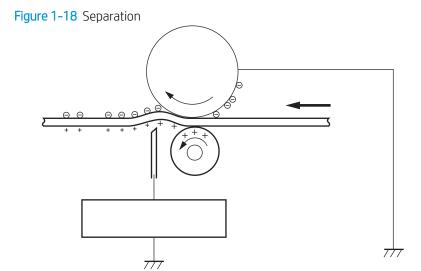

## Step 7: Fusing

To create the permanent image, the paper passes through heated, pressurized rollers to melt the toner onto the page. Fusing bias is added to the pressure roller to improve the print quality.

Figure 1-19 Fusing

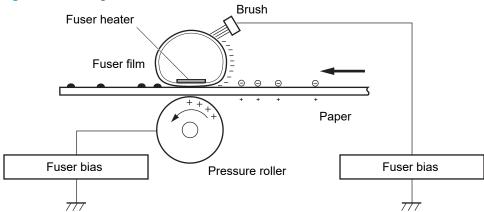

## Step 8: Drum cleaning

The cleaning blade scrapes the residual toner off the surface of the photosensitive drum, and toner is deposited in the toner-collection portion of the cartridge.

Figure 1-20 Drum cleaning

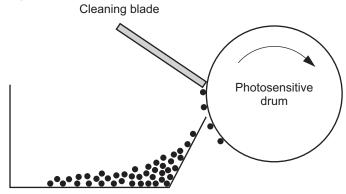

Residual toner collection box

29

# Toner cartridge

The printer has one toner cartridge.

## Design

The toner cartridge is filled with toner and consists of the following components:

- Photosensitive drum
- Developer roller
- Primary-charging roller
- E-label

The DC controller rotates the drum motor to drive the photosensitive drum, developer roller, and the primary-charging roller.

Figure 1-21 Toner cartridge components

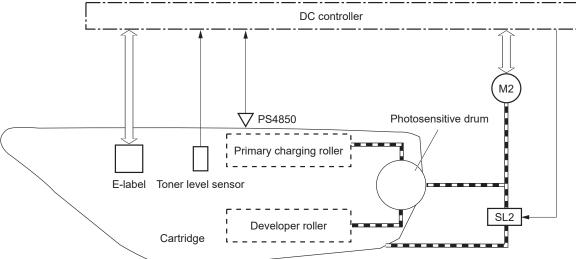

Table 1-18 Toner cartridge functions

| Function                                   | Supported feature |
|--------------------------------------------|-------------------|
| Toner cartridge presence detection         | Yes               |
| Toner level detection                      | Yes               |
| Toner cartridge life detection             | Yes               |
| Toner cartridge mis-installation detection | No                |
| Drum discharge                             | Yes               |
| Developer alienation control               | Yes               |
| Toner level sensor mechanism malfunction   | No                |
| Transfer roller cleaning                   | Yes               |
| Primary charging roller cleaning           | No                |

## Memory chip

The memory chip is non-volatile memory that stores information about the usage of the toner cartridge and helps protect the customer from counterfeit cartridges. This chip is also used to detect the presence of a cartridge within the printer or when a cartridge is installed in the wrong slot. The printer reads and writes the data in the memory chip.

### Dynamic security

Certain HP printers use cartridges that have security chips or electronic circuitry. Cartridges using a non-HP chip or modified or non-HP circuitry\* might not work. And, those that work today might not work in the future.

As is standard in the printing business, HP has a process for authenticating cartridges. HP continues to use security measures to protect the quality of our customer experience, maintain the integrity of our printing systems, and protect our intellectual property. These measures include authentication methods that change periodically and might prevent some third-party supplies from working now or in the future. HP printers and original HP cartridges deliver the best quality, security and reliability. When cartridges are cloned or counterfeited, the customer is exposed to quality and potential security risks, compromising the printing experience.

\* Non-HP chips and modified or non-HP electronic circuitry are not produced or validated by HP. HP cannot quarantee that these chips or circuitry will work in your printer now or in the future. If you are using a nonoriginal HP cartridge, please check with your supplier to ensure your cartridge has an original HP security chip or unmodified HP electronic circuitry.

## **JetIntelligence**

JetIntelligence supports two features for managing toner cartridges.

- The authentication feature allows customers to specify the use of only genuine HP toner cartridges in the printer.
- The anti-theft feature enables locking a cartridge to a specific printer or fleet of printers.

#### Authentication

The genuine HP authentication feature allows a customer to specify that only genuine HP supplies can be used in a printer. If a non-HP or used supply is installed, the printer will not print. This feature is disabled by default, and can be enabled or disabled from the control panel or the Embedded Web Server (EWS).

If a genuine HP toner cartridge from another printer is moved to a printer with this feature enabled, the toner cartridge will authenticate and print, unless the toner cartridge has passed the low state. If the toner cartridge has passed the low state, an **Unauthorized Cartridge** message displays on the control panel.

If a non-HP toner cartridge is used in a printer with this feature enabled, the message Unauthorized Cartridge appears on the control-panel display.

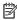

NOTE: If a customer suspects they have a counterfeit cartridge, they should report it by going to www.hp.com/go/anticounterfeit and selecting Report now.

#### Anti-theft

The toner cartridge anti-theft feature allows a customer to configure the printer to automatically lock genuine HP toner cartridges to a specific printer or fleet of printers when they are installed. A locked toner cartridge will only work in the specified printer or fleet of printers. This feature prevents toner cartridges from being stolen

**ENWW** Toner cartridge 31 and used in another printer, or from being moved from an authorized printer to an unauthorized printer. This feature is disabled by default, and can be enabled or disabled from the control panel, the Embedded Web Server (EWS). or Web Jetadmin.

When the anti-theft feature is enabled, the toner cartridge in a printer will only work in the specified printer or fleet of printers. If a locked toner cartridge is moved to another printer, the cartridge will not print and the message **Protected Cartridge** appears on the control-panel display.

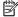

NOTE: When a toner cartridge is locked to a specific printer or fleet of printers, it cannot be unlocked. This is a permanent operation.

# Pickup, feed, and delivery system

The DC controller controls the pickup, feed, and delivery system according to commands from the formatter. The pickup, feed, and delivery system uses a series of rollers to move the paper through the printer.

The pickup, feed, and delivery system consists of the following three functional blocks. The DC controller controls each block to pick up, feed, and deliver the paper.

- **Pickup-and-feed block**: Controls the movement of the paper from each pickup source to the fuser inlet
- Fuser-and-delivery block: Controls the movement of the paper from the fuser to the delivery destination
- **Duplex block**: Controls the movement of the paper from the duplex switchback unit to the duplex re-pickup unit (duplex models)

The following figure shows the simplex and duplex paper path for the pickup, feed, and delivery system:

Figure 1-22 Pickup, feed, and delivery system

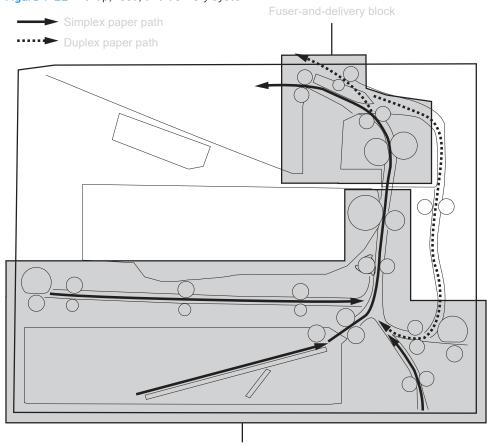

Pickup-and-feed block

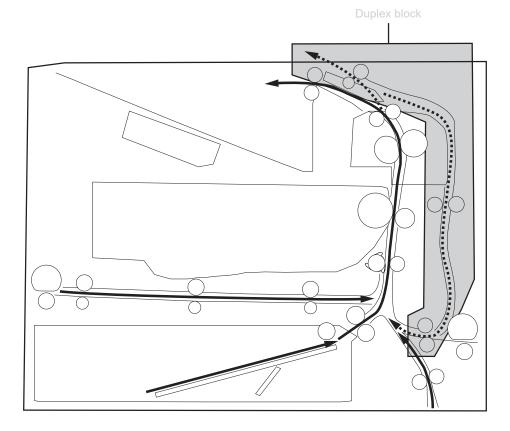

Table 1-19 Pickup, feed, and delivery functions

| Function                                  | Supported feature |
|-------------------------------------------|-------------------|
| Tray 2 media size detection               | Yes               |
| Tray 2 presence detection                 | Yes               |
| Tray 2 media surface detection            | Yes               |
| Tray 2 media presence detection           | Yes               |
| Tray 2 media level detection              | No                |
| Tray 2 lift-up control                    | Yes               |
| Tray 2 lift-down control                  | No                |
| Tray 2 multiple-feed prevention mechanism | Yes               |
| Tray 1 media presence detection           | Yes               |
| Tray 1 media width detection              | No                |
| Tray 1 last-media detection               | No                |
| Skew-feed prevention mechanism            | Yes               |
| Feed speed control (duplex models)        | Yes               |
| Loop control                              | Yes               |
| Media detection                           | No                |
| OHT detection                             | No                |
| Image leading edge positioning            | Yes               |
| Media length detection                    | Yes               |
| Media width detection                     | Yes               |
| Pressure roller pressure release control  | Yes               |
| Output bin media-full detection           | Yes               |
| Automatic delivery                        | Yes               |
| Duplex switchback control (duplex models) | Yes               |
| Duplex feed control (duplex models)       | Yes               |
| Unit causing the jam notice               | Yes               |
| Brand new pickup roller detection         | Yes               |

## Photo sensors and switches

The following figure shows the photo sensors and switches for the pickup, feed, and delivery system:

Figure 1-23 Photo sensors and switches

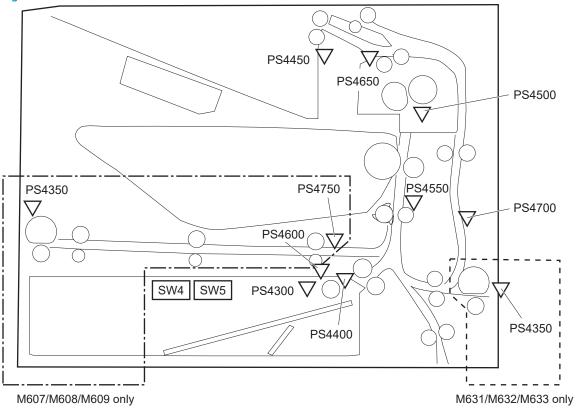

Table 1-20 Photo sensors and switches

| Abbreviation | Component                                                                            |
|--------------|--------------------------------------------------------------------------------------|
| PS4300       | Tray 2 media out sensor                                                              |
| PS4350       | Tray 1 media out sensor                                                              |
| PS4400       | Tray 2 media surface sensor                                                          |
| PS4450       | FD1 media full sensor                                                                |
| PS4500       | Fuser loop sensor                                                                    |
| PS4550       | Registration sensor                                                                  |
| PS4600       | separation roller rotation sensor                                                    |
| PS4650       | Fusor output sensor                                                                  |
| PS4700       | Duplex feed sensor (duplex models)                                                   |
| PS4750       | Tray 1 feed sensor (M607/M608/M609/E60055/E60065/E60075/E60155/E60165/E60175 models) |
| SW4          | Tray 2 media size switch 1                                                           |
| SW5          | Tray 2 media size switch 2                                                           |

## Motors, clutches, and solenoids

The following figure shows the motors, clutches, and solenoids for the pickup, feed, and delivery system:

Figure 1-24 Motors, solenoids, and clutches for pickup, feed and delivery system

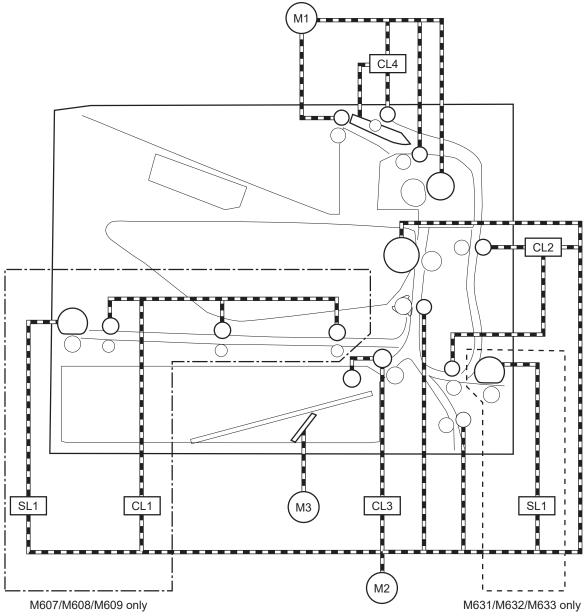

Table 1-21 Motors, solenoids, and clutches

| Abbreviation | Component                                                                            |
|--------------|--------------------------------------------------------------------------------------|
| M1           | Fuser motor                                                                          |
| M2           | Drum motor                                                                           |
| M3           | Lifter motor                                                                         |
| SL1          | Tray 1 pickup solenoid                                                               |
| CL1          | Tray 1 feed clutch (M607/M608/M609/E60055/E60065/E60075/E60155/E60165/E60175 models) |

Table 1-21 Motors, solenoids, and clutches (continued)

| Abbreviation | Component                                |
|--------------|------------------------------------------|
| CL2          | Duplex feed clutch (duplex models)       |
| CL3          | Tray 2 pickup clutch                     |
| CL4          | Duplex switchback clutch (duplex models) |

# Jam detection/prevention

The printer uses sensors to detect the paper as it moves through the paper path and to report to the DC controller if the paper has jammed.

The following figure shows the location of the sensors in the paper path:

Figure 1-25 Paper path and location of sensors

Simplex paper path

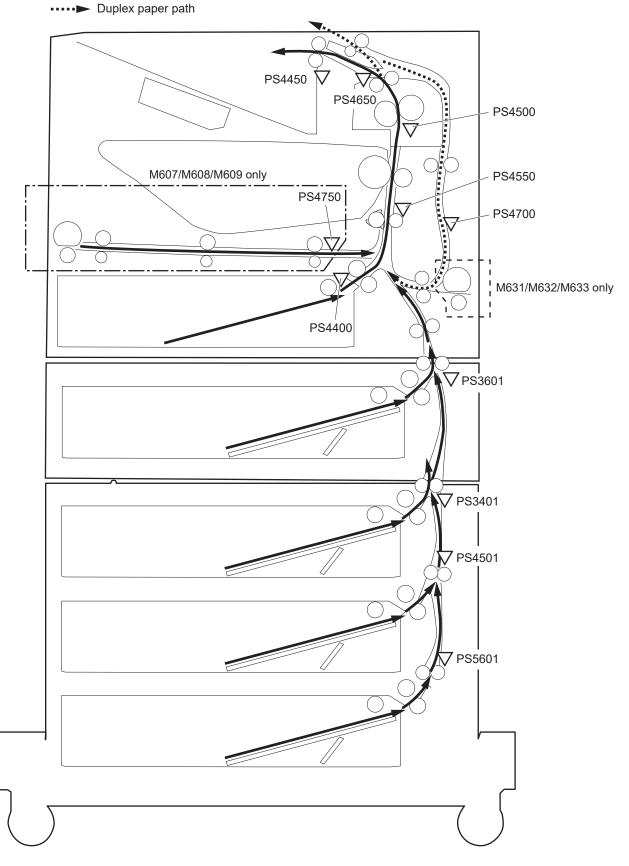

Table 1-22 Paper path sensors

| Abbreviation | Component                                                                                                    |
|--------------|----------------------------------------------------------------------------------------------------|
| PS3401       | Paper deck tray 1 feed sensor/HCl feed sensor (1x550-sheet paper deck, 3x550-sheet paper deck, 2,550-sheet paper deck, and 2,100-sheet paper deck) |
| PS3601       | PF feed sensor (550-sheet paper feeder and envelope feeder)                                                                                        |
| PS4400       | Tray 2 media surface sensor                                                                                                    |
| PS4450       | FD1 media full sensor                                                                                                    |
| PS4500       | Fuser loop sensor                                                                                                    |
| PS4501       | Paper deck Tray 2 feed sensor (3x550-sheet paper deck and 2,550-sheet paper deck)                                                                  |
| PS4550       | Registration sensor                                                                                                    |
| PS4650       | Fuser output sensor                                                                                                    |
| PS4700       | Duplex feed sensor (duplex models)                                                                                                    |
| PS4750       | Tray 1 feed sensor (M607/M608/M609/E60055/E60065/E60075/E60155/E60165/E60175 models)                                                               |
| PS5601       | Paper deck Tray 3 feed sensor (3x550-sheet paper deck)                                                                                             |

The printer determines that a jam has occurred if one of the sensors detects paper at an inappropriate time. The DC controller stops the print operation and notifies the formatter.

Table 1-23 Jams that the printer detects

| Jam                                      |
|------------------------------------------|
| No pick jam 1                            |
| No pick jam 2                            |
| No pick jam 3                            |
| Pickup stay jam1                         |
| Fuser delivery delay jam 1               |
| Fuser deliver stay jam 1                 |
| Residual paper jam 1                     |
| Residual paper jam 2                     |
| Door open jam 1                          |
| Fuser wrap jam 1                         |
| Duplex re-pickup jam 1                   |
| Delivery delay jam 1                     |
| Duplex feed delay jam 1                  |
| Inappropriate to the delivery path jam 2 |

# Input accessories

Optional input accessories are available for the printer:

| Models                                                       | Accessories                  |
|--------------------------------------------------------------|------------------------------|
| M607/M608/M609/E60055/E60065/                                | 550-sheet paper feeder       |
| E60075/E60155/E60165/E60175                                  | Envelope feeder              |
|                                                              | 2,100-sheet paper deck (HCI) |
| M631/M632/M633/E62555/E62565/<br>E62575/E62655/E62665/E62675 | 550-sheet paper feeder       |
|                                                              | Envelope feeder              |
|                                                              | 1x550-sheet paper deck       |
|                                                              | 3x550-sheet paper deck       |
|                                                              | 2,550-sheet paper deck       |

## 550-sheet paper feeder (PF)

The 550-sheet paper feeder (PF) is installed under the printer. It picks up paper and feeds it into the printer.

#### Controller

The paper feeder controller controls the operational sequence of the paper feeder.

Figure 1-26 Controller for the 550-sheet PF

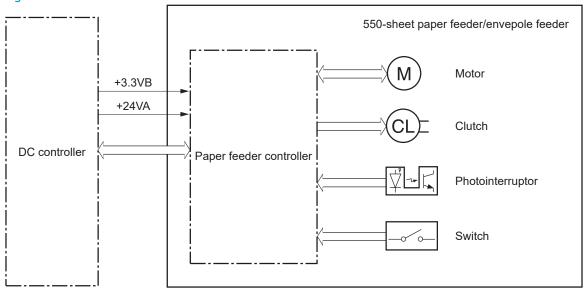

## Paper path

The following figure shows the paper path when the 550-sheet paper feeder is installed:

ENWW Input accessories 41

Figure 1-27 Paper path for the 550-sheet PF

## Pickup and feed components

The 550-sheet paper feeder has one motor for lifting the tray and feeding paper.

Figure 1-28 Pickup and feed components for the 550-sheet PF

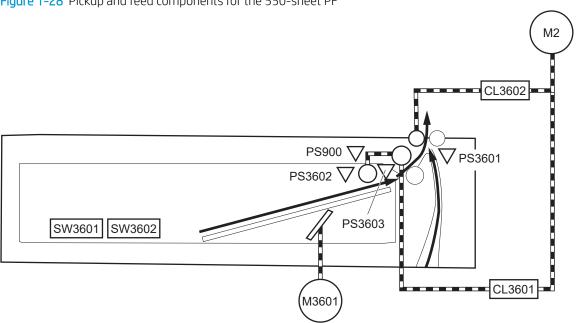

Table 1-24 Pickup and feed components for the 550-sheet PF

| Component type | Abbreviation       | Component name                       |
|----------------|--------------------|--------------------------------------|
| Motors         | M2                 | Drum motor (included in the printer) |
|                | M3601 <sup>1</sup> | PF lifter motor (lifts the tray)     |
| Clutches       | CL3601             | PF pickup clutch                     |
|                | CL3602             | PF feed clutch                       |
| Switches       | SW3601             | PF media size switch 1               |
|                | SW3602             | PF media size switch 2               |
|                | SW3603             | PF door switch                       |
| Sensors        | PS3601             | PF feed sensor                       |
|                | PS3602             | PF media out sensor                  |
|                | PS3603             | PF media surface sensor              |
|                | PS900              | PF separation roller rotation sensor |

The paper feeder does not detect motor failure

Table 1-25 Pickup and feed functions for the 550-sheet PF

| Function                           | Supported feature |
|------------------------------------|-------------------|
| Tray lift-up control               | Yes               |
| Tray presence detection            | Yes               |
| Tray media size detection          | Yes               |
| Tray media stack surface detection | Yes               |

**ENWW** Input accessories 43

Table 1-25 Pickup and feed functions for the 550-sheet PF (continued)

| Function                   | Supported feature |
|----------------------------|-------------------|
| Tray media out detection   | Yes               |
| Tray media level detection | No                |
| Multiple-feed prevention   | Yes               |
| Automatic delivery         | Yes               |

#### Jam detection

The printer DC controller detects jams during pickup or feed from the 550-sheet paper feeder.

# 2,100-sheet paper deck (HCI)

The 2,100-sheet HCI (high capacity input) paper deck is an optional accessory for the M607/M608/M609/E60055/E60065/E60075/E60155/E60165/E60175 models

The HCI paper deck is installed under the printer. It picks up paper and feeds it into the printer.

#### Controller

The HCI controller controls the operational sequence of the HCI.

Figure 1-29 Controller for the 2,100-sheet HCI

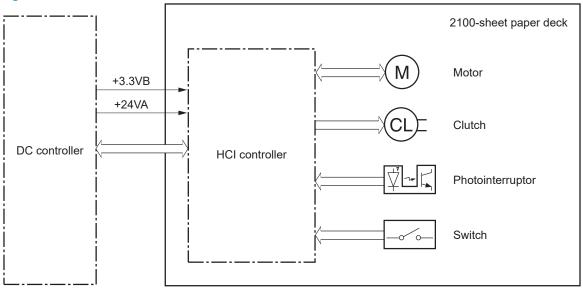

#### Paper path

The following figure shows the paper path when the 2,100-sheet HCI is installed:

Figure 1-30 Paper path for the 2,100-sheet HCI

# Pickup and feed components

The HCI paper deck has one motor for lifting the tray and feeding paper.

Figure 1-31 Pickup and feed components for the 2,100-sheet HCl

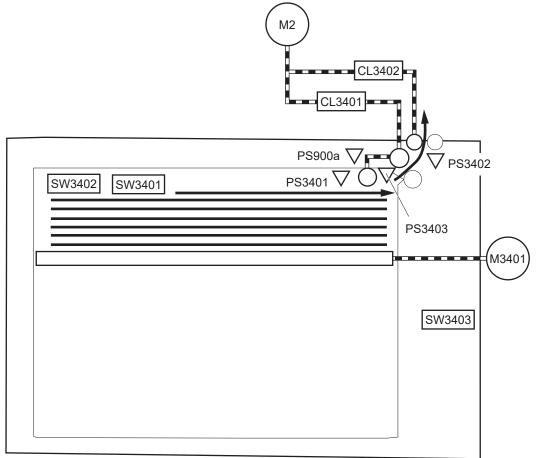

Table 1-26 Pickup and feed components for the 2,100-sheet HCI

| Component type   | Abbreviation       | Component                             |
|------------------|--------------------|---------------------------------------|
| Motors           | M2                 | Drum motor (included in the printer   |
|                  | M3401 <sup>1</sup> | HCI lifter motor (lifts up the tray)  |
| Clutches         | CL3401             | HCI pickup clutch                     |
|                  | CL3602             | HCI feed clutch                       |
| Switch           | SW3401             | HCl media size switch                 |
|                  | SW3402             | HCI front door switch                 |
|                  | SW3403             | HCl rear door switch                  |
| Photointerrupter | PS3401             | HCI feed sensor                       |
|                  | PS3402             | HCl media out sensor                  |
|                  | PS3403             | HCI media surface sensor              |
|                  | PS900a             | HCI separation roller rotation sensor |
| 1                |                    |                                       |

Table 1-27 Paper pickup and feed functions for the 2,100-sheet HCI

| Function                          | Supported feature |
|-----------------------------------|-------------------|
| HCI Lift-up control               | Yes               |
| HCI presence detections           | Yes               |
| HCI media size detection          | Yes               |
| HCI media stack surface detection | Yes               |
| HCI media out detection           | Yes               |
| HCI media level detection         | No                |
| Multiple-feed prevention          | Yes               |
| Automatic delivery                | Yes               |

#### Jam detection

The printer DC controller detects jams during pickup or feed from the HCI paper deck.

# 1x550, 3x550, 2,550-sheet paper decks (PD)

The 1x.550, 3x550, and 2,100-sheet paper decks are optional accessories for the M631/M632/M633/E62555/E62565/E62575/E62655/E62665/E62675 models

The paper deck is installed under the printer. It picks up paper and feeds it into the printer.

#### Controller

The paper deck controller controls the operational sequence of the paper deck.

Figure 1-32 Controller for the 1x550, 3x550, and 2,550 paper decks

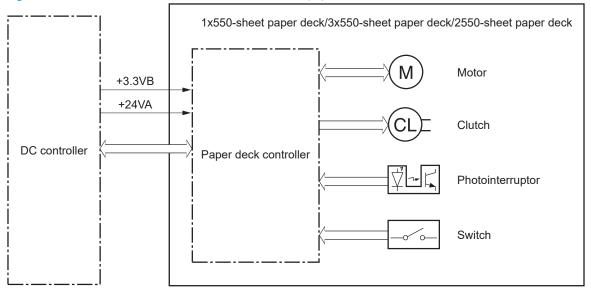

#### Paper path

The following figures show the paper path for the 1x550, 3x550, and 2,550 paper decks:

Figure 1-33 Paper path for the 1x550 PD

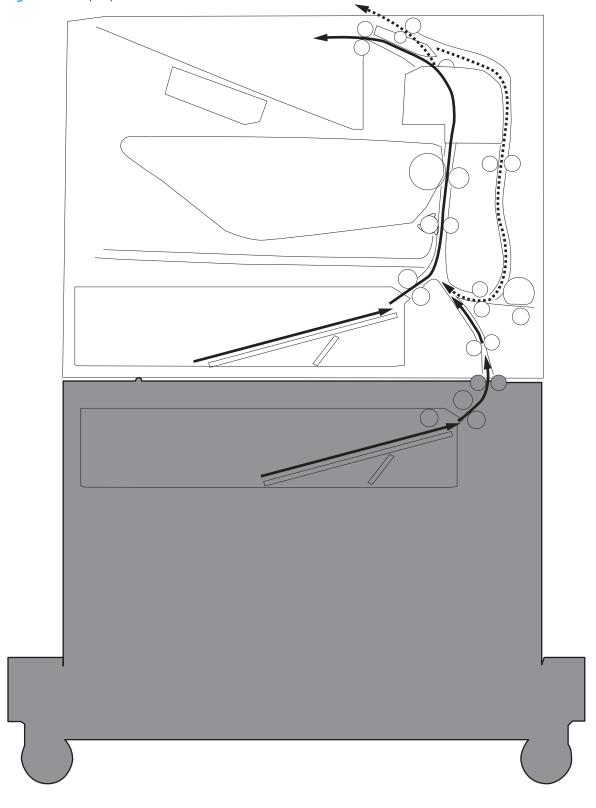

Figure 1-34 Paper path for the 3x550 PD

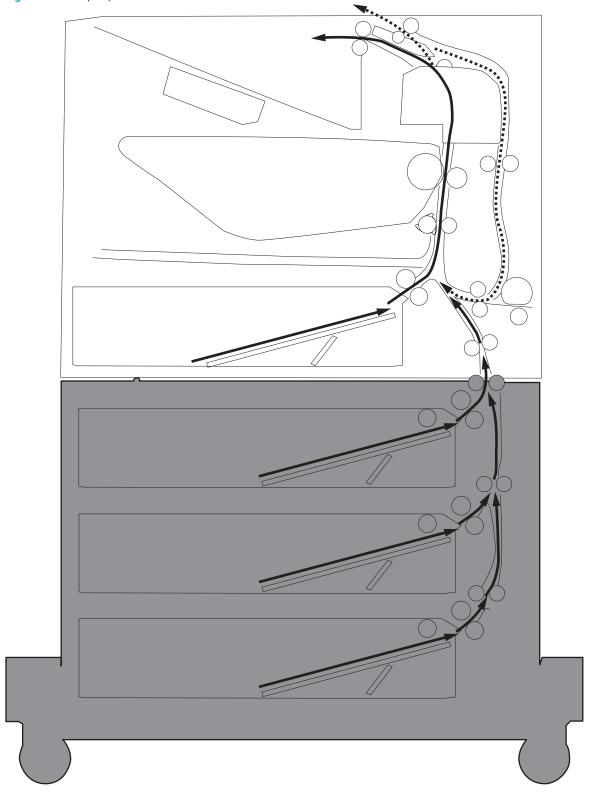

Figure 1-35 Paper path for the 2,550 PD

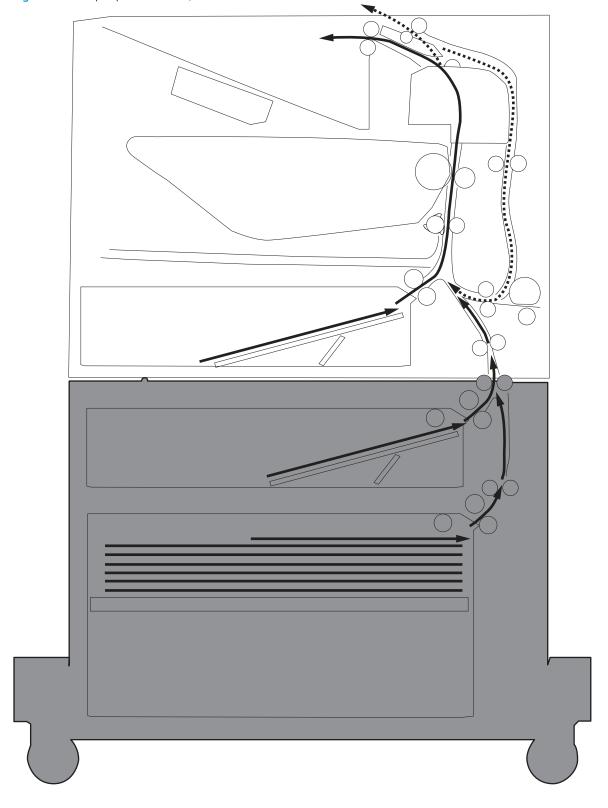

# Pickup and feed components

The paper deck picks up the sheet of paper in the HCl tray and feeds it to the printer. Each paper deck has one motor for lifting up the cassette.

Figure 1-36 Pickup and feed components for 1x550 paper deck and 3x550 paper deck

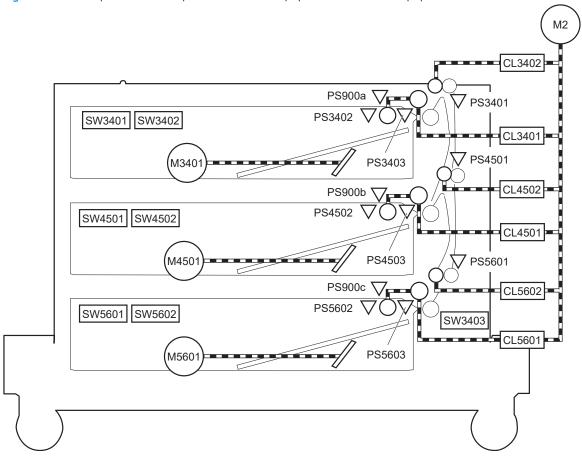

Table 1-28 Pickup and feed components for 1x550 paper deck and 3x550 paper deck

| Component type | Abbreviation       | Component                        | 1x550 | 3x550 |
|----------------|--------------------|----------------------------------|-------|-------|
| Motor          | M2                 | Drum motor (included in printer) | No    | No    |
|                | M3401 <sup>1</sup> | PD tray 1 lifter motor           | Yes   | Yes   |
|                | M4501 <sup>1</sup> | PD tray 2 lifter motor           | No    | Yes   |
|                | M5601 <sup>1</sup> | PD tray 3 lifter motor           | No    | Yes   |
| Clutch         | CL3401             | PD tray 1 pickup clutch          | Yes   | Yes   |
|                | CL3402             | PD tray 1 feed clutch            | Yes   | Yes   |
|                | CL4501             | PD tray 2 pickup clutch          | No    | Yes   |
|                | CL4502             | PD tray 2 feed clutch            | No    | Yes   |
|                | CL5601             | PD tray 3 pickup clutch          | No    | Yes   |
|                | CL5602             | PD tray 3 feed clutch            | No    | Yes   |
| Switch         | SW3401             | PD tray 1 media size switch 1    | Yes   | Yes   |
|                | SW3402             | PD tray 1 media size switch 2    | Yes   | Yes   |
|                | SW4501             | PD tray 2 media size switch 1    | No    | Yes   |
|                | SW4502             | PD tray 2 media size switch 2    | No    | Yes   |

Table 1–28 Pickup and feed components for 1x550 paper deck and 3x550 paper deck (continued)

| Component type | Abbreviation | Component                                  | 1x550 | 3x550 |
|----------------|--------------|--------------------------------------------|-------|-------|
|                | SW5601       | PD tray 3 media size switch 1              | No    | Yes   |
|                | SW5602       | PD tray 3 media size switch 2              | No    | Yes   |
|                | SW3403       | PD door switch                             | Yes   | Yes   |
| Sensor         | PS3401       | PD tray 1 feed sensor                      | Yes   | Yes   |
|                | PS3402       | PD tray 1 media out sensor                 | Yes   | Yes   |
|                | PS3403       | PD tray 1 media surface sensor             | Yes   | Yes   |
|                | PS4501       | PD tray 2 feed sensor                      | No    | Yes   |
|                | PS4502       | PD tray 2 media out sensor                 | No    | Yes   |
|                | PS4503       | PD tray 2 media surface sensor             | No    | Yes   |
|                | PS5601       | PD tray 3 feed sensor                      | No    | Yes   |
|                | PS5602       | PD tray 3 media out sensor                 | No    | Yes   |
|                | PS5603       | PD tray 3 media surface sensor             | No    | Yes   |
|                | PS900a       | PD separation roller rotation sensor 1     | Yes   | Yes   |
|                | PS900b       | PD separation roller rotation sensor<br>21 | No    | Yes   |
|                | PS900c       | PD separation roller rotation sensor<br>31 | No    | Yes   |

Figure 1-37 Pickup and feed components for the 2,550-sheet paper deck

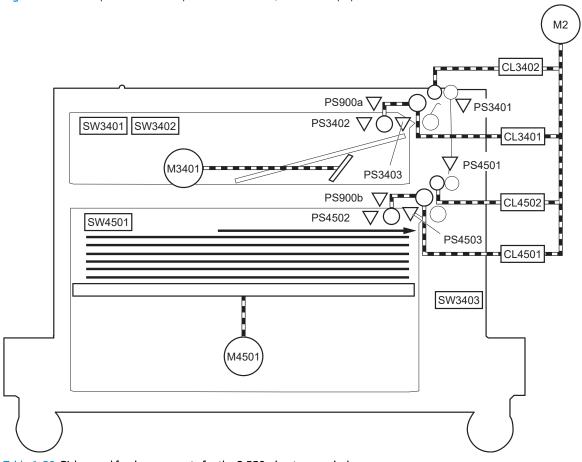

Table 1-29 Pickup and feed components for the 2,550-sheet paper deck

| Component type | Abbreviation | Component                            |
|----------------|--------------|--------------------------------------|
| Motor          | M2           | Drum motor (included in the printer) |
|                | M3401        | PD tray 1 lifter motor               |
|                | M4501        | PD tray 2 lifter motor               |
| Clutch         | CL3401       | PD tray 1 pickup clutch              |
|                | CL3402       | PD tray 1 feed clutch                |
|                | CL4501       | PD tray 2 pickup clutch              |
|                | CL4502       | PD tray 2 feed clutch                |
| Switch         | SW3401       | PD tray 1 media size switch 1        |
|                | SW3402       | PD tray 1 media size switch 2        |
|                | SW4501       | PD tray 2 media size switch 1        |
|                | SW3403       | PD door switch                       |
| Sensor         | PS3401       | PD tray 1 feed sensor                |
|                | PS3402       | PD tray 1 media out sensor           |
|                | PS3403       | PD tray 1 media surface sensor       |

Table 1-29 Pickup and feed components for the 2,550-sheet paper deck (continued)

| Component type | Abbreviation | Component                              |
|----------------|--------------|----------------------------------------|
|                | PS4501       | PD tray 2 feed sensor                  |
|                | PS4502       | PD tray 2 media out sensor             |
|                | PS4503       | PD tray 2 media surface sensor         |
|                | PS900a       | PD separation roller rotation sensor 1 |
|                | PS900b       | PD separation roller rotation sensor 2 |

Table 1-30 Pickup and feed functions for the 1x550, 3x550, and 2,550 paper decks

| Function                           | Supported feature |
|------------------------------------|-------------------|
| tray lift-up control               | Yes               |
| tray presence detection            | Yes               |
| tray media size detection          | Yes               |
| tray media stack surface detection | Yes               |
| tray media out detection           | Yes               |
| tray media level detection         | No                |
| Multiple-feed prevention           | Yes               |
| Automatic delivery                 | Yes               |

# Paper deck jam detection

The printer DC controller detects jams during pickup or feed from the paper deck.

# **Output accessories**

An optional 2-bin or 5-bin staple stacker multi bin mailbox (SSMBM) is available for the printer.

| Models                                                       | Supported SSMBM |
|--------------------------------------------------------------|-----------------|
| M631/M632/M633/E62555/E62565/E62575/E62655/E62665/<br>E62675 | 2-bin SSMBM     |
| M607/M608/M609/E60055/E60065/E60075/E60155/E60165/<br>E60175 | 5-bin SSMBM     |

# 2-bin staple stacker multi-bin mailbox (SSMBM)

The 2-bin (SSMBM) is available for the M631/M632/M633/E62555/E62565/E62565/E62655/E62665/E62675 models. It is installed above the output bin and delivers the paper to the output bin after stapling.

#### Controller

The SSMBM controller controls the operation sequence of the SSMBM.

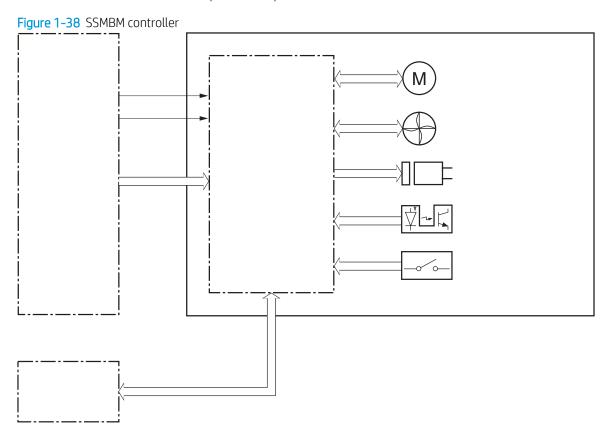

#### Paper path

The following figure shows the paper path for the 2-bin SSMBM:

Figure 1-39 Paper path for the 2-bin SSMBM

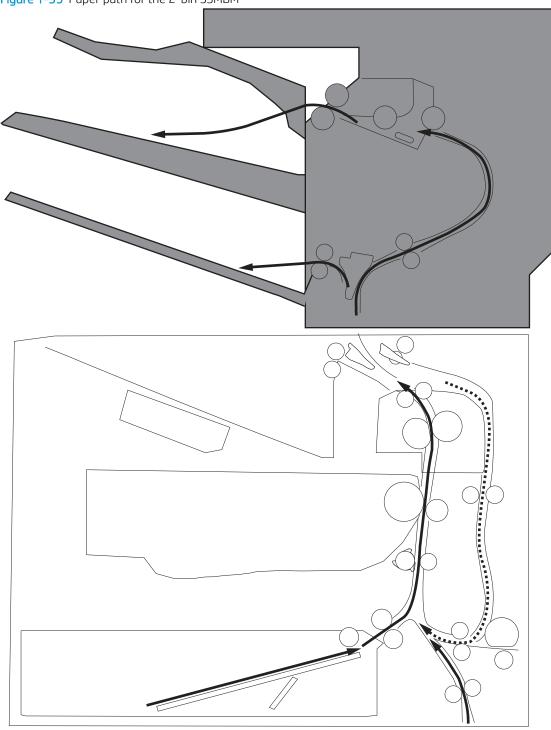

### Motors

The 2-bin SSMBM has six motors for the paper feed, paper alignment, and stapling.

Table 1-31 Motors for the 2-bin SSMBM

| Component |                   | Components driven                                 |
|-----------|-------------------|---------------------------------------------------|
| M11       | SS output motor   | Output bin 1 delivery roller, exit feed roller    |
| M12       | SS feed motor     | Output bin 2 delivery roller, inlet feed roller   |
| M14       | Jogger motor      | Jogger guide                                      |
| M15       | Y alignment motor | Alignment roller                                  |
|           |                   | Engages/disengages the output in 1 delivery order |
| M16       | Staple motor      | Staple                                            |
| M17       | Lifter motor      | Lift up the output bin 1                          |

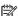

NOTE: The SSMBM does not detect motor failures.

#### Fan

The SSMBM has a fan that prevents the temperature from rising in the SSMBM. The SSMBM controller detects fan

Table 1-32 Fan for the 2-bin SSMBM

| Component |         | Cooling area     | Туре   | Speed    |
|-----------|---------|------------------|--------|----------|
| Fan11     | MBM fan | Inside the SSMBM | Intake | Full/Low |

# **Delivery functions**

Table 1-33 Delivery functions for the SSMBM

| Function                | Supported feature |
|-------------------------|-------------------|
| Mailbox mode            | Yes               |
| Stacker mode            | No                |
| Function separator mode | No                |
| Job separator mode      | No                |
| Collator mode           | No                |
| Staple control          | Yes               |
| Automatic delivery      | Yes               |

### **Delivery operation**

The SSMBM delivers paper from the printer to the specified output bin for each print job (mailbox mode).

Figure 1-40 Motors and solenoids for the 2-bin SSMBM

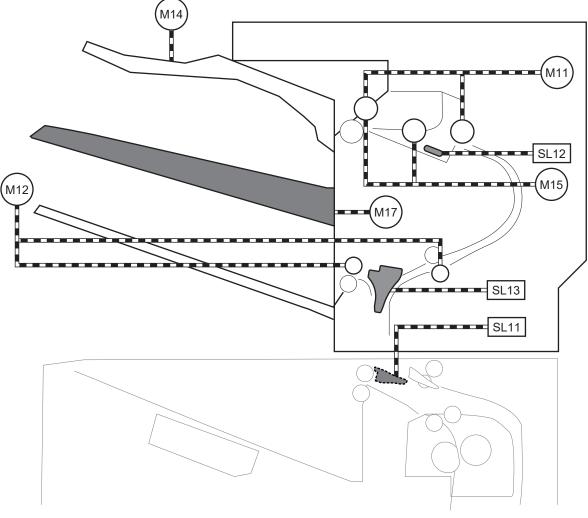

Table 1-34 Motors and solenoids for the 2-bin SSMBM

| Abbreviation | Component                     |
|--------------|-------------------------------|
| M11          | SS output motor               |
| M12          | SS feed motor                 |
| M14          | Jogger motor                  |
| M15          | Y alignment motor             |
| M16          | Staple motor                  |
| M17          | Lifter motor                  |
| SL11         | Inlet flapper solenoid        |
| SL12         | Stamp solenoid                |
| SL13         | Output bin 2 flapper solenoid |

Figure 1-41 Sensors and switches for the 2-bin SSMBM

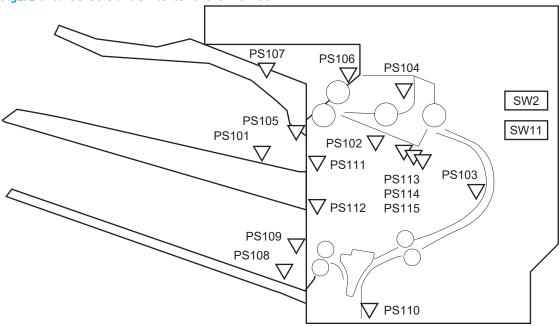

Table 1-35 Sensors and switches for the 2-bin SSMBM

| Abbreviation | Component                        |
|--------------|----------------------------------|
| PS101        | Bin 1 media presence sensor      |
| PS102        | SS exit sensor                   |
| PS103        | Staple inlet sensor              |
| PS104        | Y alignment home position sensor |
| PS105        | Bin 1 media full sensor          |
| PS106        | Alienation home position sensor  |
| PS107        | Jogger home position sensor      |
| PS108        | Bin 2 media presence sensor      |
| PS109        | Bin 2 media full sensor          |
| PS110        | SS inlet sensor                  |
| PS111        | Bin 1 upper limit sensor         |
| PS112        | Bin 1 lower limit sensor         |
| PS113        | Staple low sensor                |
| PS114        | Staple ready sensor              |
| PS115        | Staple home position sensor      |
| SW2          | SS door switch                   |
| SW11         | Staple door switch               |

#### Jam detection

The SSMBM detects the following types of jams:

- Residual paper jam
- Feed delay jam
- Feed stay jam

The 2-bin SSMBM uses the following sensors to detect the presence of the paper and to check whether the paper is being fed correctly.

- SS exit sensor (PS102)
- Staple inlet sensor (PS103)
- SS inlet sensor (PS110)

PS102 PS103 V PS110

Figure 1-42 Paper path and location of sensors for the 2-bin SSMBM

# 5-bin staple stacker multi bin mailbox (SSMBM)

The 5-bin (SSMBM) is available for the M607/M608/M609/E60055/E60065/E60075/E60155/E60165/E60175 models. It: is installed above the printer and delivers the paper to the output tray after stapling.

### Controller

The SSMBM controller controls the operation sequence of the SSMBM.

Figure 1-43 SSMBM controller

M

M

Controller

# Paper path

The following figure shows the paper path for the 5-bin SSMBM

Figure 1-44 Paper path for the 5-bin SSMBM

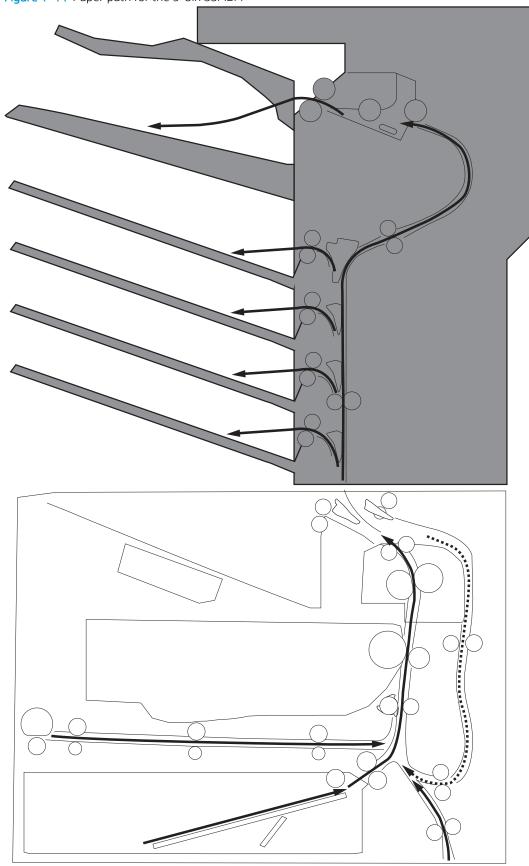

#### **Motors**

The 5-bin SSMBM has six motors for the paper feed, paper alignment, and stapling.

Table 1-36 Motors for the 5-bin SSMBM

|                   | Components driven                                                                                     |
|-------------------|----------------------------------------------------------------------------------------------------|
| SS output motor   | Output bin 1 delivery roller, exit feed roller                                                        |
| SS feed motor     | Output bin 2 delivery roller, inlet feed roller                                                       |
| MBM feed motor    | Output bin 3 delivery roller, output bin 4 delivery roller, output bin 5 delivery roller, feed roller |
| Jogger motor      | Jogger guide                                                                                          |
| Y alignment motor | Alignment roller                                                                                      |
|                   | Engages/disengages the output in 1 delivery order                                                     |
| Staple motor      | Staple                                                                                                |
| Lifter motor      | Lift up the output bin 1                                                                              |
|                   | SS feed motor  MBM feed motor  Jogger motor  Y alignment motor  Staple motor                          |

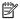

NOTE: The SSMBM does not detect motor failures.

#### Fan

The SSMBM has a fan that prevents the temperature from rising in the SSMBM. The SSMBM controller detects fan failure

Table 1-37 Fan for SSMBM

| Component |         | Cooling area     | Туре   | Speed    |
|-----------|---------|------------------|--------|----------|
| Fan11     | MBM fan | Inside the SSMBM | Intake | Full/Low |

# **Delivery functions**

Table 1-38 Delivery functions for the SSMBM

| Function                | Supported feature |
|-------------------------|-------------------|
| Mailbox mode            | Yes               |
| Stacker mode            | No                |
| Function separator mode | No                |
| Job separator mode      | No                |
| Collator mode           | No                |
| Staple control          | Yes               |
| Automatic delivery      | Yes               |

# **Delivery operation**

The SSMBM delivers paper from the printer to the specified output bin for each print job (mailbox mode).

Figure 1-45 Motors and solenoids for the 5-bin SSMBM

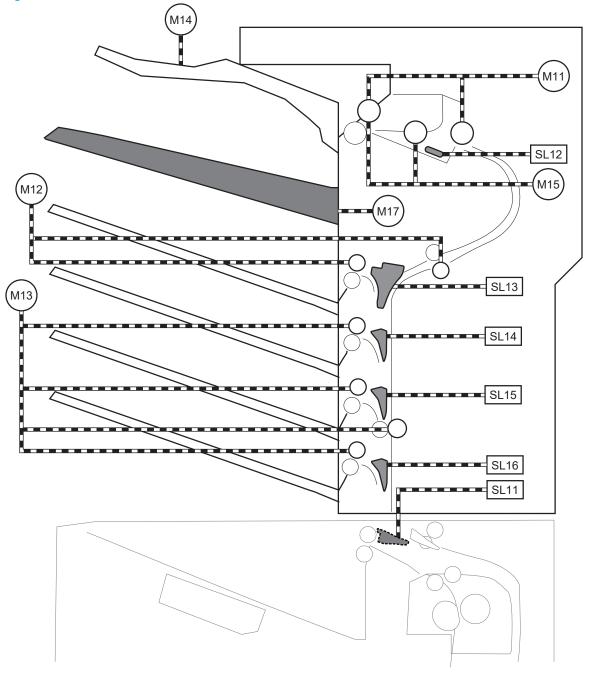

Table 1-39 Motors and solenoids for the 5-bin SSMBM

| Abbreviation | Component       |
|--------------|-----------------|
| M11          | SS output motor |
| M12          | SS feed motor   |
| M13          | MBM feed motor  |

Table 1-39 Motors and solenoids for the 5-bin SSMBM (continued)

| Abbreviation | Component                     |
|--------------|-------------------------------|
| M14          | Jogger motor                  |
| M15          | Y alignment motor             |
| M16          | Staple motor                  |
| M17          | Lifter motor                  |
| SL11         | Inlet flapper solenoid        |
| SL12         | Stamp solenoid                |
| SL13         | Output bin 2 flapper solenoid |
| SL14         | Output bin 3 flapper solenoid |
| SL15         | Output bin 4 flapper solenoid |
| SL16         | Output bin 5 flapper solenoid |

Figure 1-46 Sensors and switches for the 5-bin SSMBM

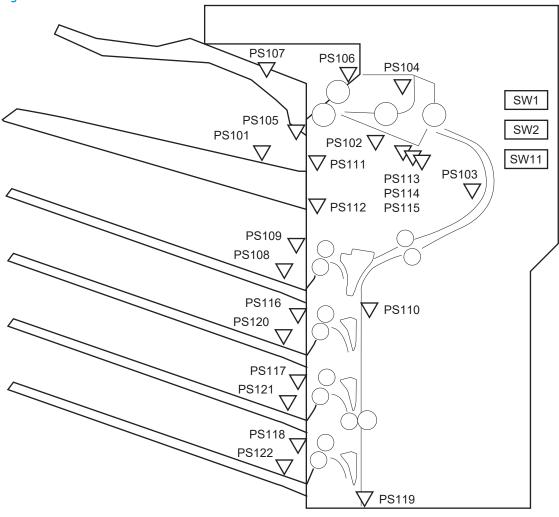

Table 1-40 Sensors and switches for the 5-bin SSMBM

| Abbreviation | Component                        |  |
|--------------|----------------------------------|--|
| PS101        | Bin 1 media presence sensor      |  |
| PS102        | SS exit sensor                   |  |
| PS103        | Staple inlet sensor              |  |
| PS104        | Y alignment home position sensor |  |
| PS105        | Bin 1 media full sensor          |  |
| PS106        | Alienation home position sensor  |  |
| PS107        | Jogger home position sensor      |  |
| PS108        | Bin 2 media presence sensor      |  |
| PS109        | Bin 2 media full sensor          |  |
| PS110        | SS inlet sensor                  |  |
| PS111        | Bin 1 upper limit sensor         |  |
| PS112        | Bin 1 lower limit sensor         |  |
| PS113        | Staple low sensor                |  |
| PS114        | Staple read sensor               |  |
| PS115        | Staple home position sensor      |  |
| PS116        | Bin 3 media full sensor          |  |
| PS117        | Bin 4 media full sensor          |  |
| PS118        | Bin 5 media full sensor          |  |
| PS119        | MBM inlet sensor                 |  |
| PS120        | Bin 3 media presence sensor      |  |
| PS121        | Bin 4 media presence sensor      |  |
| PS122        | Bin 5 media presence sensor      |  |
| SW1          | MBM door switch                  |  |
| SW2          | SS door switch                   |  |
| SW11         | Staple door switch               |  |

#### Jam detection

The SSMBM detects the following types of jams:

- Residual paper jam
- Feed delay jam
- Feed stay jam

The 5-bin SSMBM uses the following sensors to detect the presence of the paper and to check whether the paper is being fed correctly.

- SS exit sensor (PS102)
- Staple inlet sensor (PS103)
- SS inlet sensor (PS110)
- MBM inlet sensor (PS119)

Figure 1-47 Paper path and location of sensors for the 5-bin SSMBM PS102 √ PS103 V PS110 **∇** PS119

# Scanning and image capture system (M631/M632/M633/E62555/E62565/E62575/E62655/E62665/E62675)

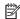

NOTE: This section is for the M631/M632/M633/E62555/E62565/E62575/E62655/E62665/E62675 printers only.

The scanner is a carriage-type platen scanner which includes the frame, glass, scan module, and a scan control board (SCB). The scanner has a sensor to detect legal-sized media and a switch to indicate when the document feeder is opened.

The document feeder and control panel are attached to the scanner. If the scanner fails, it can be replaced as a whole unit. The scanner replacement part does not include the document feeder, control panel, or SCB.

# Document feeder system (M631/M632/M633/E62555/E62565/ E62575/E62655/E62665/E62675)

NOTE: This section is for the M631/M632/M633/E62555/E62565/E62575/E62655/E62665/E62675 printers only.

### Document feed system

This section describes the following:

- Sensors in the document feeder
- Document feeder paper path
- Simplex single-pass scanning
- Electronic duplexing (e-duplex) single-pass scanning
- Deskew operation
- Document feeder hinges

The printer supports single-pass electronic duplexing (e-duplex) copy jobs. Two separate scan modules scan the front-side and back-side of an e-duplex copy job page in a single pass through the document feeder.

For the WF class, this ADF supports a smart background which auto-crops and adjusts the image extents.

#### Sensors in the document feeder

The document feeder contains the following sensors:

- **ADF paper present sensor**: Detects whether a document is present in the document feeder. If paper is present in the document feeder when copies are made, the printer scans the document using the document feeder. If no paper is present when copies are made, the printer scans the document using the scanner glass.
- ADF Y (length) sensor: Detects whether a legal-size original is present in the document feeder.
- **ADF jam cover sensor**: Detects whether the document feeder cover is open or closed.
- **ADF paper path deskew sensor**: Detects the top of the page as it enters the deskew rollers.
- **ADF paper path pick success sensor**: Detects a successful one page feed from the document feeder tray.
- NOTE: This sensor uses ultrasonic sound to detect a multi-page paper feed.
- Paper path sensor 1: Detects the top of the page as it approaches the front-side scan module (document feeder glass).

Figure 1-48 Document feeder sensors

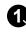

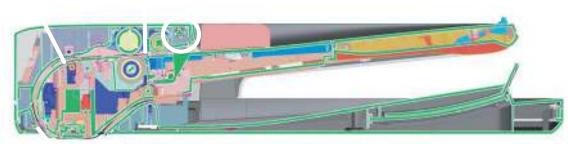

Table 1-41 Document feeder sensors

| ltem | Description                                                                                                    |
|------|----------------------------------------------------------------------------------------------------|
| 1    | ADF Y (length) sensor                                                                                                    |
| 2    | ADF paper present sensor                                                                                                    |
| 3    | ADF deskew sensor                                                                                                    |
| 4    | Paper path sensor 1                                                                                                    |
|      | <b>NOTE:</b> For an e-duplex copy job, this sensor is used to activate the front-side scan module (in the scanner base) and the front-side background selector (in the document feeder), if needed. |
| 5    | ADF jam cover sensor (open the jam access cover and insert a folded piece of paper to activate the flag)                                                                                            |

# Document feeder paper path

Figure 1-49 Document feeder paper path

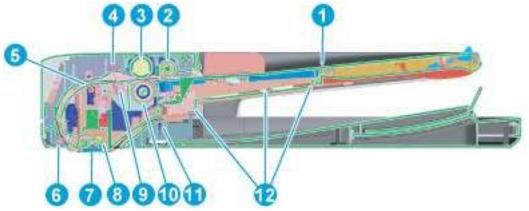

Table 1-42 Document feeder paper path

| ltem | Description     | ltem | Description                                                                           |
|------|-----------------|------|---------------------------------------------------------------------------------------|
| 1    | Input tray      | 7    | Front-side scan module                                                                |
|      |                 |      | <b>NOTE:</b> This scan module (document feeder glass) is located in the scanner base. |
| 2    | Pre-pick roller | 8    | Back-side scan module                                                                 |

Table 1-42 Document feeder paper path (continued)

| ltem | Description               | ltem | Description                  |
|------|---------------------------|------|------------------------------|
| 3    | Pick roller               | 9    | ADF pick success transmitter |
| 4    | ADF pick success receiver | 10   | Separator roller             |
| 5    | Deskew drive roller       | 11   | Exit drive roller            |
| 6    | Prescan drive roller      | 12   | Lift plate                   |

# Document feeder simplex operation

Following is the basic sequence of operation for a document feeder simplex job.

- 1. The ADF jam cover sensor detects when the cover door is in the closed position.
- 2. The ADF paper present sensor activates when paper is loaded onto the input tray.
- 3. The feed motor rotates to raise the lift plate and starts to pick the loaded paper.
- 4. The ADF multi-pick (ultrasonic) sensor activates when the leading edge of the media is driven past the sensor. The printer firmware registers a successful pick operation.
- 5. The ADF paper path deskew activates when the leading edge of the paper passes it. The printer firmware registers the leading edge of the paper position.
- 6. The leading edge of the paper drives into the nip point of the deskew drive roller and the deskew pinch rollers. This creates a buckle of paper by the nip point for pick-skew correction.
- 7. The deskew motor rotates the deskew drive roller to pull the paper into the prescan drive roller.
- 8. The pick motor stops turning and allows both the pick and feed roller to turn freely while the paper is pulled in by the deskew drive roller.
- 9. The feed motor rotates to drive the paper into the prescan front-side sensor. The firmware registers the leading edge position of the paper as the multi-pick sensor activates.
- 10. The feed motor continues to rotate and drive the leading edge of the paper through the preset distance from the multi-pick sensor to the front-side scan zone. The scanner begins the scanning and data retrieval process.
- 11. The ADF multi-pick (ultrasonic) sensor deactivates when the trailing edge of the paper passes the sensor. The firmware registers the trailing edge of the paper position.
- 12. The feed motor continues to rotate and drive the trailing edge of the paper through the preset distance from the ADF multi-pick (ultrasonic) sensor to the front-side scan zone. The scanner ends the scanning and data retrieval process.
- 13. The feed motor continues to rotate and ejects the trailing edge of the paper into the output bin.
- **14.** One of the following occurs:
  - If the copy job is complete, the ADF paper present sensor deactivates. The feed motor reverses rotation to raise the pick roller.
  - If the copy job is not complete, the ADF paper present sensor is active. The printer firmware detects additional pages in the input tray and the process repeats.

## Document feeder e-duplex operation

Following is the basic sequence of operation for a document feeder simplex job.

- NOTE: For an e-duplex copy job, the background scan operation begins immediately after the simplex sequence of operation ends.
  - 1. The feed motor continues to drive the paper until the leading edge activates the prescan back-side sensor. The printer firmware registers the position of the leading edge of the paper.
  - The feed motor continues to rotate to drive the leading edge of the paper through the preset distance from prescan back-side sensor to the back-side background selector scan zone. The back-side background scan module begins scanning and retrieval of the data.
  - 3. The prescan back-side sensor deactivates when the trailing edge of the paper passes it. The printer firmware registers the trailing edge of the paper position.
  - 4. The feed motor continues to rotate to drive the trailing edge of the paper edge past the back-side background selector scan zone.
  - 5. The feed motor continues to rotate and ejects the trailing edge of the paper into the output bin.
  - **6.** One of the following occurs:
    - If the copy job is complete, the ADF paper present sensor deactivates. The feed motor reverses rotation to raise the pick roller.
    - If the copy job is not complete, the ADF paper present sensor is active. The printer firmware detects additional pages in the input tray and the process repeats.

## **Deskew operation**

Sliding side guides on the input tray make sure that the paper stack is correctly aligned at the center of the input tray when paper is loaded in the tray. The correct position of the loaded paper is parallel with the direction of travel into the document feeder paper path.

The document feeder further reduces paper skew due to improper loading of paper in the input tray by buckling the paper to create a paper buffer.

The document feeder aligns the leading edge of the paper parallel with the deskew drive rollers before it is driven further into the document feeder paper path.

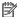

NOTE: If the page to be copied is smaller than the minimal sliding guide setting, do not use the document feeder for the copy job. Attempting to copy too small of a page using the document feeder can result in document feeder jams and/or damage to the original page. Instead, use the flatbed glass to copy the page.

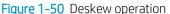

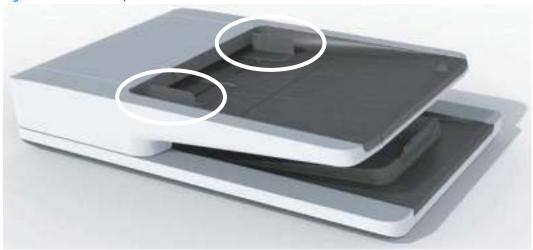

# Document feeder hinges

The document feeder hinges allow positioning the assembly vertically above the scanner glass to accommodate the placement of books and other objects up to 25 mm (1.0 in) in height on the scanner glass. The document feeder still closes (the bottom of the ADF is kept parallel to the scanner glass) and allows the printer to operate.

The document feeder hinges provide height adjustment of 25 mm (1.0 in) when a maximum downward force of 4.5 kg (10 lb) is applied at the front edge of the assembly, with the fulcrum (such as the spine of a book) centered on the scanner glass and parallel to its long axis.

The document feeder will withstand a downward force of about 4.5 kg (10 lb) applied at the front edge center of the assembly—when the fulcrum (such as the spine of a book) is located anywhere on the scanner glass and parallel to its long axis—without breaking, deforming, detaching or experiencing performance degradation.

The document feeder hinges support the assembly in the open position and prevent the document feeder from suddenly closing in a damaging or loud manner.

The hinges can hold the document feeder static in all positions higher than 100 mm (3.93 in); measured at the front of the assembly. Less than 2.3 kg (5 lb) of force is required to open or close the document feeder.

The hinges allow the document feeder to open to an angle of between 60° and 80° from the horizontal position (this angle will not allow the printer to tip over).

Figure 1-51 Document feeder open (book mode)

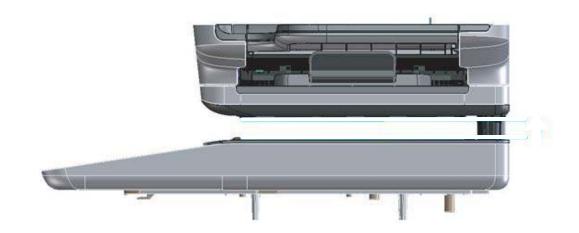

Figure 1-52 Document feeder open (60º to 80º)

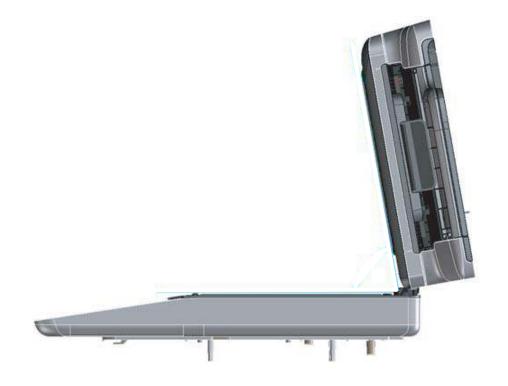

# 2 Solve problems

- <u>HP service and support</u>
- Manually unlock the front door (E60155/E60165/E60175 models)
- Manually unlock the left door (E62655/E62665/E62675 models)
- Solve problems checklist
- Troubleshooting process
- Tools for troubleshooting
- Resolve print-quality problems
- Print quality troubleshooting guide
- <u>Clean the printer</u>
- Solve paper handling problems
- Solve performance problems
- Solve connectivity problems
- Service mode functions
- Firmware upgrades
- Solve fax problems or email

ENWW 79

# HP service and support

Learn about HP access to additional service and support information.

## Additional service and support for channel partners

Channel partners, go to <u>partner.hp.com</u>, and then use the steps below to access the HP Web-based Interactive Search Engine (WISE).

#### Access WISE for Channel partners

- 1. Select **Services & Support** (near the top of the screen).
- 2. Under Services Delivery, select Technical Support.
- Select Technical Documentation.

#### Find information about the following topics

- Service manuals
- Service advisories
- Up-to-date control panel message (CPMD) troubleshooting
- Solutions for printer issues and emerging issues
- Remove and replace part instructions and videos
- Install and configure
- Printer specifications
- Warranty and regulatory information

# Additional service and support for HP internal personnel

HP internal personnel, go to one of the following Web-based Interactive Search Engine (WISE) sites:

#### Americas (AMS)

- WISE English
- WISE Spanish
- WISE Portuguese
- WISE French

#### Asia Pacific / Japan (APJ)

80

- WISE English
- WISE Japanese
- WISE Korean
- WISE Chinese (simplified)

Chapter 2 Solve problems

- WISE Chinese (traditional)
- WISE Thai

### Europe / Middle East / Africa (EMEA)

WISE - English

ENWW HP service and support 81

# Manually unlock the front door (E60155/E60165/E60175 models)

If there is an issue with the front door lock, use the following procedure to manually disengage it.

△ Open Tray 1 (callout 1), locate the door lock hole (callout 2), insert a small flat blade screwdriver (callout 3) into the hole, and then move the screwdriver left or right to release the lock to open the front door (callout 4).

Figure 2-1 Unlock the front door

82

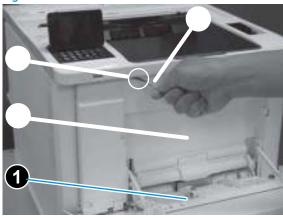

Chapter 2 Solve problems ENWW

# Manually unlock the left door (E62655/E62665/E62675 models)

If there is an issue with the left door lock, use the following procedure to manually disengage it.

Locate the left door lock hole (callout 1), insert a small flat blade screwdriver (callout 2) into the hole, and then move the screwdriver left or right to release the lock to open the left door (callout 3).

Figure 2-2 Unlock the left door

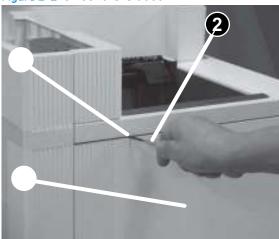

# Solve problems checklist

- Solve problems checklist
- Print menu map
- Print current settings pages
- View, print and clear the event log
- Pre-boot menu options

### Solve problems checklist

84

If the printer is not correctly functioning, complete the steps (in the order given) in the following checklist. If the printer fails a checklist step, follow the corresponding troubleshooting suggestions for that step. If a checklist step resolves the problem, skip the remaining checklist items.

- 1. If the control panel is blank or black, check the following before proceeding:
  - Check to make sure that the printer is not in Sleep mode (tap the touchscreen control panel or press a button on the LCD control panel).
  - Check the power switch button (it should be blinking). Tap the power button to bring the printer out of Sleep mode.
  - ☐ Check the power cable.
  - Check that the power is turned on.
  - Make sure that the line voltage is correct for the printer power configuration. (See the label that is on the back of the printer for voltage requirements.) If a power strip is in use, and its voltage is not within specifications, connect the printer directly into the electrical outlet. If it is already connected into the outlet, try a different outlet.

If the control panel is not responding to touch (touchsreen models), or if it appears black or blank, try the following:

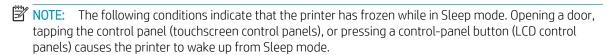

- The control-panel home button LED is illuminated.
- The power-switch LED flashes once every three to five seconds.
- **a.** Turn the printer power off, and then on again.
- **b.** Verify that the control panel is correctly functioning by accessing the control panel diagnostics. See the Control-panel checks section of the printer *Troubleshooting Manual*.
  - TIP: The LED on the formatter blinks if the control panel is not detected or the cables are not properly seated.

Chapter 2 Solve problems ENWW

If the control panel does not respond to the diagnostic button, try the following:

- Try printing from a host computer. Does the printer print a test page?
- Is the printer HP Embedded Web Server (EWS) accessible?
- Turn the power off.
- Reseat the cable connections on the bottom of the control-panel assembly and the controlpanel connectors at the formatter.
- Turn the printer power on, and then check for functionality of the control-panel by tapping the touchscreen or pressing a button on the LCD control panel.
- **c.** Try upgrading the firmware. If the firmware upgrade fails to resolve the problem, and the printer still freezes while in Sleep mode, elevate the case after collecting the following info:
  - Try printing to the printer from a host computer. Does the printer print a page?
  - Is the printer HP Embedded Web Server (EWS) accessible?
  - Turn the printer power off, and then on again. Save the printer diagnostic file (see instructions further down in this section).
  - Try printing to the printer from a host computer. Does the printer print a page?
  - Is the printer HP Embedded Web Server (EWS) accessible?
  - Turn the printer power off, and then on again. Save the printer diagnostic file.

#### To save diagnostic files from a touchscreen control panel

- 1. From the Home screen on the printer control panel, swipe (right), and then touch the Support Tools button.
- 2. Open the following menus:
  - Troubleshooting
  - Retrieve Diagnostic Data
- **3.** Follow the prompts on the control-panel display to save the data.
- NOTE: The exported data might contain personally (customer) identifiable information.

#### To save diagnostic files from a LCD control panel

- 1. From the Home screen on the printer control panel, use the down arrow ▼ button to select the Print menu.
- 2. Use the right arrow ▶ button to scroll to and select the Support Tools menu, and then press the OK button.
- 3. Use the down arrow ▼ button to scroll to and select the Troubleshooting menu, and then press the OK button.
- **4.** Use the down arrow ▼ button to scroll to and select the Retrieve Diagnostic Data item, and then press the OK button.
- **5.** Follow the prompts on the control-panel display to save the data.

- NOTE: The exported data might contain personally (customer) identifiable information.
- **d.** If the error persists, replace the control-panel assembly.
- 2. The control panel should indicate a Ready, Paused, or Sleep mode on status. If an error message displays, resolve the error.
  - Try using the Power-on checks section in the printer Troubleshooting Manual to solve the problem.
- 3. For network connection errors, check the cables.
  - **a.** Check the network cable connections between the printer and the computer or network port. Make sure that the connections are secure.
  - NOTE: The network LEDs should be illuminated and flashing.
  - **b.** Make sure that the cables are not faulty by trying different cables, if possible.
  - **c.** Check the network connection. Verify that the port is active.
- 4. Print a configuration page. If the printer is connected to a network, an HP Jetdirect page also prints.

#### Print a configuration page from a touchscreen control panel

- a. From the Home screen on the printer control panel, swipe (right), and the touch the Reports button.
- **b.** Touch the Configuration/Status Pages item
- **c.** Touch Configuration Page to select it.
  - TIP: Multiple report pages can be selected, and then printed together.
- **d.** Touch the Print button to print the pages.

#### Print a configuration page from a LCD control panel

- From the Home screen on the printer control panel, use the down arrow ▼ button to select the Print menu.
- **b.** Use the right arrow ▶ button to scroll to Reports, and then press the OK button.
- c. Use the down arrow ▼ button to scroll to Configuration/Status Pages, and then press the OK button.
- **d.** Use the down arrow ▼ or ▲ buttons to scroll to Configuration Page, and then press the OK button to select it.
- **e.** Use the down arrow ▼ and right arrow ▶ buttons to scroll to Print, and then press the OK button to print the pages.
- TIP: Multiple report pages can be selected, and then printed together.
- If the pages do not print, check that at least one tray contains paper.
- TIP: Make sure that the selected paper size and type meet HP specifications. Also open the **Trays** menu on the printer control panel and verify that the tray is configured correctly for the paper type and size.
- If the page jams in the printer, follow the instructions on the control panel to clear the jam.

Chapter 2 Solve problems

- If the page does not print correctly, the problem is with the printer hardware.
- If the page prints correctly, the printer hardware is working. The problem is with the host computer, with the print driver, or with the program.
- 5. Print a supplies status page and then check that the maintenance items below are not at their end-of-life.
  - Ŷ TIP: If a maintenance item needs to be replaced, order the part number provided below.

#### Print a supplies status page from a touchscreen control panel

- a. From the Home screen on the printer control panel, swipe (right), and the touch the Reports button.
- **b.** Touch the Configuration/Status Pages item
- **c.** Touch Supplies Status Page to select it.
  - ☆ TIP: Multiple report pages can be selected, and then printed together.
- **d.** Touch the Print button to print the pages.

#### Print a supplies status page from a LCD control panel

- **a.** From the Home screen on the printer control panel, use the down arrow ▼ button to select the Print menu.
- **b.** Use the right arrow ▶ button to scroll to Reports, and then press the OK button.
- c. Use the down arrow ▼ button to scroll to Configuration/Status Pages, and then press the OK button.
- **d.** Use the down arrow ▼ or ▲ buttons to scroll to Supplies Status Page, and then press the OK button to select it.
- **e.** Use the down arrow ▼ and right arrow ▶ buttons to scroll to Print, and then press the OK button to print the pages.
  - TIP: Multiple report pages can be selected, and then printed together.
- NOTE: HP long-life consumables and maintenance kit life specifications are estimations. Actual individual life/yield during normal use varies depending on usage, environment, media, and other factors. Estimated life is not an implied guarantee or warrantable.
  - Maintenance kit 110V/220V (includes the fuser, pickup and feed rollers, and secondary transfer roller); estimated life: 225,000 pages
    - J8J87A (110V)
    - J8J88A (220V)
  - Fuser kit
    - J8J87-67901 (110V; new)
    - RM2-1256-020CN (110V; service)
    - J8J87-67901 (220V; new)
    - RM2-1257-020CN (220V; service)

- Toner cartridge
  - W1470-67901
  - W1470-67902
  - W1470-67903
  - CF327A (new)
  - CF327-67901 (service)
  - CF237X (new)
  - CF237-67902 (service)
  - CF237Y (new)
  - CF237-67904 (service)
  - CF237YC (new)
  - CF237-67905 (service)
  - W9004MC (new)
  - W9004-67901 (service)
  - CF237G (new)
  - CF237–67903 (service)
  - J8J96A (new)
  - J7Z09-67933 (service)
- Document feeder roller kit; estimated life: 150,000 pages
  - J8J95A (new)
  - 5851–7202 (service)
- 6. Verify that the correct print driver for this printer is installed. Check the program to make sure that the print driver for this printer is used. The print driver can be downloaded from the following Web sites:

  www.hp.com/support/ljM607, www.hp.com/support/ljM608, www.hp.com/support/ljM609, www.hp.com/support/ljM610, www.hp.com/support/ljM611, www.hp.com/support/ljM612, www.hp.com/support/ljE60055, www.hp.com/support/ljE60065, www.hp.com/support/ljE60075, www.hp.com/support/ljE60155, www.hp.com/support/ljE60165, www.hp.com/support/ljE60175, www.hp.com/support/ljM631MFP, www.hp.com/support/ljM632MFP, www.hp.com/support/ljM633MFP, www.hp.com/support/ljM634MFP, www.hp.com/support/ljM635MFP, www.hp.com/support/ljE62555MFP, www.hp.com/support/ljE62565MFP, www.hp.com/support/ljE62575MFP, www.hp.com/support/ljE62675MFP.
- 7. Print a short document from a different program that has worked in the past. If this solution works, the problem is with the program. If this solution does not work (the document does not print), complete these steps:

- **a.** Try printing the job from another computer that has the printer software installed.
- **b.** If the printer is connected to the network, connect the printer directly to a host computer with a USB cable. Redirect the printer to the correct port, or reinstall the software (make sure to select the new connection type).

## Print menu map

To more easily navigate individual settings, print a report of the complete Administration menu.

#### Print the settings menu map from a touchscreen control panel

- 1. From the Home screen on the printer control panel, swipe (right), and the touch the Reports button.
- 2. Touch the Configuration/Status Pages item
- 3. Touch Settings Menu Map to select it.
- TIP: Multiple report pages can be selected, and then printed together.
- **4.** Touch the Print button to print the pages.

#### Print the settings menu map from a LCD control panel

- 1. From the Home screen on the printer control panel, use the down arrow ▼ button to select the Print menu.
- 2. Use the right arrow ▶ button to scroll to Reports, and then press the OK button.
- 3. Use the down arrow ▼ button to scroll to Configuration/Status Pages, and then press the OK button.
- 4. Use the down arrow ▼ or ▲ buttons to scroll to Settings Menu Map, and then press the OK button to select it.
- 5. Use the down arrow ▼ and right arrow ▶ buttons to scroll to Print, and then press the OK button to print the pages.
- TIP: Multiple report pages can be selected, and then printed together.

### Print current settings pages

Printing the current settings page provides a map of the user configurable settings that might be helpful in the troubleshooting process.

#### Print the current settings page from a touchscreen control panel

- 1. From the Home screen on the printer control panel, swipe (right), and the touch the Reports button.
- **2.** Touch the Configuration/Status Pages item
- **3.** Touch Current Settings to select it.
- TIP: Multiple report pages can be selected, and then printed together.
- **4.** Touch the Print button to print the pages.

#### Print the current settings page from a LCD control panel

90

- 1. From the Home screen on the printer control panel, use the down arrow ▼ button to select the Print menu.
- 2. Use the right arrow ▶ button to scroll to Reports, and then press the OK button.
- 3. Use the down arrow ▼ button to scroll to Configuration/Status Pages, and then press the OK button.

- 4. Use the down arrow ▼ or ▲ buttons to scroll to Current Settings, and then press the OK button to select it.
- 5. Use the down arrow ▼ and right arrow ▶ buttons to scroll to Print, and then press the OK button to print the pages.
  - TIP: Multiple report pages can be selected, and then printed together.

### View, print and clear the event log

- View or print the event log from the Troubleshooting menu
- View, print, or clear the event log from the Service menu

Printing the event log might be helpful in the troubleshooting process. For more information, see the Interpret control-panel messages and event log entries section in the printer troubleshooting manual.

### View or print the event log from the Troubleshooting menu

#### View or print the event log from a touchscreen control panel

- 1. From the Home screen on the printer control panel, swipe (right), and then touch the Support Tools button.
- 2. Open the following menus:
  - Troubleshooting
  - Event log
- 3. The event log displays on the screen. Touch the Print button to print the log.
- NOTE: Touch the Done button to return to the Troubleshooting menu.

#### View or print the event log from a LCD control panel

- 1. From the Home screen on the printer control panel, use the down arrow ▼ button to select the Print menu.
- 2. Use the right arrow ▶ button to scroll to and select the Support Tools menu, and then press the OK button.
- 3. Use the down arrow ▼ button to scroll to and select the Troubleshooting menu, and then press the OK button.
- **4.** Use the down arrow **▼** button to scroll to and select the Event log menu, and then press the OK button.
- 5. The event log displays on the screen. Use the left arrow ◆ or right arrow ▶ buttons to select the Print item, and then press the OK button.
  - NOTE: Select the Done item to return to the Troubleshooting menu.

### View, print, or clear the event log from the Service menu

#### View, print, or clear the event log from a touchscreen control panel

- 1. From the Home screen on the printer control panel, swipe (right), and then touch the Support Tools button.
- 2. Touch the Service button to display the sign on screen.
- NOTE: Make sure that Service Access Code displays in the access type area.

- 3. Type in the following service access personal identification number (PIN) for the printer:
  - 05060717 (M607/M608/M609/E60055/E60065/E60075/E60155/E60165/E60175)
  - 05063117 (M631/M632/M633/E62555/E62565/E62575/E62655/E62665/E62675)
- 4. Touch Event log to display log. Touch the Print button to print the log.
- 5. Touch one of the following:
  - Clear (removes all log entries)
  - Print (prints the log)
  - Done (return to the Service menu)

#### View, print, or clear the event log from a LCD control panel

- 1. From the Home screen on the printer control panel, use the down arrow ▼ button to select the Print menu.
- 2. Use the right arrow ▶ button to scroll to and select the Support Tools menu, and then press the OK button.
- 3. Use the down arrow ▼ button to scroll to and select the Service menu, and then press the OK button.
- 4. On the sign-in screen, enter the following service access code for the printer (use the printer keypad):
- NOTE: Make sure that Service Access Code displays in the access type area.
  - 05060717 (M607/M608/M609/E60055/E60065/E60075/E60155/E60165/E60175)
  - 05063117 (M631/M632/M633/E62555/E62565/E62575/E62655/E62665/E62675)
- **5.** After the PIN is entered press the OK button.
- 6. Use the down arrow ▼ button to scroll to Event Code, and then press the OK button.
- 7. Use the left arrow ◀ or right arrow ▶ buttons to select from the following:
  - NOTE: Press the OK button after selecting an option.
    - Clear (removes all log entries)
    - Print (prints the log)

92

• Done (return to the Service menu)

Chapter 2 Solve problems ENWW

## Pre-boot menu options

The Pre-boot menus are available prior to the printer initializing.

- CAUTION: The Format Disk option (printers with a hard-disk drive only) performs a disk initialization for the entire disk. The operating system, firmware files, and third party files (among other files) will be completely lost. HP does not recommend this action.
- TIP: The Pre-boot menu can be remotely accessed by using a telnet network protocol to establish an administration connection to the printer. See Remote Admin on page 103.

#### Open the Pre-boot menu from a touchscreen control panel

1. Touch the middle of the control-panel display when you see the 1/8 under the logo.

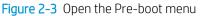

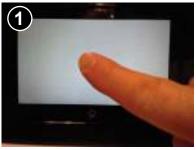

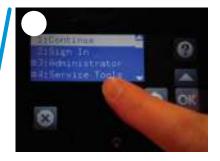

2. On the Pre-boot menu screen, use the following buttons to navigate the tests.

Figure 2-4 Pre-boot menu

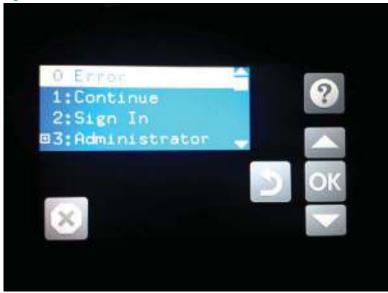

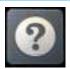

Use this button to see more information about a selected item.

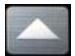

Use this button to scroll up through menu items.

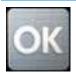

Use this button to select a highlighted menu item.

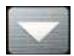

Use this button to scroll down through menu items.

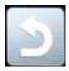

Use this button to go back to the previous menu.

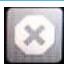

Not used.

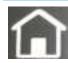

Use this button to exit a diagnostic test.

94 Chapter 2 Solve problems ENWW

- 3. Use the arrow buttons on the touchscreen to navigate the Pre-boot menu.
- 4. Touch the OK button to select a menu item.

#### Open the Pre-boot menu from a LCD control panel

- 1. Press the Cancel button when you see the 1/8 under the logo.
- 2. Use the arrow buttons on the control panel to navigate the Pre-boot menu.
- 3. Press the OK button to select a menu item.

#### Cold reset using the Pre-boot menu from a touchscreen control panel

**CAUTION:** This procedure resets all printer configurations and settings to factory defaults (customer configurations and settings are lost).

1. Touch the middle of the control-panel display when you see the 1/8 under the logo.

Figure 2-5 Open the Pre-boot menu

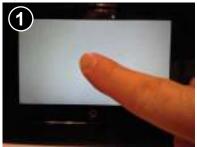

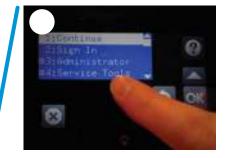

- 2. Use the ▼ button to highlight the +3:Administrator item, and then touch the OK button.
- 3. Use the ▼ button to highlight the +8:Startup Options item, and then touch the OK button.
- 4. Use the ▼ button to highlight the 2 Cold Reset item, and then touch the OK button to select it.
- 5. Touch the Home button to return to the main Pre-boot menu and highlight the 1:Continue item, and then touch the OK button.
- NOTE: The printer will initialize.

#### Cold reset using the Pre-boot menu from a LCD control panel

**CAUTION:** This procedure resets all printer configurations and settings to factory defaults (customer configurations and settings are lost).

- 1. Press the Cancel button when you see the 1/8 under the logo.
- 2. Use the down arrow ▼ button to highlight the +3:Administrator item, and then press the OK button.
- 3. Use the down arrow ▼ button to highlight the +8:Startup Options item, and then press the OK button.
- 4. Use the down arrow ▼ button to highlight the 2 Cold Reset item, and then press the OK button to select it.
- 5. Touch the Home button to return to the main Pre-boot menu and highlight the 1:Continue item, and then touch the OK button.

NOTE: The printer will initialize.

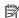

NOTE: Some of the pre-boot options in the following tables are not supported by the current version of the printer firmware and are included for information only. Future versions of firmware will support these options.

Table 2-1 Pre-boot menu options (1 of 7)

| Menu option   | First level   | Second level   | Third level | Description                                                                                                    |
|---------------|---------------|----------------|-------------|----------------------------------------------------------------------------------------------------|
| Continue      |               |                |             | Selecting the Continue item exits the Pre-boot menu and continues the normal boot process.                                                                                                    |
|               |               |                |             | If a selection is not made in the initial menu within 30 seconds, the printer returns to a normal boot (the same as selecting Continue).                                                       |
|               |               |                |             | If the user navigates to another menu, the timeout does not apply.                                                                                                    |
| Sign In       |               |                |             | Enter the administrator PIN or service PIN if one is required to open the Pre-boot menu.                                                                                                    |
| Administrator |               |                |             | This item navigates to the Administrator submenus.                                                                                                    |
|               |               |                |             | If authentication is required (and the user is not already signed in) the Sign In prompt displays. The user is required to sign in.                                                            |
|               | Download      | Network        |             | This item initiates a Pre-boot firmware download process. A                                                                                                    |
|               |               | USB            |             | USB Thumbdrive option will work on all FutureSmart printers. USB or Network connections are not currently supported.                                                                           |
|               |               | USB Thumbdrive |             |                                                                                                    |
|               | Format Disk   |                |             | This item reinitializes the disk and cleans all disk partitions.                                                                                                    |
|               |               |                |             | <b>CAUTION:</b> Selecting the Format Disk item removes <b>all</b> data.                                                                                                    |
|               |               |                |             | A delete confirmation prompt is <b>not</b> provided.                                                                                                    |
|               |               |                |             | The system is <b>not</b> bootable after this action and a <b>99.09.67</b> error displays on the control panel. A firmware download must be performed to return the system to a bootable state. |
|               | Partial Clean |                |             | This item reinitializes the disk (removing all data except the firmware repository where the master firmware bundle is downloaded and saved).                                                  |
|               |               |                |             | <b>CAUTION:</b> Selecting the Partial Clean item removes <b>all</b> data except the firmware repository. A delete confirmation prompt is <b>not</b> provided.                                  |
|               |               |                |             | <b>CAUTION:</b> This procedure resets all printer configurations and settings to factory defaults (customer configurations and settings are lost).                                             |
|               |               |                |             | This allows a user to reformat the disk by removing the firmware image from the active directory without having to download new firmware code (printer remains bootable).                      |

Table 2-1 Pre-boot menu options (1 of 7) (continued)

| Menu option | First level     | Second level | Third level | Description                                                                                                    |
|-------------|-----------------|--------------|-------------|----------------------------------------------------------------------------------------------------|
|             | Change Password |              |             | Select this item to set or change the administrator password.                                                                                                    |
|             | Clear Password  |              |             | Select the Clear Password item to remove a password from<br>the Administrator menu. Before the password is actually<br>cleared, a message will be shown asking to confirm that the<br>password should be cleared. Press the OK button to confirm<br>the action. |
|             |                 |              |             | When the confirmation prompt displays, press the $\ensuremath{OK}$ button to clear the password.                                                                                                    |

Table 2-2 Pre-boot menu options (2 of 7)

| Menu option                           | First level | Second level    | Third level  | Description                                                                                                    |
|---------------------------------------|-------------|-----------------|--------------|----------------------------------------------------------------------------------------------------|
| Administrator Manage Disk (continued) | Manage Disk | Clear disk      |              | Select the Clear disk item to enable using an external device for job storage. Job storage is normally enabled only for the Boot device. This will be grayed out unless the <b>99.09.68</b> error is displayed.                                                      |
|                                       |             | Lock Disk       |              | Select the Lock Disk item to lock (mate) a new secure disk to this printer.                                                                                                    |
|                                       |             |                 |              | The secure disk already locked to this printer will remain accessible to this printer. Use this function to have more than one encrypted disk accessible by the printer when using them interchangeably.                                                             |
|                                       |             |                 |              | The data stored on the secure disk locked to this printer always remains accessible to this printer.                                                                                                    |
|                                       |             | Leave Unlocked  |              | Select the Leave Unlocked item to use a new secure disk in an unlocked mode for a single service event. The secure disk that is already locked to this printer will remain accessible to this printer and uses the old disk's encryption password with the new disk. |
|                                       |             |                 |              | The secure disk that is already locked to this printer remains accessible to this printer.                                                                                                    |
|                                       |             | Clear Disk Pwd  |              | Select the Clear Disk Pwd item to continue using the non-<br>secure disk and clear the password associated with the yet-to-<br>be installed secure disk.                                                                                                    |
|                                       |             |                 |              | <b>CAUTION:</b> Data on the missing secure disk will be permanently inaccessible.                                                                                                    |
|                                       |             | Retain Password |              | Select the Retain Password item to use the non-secure disk for this session only, and then search for the missing secure disk in future sessions.                                                                                                    |
|                                       |             | Boot Device     | Secure Erase | Select the Secure Erase item to erase all of the data on the disk and unlock it if required.                                                                                                    |
|                                       |             |                 |              | This might take a long time.                                                                                                    |
|                                       |             |                 |              | <b>NOTE:</b> The system will be unusable until the system files are reinstalled. The ATA secure-erase command is a one-pass overwrite, which erases the entire disk including firmware. The disk remains an encrypted disk.                                          |

Table 2-2 Pre-boot menu options (2 of 7) (continued)

| Menu option | First level | Second level | Third level  | Description                                                                                                    |
|-------------|-------------|--------------|--------------|----------------------------------------------------------------------------------------------------|
|             |             |              | Erase/Unlock | Select the Erase/Unlock item to cryptographically erase all data on the disk and unlock the disk to allow a user to gain access to it from any printer.                                |
|             |             |              |              | <b>NOTE:</b> The system will be unusable until the system files are reinstalled. It erases the encryption key. The encryption key is erased, so the disk becomes a non-encrypted disk. |
|             |             |              | Get Status   | This item provides disk status information if any is available.                                                                                                    |

Table 2-3 Pre-boot menu options (3 of 7)

98

| Menu option             | First level | Second level    | Third level                                                                                                    | Description                                                                                                    |
|-------------------------|-------------|-----------------|----------------------------------------------------------------------------------------------------|----------------------------------------------------------------------------------------------------|
| Administrator           | Manage Disk | Internal Device |                                                                                                    | Select the Internal Device item to erase the internal device or get a status about the internal device.                                                    |
| (continued) (continued) |             | Secure Erase    | Select the Secure Erase item to erase all of the data on the disk and unlock it if required.                                                                                                  |                                                                                                    |
|                         |             |                 | This might take a long time.                                                                                                    |                                                                                                    |
|                         |             |                 | <b>NOTE:</b> The system will be unusable until the system files are reinstalled. The ATA secure-erase command erases the entire disk, including firmware. The disk remains an encrypted disk. |                                                                                                    |
|                         |             | Erase/Unlock    | Select the Erase/Unlock item to cryptographically erase all of the data on disk and unlock the disk to allow the user to gain access to it from any printer.                                  |                                                                                                    |
|                         |             |                 | <b>NOTE:</b> The system will be unusable until the system files are reinstalled. The HP High Performance Secure Hard Disk is erased.                                                          |                                                                                                    |
|                         |             |                 | Get Status                                                                                                    | This item provides disk status information if any is available.                                                                                            |
|                         |             | External Device |                                                                                                    | Select the External Device item to erase the external device or get status about the external device.                                                      |
|                         |             |                 | Secure Erase                                                                                                    | Select the Secure Erase item to erase all of the data on the disk and unlock it if required.                                                               |
|                         |             |                 |                                                                                                    | This might take a long time.                                                                                                    |
|                         |             |                 |                                                                                                    | <b>NOTE:</b> The system will be unusable until the system files are reinstalled.                                                                           |
|                         |             |                 |                                                                                                    | The ATA secure-erase command erases the entire disk, including firmware. The disk remains an encrypted disk.                                               |
|                         |             |                 | Erase/Unlock                                                                                                    | Select the Erase/Unlock item to cryptographically erase all of the data on disk and unlock the disk to allow a user to gain access to it from any printer. |
|                         |             |                 |                                                                                                    | <b>NOTE:</b> The system will be unusable until the system files are reinstalled. The encryption key is erased, so the disk becomes a non-encrypted disk.   |
|                         |             |                 | Get Status                                                                                                    | This item provides disk status information if any is available.                                                                                            |

Chapter 2 Solve problems ENWW

Table 2-4 Pre-boot menu options (4 of 7)

| Menu option   | First level                                | Second level     | Third level     | Description                                                                                   |
|---------------|--------------------------------------------|------------------|-----------------|-----------------------------------------------------------------------------------------------|
| Administrator | Configure LAN                              | IP Mode [DHCP]   |                 | The network can be configured to obtain the network settings from a DHCP server or as static. |
| (continued)   | NOTE: This                                 |                  | 3               |                                                                                               |
|               | configuration is only active when the Pre- |                  |                 | Use this item for automatic IP address acquisition from the DHCP server.                      |
|               | boot menu is open.                         | IP Mode [STATIC] |                 | Use this item to manually assign the network addresses.                                       |
|               |                                            |                  | IP Address      | Use this item to manually enter the IP addresses.                                             |
|               |                                            |                  | Subnet Mask     | Use this item to manually enter the subnet mask.                                              |
|               |                                            |                  | Default Gateway | Use this item to manually enter the default gateway.                                          |
|               |                                            |                  | Save            | Select the Save item to save the manual settings.                                             |

Table 2-5 Pre-boot menu options (5 of 7)

| Menu option               | First level | Second level   | Third level | Description                                                                                                    |
|---------------------------|-------------|----------------|-------------|----------------------------------------------------------------------------------------------------|
| Administrator (continued) |             |                |             | Select the Startup Options item to specify options that can be set for the next time the printer is turned on and initializes to the <b>Ready</b> state.                          |
|                           |             | Show Revision  |             | <b>Not currently functional</b> : Select the Show Revision item to allow the printer to initialize and show the firmware version when the printer reaches the <b>Ready</b> state. |
|                           |             |                |             | Once the printer power is turned on the next time, the Show Revision item is unchecked so that the firmware revision is not shown.                                                |
|                           |             | Cold Reset     |             | Select the Cold Reset item to clear the IP address and all customer settings. (This item also returns all settings to factory defaults.)                                          |
|                           |             |                |             | <b>NOTE:</b> Items in the Service menu are not reset.                                                                                                    |
|                           |             | Skip Disk Load |             | Select the Skip Disk Load item to disable installed third-<br>party applications.                                                                                                 |
|                           |             | Skip Cal       |             | Select the Skip Cal item to skip the printer calibration for the very next power-initialization cycle only.                                                                       |
|                           |             | Lock Service   |             | <b>CAUTION:</b> Select the Lock Service item to lock the Service menu access (both in the Pre-boot menu and the Device Maintenance menu).                                         |
|                           |             |                |             | Service personnel must have the administrator remove the Lock Service setting before they can open the Service menu.                                                              |
|                           |             | Skip FSCK      |             | Select the Skip FSCK item to disable Chkdisk/ScanVolume during startup.                                                                                                    |

Table 2-5 Pre-boot menu options (5 of 7) (continued)

| Menu option   | First level     | Second level              | Third level | Description                                                                                                    |
|---------------|-----------------|---------------------------|-------------|----------------------------------------------------------------------------------------------------|
| Administrator | Startup Options | First Power               |             | <b>Not currently functional</b> : This item allows the printer to initialize as if it is the first time it has been turned on.                                                                                                    |
| (continued)   | (continued)     |                           |             | For example, the user is prompted to configure first-time settings like date/time, language, and other settings.  Select this item so that it is enabled for the next time the printer power is turned on.  When the printer power is turned on the next time, this item is unchecked so that the pre-configured settings are used during configuration, and the first-time setting prompt is not used. |
|               |                 | Embedded Jetdirect<br>Off |             | Select the Embedded Jetdirect Off item to disable the embedded HP Jetdirect.                                                                                                    |
|               |                 |                           |             | By default this item is unchecked so that HP Jetdirect is always enabled.                                                                                                    |
|               |                 | WiFi Accessory            |             | Select the WiFi Accessory item to enable the wireless accessory.                                                                                                    |

Table 2-6 Pre-boot menu options (6 of 7)

| Menu option   | First level | Second level | Third level                                                                                                    | Description                                                                                 |
|---------------|-------------|--------------|----------------------------------------------------------------------------------------------------|---------------------------------------------------------------------------------------------|
| Administrator | Diagnostics |              |                                                                                                    | Diagnostic items are useful to diagnose                                                     |
| (continued)   |             |              | hardware components and their interface connections. Use these items to troubleshoot specific hardware components, and the interface between them and other components. |                                                                                             |
|               | Memory      | Do Not Run   | Use the Do Not Run item to exclude the Memory diagnostic when executing multiple diagnostics.                                                                           |                                                                                             |
|               |             |              | Short                                                                                                    | Use the Short item to select a brief memory test.                                           |
|               |             |              |                                                                                                    | <b>NOTE:</b> This test requires about four minutes to execute.                              |
|               |             |              | Long                                                                                                    | Use the Long item to select an extended memory test.                                        |
|               |             |              |                                                                                                    | <b>NOTE:</b> This test requires about twenty minutes to execute.                            |
|               |             | Disk         | Do Not Run                                                                                                    | Use the Do Not Run item to exclude the Disk diagnostic when executing multiple diagnostics. |
|               |             |              | Short                                                                                                    | Use the Short item to select a brief firmware self-test.                                    |
|               |             |              |                                                                                                    | <b>NOTE:</b> This test requires about two or three minutes to execute.                      |

Table 2-6 Pre-boot menu options (6 of 7) (continued)

| Menu option | First level | Second level | Third level | Description                                                                                                    |
|-------------|-------------|--------------|-------------|----------------------------------------------------------------------------------------------------|
|             |             |              | Long        | Use the Long item to select an extended firmware self-test.                                                                                                    |
|             |             |              |             | <b>NOTE:</b> This test requires about sixty minutes to execute.                                                                                                    |
|             |             |              | Optimized   | Use the Optimized item to select a test that checks the active sectors on the disk.                                                                                                    |
|             |             |              |             | <b>NOTE</b> : This test requires about thirty minutes to execute.                                                                                                    |
|             |             |              | Raw         | Use the Raw item to select a test that checks every sector on the disk.                                                                                                    |
|             |             |              |             | <b>NOTE</b> : This test requires about fifty minutes to execute.                                                                                                    |
|             |             |              | Smart       | Use the Smart item to select a very brief test that checks the drive self-monitoring analysis and reporting technology (SMART) status—the drive detects and reports reliability indicators to help anticipate disk failures (SMART status). |
|             |             | СРВ          |             | Use the CPB item to verify the integrity of the copy processor board (CPB) and the formatter PCA connections.                                                                                                    |
|             |             | Interconnect |             | Use the Interconnect item to verify the integrity of the interconnect PCA (ICB) and its connections.                                                                                                    |
|             |             | Run Selected |             | Select the Run Selected item to execute a selected test.                                                                                                    |
|             |             |              |             | <b>NOTE:</b> If more than one test is selected, they are executed in sequence.                                                                                                    |

Table 2-7 Pre-boot menu options (7 of 7)

| Menu option               | First level  | Second level | Third level | Description                                                                                                    |
|---------------------------|--------------|--------------|-------------|----------------------------------------------------------------------------------------------------|
| Administrator (continued) | Remote Admin | Start Telnet |             | The Remote Admin item allows a service technician to access to the printer Pre-boot menu remotely, and to navigate the menu selections from a remote location. |
|                           |              |              |             | <b>IMPORTANT:</b> A Remote Admin connection must be initiated by a person that is physically present at the printer.                                           |
|                           |              |              |             | This person will also need to provide a randomly generated PIN to the remote service technician.                                                               |
|                           |              |              |             | <b>NOTE:</b> For more information about using the Remote Admin function, see <u>Remote Admin on page 103</u> .                                                 |
|                           |              | Stop Telnet  |             |                                                                                                    |
|                           |              | Refresh IP   |             |                                                                                                    |

Table 2-7 Pre-boot menu options (7 of 7) (continued)

| Menu option     | First level    | Second level | Third level | Description                                                                                                    |
|-----------------|----------------|--------------|-------------|----------------------------------------------------------------------------------------------------|
|                 | System Triage  | Copy Logs    |             | If the device will not boot to the <b>Ready</b> state, or the diagnostic log feature found in the Troubleshooting menu is not accessible, then use the System Triage item to copy the diagnostic logs to a USB flash drive at the next printer start up. |
|                 |                |              |             | The files can then be sent to HP to help diagnose the problem.                                                                                                    |
|                 | Change Svc PWD |              |             | Use this item to change the Service menu personal identification number (PIN).                                                                                                    |
|                 | Reset Svc PWD  |              |             | If the Service menu personal identification number (PIN) has been changed. Use this item to reset it to the original PIN.                                                                                                    |
| Service Tools   | Reset Password |              |             | Use this item to reset the Pre-boot administrator password.                                                                                                    |
|                 | Subsystems     |              |             | For manufacturing use only. Do not change these values.                                                                                                    |
| Developer Tools | Netexec        |              |             |                                                                                                    |

#### Remote Admin

The Remote Admin feature allows remote access the printer Pre-boot menu (BIOS environment). The printer functions as a telnet server which uses the telnet networking protocol to transmit text data. Any computer (with telnet installed and enabled) can function as the telnet client to remotely display and interact with the Pre-boot menu.

IMPORTANT: While the Remote Admin function allows remote access the Pre-boot menu, for security reasons the Remote Admin connection must be initiated by a person that is physically present at the printer.

This section describes the following Remote Admin items.

- Required software and network connection
- Connect a remote connection
- Disconnect a remote connection

#### Required software and network connection

Before using the Remote Admin feature, make sure that the telnet network protocol is installed, and enabled, on the remote telnet client computer.

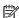

NOTE: This section describes enabling and configuring the telnet feature for computers using a Windows® operating system.

HP recommends that the telnet client computer be a Windows based system, however, there are other operating systems that support the telnet network protocol. For information about enabling and configuring the telnet network protocol for other operating systems, see the owner's manual for that operating system.

#### Telnet client

#### Enable the Windows telnet client

All computers using the Windows operating system have the telnet client installed, however, the telnet client function might not be enabled by default.

- NOTE: The figures and menus in this section are for the Windows 7 Enterprise® operating system. Screens and menu selections might vary slightly for other operating systems.
  - Use the Start menu to open the Control Panel, and then click the Programs item to select it.

Figure 2-6 Open the Control Panel

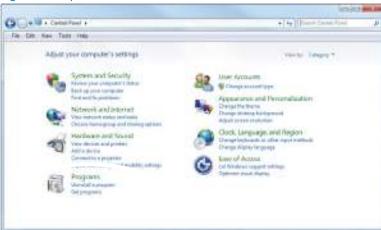

2. Click the Turn Windows features on or off item to select it.

Figure 2-7 Turn Windows features on or off

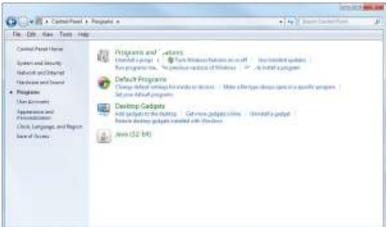

- 3. In the **Windows Features** box, scroll down to **Telnet Client**. If the check box is not checked, click the box to select it, and then click the **OK** button.
- TIP: If the check box is already checked then the telnet client function is already enabled. Click the **Cancel** button.

Figure 2-8 Enable the telnet client feature

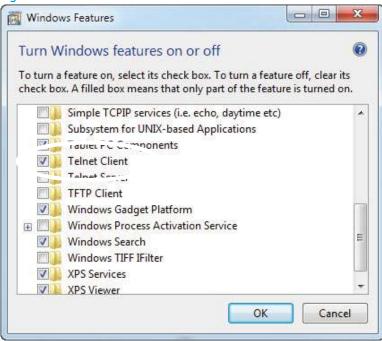

#### **Network connection**

The remote telnet client computer must have direct network access to the printer for the Remote Admin function to operate. This means that the telnet client computer must be on the same network as the printer. The Remote Admin function cannot be accessed through a network firewall or other remote access network security programs.

If a private network is not accessible, ask the network administrator to set up a virtual private network (VPN) connection to the network.

#### Connect a remote connection

#### Start the telnet server function at the printer

For security reasons the Remote Admin feature must be initiated by a person that is physically present at the printer. The following steps must be performed by a person that is physically present at the printer.

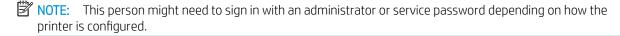

- 1. Turn the printer on.
- 2. The HP logo displays on the printer control panel. When a "1/8" with an underscore displays, touch the middle of the screen to open the Pre-boot menu.

3. Use the arrow buttons on the touchscreen to scroll down and highlight the +3:Administrator item, and then touch the OK button to select it.

Figure 2-9 Select the +3:Administrator item

```
1:Continue
2:Sign In
+3:Administrator
+4:Service Tools
```

4. Use the arrow buttons on the touchscreen to scroll down and highlight the **+A:Remote Admin** item, and then touch the OK button to select it.

Figure 2-10 Select the +A:Remote Admin item

```
+7:Configure LAN
+8:Startup Options
9:Diagnostics
+A:Remote Admin
```

5. Use the arrow buttons on the touchscreen to scroll down and highlight the 1:Start Telnet item, and then touch the OK button to select it.

Figure 2-11 Select the 1:Start Telnet item

```
1:Start Telnet
2:Stop Telnet
3:Refresh IP
```

- 6. Do one of the following
  - If a connecting message displays briefly, go to step 7.

Figure 2-12 Telnet connecting message

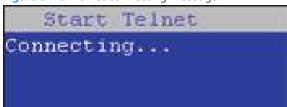

• If an error message displays, use the steps below to identify the problem.

Figure 2-13 Telnet error message

Start Telnet Unable to connect Contact network administrator.

- **a.** The printer network cable is not correctly connected.
- **b.** The BIOS LAN settings are incorrect.
  - The printer should be configured to use a static IP address, but is configured to use DHCP instead.
  - The printer is configured to use a static IP address, but the IP address is incorrect.
- **c.** The printer is correctly configured to use DHCP, but the DHCP server is not turned on or is malfunctioning.
- 7. When the printer telnet server function is initialized, the following screen appears. Use the information on this screen to connect the remote telnet client computer to the printer.
  - NOTE: The printer is now ready to receive remote telnet client commands.
    - **IP**: The static or dynamically allocated IP address for the printer.
    - **Port**: The standard telnet port (23).
    - **Pin**: A randomly generated 4-digit personal identification number (PIN).

Figure 2-14 Telnet server function initialized

Start Telnet IP: 16.88.109.66 Port: 23 Pin : 4031

### Start the telnet client function at the remote computer

The following steps establish a Remote Admin connection from a remote computer to the printer.

 From the Start menu click Run to open a dialog box, type cmd in the Open field, and then click the OK button to open a Windows command window.

Figure 2-15 Open a command window

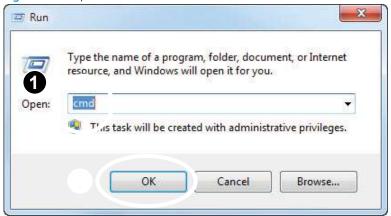

From any displayed directory, type telnet at the prompt, and then press the **Enter** key.

Figure 2-16 Start a telnet session

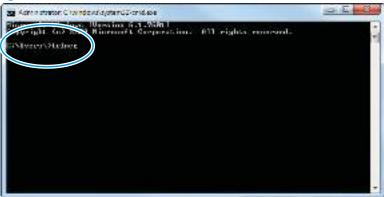

- Type o <IP ADDRESS> at the telnet prompt, and then press the **Enter** key.
  - $\square$  NOTE: For < IP ADDRESS>, substitute the IP address that was displayed in step  $\frac{7}{2}$  in Start the telnet server function at the printer on page 105.
  - 文: TIP: If the telnet connection fails to establish a connection, the printer is probably behind a firewall or on a different network that the remote telnet client computer. See Network connection on page 105.

Figure 2-17 Establish a telnet connection

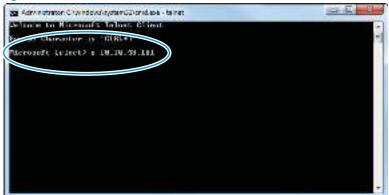

- Type the PIN that was displayed in step 7 in Start the telnet server function at the printer on page 105 at the prompt, and then press the **Enter** key.
  - MPORTANT: Make sure to type the PIN correctly. After five incorrect PIN entries, the printer terminates the Remote Admin connection. The Remote Admin feature must be re-initiated at the printer. See Start the telnet server function at the printer on page 105.

Figure 2-18 Enter the PIN

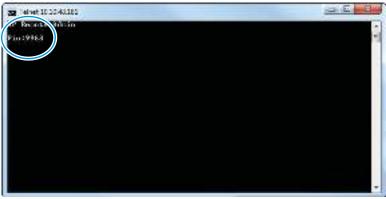

- The following screen displays when the correct PIN is entered and the Remote Admin connection is successful. For information about the Pre-boot menu and options, see Pre-boot menu options on page 93.
- NOTE: Because a Remote Admin connection is an unsecure telnet network protocol connection, the following Pre-boot menu items are disabled for the remote telnet client computer.
  - The +3:Administrator menu 4:Change Password item.
  - The +3:Administrator menu 5:Clear Password item.
  - The +3:Administrator menu 6:Disk Manage item.

Figure 2-19 Remote Admin window

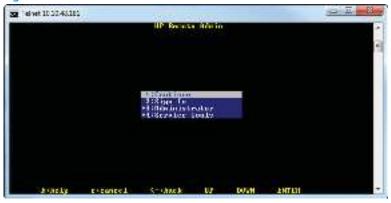

#### Disconnect a remote connection

The Remote Admin connection can be terminated from the printer control panel or the remote telnet client computer.

NOTE: The following procedure describes terminating a Remote Admin connection from the remote telnet client computer.

From the Pre-boot main menu, use the arrow buttons on the keyboard to scroll down to the +3:Administrator item, and then press the Enter key.

Figure 2-20 Access the administrator menu

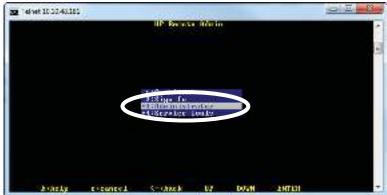

Use the arrow buttons on the keyboard to scroll down to the +A:Remote Admin item, and then press the Enter key.

Figure 2-21 Access the remote admin menu

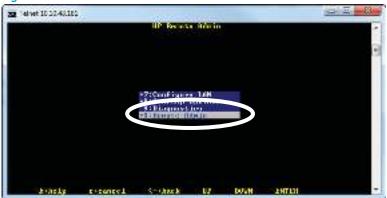

- Use the arrow buttons on the keyboard to scroll down to the 2:Stop Telnet item, and then press the Enter key. The Remote Admin connection between the printer and the remote telnet client computer terminates.
  - IMPORTANT: The printer remains in the Pre-boot menu. Have the person that is physically present at the printer do the following:
    - Touch the Home button to return to the main Pre-boot menu and highlight the 1:Continue item, and then touch the OK button. The printer will continue to initialize.

Figure 2-22 Terminate the telnet connection

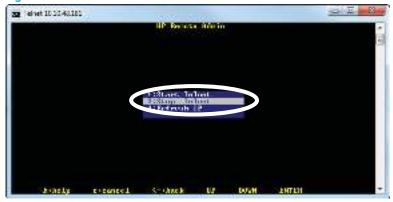

# Troubleshooting process

- Determine the problem source
- Power subsystem
- Control panel checks (touchscreen models)

### Determine the problem source

When the printer malfunctions or encounters an unexpected situation, the printer control panel alerts the user to the situation. This section contains a pre-troubleshooting checklist and a troubleshooting flow chart to filter out many possible causes of the problem. Use the pre-troubleshooting checklist to gather information about the problem from the customer. Use the troubleshooting flowchart to help diagnose the root cause of the problem. The remainder of this chapter provides steps for correcting problems.

- Use the pre-troubleshooting check list to gather information about the problem from the customer. See Pre-troubleshooting checklist on page 112.
- Use the troubleshooting flowchart to pinpoint the root cause of hardware malfunctions. The flowchart provides quides to the section of this chapter that contain steps to correct the malfunction. See Troubleshooting flowchart on page 113.

Before beginning any troubleshooting procedure, check the following issues:

- Are supply items within their rated life?
- Does the configuration page reveal any configuration errors?

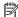

NOTE: The customer is responsible for checking supplies and for using supplies that are in good condition.

#### Pre-troubleshooting checklist

The following table includes basic questions to ask the customer to quickly help define the problem(s).

| General topic | Questions                                                                                                    |  |  |
|---------------|----------------------------------------------------------------------------------------------------|--|--|
| Environment   | <ul> <li>Is the printer installed on a solid, level surface (+/- 1°)?</li> </ul>                                                                                                    |  |  |
|               | • Is the power-supply voltage within ± 10 volts of the specified power source?                                                                                                    |  |  |
|               | <ul> <li>Is the power-supply plug inserted in the printer and the wall outlet (not a surge<br/>protector)?</li> </ul>                                                                                                    |  |  |
|               | Is the operating environment within the specified parameters?                                                                                                    |  |  |
|               | <ul> <li>Is the printer exposed to ammonia gas, such as that produced by diazo copiers or<br/>office cleaning materials?</li> </ul>                                                                                                    |  |  |
|               | <b>NOTE:</b> Diazo copiers produce ammonia gas as part of the copying processes. Ammonia gas (from cleaning supplies or a diazo copier) can have an adverse effect or some printer components (for example, the toner cartridge or cartridges OPC). |  |  |
|               | Is the printer exposed to direct sunlight?                                                                                                    |  |  |
|               | <ul> <li>Is the printer exposed to an air conditioning or heating vent that can cause<br/>temperature fluctuations?</li> </ul>                                                                                                    |  |  |

| General topic           | Questions                                                                                                    |  |  |
|-------------------------|----------------------------------------------------------------------------------------------------|--|--|
| Media                   | Does the customer use only supported media?                                                                                                    |  |  |
|                         | <ul> <li>Is the media in good condition (no curls, folds, or distortion)?</li> </ul>                                                                                                    |  |  |
|                         | <ul> <li>Is the media stored correctly and within environmental limits?</li> </ul>                                                                                                    |  |  |
| Input trays             | <ul> <li>Is the amount of media in the tray within specifications?</li> </ul>                                                                                                    |  |  |
|                         | <ul> <li>Is the media correctly placed in the tray?</li> </ul>                                                                                                    |  |  |
|                         | <ul> <li>Are the paper guides aligned with the stack (no gaps in the stack or excessive<br/>pressure causing the stack to bow)?</li> </ul>                                                                                |  |  |
|                         | <ul> <li>Is the tray (or trays) correctly installed in the printer?</li> </ul>                                                                                                    |  |  |
| Toner cartridge         | <ul> <li>Is the toner cartridge (or cartridges) installed correctly?</li> </ul>                                                                                                    |  |  |
| Transfer unit and fuser | <ul> <li>Are the transfer unit and fuser installed correctly?</li> </ul>                                                                                                    |  |  |
|                         | <b>NOTE:</b> For printers with an intermediate transfer belt (ITB), is the ITB installed correctly and fully seated. If a replacement ITB was installed, was all of the packing materials removed?                        |  |  |
| Covers                  | Is the toner cartridge door closed?                                                                                                    |  |  |
| Condensation            | <ul> <li>Does condensation occur following a temperature change (particularly in winter<br/>following cold storage)? If so, wipe affected parts dry or leave the printer on for 10 to<br/>20 minutes.</li> </ul>          |  |  |
|                         | <ul> <li>Was a toner cartridge (or cartridges) opened soon after being moved from a cold to a<br/>warm room? If so, allow the toner cartridge (or cartridges) to sit at room temperature<br/>for 1 to 2 hours.</li> </ul> |  |  |
| Miscellaneous           | <ul> <li>Check for and remove any non-HP components (toner cartridges, memory modules,<br/>and EIO cards) from the printer.</li> </ul>                                                                                    |  |  |
|                         | <ul> <li>Remove the printer from the network and ensure that the failure is associated with<br/>the printer before beginning troubleshooting.</li> </ul>                                                                  |  |  |
|                         | <ul> <li>For any color print-quality issues (color printers only), calibrate the printer, and then print a diagnostics page to verify print quality.</li> </ul>                                                           |  |  |

## Troubleshooting flowchart

This flowchart highlights the general processes to follow to quickly isolate and solve printer hardware problems.

Each row depicts a major troubleshooting step. Follow a "yes" answer to a question to proceed to the next major step. A "no" answer indicates that more testing is needed. Go to the appropriate section in this chapter, and follow the instructions there. After completing the instructions, go to the next major step in this troubleshooting flowchart.

Table 2-8 Troubleshooting flowchart

| 1<br>Power on          | Is the printer on and does a readable message display? |                                                            | Follow the power-on troubleshooting checks. See <u>Power subsystem</u> on page 114. |
|------------------------|--------------------------------------------------------|------------------------------------------------------------|-------------------------------------------------------------------------------------|
| Yes <b>\</b>           | No →                                                   | After the control panel display is functional, see step 2. |                                                                                     |
| 2                      | Does an error message appear on control-panel display? |                                                            | After the errors have been corrected, go to step 3.                                 |
| Control panel messages |                                                        |                                                            |                                                                                     |

Table 2-8 Troubleshooting flowchart (continued)

|                     | No↓                                                                                                    | Yes <b>→</b> |                                                                                                    |
|---------------------|----------------------------------------------------------------------------------------------------|--------------|----------------------------------------------------------------------------------------------------|
| 3<br>Event log      | Open the Troubleshooting an event log to see the hist printer.  Does the event log print?  Yes                                                |              | If the event log does not print, check for error messages.  If paper jams inside the printer, see the jams section of the printer service manual.  If error messages display on the control panel when trying to print an event log, see the control panel message document (CPMD) for this printer.  NOTE: The CPMD is not provided in this service manual. The CPMD for this printer is available on the HP Service Access Workbench (SAW) Web site. Go to <a href="https://h41302.www4.hp.com/km/saw/home.do">https://h41302.www4.hp.com/km/saw/home.do</a> . |
|                     |                                                                                                    |              | After successfully printing and evaluating the event log, see step 4.                                                                                                    |
| 4 Information pages | Open the Reports menu and print the configuration pages to verify that all the accessories are installed.  Are all the accessories installed? |              | If accessories that are installed are not listed on the configuration page, remove the accessory and reinstall it.  After evaluating the configuration pages, see step 5.                                                                                                    |
|                     | Yes↓                                                                                                    | No →         |                                                                                                    |
| 5<br>Print quality  | Does the print quality meet the customer's requirements?                                                                                      |              | Compare the images with the sample defects in the print quality troubleshooting guide. See the printer specific image defects section in the printer troubleshooting service manual.                                                                                                    |
|                     | Yes <b>↓</b>                                                                                                    | No →         | After the print quality is acceptable, see step 6.                                                                                                    |
| 6                   | Can the customer print successfully from the host computer?                                                                                   |              | Verify that all I/O cables are connected correctly and that a valid IP address is listed on the HP Jetdirect configuration page.                                                                                                    |
| Interface           | Yes. This is the end of the troubleshooting process.                                                                                          | No →         | If error messages display on the control panel when trying to print an event log, see the control-panel message section of the printer troubleshooting service manual.  When the customer can print from the host computer, this is the end of the troubleshooting process.                                                                                                    |

## Power subsystem

#### Power-on checks

The basic printer functions should start when the printer is connected into an electrical outlet and the power switch is pushed to the *on* position. If the printer does not start, use the information in this section to isolate and solve the problem.

If the control panel display remains blank, random patterns display, or asterisks remain on the control panel display, perform power-on checks to find the cause of the problem.

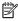

NOTE: For touchscreen control panel models, also try the control panel checks in the printer *Troubleshooting* Manual.

#### Power-on troubleshooting overview

Startup sounds are heard when the printer power is turned and is operating correctly. If these sounds are heard, the dc side of the power supply is functioning.

If startup sounds are heard, the next troubleshooting step is to isolate print engine, formatter, and control panel problems. Perform an engine test. If the formatter is damaged, it might interfere with the engine test. If the engine-test page does not print, try removing the formatter, and then performing the engine test again. If the engine test is then successful, the problem is almost certainly with the formatter, the control panel, or the cable that connects them.

NOTE: Depressing, and holding down, the test-page switch causes the printer to continually print test pages. Releasing the switch stops the test page continuous printing.

#### Troubleshooting power on problems

- Verify that power is available to the printer. If the printer is plugged into a surge protector or uninterruptible power supply (UPS), remove it, and then plug the printer directly into a known operating wall receptacle (make sure that the wall receptacle provides the correct voltage and current for the printer).
  - Unplug any other devices on the same circuit that the printer is using.
- Try another known operating wall receptacle and a different power cord.
- Listen for startup noises (for example, fans or motors) and look for illuminated lights on the control panel and formatter LEDs.
  - NOTE: Operational fans, motors, and control-panel lights indicate the following:
    - AC power is present at the printer.
    - The power supply is providing either or both 24 Vdc and 5 Vdc voltages.
    - The DC controller microprocessor is functioning.
- Check the following:
  - Turn the printer on, and then listen for startup noises. If normal startup noises are heard, go to step c a. below.
  - If normal startup noises are not heard, turn the printer off, and then remove any installed accessories (for example, envelope feeders, paper feeders, or output accessories).
    - Turn the printer on, and then listen for startup noises. If normal startup noises are heard, the problem might be with one of the accessories.
  - Turn the printer off and then remove the power connector from the formatter. Turn the printer on, and then use a small pointed object (like a paper clip) to depress the engine test-page switch located on the rear or right side (depending on printer model) of the printer (near the formatter).
  - NOTE: The test page can only use Tray 2 as the paper source, so make sure that paper is loaded in Tray 2.

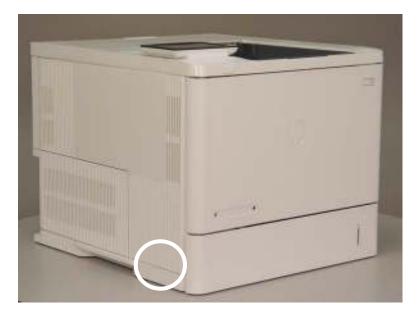

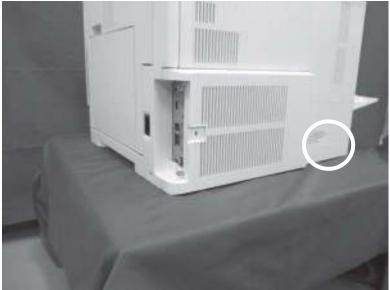

- If the engine test page prints, the print engine is operating normally. Replace the formatter.
- NOTE: M631dn only: If the engine test page does not print, turn the printer off, remove the embedded MultiMedia Card (eMMC), and then try the engine test again. If the page prints, the problem might be the eMMC.
- If after replacing the formatter normal startup noises are still not heard, replace the DC controller.
- NOTE: If the error persists after replacing these assemblies, elevate using the Standard Support process.

#### Troubleshooting a blank control panel

A blank control panel display can be caused by one or more of the following:

- No power to the printer.
- Power supply has tripped (over-current/over-voltage/temperature issue).
- Check the cables and connections on the formatter and at the control panel.
- Faulty components installed on the formatter (for example, memory DIMM or disk drive).
- Faulty control panel.
- M631dn only: Make sure that the embedded MultiMedia Card (eMMC) PCA is fully seated.
- For touchscreen models, use the control panel checks section in the printer *Troubleshooting Manual* to troubleshoot the control panel
- Verify that power is available to the printer. If the printer is plugged into a surge protector or uninterruptible power supply (UPS), remove it, and then plug the printer directly into a known operating wall receptacle (make sure that the wall receptacle provides the correct voltage and current for the printer).
- 2. Make sure that the power switch is in the *on* position.
- 3. Make sure that startup noises are heard, which indicates that the power supply is operational.
- 4. Make sure that the control-panel display wire harness is connected (at both ends).
- Make sure that the formatter connectors are fully seated. Make sure the power switch is in the on position, and then verify that the heartbeat LED is blinking.
- 6. Remove any external solutions, and then try to turn the printer on again.
- 7. If the control panel display is blank, but startup sounds are heard after the printer power is turned on, try printing an engine-test page to determine whether the problem is with the control-panel display, formatter, or other printer assemblies.

- Remove the formatter. a.
- Use a small pointed object to depress the test-page switch located on the rear of the printer. b.
  - NOTE: The test page can only use Tray 2 as the paper source, so make sure that paper is loaded in Tray 2.

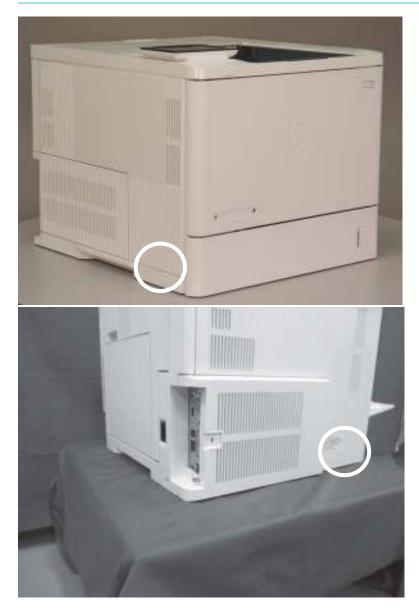

- If the engine test page prints, the print engine is operating normally (a failed engine test print page c. does not necessarily indicate that the print engine or DC controller is defective).
- d. Use the control-panel diagnostics to test the control panel. See the control panel checks section in the printer *Troubleshooting Manual*. If the error persists, proceed to step 8.
- If the print engine appears to be correctly operating (the engine test page successfully printed) and the control panel is still blank, replace the power supply.
- 9. If after replacing the power supply normal startup noises and lights are still not present, replace the DC controller.

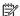

NOTE: If the error persists after replacing these assemblies, elevate using the Standard Support process.

# Control panel checks (touchscreen models)

NOTE: The printer includes a diagnostic test mode for the touchscreen control panels. Diagnostic tests are not available for the LCD control panel.

- Control-panel diagnostics (touchscreen models)
- Control panel diagnostic flowcharts (touchscreen models)

# Control-panel diagnostics (touchscreen models)

- <u>Touchscreen diagnostic mode (touchscreen models)</u>
- Control-panel system diagnostics (touchscreen models)

### Touchscreen diagnostic mode (touchscreen models)

Use the diagnostics in this section to test the control-panel hardware and embedded firmware. These tests are useful for checking control-panel functionality independent of the printer control-panel system diagnostics. To test the control panel using the system diagnostics, see <a href="Control-panel system diagnostics">Control-panel system diagnostics (touchscreen models) on page 125</a>.

1. **Small touchscreen only**: Locate the diagnostic-tests access button on the back of the control panel.

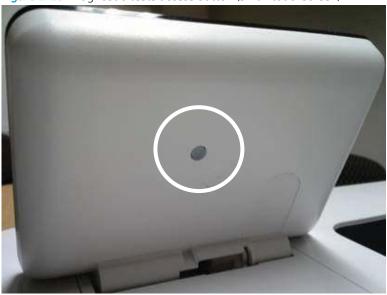

Figure 2-23 Diagnostic-tests access button (small touchscreen)

- **Small touchscreen only**: Press the diagnostics-access button. Repeatedly pressing the button cycles through the available diagnostics.
- NOTE: A pen, pencil, or other small blunt object is needed to press the button.
- ☆ TIP: When pressed, the button illuminates green.

Figure 2-24 Press the diagnostics-access button (small touchscreen)

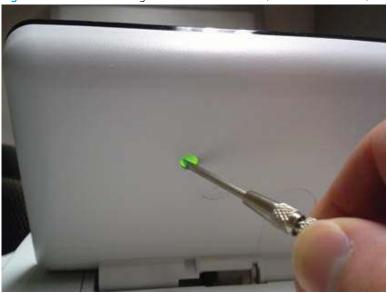

**Large touchscreen only**: Locate the diagnostic-tests access button on the back of the control panel.

Figure 2-25 Diagnostic-tests access button (large touchscreen)

Large touchscreen7 only: Press the diagnostics-access button. Repeatedly pressing the button cycles through the available diagnostics.

Figure 2-26 Press the diagnostics-access button (large touchscreen)

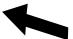

- A yellow screen appears (after the first press of the button) indicating that the control-panel firmware is version A (a magenta screen indicates version B firmware).
- NOTE: If a different color appears on the screen, elevate using the Standard Support process to determine the firmware version.
- 拉 TIP: After 4 seconds of inactivity, the diagnostic mode times out and is exited.

Figure 2-27 Control-panel version A yellow screen

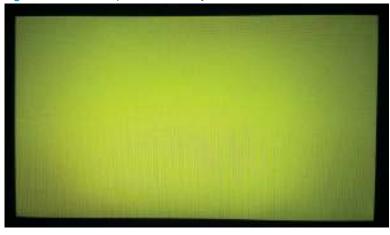

- Touch the screen to cycle the screen through the following:
  - A red screen.

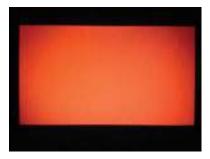

A green screen.

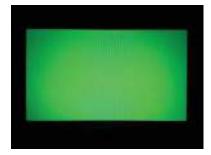

A blue screen.

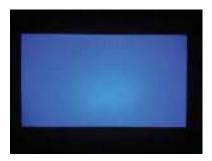

Five brightness levels of a white screen.

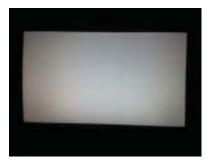

A final black screen.

TIP: When the final black screen displays, press the Home button to cycle through the diagnostic screens and test its functionality.

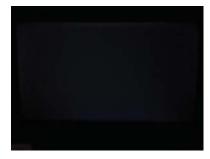

7. Pressing the diagnostic-tests button with the black screen displayed, exits the diagnostic mode.

# Control-panel system diagnostics (touchscreen models)

Use the diagnostics in this section to test the control-panel hardware and display using the printer firmware system diagnostics.

- Open the control-panel system diagnostic tests
- Screen test
- Touch test
- SoftKey test
- **Backlight test**
- Sound test
- Keyboard test (M632z/633z only)
- Version

# Open the control-panel system diagnostic tests

# Open the control-panel system diagnostic tests from a touchscreen control panel

- 1. Turn the printer power off, and then on again.
- 2. Touch the middle of the control-panel display when you see the 1/8 under the logo.

Figure 2-28 Open the Pre-boot menu

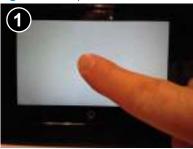

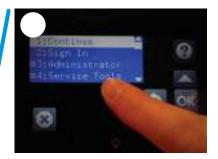

3. On the Pre-boot menu screen, use the following buttons to navigate the tests.

Figure 2-29 Pre-boot menu

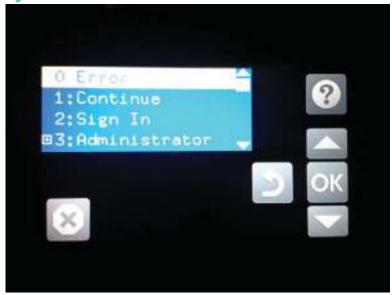

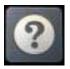

Use this button to see more information about a selected item.

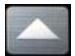

Use this button to scroll up through menu items.

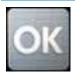

Use this button to select a highlighted menu item.

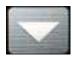

Use this button to scroll down through menu items.

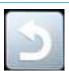

Use this button to go back to the previous menu.

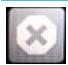

Not used.

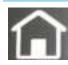

Use this button to exit a diagnostic test.

Use the down arrow ▼ button to scroll to +3 Administration, and then press the OK button to select it.

Figure 2-30 Access the administration menu

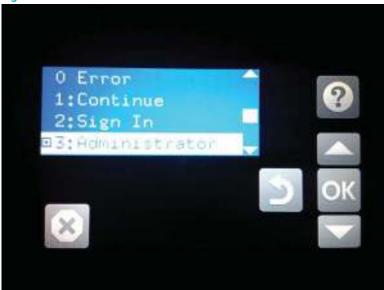

- Use the down arrow ▼ button to scroll to +E CP Diagnostics, and then press the OK button to select it.
- NOTE: An administrator password might be required to continue.

Figure 2-31 Access the diagnostics menu

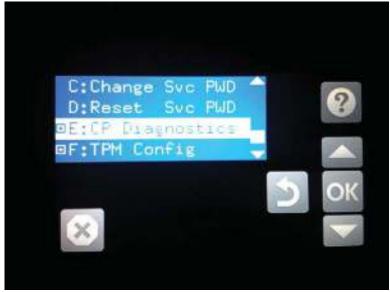

#### Screen test

- 1. Open the control-panel system diagnostic tests. See <u>Open the control-panel system diagnostic tests</u> on page 125.
- 2. With 1 Screen Test highlighted, press the OK button to select it.

Figure 2-32 Open the screen test

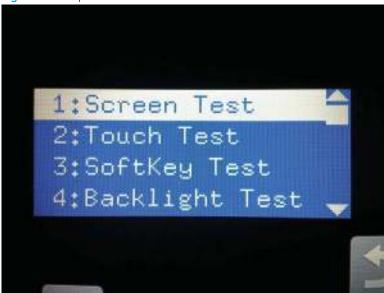

3. The blue vertical gradient screen appears.

Figure 2-33 Blue vertical gradient screen

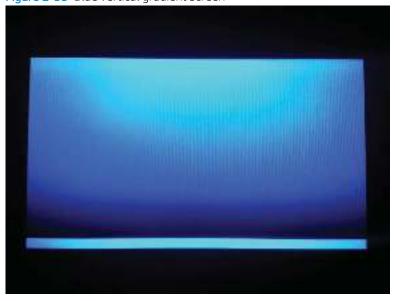

4. Touch the touchscreen to scroll though the remaining touchscreen test screens.

NOTE: Touch the Home button to exit the test.

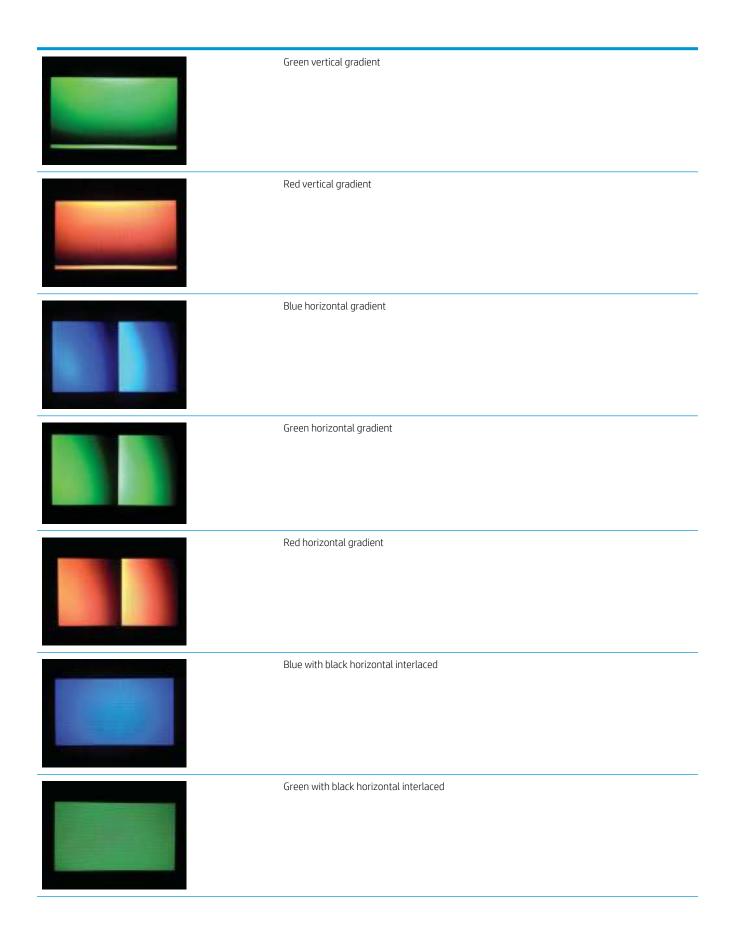

ENWW Troubleshooting process 129

| <br>                                 |
|--------------------------------------|
| Red with black horizontal interlaced |
| Blue with black vertical interlaced  |
| Green with black vertical interlaced |
| Red with black vertical interlaced   |
| Black with white center              |
| White with black center              |
| Checkerboard                         |

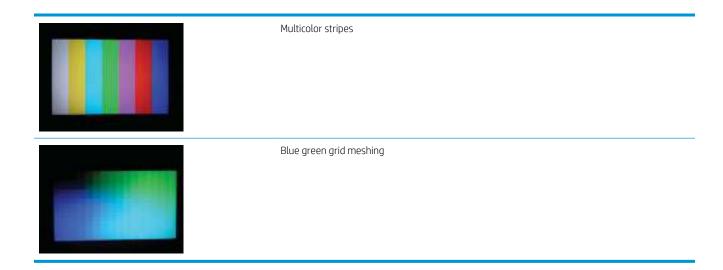

### Touch test

- 1. Open the control-panel system diagnostic tests. See <u>Open the control-panel system diagnostic tests</u> on page 125.
- 2. Use the down arrow ▼ button to scroll to 2 Touch Test, and then press the OK button to select it.

Figure 2-34 Open the touch test

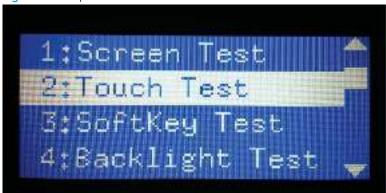

3. Use your finger to touch the white grid on the display.

Figure 2-35 Touch the white grid

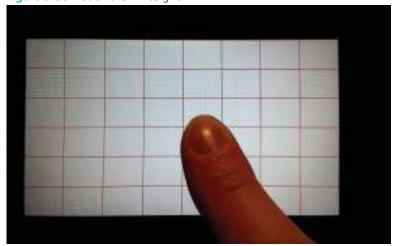

- A mark appears on the grid where it was touched.
- NOTE: Touch the Home button to exit the test.

Figure 2-36 Verify the mark

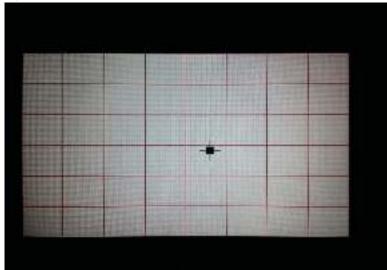

### SoftKey test

- 1. Open the control-panel system diagnostic tests. See <u>Open the control-panel system diagnostic tests</u> on page 125.
- 2. Use the down arrow ▼ button to scroll to 3 SoftKey Test, and then press the OK button to select it.

Figure 2-37 Open the softkey test

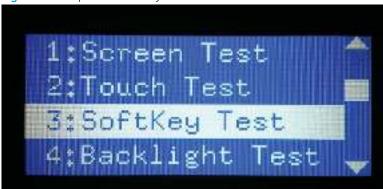

3. When prompted, touch the Home button.

Figure 2-38 Touch the Home button

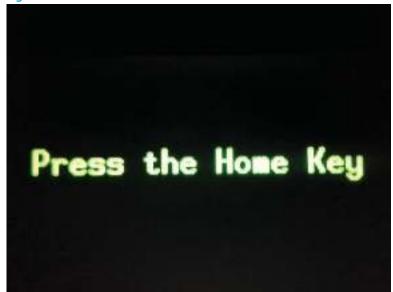

- If the test is successful, the following screen appears on the display.
- NOTE: Touch the screen to exit the test.

Figure 2-39 Successful test

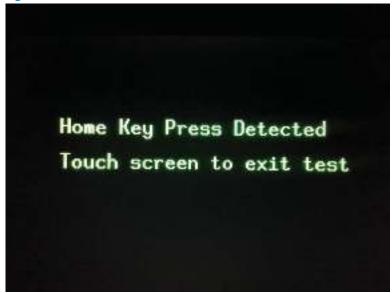

### Backlight test

- 1. Open the control-panel system diagnostic tests. See <u>Open the control-panel system diagnostic tests</u> on page 125.
- Use the down arrow ▼ button to scroll to 4 Backlight Test, and then press the OK button to select it.
   After selecting the 4 Backlight Test, the screen automatically dims, and then returns to full brightness.
- NOTE: Touch any key to exit the test.

Figure 2-40 Open the backlight test

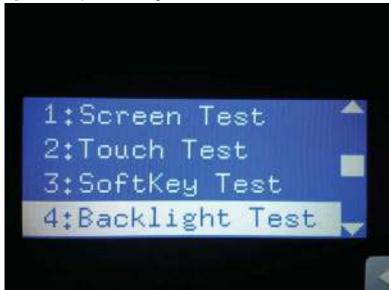

#### Sound test

- Open the control-panel system diagnostic tests. See Open the control-panel system diagnostic tests on page 125.
- 2. Use the down arrow ▼ button to scroll to 5 Sound Test, and then press the OK button to select it. After selecting the 5 Sound Test, the printer emits a series of audible tones.
  - NOTE: Touch any key to exit the test.

Figure 2-41 Open the sound test

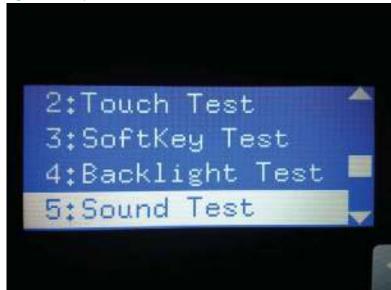

### Keyboard test (M632z/633z only)

IMPORTANT: The control-panel system diagnostic tests include a 6 Keyboard Test item. This test is **not** valid for printers that do not have a pull out keyboard installed, even though this option is present in the control-panel system diagnostic tests menu.

If the 6 Keyboard Test is opened on the M632z or 633z printers, the printer power must be turned off to exit the test.

HP does not recommend turning the printer power off during the control-panel system diagnostic tests.

- 1. Open the control-panel system diagnostic tests. See <u>Open the control-panel system diagnostic tests</u> on page 125.
- 2. Use the down arrow ▼ button to scroll to 6 Keyboard Test, and then press the OK button to select it.

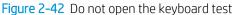

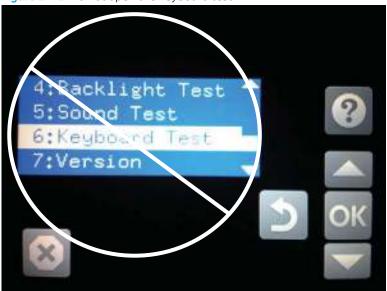

3. When prompted, touch the H key on the keyboard or the Home button to exit the test.

#### Version

- Open the control-panel system diagnostic tests. See Open the control-panel system diagnostic tests on page 125.
- 2. Use the down arrow ▼ button to scroll to 7 Version, and then press the OK button to select it.
  - NOTE: Touch any key to exit the test.

Select 7 Version to view the following types of information:

- NOTE: The following types of information are for the control panel only, not the printer.
  - Panel ID
  - Hardware (version)
  - Firmware (version)
  - KB Hw (version)
  - KB Firm (version)
  - LCD Vendor
  - Touch Controller Version

Figure 2-43 Open the sound test

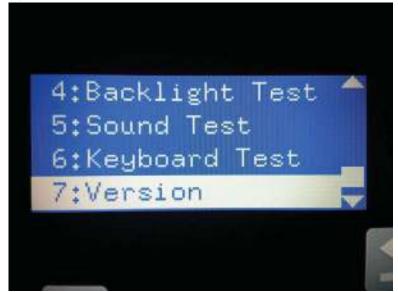

# Control panel diagnostic flowcharts (touchscreen models)

Use the flowcharts in this section to troubleshoot the following control panel problems.

- Touchscreen is blank, white, or dim (no image).
- Touchscreen is slow to respond or requires multiple presses to respond.
- Touchscreen has an unresponsive zone.
- No control panel sound.
- Home button is unresponsive.
- Hardware integration pocket (HIP) is not functioning (control panel functional).

Figure 2-44 Touchscreen blank, white, or dim (no image)

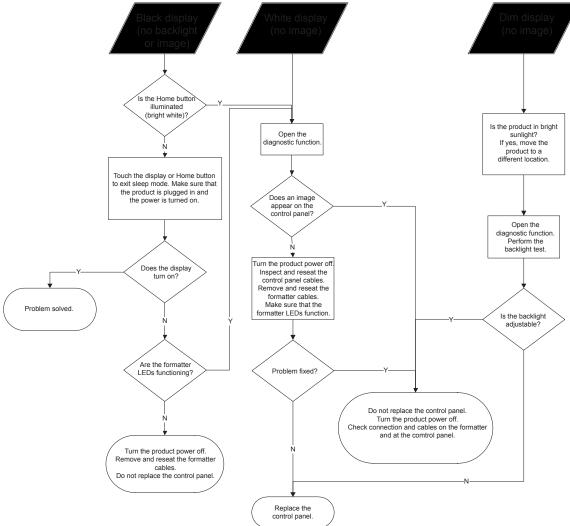

Figure 2-45 Touchscreen has an unresponsive zone

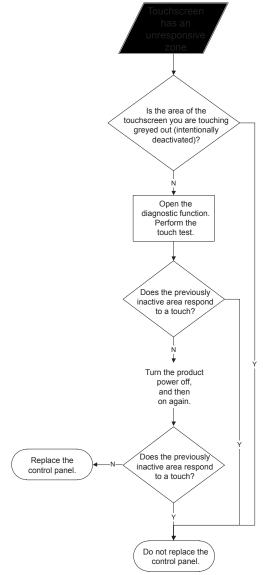

Figure 2-46 No control panel sound

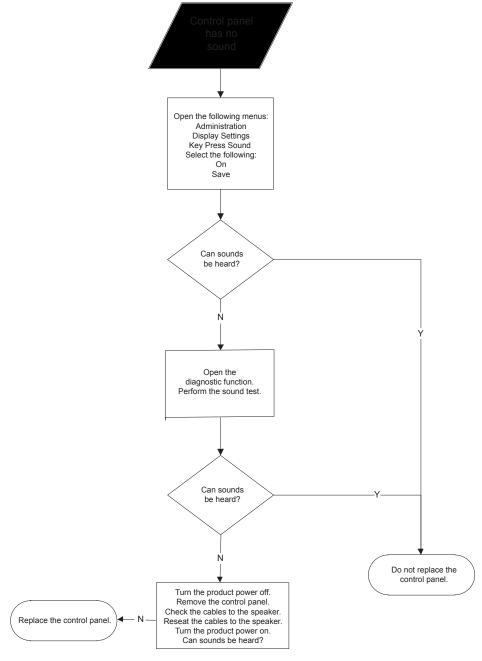

### Home button is unresponsive

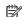

Figure 2-47 Home button is unresponsive

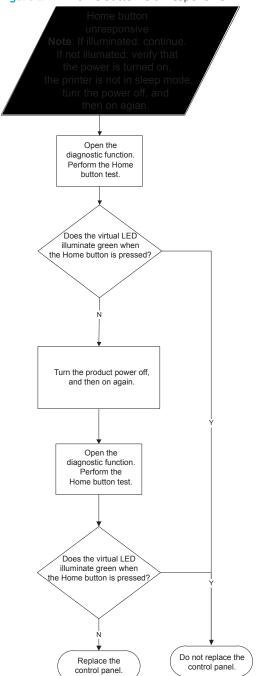

# Hardware integration pocket (HIP) is not functioning (control panel functional)

Figure 2-48 Hardware integration pocket (HIP) is not functioning (control panel functional)

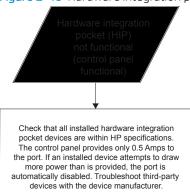

# Tools for troubleshooting

- NOTE: This section describes tools that can help to solve printer problems.
  - <u>Individual component diagnostics</u>
  - Diagrams
  - Internal test and information pages
  - Control-panel menus
  - Control panel message document (CPMD)

# Individual component diagnostics

# Tools for troubleshooting: LED diagnostics

LED, engine, and individual diagnostics can identify and troubleshoot printer problems.

# Understand lights on the formatter

Three LEDs on the formatter indicate that the printer is functioning correctly.

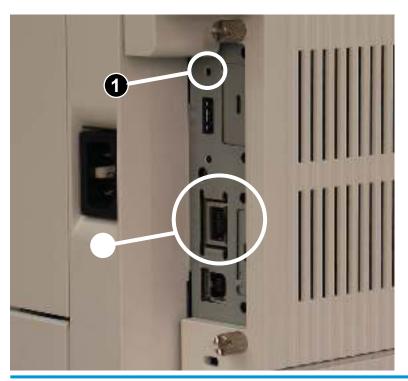

- Heartbeat LED
- **HP Jetdirect LEDs**

#### **Heartbeat LED**

The heartbeat LED indicates that the formatter is functioning correctly. While the printer is initializing after it is turned on, the LED blinks rapidly, and then turns off. When the printer has finished the initialization sequence, the heartbeat LED pulses on and off.

The following list describes the heartbeat LED operation while the printer is executing the firmware boot process.

If after initialization, the heartbeat LED is not solid green, see Table 2-9 Heartbeat LED, printer operational on page 148.

- Green
  - Blinking: The printer is correctly functioning.
  - Solid: The FW has not yet booted.
- **Amber**

- Blinking: The control panel is not detected.
- Solid: The FFC between the formatter and DC controller is not connected or is damaged.

#### Red

- Solid: Valid SPI code; there is a problem releasing ASIC and running the BIOS
  - Solid: BIOS initiates PROSAC to change the LED from red to green.
  - Solid: PROSAC is not running (No ROM or SPI code).
- Blinking: Valid SPI code not found.
- Off: No 5V or 3.3V PROSAC power.

The following table describes the heartbeat LED operation when the printer completes the firmware boot process and is in the **Ready** state.

Table 2-9 Heartbeat LED, printer operational

| LED color | Description                                                                                                    |
|-----------|----------------------------------------------------------------------------------------------------|
| Green     | Normal operation                                                                                                    |
|           | <ul> <li>Formatter is operating normally</li> </ul>                                                                                                    |
|           | <ul> <li>Firmware is operating normally</li> </ul>                                                                                                    |
|           | <ul> <li>Control panel is connected</li> </ul>                                                                                                    |
| Yellow    | Formatter cannot connect to the control panel                                                                                                    |
|           | <ul> <li>Check control panel connections</li> </ul>                                                                                                    |
|           | <ul> <li>Verify control panel functionality</li> </ul>                                                                                                    |
| Red       | Formatter error or failure                                                                                                    |
|           | <ul> <li>Serial peripheral interface (SPI) flash memory boot error</li> </ul>                                                                                       |
|           | <ul> <li>Power on self-test (formatter) failed</li> </ul>                                                                                                    |
|           | <ul> <li>Diagnostic (formatter) failed</li> </ul>                                                                                                    |
| Off       | <b>TIP:</b> The heartbeat LED is off if the power cable is disconnected, the printer power switch is in the off position, or the printer is in Sleep Mode.          |
|           | Firmware or system freeze                                                                                                    |
|           | <ul> <li>Check control panel for an error message</li> </ul>                                                                                                    |
|           | <ul> <li>Control panel failure</li> </ul>                                                                                                    |
|           | <b>NOTE:</b> This condition is not usually caused by a formatter failure. Turn the power off, and then on again. If the error persists, perform a firmware upgrade. |

### **HP Jetdirect LEDs**

The embedded HP Jetdirect print server has two LEDs. The yellow LED indicates network activity, and the green LED indicates the link status. A blinking yellow LED indicates network traffic. If the green LED is off, a link has failed.

For link failures, check all the network cable connections. In addition, try to manually configure the link settings on the embedded print server by using the printer control-panel menus.

- From the Home screen on the printer control panel, scroll to and touch the Administration button.
- 2. Open the following menus:
  - **Network Settings**
  - Embedded Jetdirect Menu
  - Link Speed
- Select the appropriate link speed, and then touch the OK button. 3.

# Tools for troubleshooting: Engine diagnostics

The printer contains extensive internal engine diagnostics that help in troubleshooting print quality, paper path, noise, assembly, and timing issues.

### Engine test button

To verify that the printer engine is functioning, print an engine test page. Use a small pointed object to depress the test-page switch located on the rear side of the printer. The test page should have a series of lines that are parallel to the short end of the page. The test page can use only Tray 2 as the paper source, so make sure that paper is loaded in Tray 2.

- NOTE: Depressing, and holding down, the test-page switch causes the printer to continually print test pages. Releasing the switch stops the test page continuous printing.
- TIP: Depending on the printer model, the engine test button is located on the right side or rear side of the printer.

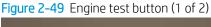

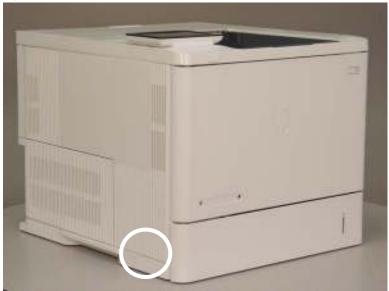

Figure 2-50 Engine test button (2 of 2)

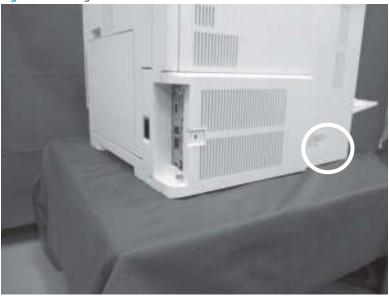

# Defeating interlocks

Different tests can be used to isolate different types of issues. For assembly or noise isolation, run the diagnostic test when the toner cartridge door or rear door is open.

Defeating the door interlocks allows observation of the paper pick operation (and view the page enter registration).

MARNING! Be careful when performing printer diagnostics to avoid risk of injury. Only trained service personnel should open and run the diagnostics with a door open. Never touch any of the power supplies when the printer is turned on.

# Defeat the toner cartridge door interlocks

Open the toner cartridge door.

- 2. Insert a folded piece of paper into the slots.
  - TIP: Fold a stiff piece of paper, for example a business card or index card, into two 10 mm (.375 in) strips, and insert the strips into the slots for the cartridge door logic switches.

Figure 2-51 Defeat the toner cartridge door interlocks

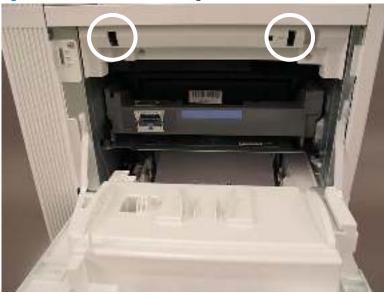

# Defeat the right or rear door interlock

- NOTE: For the M631/M632/M633/E62555/E62565/E62565/E62655/E62665/E62675 printers, this is the rear door.
  - 1. Open the right or rear door.

- Insert a folded piece of paper into the slot.
- TIP: Fold a stiff piece of paper, for example a business card or index card, into two 10 mm (.375 in) strips, and insert the strips into the slot for the cartridge door logic switches.

Figure 2-52 Defeat the right or rear door interlock

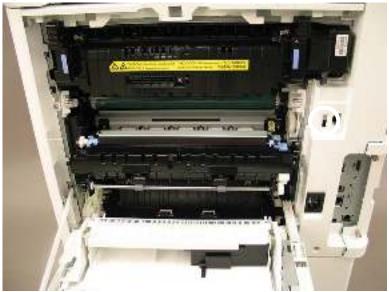

#### Disable cartridge check

Use this diagnostic test to print internal pages or send an external job to the printer when the toner cartridge is removed or exchanged. Supply errors are ignored while the printer is in this mode. When the printer is in this mode, access the troubleshooting menus and print internal pages (the print quality pages will be the most useful). This test can be used to isolate problems, such as noise, and to isolate print-quality problems that are related to the toner cartridge.

NOTE: Do not remove or exchange the toner cartridge until after beginning the disable cartridge check diagnostic.

#### Disable cartridge check from a touchscreen control panel

- From the Home screen on the printer control panel, swipe (right), and then touch the Support Tools button.
- 2. Open the following menus:
  - Troubleshooting
  - Diagnostic Tests
  - Disable Cartridge Check
- Follow the prompts to perform a Disable Cartridge Check.

#### Disable cartridge check from a LCD control panel

- rom the Home screen on the printer control panel, use the down arrow ▼ button to select the Print menu.
- 2. Use the right arrow ▶ button to scroll to and select the Support Tools menu, and then press the OK button.
- 3. Use the down arrow ▼ button to scroll to and select the Troubleshooting menu, and then press the OK button.
- 4. Use the down arrow ▼ button to scroll to and select the Diagnostic Test menu, and then press the OK button.
- Use the down arrow ▼ button to scroll to and select Disable Cartridge Check, and then press the OK button. 5.
- Follow the prompts to perform a Disable Cartridge Check.

## Tools for troubleshooting: Paper path and sensor diagnostic tests

- Paper path page
- Paper path sensors test
- Manual sensor tests

#### Paper path page

This page contains the following type of information:

- Paper path usage
- Scanner usage (MFP printers)
- Paper type usage
- Print mode usage (sides)

#### View or print the paper path page from a touchscreen control panel

- From the Home screen on the printer control panel, swipe (right), and the touch the Support Tools item.
- 2. Open the following menus:
  - Troubleshooting
  - Paper Path Page
  - NOTE: The paper path page can only be viewed on the large touchscreen printers. For small touchscreen printers, print the pages.
- Touch Print to print the pages, or touch Cancel to return to the Troubleshooting menu.

#### Print the paper path page from a LCD control panel

- From the Home screen on the printer control panel, use the down arrow ▼ button to select the Print menu.
- Use the right arrow ▶ button to scroll to and select the Support Tools menu, and then press the OK button. 2.
- Use the down arrow ▼ button to scroll to and select the Troubleshooting menu, and then press the OK 3. button.
- Use the down arrow ▼ button to scroll to and select the Paper Path Page item, and then press the OK button.
- 5. Use the left arrow ◆ or right arrow ▶ buttons to select the Print item, and then press the OK button.
- NOTE: Touch the Cancel button to return to the Troubleshooting menu.

#### Paper path sensors test

This test displays the status of each paper-path sensor and allows viewing of sensor status while printing an internal test page.

### Access the paper path sensors test from a touchscreen control panel

- From the Home screen on the printer control panel, swipe (right), and then touch the Support Tools button.
- 2. Open the following menus:
  - Troubleshooting
  - Diagnostic Tests
  - Paper Path Sensor Test
- Select from the following:
  - Options (configure the Paper Path Sensor Test)
  - NOTE: Depending on the printer model, not all options are available.
    - Number of copies
    - Paper tray (source to print from)
    - Output Sides (simplex or duplex testing)

- Staple (model dependant)
- Output bin (model dependant)
- Done (return to the Troubleshooting menu)
- Start (begins the test)

#### Access the paper path sensors test from a LCD control panel

- 1. rom the Home screen on the printer control panel, use the down arrow ▼ button to select the Print menu.
- 2. Use the right arrow ▶ button to scroll to and select the Support Tools menu, and then press the OK button.
- 3. Use the down arrow ▼ button to scroll to and select the Troubleshooting menu, and then press the OK button.
- **4.** Use the down arrow ▼ button to scroll to and select the Diagnostic Test menu, and then press the OK button.
- 5. Use the down arrow ▼ button to scroll to and select Paper path Sensor Test, and then press the OK button.
- 6. Use the left arrow ◀ or right arrow ▶ buttons to select from the following:
  - Options (configure the Paper Path Sensor Test)
    - NOTE: Depending on the printer model, not all options are available.
    - Number of copies
      - Paper tray (source to print from)
      - Output Sides (simplex or duplex testing)
      - Staple (model dependant)
      - Output bin (model dependant)
  - Done (return to the Troubleshooting menu)
  - Start (begins the test)

#### Manual sensor tests

The Manual Sensor Test screen shows the sensor number, sensor name, sensor state (active or inactive), and the number of times the sensor has been toggled (activated).

### Access the manual sensor test from a touchscreen control panel

- From the Home screen on the printer control panel, swipe (right), and then touch the Support Tools button.
- 2. Open the following menus:
  - Troubleshooting
  - Diagnostic Tests
  - Manual Sensor Test
- 3. Select from the following:
  - All sensors (choose the group of sensors to test)
    - Input tray sensors
    - Output bin sensors
    - Engine sensors
  - Done (return to the Troubleshooting menu)
  - Reset (reset the selected sensor's state)

#### Access the manual sensor test from a LCD control panel

- From the Home screen on the printer control panel, use the down arrow ▼ button to select the Print menu.
- 2. Use the right arrow ▶ button to scroll to and select the Support Tools menu, and then press the OK button.
- 3. Use the down arrow ▼ button to scroll to and select the Troubleshooting menu, and then press the OK button.
- Use the down arrow ▼ button to scroll to and select the Diagnostic Test menu, and then press the OK button.
- Use the down arrow ▼ button to scroll to and select Manual Sensor Test, and then press the OK button.
- 6. Use the left arrow ◀ or right arrow ▶ buttons to select from the following:
  - Options (configure the Paper Path Sensor Test)
    - All sensors (choose the group of sensors to test)

- o Input tray sensors
- o Output bin sensors
- o Engine sensors
- Done (return to the Troubleshooting menu)
- Reset (reset the selected sensor's state)
- Done (return to the Troubleshooting menu)
- Start (begins the test)

# Tools for troubleshooting: Print/stop test

Use this diagnostic test to isolate the cause of problems such as image-formation defects and jams within the engine. During this test, stop the paper anywhere along the printer paper path. The test can be programmed to stop printing internal pages or an external print job when the paper reaches a certain position. The test can also be programmed to stop from 0 to 60,000 ms.

#### Access the print/stop test from a touchscreen control panel

- From the Home screen on the printer control panel, swipe (right), and then touch the Support Tools button.
- 2. Open the following menus:
  - Troubleshooting
  - Diagnostic Tests
  - Print/Stop Test
- 3. Touch the Stop next print job check box to enable the Print/Stop Test.
- Touch the Delay ms (0 to 60000) box (a 10-key keypad appears), and then enter the time to stop printing delay (in milliseconds).
- To perform the test, send a print job (the job will stop at the specified time).
- NOTE: Touch the Done button to return to the Troubleshooting menu.

#### Access the print/stop test from a LCD control panel

- From the Home screen on the printer control panel, use the down arrow ▼ button to select the Print menu.
- 2. Use the right arrow ▶ button to scroll to and select the Support Tools menu, and then press the OK button.
- 3. Use the down arrow ▼ button to scroll to and select the Troubleshooting menu, and then press the OK button.
- Use the down arrow ▼ button to scroll to and select the Diagnostic Test menu, and then press the OK button.
- Use the down arrow ▼ button to scroll to and select Print/Stop Test, and then press the OK button. 5.
- 6. Use the up arrow ▲ or down arrow ▼ buttons to scroll to the Stop next print job item, and then press the OK button to select the checkbox (enables the test).
- Use the down arrow ▼ button to scroll to the Delay ms (0 to 60000) item, and then use the printer 10-key keypad to enter the time to stop printing delay (in milliseconds).
- 8. To perform the test, send a print job (the job will stop at the specified time).
  - NOTE: Use the arrow buttons to scroll to the Done button, and then press OK to return to the Troubleshooting menu.

#### Common print stop test timing millisecond (ms) stops

- **600 ms**: The page has passed the registration area and the leading edge is just short of entering the fuser. The image can be seen on the paper but has not fused. If the defect is visible then the cause might be the drum, transfer roller, or a roller prior to, or in, the registration area.
- **1200 ms**: The leading edge is about 18mm (0.71 in) into the top output bin. The image has gone through the fuser. If the defect was not visible prior to the fuser, and is visible after the fuser, then the fuser it is the likely cause of the print quality defect. Inspect the fuser for damage, debris, or labels stuck to the fuser. Replace the fuser. Discuss media specifications and proper care of the fuser with the customer.

# Tools for troubleshooting: Component tests

Use the procedure below to test various printer mechanical and electromechanical assemblies.

## Individual component diagnostics

This test activates individual parts independently to isolate problems.

Each component test can be performed once or repeatedly. If the Repeat option is enabled, the test cycles the component on and off. This process continues until the test automatically terminates.

NOTE: The cartridge door interlocks must be defeated to run the component tests. A control-panel display prompt appears to indicate removing the toner cartridge, during certain tests.

#### Access the individual component diagnostics from a touchscreen control panel

- From the Home screen on the printer control panel, swipe (right), and then touch the Support Tools button.
- 2. Open the following menus:
  - Troubleshooting
  - Diagnostic Tests
  - Component Test
- 3. Select from the following:
  - Drum Motor > (displays the components list)
    - NOTE: The list of components depending on the printer model.
  - Repeat (select this item to continuously run the test)
  - NOTE: The test continues until the it stops automatically.
  - Done (return to the Troubleshooting menu)
  - Start (starts the component test)

## Access the individual component diagnostics from a LCD control panel

- 1. From the Home screen on the printer control panel, use the down arrow ▼ button to select the Print menu.
- Use the right arrow ▶ button to scroll to and select the Support Tools menu, and then press the OK button. 2.
- 3. Use the down arrow ▼ button to scroll to and select the Troubleshooting menu, and then press the OK button.
- Use the down arrow ▼ button to scroll to and select the Diagnostic Test menu, and then press the OK button.
- 5. Use the down arrow ▼ button to scroll to and select Component Test, and then press the OK button.
- Use the left arrow ◀ or right arrow ▶ buttons to select from the following: 6.
  - Drum Motor > (displays the components list)

- $\overline{\hspace{1cm}}$  NOTE: The list of components depending on the printer model.
- Repeat (select this item to continuously run the test)
- NOTE: The test continues until the it stops automatically.
- Done (return to the Troubleshooting menu)
- Start (starts the component test)

# Tools for troubleshooting: Scanner tests (MFP)

Use these diagnostic tests to manually test the scanner optical carriage.

## Continuous scan test (MFP)

This section lists describes accessing the Continuous Scan test.

# Access the continuous scan test from a MFP touchscreen control panel

- From the Home screen on the printer control panel, swipe (right), and then touch the Support Tools button.
- 2. Open the following menus:
  - Troubleshooting
  - Diagnostic Tests
  - Continuous Scan
- Select from the following:
  - 2-sided (duplex test)
  - Done (return to the Troubleshooting menu)
  - Start (starts the test)

# Tools for troubleshooting: Scanner tests (MFP)

Use these diagnostic tests to manually test the fax module.

## Run fax test (MFP)

This section lists describes accessing the Run Fax Test procedure.

# Access the run fax test from a MFP touchscreen control panel

- 1. From the Home screen on the printer control panel, swipe (right), and then touch the Support Tools button.
- 2. Open the following menus:
  - Troubleshooting
  - Diagnostic Tests
  - Run Fax Test
- 3. Select from the following:
  - Done (return to the Troubleshooting menu)
  - Start (starts the test)

# **Diagrams**

Use the diagrams in this section to identify printer components.

# Diagrams: Block diagrams

Use the diagrams in this section to identify printer sensors, switches, and assemblies.

# Diagrams Electrical components

Figure 2-53 Printer base, image formation system block diagram

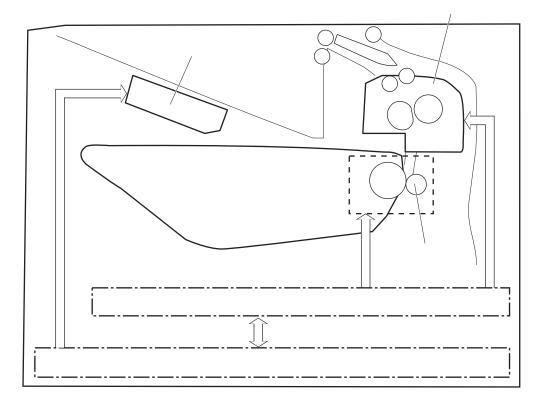

LED4950 Toner level sensor 7 PS4850 DC contoller

Figure 2-54 Printer base, sensors (image formation) block diagram

Table 2-10 Printer base, sensors (image formation) block diagram

| Item    | Description                 |
|---------|-----------------------------|
| LED4950 | Pre-exposure LED            |
| PS4850  | Developer alienation sensor |
| NA      | Toner level sensor          |

PS4450 PS4650 PS4500 PS4550 PS4350 PS4750 PS4700 PS4600 SW4 SW5 PS4300 PS4350 PS4400 M60/7/M608/M609 only M631/M632/M633 only

Figure 2-55 Printer base, sensors (pickup, feed, and delivery) block diagram

Table 2-11 Printer base, sensors (pickup, feed, and delivery) block diagram

| ltem   | Description                 | ltem   | Description                   |
|--------|-----------------------------|--------|-------------------------------|
| PS4300 | Tray 2 media out sensor     | PS4600 | Retard roller rotation sensor |
| PS4350 | Tray 1 media out sensor     | PS4650 | Fuser output sensor           |
| PS4400 | Tray 2 media surface sensor | PS4700 | Duplex feed sensor            |
| PS4450 | FD1 media full sensor       | PS4750 | Tray 1 feed sensor            |
| PS4500 | Fuser loop sensor           | SW4    | Tray 2 media size switch 1    |
| PS4550 | Registration sensor         | SW5    | Tray 2 media size switch 2    |

Duplex models only.

M607/M608/M609/E60055/E60065/E60075/E60155/E60165/E60175 models only.

SL1 CL1 CL3 M2 M60/7/M608/M609 only M631/M632/M633 only

Figure 2-56 Printer base, motors, solenoids, and clutches block diagram

Table 2-12 Printer base, motors, solenoids, and clutches block diagram

| Item | Description            | ltem | Description              |
|------|------------------------|------|--------------------------|
| M1   | Fuser motor            | CL1  | Tray 1 feed clutch       |
| M2   | Drum motor             | CL2  | Duplex feed clutch       |
| M3   | Lifter motor           | CL3  | Tray 2 pickup clutch     |
| SL1  | Tray 1 pickup solenoid | CL4  | Duplex switchback clutch |

<sup>&</sup>lt;sup>1</sup> Duplex models only.

<sup>&</sup>lt;sup>2</sup> M607/M608/M609/E60055/E60065/E60075/E60155/E60165/E60175 models only.

Figure 2-57 1x550-sheet paper feeder, electrical components block diagram

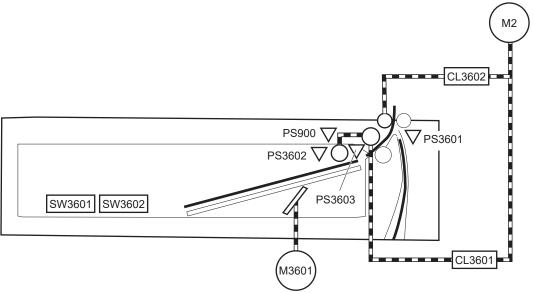

Table 2-13 1x550-sheet paper feeder, electrical components block diagram

| Item   | Description            | ltem   | Description                      |
|--------|------------------------|--------|----------------------------------|
| M2     | Drum motor             | SW3603 | PF Door switch                   |
| M3601  | PF Lifter motor        | PS3601 | PF Feed sensor                   |
| CL3601 | PF pickup clutch       | PS3602 | PF Media out sensor              |
| CL3602 | PF Feed clutch         | PS3603 | PF Media surface sensor          |
| SW3601 | PF Media size switch 1 | PS900  | PF Retard roller rotation sensor |
| SW3602 | PF Media size switch 2 |        |                                  |

Located in the printer.

<sup>&</sup>lt;sup>2</sup> 1x500-sheet paper feeder only.

M2 CL3402 PS900a √ PS3402 SW3401 SW3402 CL3401 **V** PS4501 PS3403 CL4502 PS4502 SW4501 SW4502 CL4501 PS4503 **V** PS5601 CL5602 PS5602 SW5601 SW5602 SW3403 CL5601 PS5603 M560<sup>-</sup>

Figure 2-58 1x550-sheet and 3x550-sheet paper decks, electrical components block diagram

Table 2-14 1x550-sheet and 3x550-sheet paper decks, electrical components block diagram

| M4501PD cassette 2 lifter motorNoYesM5601PD cassette 3 lifter motorNoYesCL3401PD cassette 1 pickup clutchYesYesCL3402PD cassette 1 feed clutchYesYesCL4501PD cassette 2 pickup clutchNoYesCL4502PD cassette 2 feed clutchNoYesCL5601PD cassette 3 pickup clutchNoYesCL5602PD cassette 3 feed clutchNoYesSW3401PD Cassette 1 media size switch 1YesYesSW3402PD Cassette 1 media size switch 2YesYesSW4501PD Cassette 2 media size switch 1NoYes                                                        | 3x550 PD |
|----------------------------------------------------------------------------------------------------|----------|
| M4501PD cassette 2 lifter motorNoYesM5601PD cassette 3 lifter motorNoYesCL3401PD cassette 1 pickup clutchYesYesCL3402PD cassette 1 feed clutchYesYesCL4501PD cassette 2 pickup clutchNoYesCL4502PD cassette 2 feed clutchNoYesCL5601PD cassette 3 pickup clutchNoYesCL5602PD cassette 3 feed clutchNoYesSW3401PD Cassette 1 media size switch 1YesYesSW3402PD Cassette 1 media size switch 2YesYesSW4501PD Cassette 2 media size switch 1NoYes                                                        | No       |
| M5601 PD cassette 3 lifter motor No Yes  CL3401 PD cassette 1 pickup clutch Yes Yes  CL3402 PD cassette 1 feed clutch Yes Yes  CL4501 PD cassette 2 pickup clutch No Yes  CL4502 PD cassette 2 feed clutch No Yes  CL5601 PD cassette 3 pickup clutch No Yes  CL5602 PD cassette 3 pickup clutch No Yes  CL5602 PD cassette 3 feed clutch No Yes  SW3401 PD Cassette 1 media size switch 1 Yes Yes  SW3402 PD Cassette 1 media size switch 2 Yes Yes  SW4501 PD Cassette 2 media size switch 1 No Yes | Yes      |
| CL3401 PD cassette 1 pickup clutch Yes Yes  CL3402 PD cassette 1 feed clutch Yes Yes  CL4501 PD cassette 2 pickup clutch No Yes  CL4502 PD cassette 2 feed clutch No Yes  CL5601 PD cassette 3 pickup clutch No Yes  CL5602 PD cassette 3 feed clutch No Yes  SW3401 PD Cassette 1 media size switch 1 Yes Yes  SW3402 PD Cassette 1 media size switch 2 Yes Yes  SW4501 PD Cassette 2 media size switch 1 No Yes                                                                                     | Yes      |
| CL3402 PD cassette 1 feed clutch Yes Yes CL4501 PD cassette 2 pickup clutch No Yes CL4502 PD cassette 2 feed clutch No Yes CL5601 PD cassette 3 pickup clutch No Yes CL5602 PD cassette 3 feed clutch No Yes CL5602 PD cassette 3 feed clutch Yes Yes SW3401 PD Cassette 1 media size switch 1 Yes Yes SW3402 PD Cassette 1 media size switch 2 Yes Yes SW4501 PD Cassette 2 media size switch 1 No Yes                                                                                               | Yes      |
| CL4501 PD cassette 2 pickup clutch No Yes CL4502 PD cassette 2 feed clutch No Yes CL5601 PD cassette 3 pickup clutch No Yes CL5602 PD cassette 3 feed clutch No Yes SW3401 PD Cassette 1 media size switch 1 Yes Yes SW3402 PD Cassette 1 media size switch 2 Yes Yes SW4501 PD Cassette 2 media size switch 1 No Yes                                                                                                    | Yes      |
| CL4502 PD cassette 2 feed clutch No Yes  CL5601 PD cassette 3 pickup clutch No Yes  CL5602 PD cassette 3 feed clutch No Yes  SW3401 PD Cassette 1 media size switch 1 Yes Yes  SW3402 PD Cassette 1 media size switch 2 Yes Yes  SW4501 PD Cassette 2 media size switch 1 No Yes                                                                                                    | Yes      |
| CL5601 PD cassette 3 pickup clutch No Yes  CL5602 PD cassette 3 feed clutch No Yes  SW3401 PD Cassette 1 media size switch 1 Yes Yes  SW3402 PD Cassette 1 media size switch 2 Yes Yes  SW4501 PD Cassette 2 media size switch 1 No Yes                                                                                                    | Yes      |
| CL5602 PD cassette 3 feed clutch No Yes SW3401 PD Cassette 1 media size switch 1 Yes Yes SW3402 PD Cassette 1 media size switch 2 Yes Yes SW4501 PD Cassette 2 media size switch 1 No Yes                                                                                                    | Yes      |
| SW3401 PD Cassette 1 media size switch 1  SW3402 PD Cassette 1 media size switch 2  SW4501 PD Cassette 2 media size switch 1  No Yes                                                                                                    | Yes      |
| SW3402 PD Cassette 1 media size switch 2 Yes Yes SW4501 PD Cassette 2 media size switch 1 No Yes                                                                                                    | Yes      |
| SW4501 PD Cassette 2 media size switch 1 No Yes                                                                                                    | Yes      |
|                                                                                                    | Yes      |
| SW4502 PD Cassette 2 media size switch 2 No Yes                                                                                                    | Yes      |
|                                                                                                    | Yes      |
| SW5601 PD Cassette 3 media size switch 1 No Yes                                                                                                    | Yes      |
| SW5602 PD Cassette 3 media size switch 2 No Yes                                                                                                    | Yes      |

Table 2-14 1x550-sheet and 3x550-sheet paper decks, electrical components block diagram (continued)

| ltem   | Description                        | 1x550 PD | 3x550 PD |
|--------|------------------------------------|----------|----------|
| SW3403 | PD door switch                     | Yes      | Yes      |
| PS3401 | PD cassette 1 feed sensor          | Yes      | Yes      |
| PS3402 | PD cassette 1 media out sensor     | Yes      | Yes      |
| PS3403 | PD cassette 1 media surface sensor | Yes      | Yes      |
| PS4501 | PD cassette 2 feed sensor          | No       | Yes      |
| PS4502 | PD cassette 2 media out sensor     | No       | Yes      |
| PS4503 | PD cassette 2 media surface sensor | No       | Yes      |
| PS5601 | PD cassette 3 feed sensor          | No       | Yes      |
| PS5602 | PD cassette 3 media out sensor     | No       | Yes      |
| PS5603 | PD cassette 3 media surface sensor | No       | Yes      |
| PS900a | PD retard roller rotation sensor 1 | Yes      | Yes      |
| PS900b | PD retard roller rotation sensor 2 | No       | Yes      |
| PS900c | PD retard roller rotation sensor 3 | No       | Yes      |

Located in the printer.

PS900a PS3401

PS3402

PS900b

PS4501

PS4503

CL4501

M4501

Figure 2-59 2,550-sheet paper deck, electrical components block diagram

Table 2-15 2,550-sheet paper deck, electrical components block diagram

| Item   | Description                       | ltem   | Description                        |
|--------|-----------------------------------|--------|------------------------------------|
| M2     | Drum motor                        | SW3403 | PD door switch                     |
| M3401  | PD cassette 1 lifter motor        | PS3401 | PD cassette 1 feed sensor          |
| M4501  | PD cassette 2 lifter motor        | PS3402 | PD cassette 1 media out sensor     |
| CL3401 | PD cassette 1 pickup clutch       | PS3403 | PD cassette 1 media surface sensor |
| CL3402 | PD cassette 1 feed clutch         | PS900  | Retard roller rotation sensor      |
| CL4501 | PD cassette 2 pickup clutch       | PS4501 | PD cassette 2 feed sensor          |
| CL4502 | PD cassette 2 feed clutch         | PS4502 | PD cassette 2 media out sensor     |
| SW3401 | PD Cassette 1 media size switch 1 | PS4503 | PD cassette 2 media surface sensor |
| SW3402 | PD Cassette 1 media size switch 2 | PS900a | PD retard roller rotation sensor 1 |
| SW4501 | PD Cassette 2 media size switch 1 | PS900b | PD retard roller rotation sensor 2 |

Located in the printer.

Figure 2-60 Stapler stacker multi bin mailbox (5 bin; SSBM), motors and solenoids block diagram

Table 2-16 Stapler stacker multi bin mailbox (5 bin; SSBM), motors and solenoids block diagram

| ltem | Description       | ltem | Description                   |
|------|-------------------|------|-------------------------------|
| M11  | SS output motor   | SL11 | Inlet flapper solenoid        |
| M12  | SS feed motor     | SL12 | Stamp solenoid                |
| M13  | MBM feed motor    | SL13 | Output bin 2 flapper solenoid |
| M14  | Jogger motor      | SL14 | Output bin 3 flapper solenoid |
| M15  | Y alignment motor | SL15 | Output bin 4 flapper solenoid |
| M16  | Staple motor      | SL16 | Output bin 5 flapper solenoid |
| M17  | Lifter motor      |      |                               |

PS107 PS106 PS104 SW1 PS105 SW2 PS101 PS102 √ SW11 √ PS111 PS103 PS113 PS114 √ PS112 PS115 PS109 PS108 PS116 **7** PS110 PS120 PS117 PS121 PS118 PS122 PS119

Figure 2-61 Stapler stacker multi bin mailbox (5 bin; SSBM), sensors and switches block diagram

Table 2-17 Stapler stacker multi bin mailbox (5 bin; SSBM), sensors and switches block diagram

| ltem  | Description                      | ltem  | Description                 |
|-------|----------------------------------|-------|-----------------------------|
| PS101 | Bin 1 media presence sensor      | PS114 | Staple ready sensor         |
| PS102 | SS exit sensor                   | PS115 | Staple home position sensor |
| PS103 | Staple inlet sensor              | PS116 | Bin 3 media full sensor     |
| PS104 | Y alignment home position sensor | PS117 | Bin 4 media full sensor     |
| PS105 | Bin 1 media full sensor          | PS118 | Bin 5 media full sensor     |
| PS106 | Alienation home position sensor  | PS119 | MBM inlet sensor            |
| PS107 | Jogger home position sensor      | PS120 | Bin 3 media presence sensor |
| PS108 | Bin 2 media presence sensor      | PS121 | Bin 4 media presence sensor |
| PS109 | Bin 2 media full sensor          | PS122 | Bin 5 media presence sensor |
| PS110 | SS inlet sensor                  | SW1   | MBM door switch             |
| PS111 | Bin 1 upper limit sensor         | SW2   | SS door switch              |
| PS112 | Bin 1 lower limit sensor         | SW11  | Staple door switch          |
| PS113 | Staple low sensor                |       |                             |

Figure 2-62 Stapler stacker multi bin mailbox (2 bin; SSBM), motors and solenoids block diagram

Table 2-18 Stapler stacker multi bin mailbox (2 bin; SSBM), motors and solenoids block diagram

| ltem | Description       | ltem | Description                   |
|------|-------------------|------|-------------------------------|
| M11  | SS output motor   | M17  | Lifter motor                  |
| M12  | SS feed motor     | SL11 | Inlet flapper solenoid        |
| M14  | Jogger motor      | SL12 | Stamp solenoid                |
| M15  | Y alignment motor | SL13 | Output bin 2 flapper solenoid |
| M16  | Staple motor      |      |                               |

PS107 PS106 PS104 SW2 PS105 SW11 PS101 PS102 \(\frac{7}{2}\) √ PS111 PS103 PS114 √ PS112 PS115 PS109 PS108 √ PS110

Figure 2-63 Stapler stacker multi bin mailbox (2 bin; SSBM), sensors and switches block diagram

Table 2-19 Stapler stacker multi bin mailbox (2 bin; SSBM), sensors and switches block diagram

| ltem  | Description                      | ltem  | Description                 |
|-------|----------------------------------|-------|-----------------------------|
| PS101 | Bin 1 media presence sensor      | PS110 | SS inlet sensor             |
| PS102 | SS exit sensor                   | PS111 | Bin 1 upper limit sensor    |
| PS103 | Staple inlet sensor              | PS112 | Bin 1 lower limit sensor    |
| PS104 | Y alignment home position sensor | PS113 | Staple low sensor           |
| PS105 | Bin 1 media full sensor          | PS114 | Staple ready sensor         |
| PS106 | Alienation home position sensor  | PS115 | Staple home position sensor |
| PS107 | Jogger home position sensor      | SW2   | SS door switch              |
| PS108 | Bin 2 media presence sensor      | SW11  | Staple door switch          |
| PS109 | Bin 2 media full sensor          |       |                             |

# Diagrams: Printed circuit assembly (PCA) connector locations

Use the diagrams in this section to identify printer PCA connector locations.

## DC controller connections

Each of the connections on the DC controller PCA is indicated in the following figure.

Figure 2-64 DC controller connections

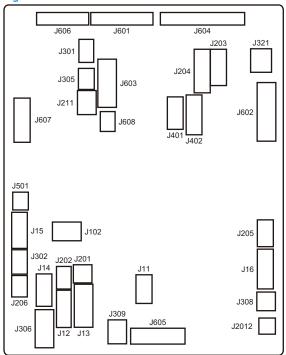

Table 2-20 DC controller connections

| ltem | Description                   | ltem | Description                |
|------|-------------------------------|------|----------------------------|
| J11  | Tray 1 media out sensor       | J306 | Tray 2 media size switch 1 |
|      | Tray 1 pickup solenoid        |      | Tray 2 media size switch 2 |
| J12  | Duplex feed clutch            | J308 | Left door switch           |
|      | Tray 2 pickup clutch          |      | Front door switch          |
|      | Retard roller rotation sensor |      |                            |
| J13  | Duplex fan                    | J309 | Duplex feed sensor         |
|      | Right door switch R           |      |                            |
|      | Rear door switch R            |      |                            |
|      | Right door switch L           |      |                            |
|      | Rear door switch L            |      |                            |
| J14  | Tray 2 media out sensor       | J321 | 24V interlock switch       |
|      | Tray 2 media surface sensor   |      |                            |
| J15  | Fuser loop sensor             | J401 | Fuser                      |
|      | Registration sensor           |      |                            |
| J16  | Cartridge upper fan           | J402 | Fuser                      |
|      | Cartridge lower fan           |      |                            |
|      | Environment sensor            |      |                            |
| J102 | Not used                      | J501 | E-label                    |

Table 2-20 DC controller connections (continued)

| ltem | Description                   | ltem  | Description               |
|------|-------------------------------|-------|---------------------------|
| J201 | Developer alienation solenoid | J601  | Low-voltage power supply  |
| J202 | Tray 1 feed clutch            | J602  | Low-voltage power supply  |
| J203 | Drum motor                    | J603  | Output accessory          |
| J204 | Fuser motor                   | J604  | High-voltage power supply |
| J205 | Laser scanner assembly        | J605  | Input accessory           |
| J206 | Lifter motor                  | J606  | Laser scanner assembly    |
| J211 | Scanner fan                   | J607  | Formatter                 |
| J301 | Developer alienation sensor   | J608  | Not used                  |
| J302 | Tray 1 feed sensor            | J2012 | Front door lock solenoid  |
|      |                               |       | Left door lock solenoid   |
| J305 | Output bin media full sensor  |       |                           |

<sup>&</sup>lt;sup>1</sup> E62655/E62665/E62675 models only

<sup>&</sup>lt;sup>2</sup> E60155/E60165/E60175 models only

# Diagrams: External plug and port locations

Use the following figure to locate and identify the printer external port locations.

Figure 2-65 External plug and port locations (M607/M608/M609/E60055/E60065/E60075/E60155/E60165/ E60175)

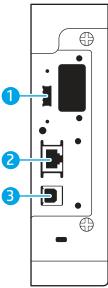

Table 2-21 External plug and port locations (M607/M608/M609/E60055/E60065/E60075/E60155/E60165/E60175)

| ltem | Description                                                                    |  |
|------|--------------------------------------------------------------------------------|--|
| 1    | Host USB port for connecting external USB devices (this port might be covered) |  |
| 2    | Local area network (LAN) Ethernet (RJ-45) network port                         |  |
| 3    | Hi-Speed USB 2.0 printing port                                                 |  |
|      | NOTE: For easy-access USB printing, use the USB port near the control panel.   |  |

Figure 2-66 External plug and port locations (M631/M632/M633/E62555/E62565/E62575/E62655/E62665/ E62675)

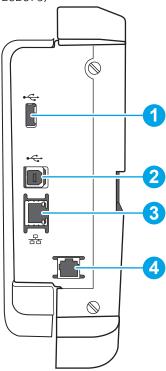

Table 2-22 External plug and port locations (M631/M632/M633/E62555/E62565/E62655/E62665/E62675)

| ltem | Description                                                                    |  |
|------|--------------------------------------------------------------------------------|--|
| 1    | Host USB port for connecting external USB devices (this port might be covered) |  |
|      | NOTE: For easy-access USB printing, use the USB port near the control panel.   |  |
| 2    | Hi-Speed USB 2.0 printing port                                                 |  |
| 3    | Local area network (LAN) Ethernet (RJ-45) network port                         |  |
| 4    | Fax port (fax models only)                                                     |  |

# Diagrams: Locations of major assemblies

# Main assemblies (printer base)

Figure 2-67 Printer base (M607/M608/M609/E60055/E60065/E60075/E60155/E60165/E60175), main assemblies (1 of 2)

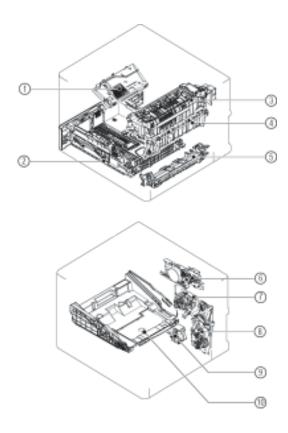

Table 2-23 Printer base (M607/M608/M609/E60055/E60065/E60075/E60155/E60165/E60175), main assemblies (1 of 2)

| Item | Description            | ltem | Description                     |
|------|------------------------|------|---------------------------------|
| 1    | Laser scanner assembly | 6    | Fuser drive assembly            |
| 2    | Tray 2                 | 7    | Developer drive assembly        |
| 3    | Fuser                  | 8    | Main drive assembly             |
| 4    | Transfer assembly      | 9    | Lifter drive assembly           |
| 5    | Feed frame assembly    | 19   | Cartridge (toner) tray assembly |

Figure 2-68 Printer base (M607/M608/M609/E60055/E60065/E60075/E60155/E60165/E60175), main assemblies (2 of 2)

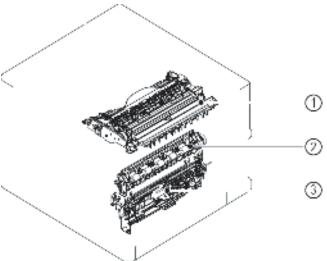

Table 2-24 Printer base (M607/M608/M609/E60055/E60065/E60075/E60155/E60165/E60175), main assemblies (2 of 2)

| ltem | Description           |
|------|-----------------------|
| 1    | Delivery assembly     |
| 2    | Registration assembly |
| 3    | Pickup assembly       |

Figure 2-69 Printer base (M607/M608/M609/E60055/E60065/E60075/E60155/E60165/E60175), main assemblies (2 of 2)

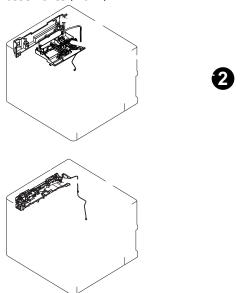

Table 2-25 Printer base (E60155/E60165/E60175), main assemblies (2 of 2)

| ltem | Description |
|------|-------------|
| 1    | Inner cover |

Table 2-25 Printer base (E60155/E60165/E60175), main assemblies (2 of 2) (continued)

| Item | Description                   |
|------|-------------------------------|
| 2    | Laser shutter holder assembly |
| 3    | Front door link assembly      |

Figure 2-70 Printer base (M631/M632/M633/E62555/E62565/E62575/E62655/E62665/E62675), main assemblies (1 of 2)

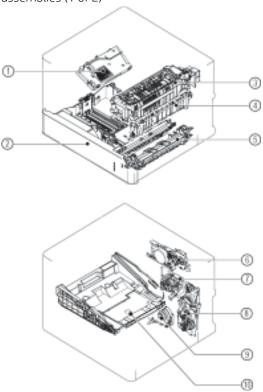

Table 2-26 Printer base (M631/M632/M633/E62555/E62565/E62565/E62655/E62665/E62675), main assemblies (1 of 2)

| Item | Description            | ltem | Description                     |
|------|------------------------|------|---------------------------------|
| 1    | Laser scanner assembly | 6    | Fuser drive assembly            |
| 2    | Tray 2                 | 7    | Developer drive assembly        |
| 3    | Fuser                  | 8    | Main drive assembly             |
| 4    | Transfer assembly      | 9    | Lifter drive assembly           |
| 5    | Feed frame assembly    | 19   | Cartridge (toner) tray assembly |

**Figure 2-71** Printer base (M631/M632/M633/E62555/E62565/E62575/E62655/E62665/E62675), main assemblies (2 of 2)

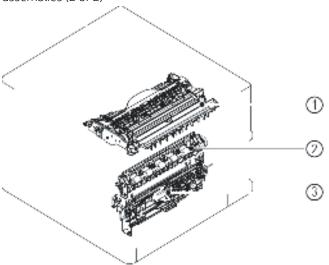

Table 2-27 Printer base (M631/M632/M633/E62555/E62565/E62565/E62655/E62665/E62675), main assemblies (2 of 2)

| ltem | Description           |
|------|-----------------------|
| 1    | Delivery assembly     |
| 2    | Registration assembly |
| 3    | Pickup assembly       |

Figure 2-72 Printer base (E62655/E62665/E62675), main assemblies

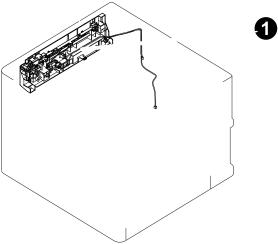

Table 2-28 Printer base (E62655/E62665/E62675), main assemblies

| ltem | Description             |
|------|-------------------------|
| 1    | Left door link assembly |

Figure 2-73 Printer base, printed circuit assemblies (PCAs)

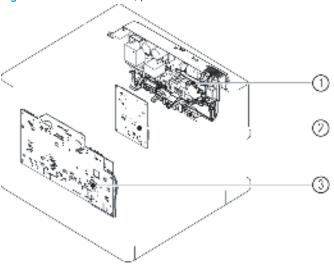

Table 2-29 Printer base, printed circuit assemblies (PCAs)

| Item | Description                          |
|------|--------------------------------------|
| 1    | Low-voltage power supply (LVPS) PCA  |
| 2    | DC controller PCA                    |
| 3    | High-voltage power supply (HVPS) PCA |

Figure 2-74 Printer base (M607/M608/M609/E60055/E60065/E60075/E60155/E60165/E60175), roller assemblies

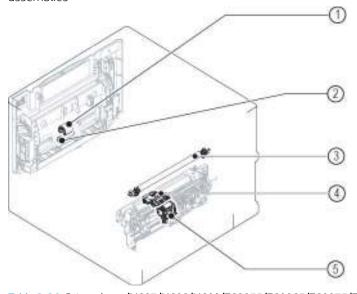

Table 2-30 Printer base (M607/M608/M609/E60055/E60065/E60075/E60155/E60165/E60175), roller assemblies

| ltem | Description              | ltem | Description                   |
|------|--------------------------|------|-------------------------------|
| 1    | Tray 1 pickup roller     | 4    | Tray 2 pickup roller assembly |
| 2    | Tray 1 separation roller | 5    | Tray 2 retard roller assembly |
| 3    | Transfer roller assembly |      |                               |

Figure 2-75 Printer base (M631/M632/M633/E62555/E62565/E62575/E62655/E62665/E62675), roller assemblies

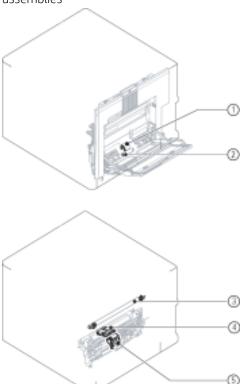

Table 2-31 rinter base (M631/M632/M633/E62555/E62565/E62575/E62655/E62665/E62675), roller assemblies

| Item | Description              | ltem | Description                   |
|------|--------------------------|------|-------------------------------|
| 1    | Tray 1 pickup roller     | 4    | Tray 2 pickup roller assembly |
| 2    | Tray 1 separation roller | 5    | Tray 2 retard roller assembly |
| 3    | Transfer roller assembly |      |                               |

# Main assemblies (1x550-sheet paper feeder)

Figure 2-76 1x550-sheet paper feeder, main assemblies

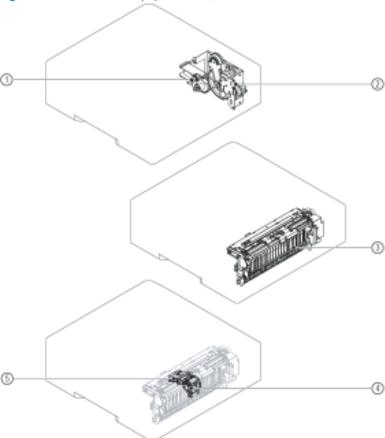

Table 2-32 1x550-sheet paper feeder, main assemblies

| ltem | Description           | ltem | Description               |
|------|-----------------------|------|---------------------------|
| 1    | Lifter drive assembly | 4    | PF retard roller assembly |
| 2    | Drive assembly        | 5    | PF pickup roller assembly |
| 3    | Pickup assembly       |      |                           |

**Figure 2-77** 1x550-sheet paper feeder (M631/M632/M633/E62555/E62565/E62575/E62655/E62665/E62675 envelope feeder), main assemblies

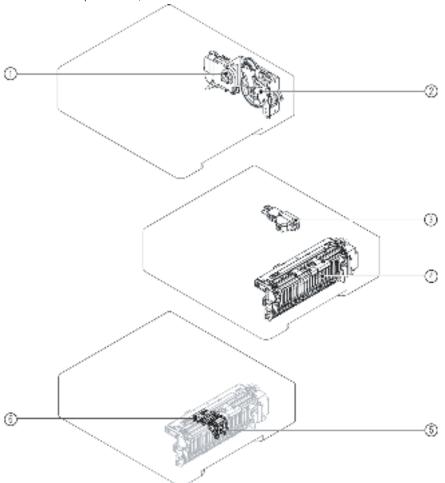

Table 2-33 1x550-sheet paper feeder (M631/M632/M633/E62555/E62565/E62575/E62655/E62665/E62675 envelope feeder), main assemblies

| ltem | Description           | ltem | Description               |
|------|-----------------------|------|---------------------------|
| 1    | Lifter drive assembly | 4    | Pickup assembly           |
| 2    | Drive assembly        | 5    | PF retard roller assembly |
| 3    | Auto close assembly   | 6    | PF pickup roller assembly |

Figure 2-78 1x550-sheet paper feeder, printed circuit assemblies (PCAs)

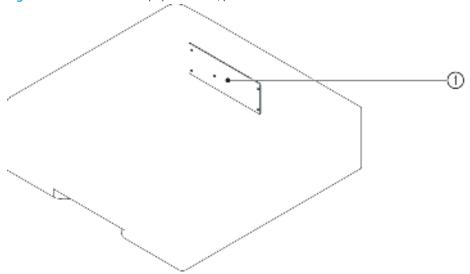

Table 2-34 1x550-sheet paper feeder, printed circuit assemblies (PCAs)

| ltem | Description                 |
|------|-----------------------------|
| 1    | Paper feeder controller PCA |

## Main assemblies (1x550-sheet paper deck)

Figure 2-79 1x550-sheet paper deck, main assemblies (1 of 2)

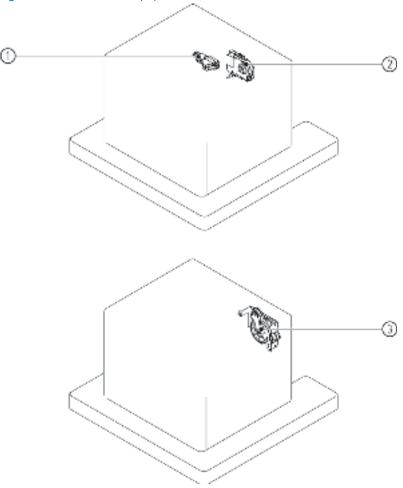

Table 2-35 1x550-sheet paper deck, main assemblies (1 of 2)

| Item | Description                    | ltem | Description             |
|------|--------------------------------|------|-------------------------|
| 1    | Cassette auto close assembly   | 3    | Cassette drive assembly |
| 2    | Cassette lifter drive assembly |      |                         |

Figure 2-80 1x550-sheet paper deck, main assemblies (2 of 2)

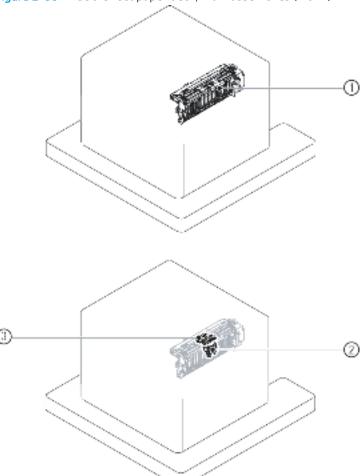

Table 2-36 1x550-sheet paper deck, main assemblies (2 of 2)

| Item | Description               | ltem | Description               |
|------|---------------------------|------|---------------------------|
| 1    | Cassette pickup assembly  | 3    | PD pickup roller assembly |
| 2    | PD retard roller assembly |      |                           |

Figure 2-81 1x550-sheet paper deck, printed circuit assemblies (PCAs)

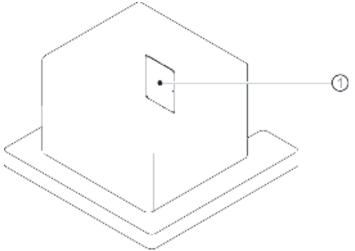

Table 2-37 1x550-sheet paper deck, printed circuit assemblies (PCAs)

| Item | Description               |
|------|---------------------------|
| 1    | Paper deck controller PCA |

### Main assemblies (3x550-sheet paper deck)

Figure 2-82 3x550-sheet paper deck, main assemblies (1 of 2)

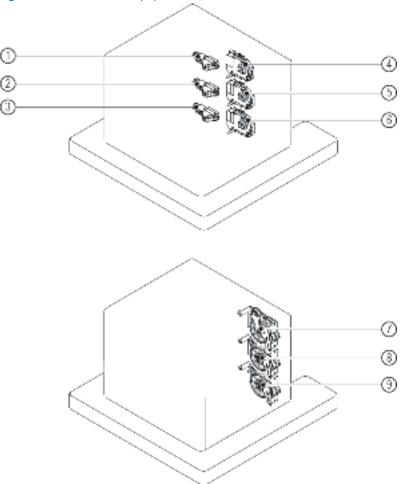

Table 2-38 3x550-sheet paper deck, main assemblies (1 of 2)

| Item | Description                      | ltem | Description                      |
|------|----------------------------------|------|----------------------------------|
| 1    | Cassette 1 auto close assembly   | 6    | Cassette 3 lifter drive assembly |
| 2    | Cassette 2 auto close assembly   | 7    | Cassette 1 drive assembly        |
| 3    | Cassette 3 auto close assembly   | 8    | Cassette 2 drive assembly        |
| 4    | Cassette 1 lifter drive assembly | 9    | Cassette 3 drive assembly        |
| 5    | Cassette 2 lifter drive assembly |      |                                  |

Figure 2-83 3x550-sheet paper deck, main assemblies (2 of 2)

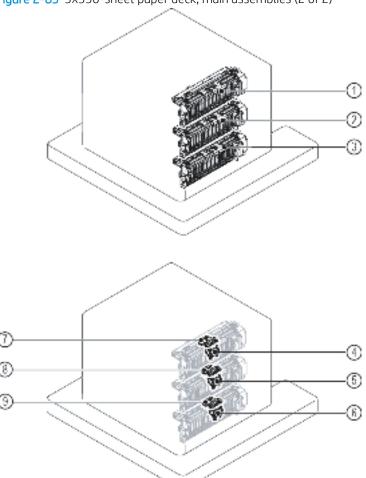

Table 2-39 3x550-sheet paper deck, main assemblies (2 of 2)

| ltem | Description                 | ltem | Description                 |
|------|-----------------------------|------|-----------------------------|
| 1    | Cassette 1 pickup assembly  | 6    | PD 3 retard roller assembly |
| 2    | Cassette 2 pickup assembly  | 7    | PD 1 pickup roller assembly |
| 3    | Cassette 3 pickup assembly  | 8    | PD 2 pickup roller assembly |
| 4    | PD 1 retard roller assembly | 9    | PD 3 pickup roller assembly |
| 5    | PD 2 retard roller assembly |      |                             |

Figure 2-84 3x550-sheet paper deck, printed circuit assemblies (PCAs)

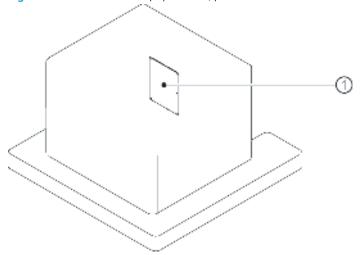

Table 2-40 3x550-sheet paper deck, printed circuit assemblies (PCAs)

| Item | Description               |
|------|---------------------------|
| 1    | Paper deck controller PCA |

### Main assemblies (2,100-sheet paper deck; M607/M608/M609/E60055/E60065/E60075/E60155/E60165/E60175)

**Figure 2-85** 2,100-sheet paper deck (M607/M608/M609/E60055/E60065/E60075/E60155/E60165/E60175), main assemblies

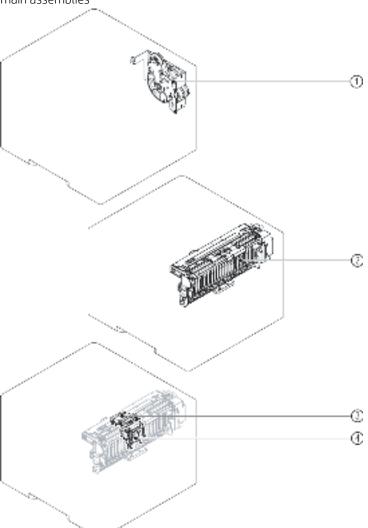

Table 2-41 2,100-sheet paper deck (M607/M608/M609/E60055/E60065/E60075/E60155/E60165/E60175), main assemblies

| Item | Description     | ltem | Description                |
|------|-----------------|------|----------------------------|
| 1    | Drive assembly  | 3    | HCI retard roller assembly |
| 2    | Pickup assembly | 4    | HCI pickup roller assembly |

Figure 2-86 2,100-sheet paper deck (M607/M608/M609/E60055/E60065/E60075/E60155/E60165/E60175), printed circuit assemblies (PCAs)

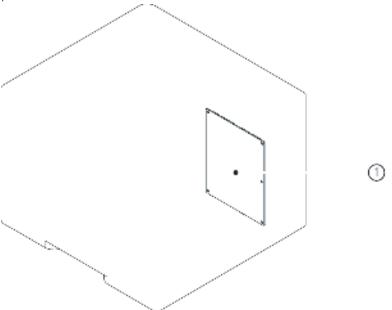

Table 2-42 2,100-sheet paper deck (M607/M608/M609/E60055/E60065/E60075/E60155/E60165/E60175), printed circuit assemblies (PCAs)

| ltem | Description        |
|------|--------------------|
| 1    | HCI controller PCA |

### Main assemblies (2,550-sheet paper deck; M607/M608/M609/E60055/E60065/E60075/E60155/E60165/E60175)

Figure 2-87 2,550-sheet paper deck (M607/M608/M609/E60055/E60065/E60075/E60155/E60165/E60175), main assemblies (1 of 2)

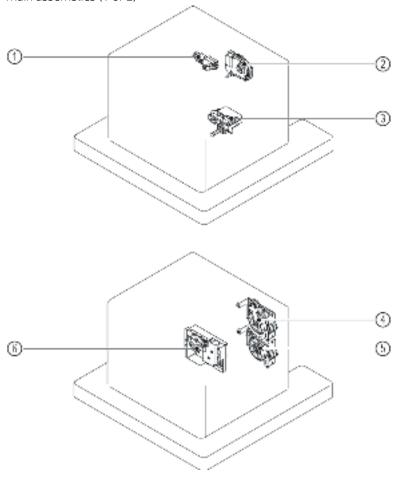

Table 2-43 2,550-sheet paper deck (M631/M632/M633/E62555/E62565/E62575/E62655/E62665/E62675), main assemblies (1 of 2)

| ltem | Description                    | ltem | Description                |
|------|--------------------------------|------|----------------------------|
| 1    | Cassette auto close assembly   | 4    | Cassette drive assembly    |
| 2    | Cassette lifter drive assembly | 5    | Tray drive assembly        |
| 3    | Tray auto close assembly       | 6    | Tray lifter drive assembly |

Figure 2-88 2,550-sheet paper deck (M631/M632/M633/E62555/E62565/E62575/E62655/E62665/E62675), main assemblies (2 of 2)

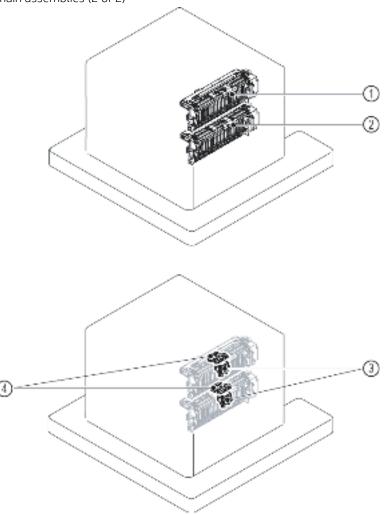

Table 2-44 2,550-sheet paper deck (M631/M632/M633/E62555/E62565/E62575/E62655/E62665/E62675), main assemblies (2 of 2)

| ltem | Description              | ltem | Description               |
|------|--------------------------|------|---------------------------|
| 1    | Cassette pickup assembly | 3    | PD retard roller assembly |
| 2    | Tray pickup assembly     | 4    | PD pickup roller assembly |

Figure 2-89 2,550-sheet paper deck (M631/M632/M633/E62555/E62565/E62575/E62655/E62665/E62675), printed circuit assemblies (PCAs)

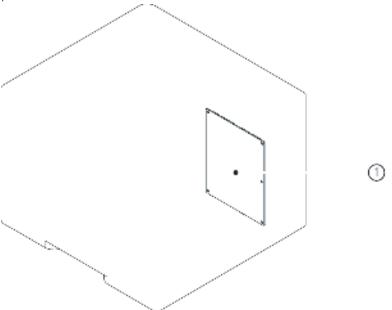

Table 2-45 2,550-sheet paper deck (M631/M632/M633/E62555/E62565/E62575/E62655/E62665/E62675), printed circuit assemblies (PCAs)

| ltem | Description        |
|------|--------------------|
| 1    | HCI controller PCA |

Figure 2-90 General timing chart

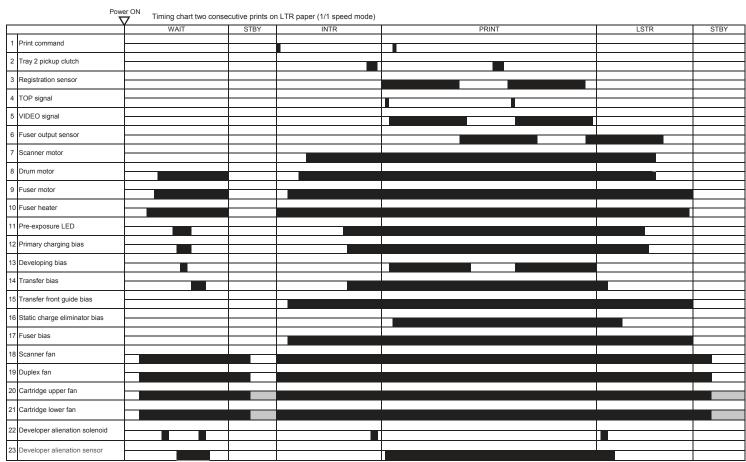

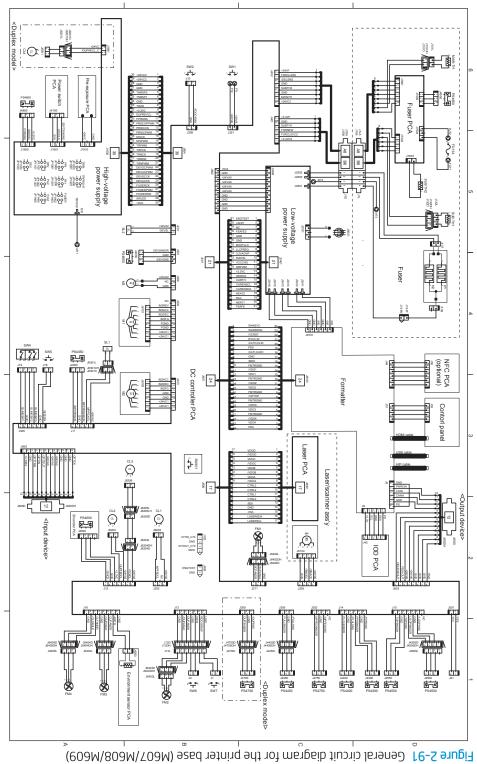

Tools for troubleshooting 203

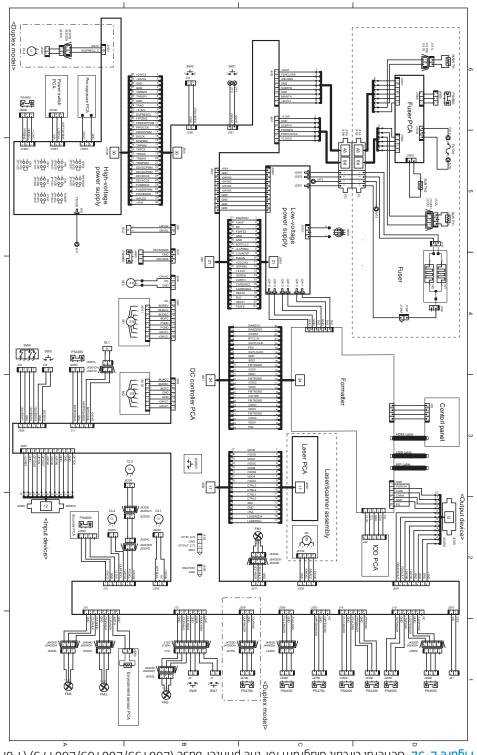

Figure 2-92 General circuit diagram for the printer base (E60155/E60165/E60175) (1 of 2)

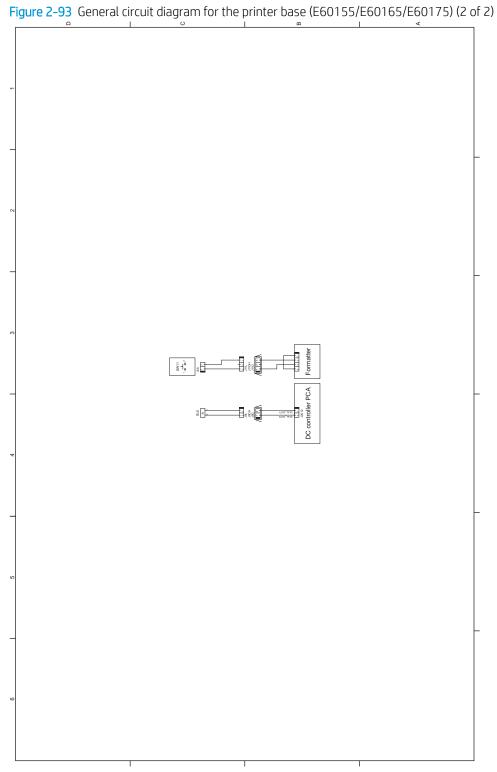

Tools for troubleshooting 205

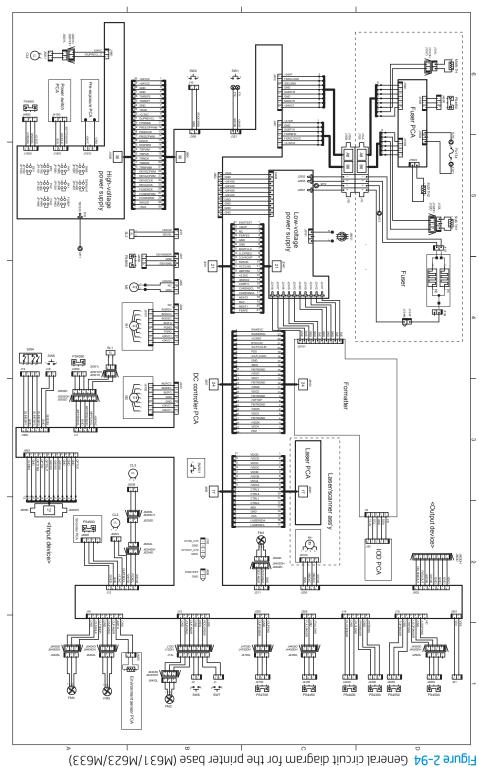

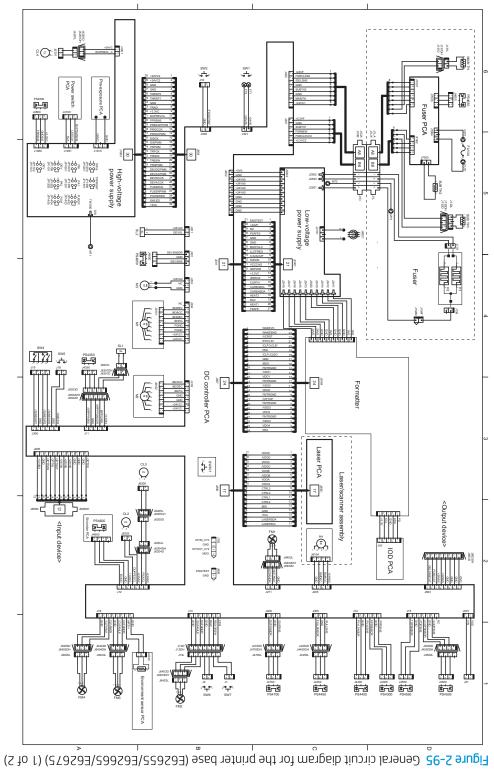

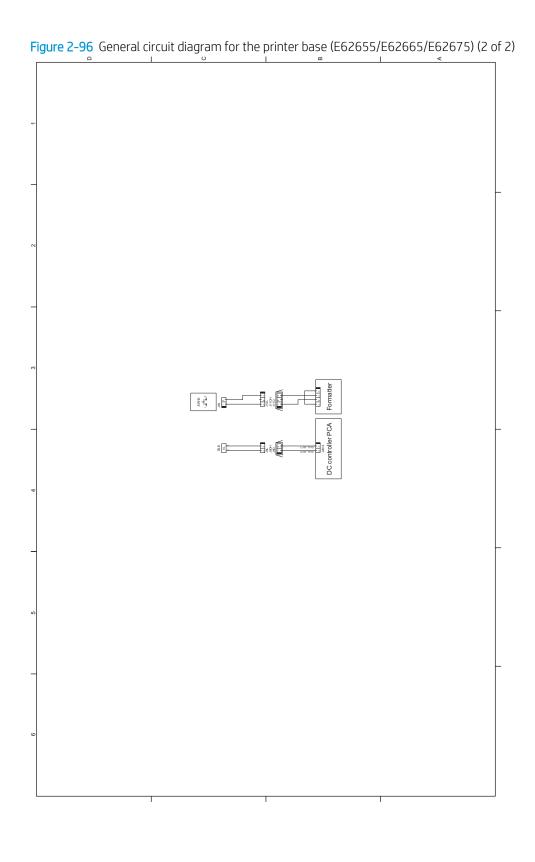

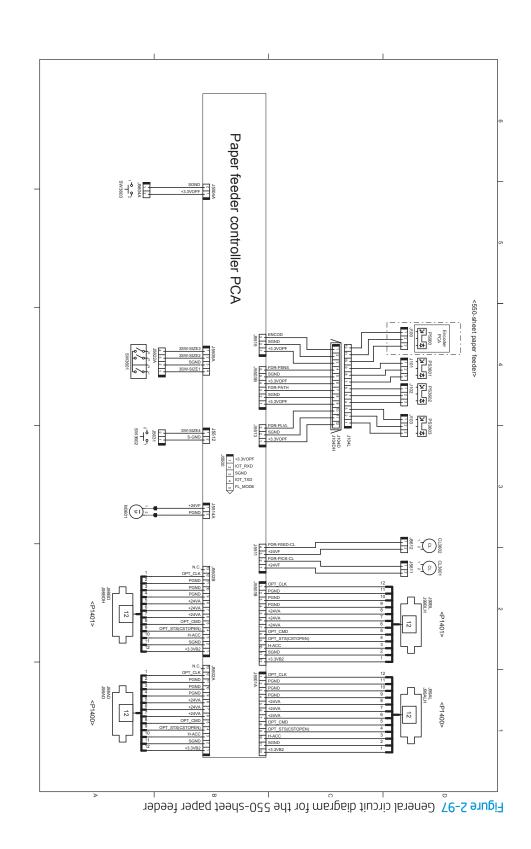

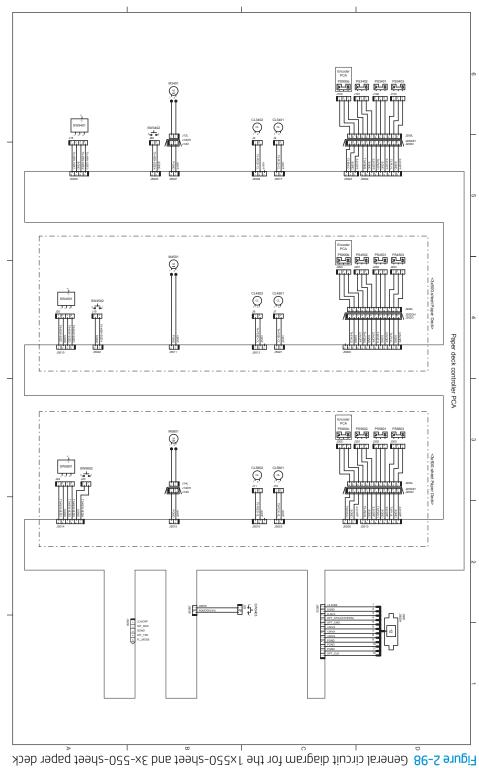

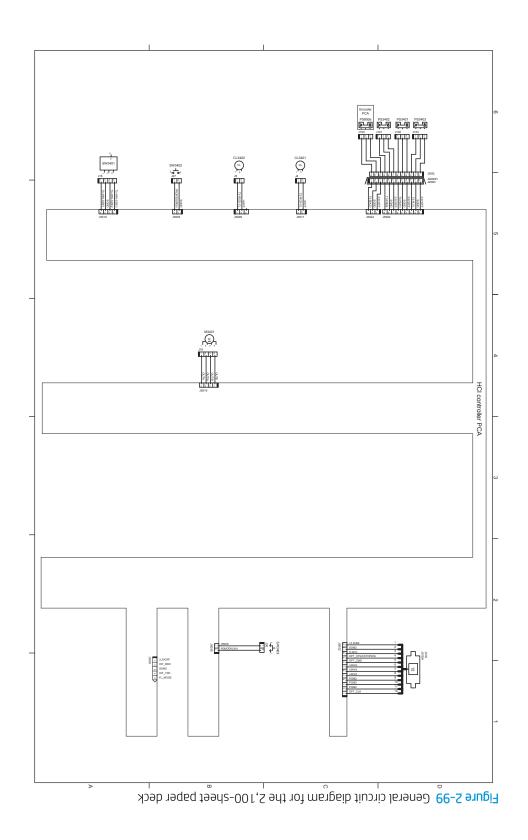

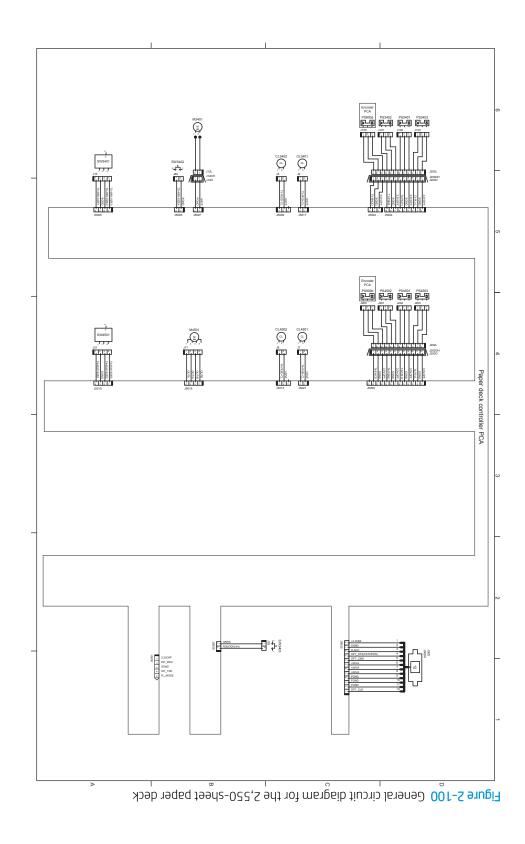

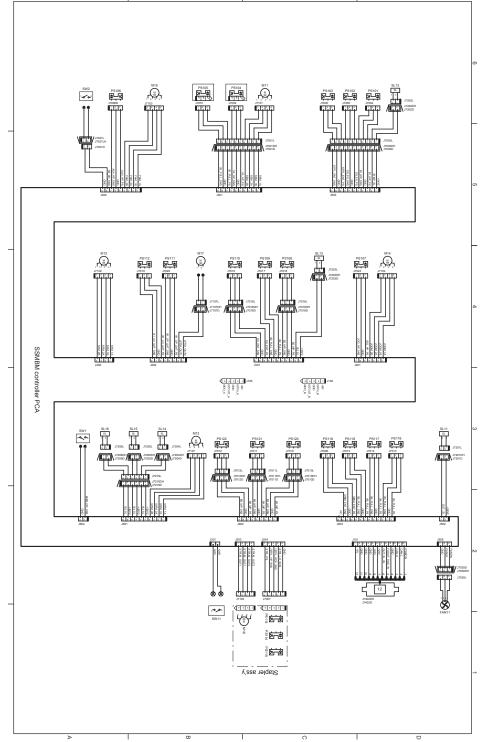

Figure 2-101 General circuit diagram for the 5 bin stapler stacker multi-bin mail box

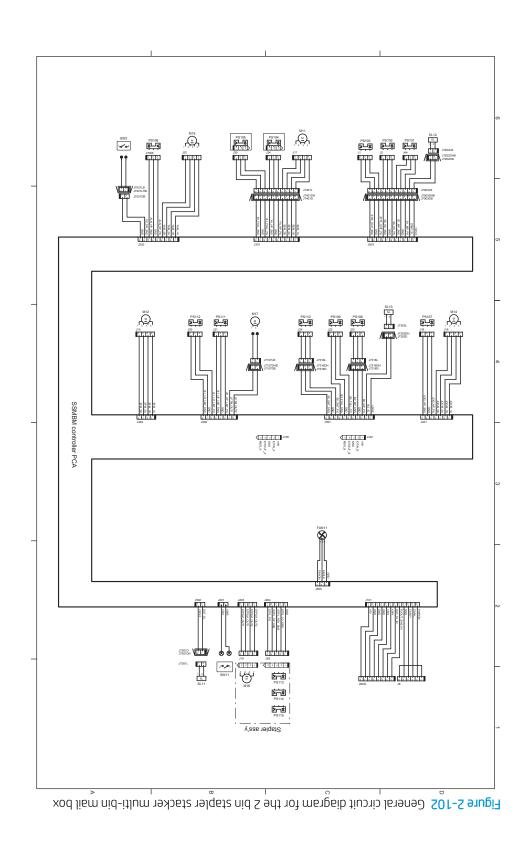

# Internal test and information pages

### Print a configuration page

- NOTE: Depending on the model, up to six pages print when printing a configuration page.
  - Configuration Page
  - Wireless HP Jetdirect (2 pages)
  - Embedded HP Jetdirect
  - Fax Accessory Page (2 pages)

#### Print the configuration page from a touchscreen control panel

- 1. From the Home screen on the printer control panel, swipe (right), and the touch the Reports button.
- **2.** Touch the Configuration/Status Pages item
- 3. Touch Configuration Page to select it.
- TIP: Multiple report pages can be selected, and then printed together.
- **4.** Touch the Print button to print the pages.

#### Print the configuration page from a LCD control panel

- 1. From the Home screen on the printer control panel, use the down arrow ▼ button to select the Print menu.
- 2. Use the right arrow ▶ button to scroll to Reports, and then press the OK button.
- 3. Use the down arrow ▼ button to scroll to Configuration/Status Pages, and then press the OK button.
- 4. Use the down arrow ▼ or ▲ buttons to scroll to Configuration Page, and then press the OK button to select it.
- 5. Use the down arrow ▼ and right arrow ▶ buttons to scroll to Print, and then press the OK button to print the pages.
- TIP: Multiple report pages can be selected, and then printed together.

Figure 2-103 Configuration report

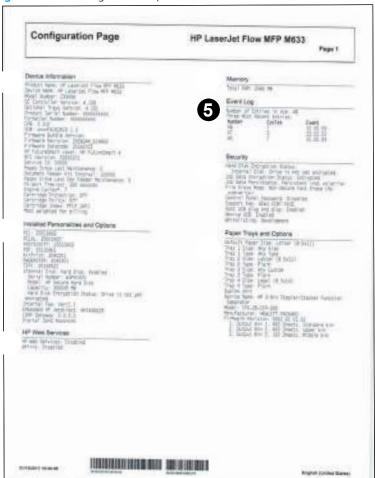

Table 2-46 Configuration page

| Item | Description                         | ltem | Description             |
|------|-------------------------------------|------|-------------------------|
| 1    | Device information                  | 5    | Event Log               |
| 2    | Installed personalities and options | 6    | Security                |
| 3    | HP Web services                     | 7    | Paper Trays and Options |
| 4    | Memory                              |      |                         |

### Wireless page

The wireless page contains the following information:

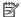

NOTE: Wireless models only.

Always make sure the status line under the general information line indicates "I/O Card Ready."

Figure 2-104 Wireless page (1 of 2)

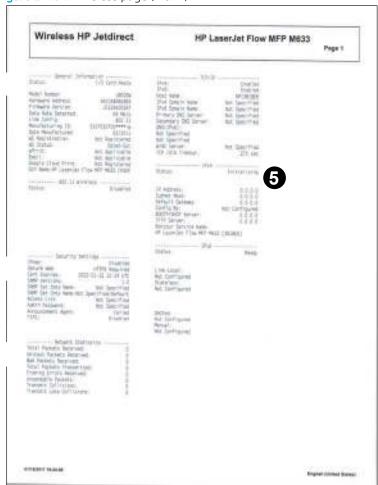

Table 2-47 Wireless page (1 of 2)

| Item | Description  General Information indicates the printer status, model number, hardware firmware version, port select, port configuration, auto negotiation, manufacturing identification, and manufactured date.                            |  |
|------|----------------------------------------------------------------------------------------------------|--|
| 1    |                                                                                                    |  |
| 2    | Security Settings information                                                                                                    |  |
| 3    | <b>Network Statistics</b> indicates the total packets received, unicast packets received, bad packets received, framing errors received, total packets transmitted, unsendable packets, transmit collisions, and transmit late collisions. |  |
| 4    | TCP/IP information, including the IP address.                                                                                                    |  |
| 5    | IPv4 information.                                                                                                    |  |
| 6    | IPv6 information.                                                                                                    |  |

Figure 2-105 Wireless page (2 of 2)

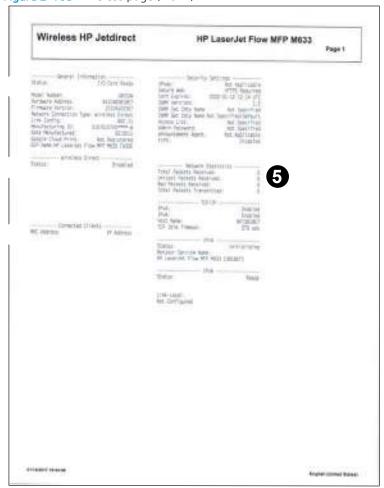

Table 2-48 Wireless page (2 of 2)

| Item | Description                                                                                                    |
|------|----------------------------------------------------------------------------------------------------|
| 1    | <b>General Information</b> indicates the printer status, model number, hardware firmware version, port select, port configuration, auto negotiation, manufacturing identification, and manufactured date.                                  |
| 2    | Wireless Direct indicates the wireless function status.                                                                                                    |
| 3    | Connected Clients indicates the MAC or IP address of connected clients.                                                                                                    |
| 4    | Security Settings information                                                                                                    |
| 5    | <b>Network Statistics</b> indicates the total packets received, unicast packets received, bad packets received, framing errors received, total packets transmitted, unsendable packets, transmit collisions, and transmit late collisions. |
| 6    | TCP/IP information, including the IP address.                                                                                                    |
| 7    | IPv4 information.                                                                                                    |
| 8    | IPv6 information.                                                                                                    |

### HP embedded Jetdirect page

The Embedded HP Jetdirect page contains the following information:

Figure 2-106 HP embedded Jetdirect page

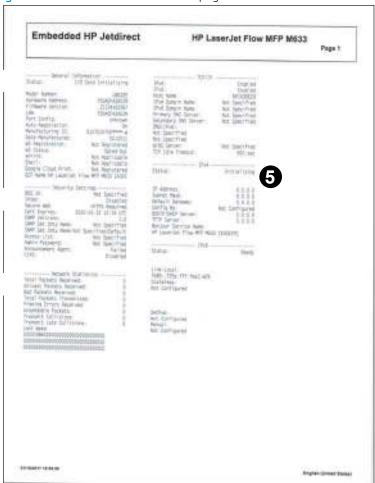

#### Item Description

- General Information indicates the printer status, model number, hardware firmware version, port select, port configuration, auto negotiation, manufacturing identification, and manufactured date.
- 4 **Security Settings** information
- Network Statistics indicates the total packets received, unicast packets received, bad packets received, framing errors received, total packets transmitted, unsendable packets, transmit collisions, and transmit late collisions.
- 4 **TCP/IP** information, including the IP address
- 5 **IPv4** information
- 6 **IPv6** information

### Fax accessory page

The fax accessory page contains the following information:

Figure 2-107 Fax accessory page (1 of 2)

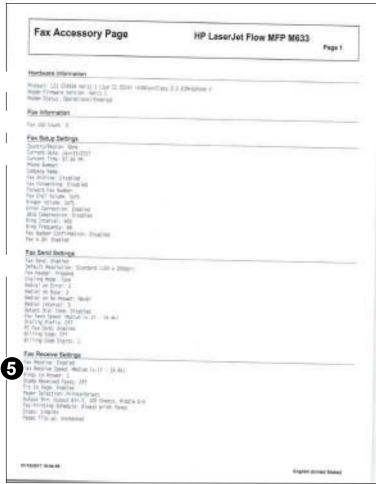

Table 2-50 Fax accessory page (1 of 2)

| Item | Description                                                                                                    |
|------|----------------------------------------------------------------------------------------------------|
| 1    | Hardware Information shows the product information, modem firmware version, and modem status.                                       |
| 2    | Fax Information shows a fax job count.                                                                                              |
| 3    | Fax Setup Settings shows the fax setup settings (for example, the fax phone number, company name, and error correction settings).   |
| 4    | Fax Send Settings shows the fax send settings (for example, the default resolution, fax send speed, and billing code settings).     |
| 5    | Fax Receive Settings shows the fax receive settings (for example, the fax receive speed, rings to answer, and output bin settings). |

Figure 2-108 Fax accessory page (2 of 2)

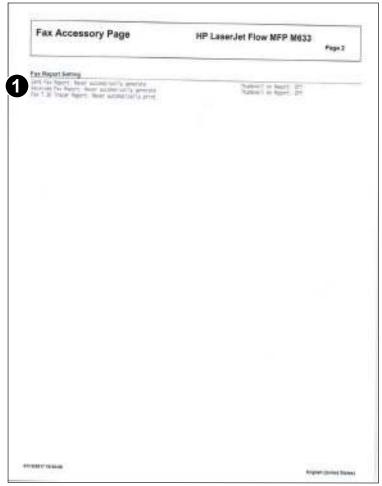

Table 2-51 Fax accessory page (2 of 2)

| ltem | Description                                                                                             |
|------|----------------------------------------------------------------------------------------------------|
| 1    | Fax Report Setting shows the sent fax report, received fax report, and fax T.30 tracer report settings. |

#### Finding important information on the configuration pages

Certain information, such as the firmware date codes, the IP address, and the email gateways, is especially helpful while servicing the printer. This information is on the various configuration pages.

Table 2-52 Important information on the configuration pages

| Type of information                                            | Specific information                    | Configuration page                                                   |
|----------------------------------------------------------------|-----------------------------------------|----------------------------------------------------------------------|
| Firmware date codes  When performing a remote firmware upgrade | DC controller                           | Look on the configuration page, under "Device Information."          |
| procedure, all of these firmware components are upgraded.      | Firmware datecode                       | Look on the configuration page, under "Device Information".          |
|                                                                | HP embedded Jetdirect firmware version. | Look on the Embedded HP Jetdirect page, under "General Information." |

Table 2-52 Important information on the configuration pages (continued)

| Type of information                                                                                                    | Specific information              | Configuration page                                                           |
|----------------------------------------------------------------------------------------------------|-----------------------------------|------------------------------------------------------------------------------|
| Accessories and internal storage                                                                                                    | Embedded HP Jetdirect             | Look on the configuration page, under "Installed Personalities and Options." |
| All optional devices that are installed on the                                                                                                    |                                   | Shows model and ID.                                                          |
| printer should be listed on the main configuration page.                                                                                                    | Total RAM                         | Look on the configuration page, under "Memory."                              |
| In addition, separate pages print for the optional paper handling devices and the fax accessory. These pages list more-detailed information for those devices. |                                   |                                                                              |
| Additional sheet feeder and paper deck accessories.                                                                                                    | Additional 550-sheet feeders      | Look on the main configuration page, under "Paper Trays and Options".        |
| Engine cycles and event logs                                                                                                    | Engine cycles                     | Look on the configuration page, under "Device Information".                  |
| Total page counts and maintenance kit counts are important for ongoing printer maintenance.                                                                    |                                   |                                                                              |
| The configuration page lists only the three most recent errors. To see a list of the 50 most recent errors, print an event log from the Diagnostics menu.      |                                   |                                                                              |
| Event-log information                                                                                                    | Event-log information             | Look on the configuration page, under "Event Log."                           |
| IP address                                                                                                    | Wireless connectivity information | Look on the wireless page, under "IPv4"                                      |

# Print a fuser test page

Use the fuser test page to evaluate problems with fuser print quality.

#### Print a fuser test page from a touchscreen control panel

- 1. From the From the Home screen on the printer control panel, swipe (right), and then touch the Support Tools button.
- 2. Open the following menus:
  - Troubleshooting
  - Print Quality Pages
- Touch the Fuser Test Page checkbox, and then touch the Print button.

#### Print a fuser test page from a LCD control panel

- 1. FFrom the Home screen on the printer control panel, use the down arrow ▼ button to select the Print
- Use the right arrow ▶ button to scroll to and select the Support Tools menu, and then press the OK button.
- Use the down arrow ▼ button to scroll to and select the Troubleshooting menu, and then press the OK button.
- 4. Use the down arrow ▼ button to scroll to and select the Print Quality Pages menu, and then press the OK
- 5. Use the down arrow ▼ button to scroll to Fuser Test Page, and then press the OK button.
- Use the down arrow ▼ and the right arrow ▶ buttons to select the Print item, and then press the OK button.

Figure 2-109 Fuser test page

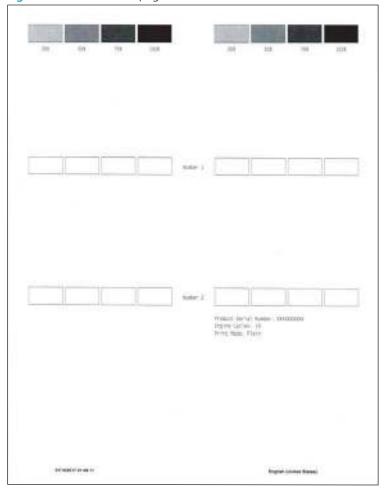

# Control-panel menus

- Copy menu (MFP models only)
- Scan menu (MFP models only)
- Print menu
- HP JetAdvantage menu (MFP models only)
- Quick Sets menu (MFP models only)
- Contacts menu (fax models only)
- Supplies menu
- Trays menu
- Reports menu
- Settings menu
- Support Tools menu

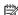

NOTE: For touchscreen printers, touch an item to navigate to sub menus. For LCD printers, use the arrow buttons and the OK button to navigate to sub menus.

# Copy menu (MFP models only)

**Touchscreen printers**: At the printer control panel, touch the Copy button.

**LCD printers**: Use the arrow buttons to scroll to the Copy button, and then press the OK button.

Table 2-53 Copy menu (MFP models only)

| First level             | Second level                                                     | Third level                                                      | Fourth-level | Description                                                                                                    |  |
|-------------------------|------------------------------------------------------------------|------------------------------------------------------------------|--------------|----------------------------------------------------------------------------------------------------|--|
| Sides                   | Original Sides                                                   |                                                                  |              | Use this item to indicate whether the original                                                                                                    |  |
|                         | 1-sided<br>2-sided                                               |                                                                  |              | document is printed on one<br>or both sides, and whether<br>the copies should be printed                                                                |  |
|                         | <b>NOTE:</b> For 2-sided, the Pages flip up option is available. |                                                                  |              | on one or both sides.                                                                                                    |  |
|                         | Output Sides                                                     |                                                                  |              | Use this item top select the source tray for the copy job.                                                                                              |  |
|                         | 1-sided<br>2-sided                                               |                                                                  |              | NOTE: The A3 Tray 2 or the A3 Tray 3 is the default tray.                                                                                               |  |
|                         | <b>NOTE:</b> For 2-sided, the Pages flip up option is available. |                                                                  |              | u dy.                                                                                                    |  |
| Quick Sets and Defaults | Load                                                             |                                                                  |              | Use this item to determine                                                                                                    |  |
|                         | Save                                                             |                                                                  |              | create or load copy quick sets.                                                                                                    |  |
| Options                 | Sides                                                            | Original Sides                                                   |              | Use this item to indicate whether the original document is printed on one or both sides, and whether the copies should be printed on one or both sides. |  |
|                         |                                                                  | 1-sided                                                          |              |                                                                                                    |  |
|                         |                                                                  | 2-sided                                                          |              |                                                                                                    |  |
|                         |                                                                  | <b>NOTE:</b> For 2-sided, the Pages flip up option is available. |              | on one of both sides.                                                                                                    |  |
|                         |                                                                  | Output Sides                                                     |              |                                                                                                    |  |
|                         |                                                                  | 1-sided                                                          |              |                                                                                                    |  |
|                         |                                                                  | 2-sided                                                          |              |                                                                                                    |  |
|                         |                                                                  | <b>NOTE:</b> For 2-sided, the Pages flip up option is available. |              |                                                                                                    |  |
|                         | Staple                                                           | None                                                             |              | Use to enable/disable                                                                                                    |  |
|                         |                                                                  | Top left angled                                                  |              | stapling and position the staple on the page.                                                                                                    |  |
|                         |                                                                  | Top right angled                                                 |              |                                                                                                    |  |

Table 2-53 Copy menu (MFP models only) (continued)

| First level | Second level        | Third level                                                                                                    | Fourth-level | Description                                                                                                    |
|-------------|---------------------|----------------------------------------------------------------------------------------------------|--------------|----------------------------------------------------------------------------------------------------|
|             | Scan Mode           | Standard Document                                                                                                    |              | Use to describe the type of                                                                                                    |
|             |                     | Book Mode                                                                                                    |              | original.                                                                                                    |
|             |                     | 2-sided ID                                                                                                    |              | NOTE: Use the 2-sided ID option to automatically place the images from a two sided identification card (like a drivers licence for example) on a single page. |
|             | Reduce/Enlarge      | Automatic  NOTE: When Automatic is selected, the Include Margins option is available.  Manual  NOTE: When Manual is selected, use the % dialog box to enter the percentage for document scaling (25 to 400 percent). |              | Use this to automatically or manually scale the original to fit on the output page.                                                                           |
|             | Original Size       | Choose from a list of sizes.                                                                                                    |              | Use this to describe the size or sizes of the originals.                                                                                                    |
|             | Paper Selection     | Paper Size                                                                                                    |              | Select from a list of paper sizes, types, and available                                                                                                    |
|             |                     | Paper Type                                                                                                    |              | trays for the copy job.                                                                                                    |
|             |                     | Paper Tray                                                                                                    |              | <b>NOTE:</b> The list of trays depends on the printer configuration.                                                                                          |
|             | Booklet             | Booklet Format (check box)                                                                                                    |              | Use this item to set the copy job to a booklet format.                                                                                                    |
|             |                     | NOTE: When Booklet Format is selected, the Borders on each page option is available.                                                                                                    |              | job to a booker format.                                                                                                    |
|             | Content Orientation | Automatically detect                                                                                                    |              | Use this to automatically                                                                                                    |
|             |                     | Portrait                                                                                                    |              | detect, or manually describe<br>the original content                                                                                                    |
|             |                     | Landscape                                                                                                    |              | orientation                                                                                                    |
|             | Pages per Sheet     | One                                                                                                    |              | Use this to print the original to a single page or to print multiple originals to a single page.                                                              |
|             |                     | Two                                                                                                    |              |                                                                                                    |
|             |                     | Four (right, then down)                                                                                                    |              |                                                                                                    |
|             |                     | Four (down, then right                                                                                                    |              | NOTE: Add page borders is<br>only available when printing<br>multiple originals on a single                                                                   |
|             |                     | Add page borders                                                                                                    |              | page.                                                                                                    |

Table 2-53 Copy menu (MFP models only) (continued)

| First level | Second level          | Third level                               | Fourth-level | Description                                                                                                    |
|-------------|-----------------------|-------------------------------------------|--------------|----------------------------------------------------------------------------------------------------|
|             | lmage Adjustment      | Sharpness                                 |              | Use the sliders to adjust the                                                                                                    |
|             |                       | Darkness                                  |              | values for these items.                                                                                                    |
|             |                       | Contrast                                  |              |                                                                                                    |
|             |                       | Background Cleanup                        |              |                                                                                                    |
|             | Optimize Text/Picture | Text                                      |              | Use this to improve print                                                                                                    |
|             |                       | Mixed                                     |              | quality.                                                                                                    |
|             |                       | Printed picture                           |              |                                                                                                    |
|             |                       | Photograph                                |              |                                                                                                    |
|             | Edge-to-Edge          | Normal (recommended)                      |              | Use to avoid shadows that                                                                                                    |
|             |                       | Edge-to-Edge                              |              | can appear along the edges<br>of copies when the original<br>document is printed close to<br>the edges.                                                                                                    |
|             |                       |                                           |              | Combine with the Reduce/<br>Enlarge feature to ensure<br>that the entire page is<br>printed on the copies                                                                                                    |
|             |                       |                                           |              | When the Edge-to-Edge feature is turned on, the product minimizes margins and prints as close to the edge of the paper as possible.                                                                             |
|             | Erase Edges           | Apply same width to all edges (check box) |              | Use this to remove<br>blemishes, such as dark                                                                                                    |
|             |                       | Top Edge                                  |              | borders or staple marks, by<br>cleaning the specified edge:                                                                                                    |
|             |                       | Bottom Edge                               |              | of the scanned image. In each of the text boxes ente                                                                                                    |
|             |                       | Left Edge                                 |              | the measurements, in                                                                                                    |
|             |                       | Right Edge                                |              | inches, for how much of the<br>top edge, bottom edge, left<br>edge, and right edge to<br>clean.                                                                                                    |
|             | Collate               | Collate on                                |              | If you are making more than                                                                                                    |
|             |                       | Collate off                               |              | one copy, select the Collate on option to assemble the pages in the correct order in each set of copies.  When enabled, scanning stops if HP EveryPage technology detects multiple pages being fed at one time. |
|             | Multi-feed Detection  | On                                        |              |                                                                                                    |
|             |                       | Off                                       |              |                                                                                                    |
|             |                       |                                           |              | When disabled, this feature will not stop scanning wher multi-feeds are detected.                                                                                                    |

# Scan menu (MFP models only)

**To display**: At the printer control panel, touch the Scan button.

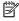

NOTE: Some items below (for example, Scan to Email) require printer configuration of the feature. If not already configured, follow the prompts on the control-panel display.

#### Table 2-54 Scan menu (MFP models only)

| First level            | Description                                                      |  |
|------------------------|------------------------------------------------------------------|--|
| Scan to Email          | Use this to scan the original and attach it to an email.         |  |
| Scan to Fax            | Use this to scan the original and send it as a fax.              |  |
| Scan to Network Folder | Use this to scan the original and save it to a network folder.   |  |
| Scan to USB Drive      | Use this to scan the original and save it to a USB drive.        |  |
| Scan to Job Storage    | Use this to scan the original and save it to the printer memory. |  |
| Scan to SharePoint     | Use this to scan the original and save it to a SharePoint site.  |  |

### Print menu

**Touchscreen printers**: At the printer control panel, touch the **Print** button.

**LCD printers**: Use the arrow buttons to scroll to the Print button, and then press the OK button.

Table 2-55 Print menu

| First level            | Second level | Third level | Fourth-level | Description                                                      |
|------------------------|--------------|-------------|--------------|------------------------------------------------------------------|
| Print from Job Storage | Choose       |             |              | Use this to view and select jobs stored in the printer memory.   |
|                        | Print List   |             |              | Use this to print the list of jobs stored in the printer memory. |
|                        | Print        |             |              | Use this to print the selected job.                              |
| Print from USB Drive   | Choose       |             |              | Use this to view and select jobs stored on a USB drive.          |
|                        | Print        |             |              | Use this to print the selected job.                              |

# HP JetAdvantage menu (MFP models only)

**To display**: At the printer control panel, touch the HP JetAdvantage button.

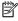

NOTE: To use this feature, the printer must be connected to a network. Go to http://www8.hp.com/us/en/ <u>solutions/business-solutions/printingsolutions/privateprint.html</u> ror more information.

#### Table 2-56 HP JetAdvantage menu (MFP models only)

| First level | Description                                                        |  |
|-------------|--------------------------------------------------------------------|--|
| E-mail      | Enter the email address associated with a HP JetAdvantage account. |  |
| Password    | Enter the password associated with a HP JetAdvantage account.      |  |
| Log in      | Use this to access a HP JetAdvantage account.                      |  |

# Quick Sets menu (MFP models only)

Use the HP Embedded Web Server (EWS) to configure Quick Sets for the printer.

**To display**: At the printer control panel, touch the Quick Sets button.

# Contacts menu (fax models only)

**To display**: At the printer control panel, touch the Contacts button.

NOTE: Contacts is an application that can create contacts.

☆ TIP: Use the symbols located at the lower left corner of the screen to add contacts and groups to the Contacts display.

#### Table 2-57 Contacts menu (fax models only)

| First level | Second level    | Description                                     |
|-------------|-----------------|-------------------------------------------------|
| Local       | Local           | Choose from a list of contacts.                 |
|             | Fax Speed Dials | Choose from a list of speed dial phone numbers. |

# Supplies menu

**Touchscreen printers**: At the printer control panel, touch the Supplies button.

**LCD printers**: Use the arrow buttons to scroll to the Supplies button, and then press the OK button.

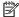

NOTE: The supplies listed in the Supplies menu depend on the printer configuration.

Table 2-58 Supplies menu (fax models only)

| First level                             | Second level                     | Third level                                                          | Fourth level | Description                                                                                       |
|-----------------------------------------|----------------------------------|----------------------------------------------------------------------|--------------|---------------------------------------------------------------------------------------------------|
| Black Cartridge                         |                                  |                                                                      |              | This displays the following information about the supply:                                         |
|                                         |                                  |                                                                      |              | <ul> <li>Status</li> </ul>                                                                        |
|                                         |                                  |                                                                      |              | HP part number                                                                                    |
|                                         |                                  |                                                                      |              | <ul> <li>Pages printed</li> </ul>                                                                 |
|                                         |                                  |                                                                      |              | <ul> <li>Approximate pages<br/>remaining</li> </ul>                                               |
| Maintenance Kit                         |                                  |                                                                      |              | This displays the following information about the supply:                                         |
|                                         |                                  |                                                                      |              | • Status                                                                                          |
|                                         |                                  |                                                                      |              | HP part number                                                                                    |
| Document Feeder Kit (MFP models only)   |                                  |                                                                      |              | This displays the following information about the supply:                                         |
|                                         |                                  |                                                                      |              | <ul><li>Status</li></ul>                                                                          |
|                                         |                                  |                                                                      |              | HP part number                                                                                    |
| Staple Cartridge (SSMBM<br>models only) |                                  |                                                                      |              | This displays the following information about the supply:                                         |
|                                         |                                  |                                                                      |              | <ul> <li>Status</li> </ul>                                                                        |
|                                         |                                  |                                                                      |              | HP part number                                                                                    |
| <b>^</b>                                | Low Warning Thresholds           | Black Cartridge                                                      |              | Set the level at which the supply is considered low.                                              |
| V                                       |                                  | Maintenance Kit (MFP models only)                                    |              | suppty is considered tow.                                                                         |
|                                         |                                  | Document Feeder Kit (MFI models only)                                | p            |                                                                                                   |
|                                         |                                  | <b>NOTE:</b> The supplies liste depend on the printer configuration. | d            |                                                                                                   |
|                                         | Low Warning Threshold<br>Message | On                                                                   |              | When this feature is                                                                              |
|                                         | message                          | Off                                                                  |              | enabled, a low supply<br>message appears on the<br>control-panel display when<br>a supply is low. |

Table 2-58 Supplies menu (fax models only) (continued)

| First level | Second level         | Third level                                                           | Fourth level                 | Description                                                                                                    |
|-------------|----------------------|-----------------------------------------------------------------------|------------------------------|----------------------------------------------------------------------------------------------------|
|             | Low Behavior         | Stop                                                                  |                              | Specifies how the product reacts when a supply is low.                                                                                     |
|             |                      | NOTE: Select the setting                                              |                              | Stop: The printer stops until the supply is replaced.                                                                                      |
|             |                      | that is currently display to display all options.                     |                              | Continue: A supply very low message appears on the control panel display, but printing continues.                                          |
|             | Very Low Behavior    | Black Cartridge                                                       | Stop                         | Specifies how the product reacts when a supply is low                                                                                      |
|             |                      | Maintenance Kit (MFP models only)                                     | Continue  Prompt to continue | Stop: The printer stops unti<br>the supply is replaced.                                                                                    |
|             |                      | Document Feeder Kit (MFP models only)                                 |                              | Continue: A supply very low                                                                                                    |
|             |                      | <b>NOTE:</b> The supplies listed depend on the printer                |                              | message appears on the control panel display, but printing continues.                                                                      |
|             |                      | configuration.                                                        |                              | Prompt to continue: A supply very low message appears on the control pandisplay, printing continues after acknowledging the low condition. |
|             | Store Usage Data     | On Supplies                                                           |                              | Use this to determine wher<br>data about supply usage is                                                                                   |
|             |                      | Not on Supplies                                                       |                              | stored.                                                                                                    |
|             | Cartridge Protection | Off                                                                   |                              | Select Protect cartridges to permanently protect                                                                                           |
|             |                      | Protect cartridges                                                    |                              | cartridges so that they can<br>be used only in this printer<br>or fleet of printers.                                                       |
|             | Cartridge Policy     | Off                                                                   |                              | Select Authorized HP to allow only genuine HP                                                                                              |
|             |                      | Authorized HP                                                         |                              | cartridges to be used in this printer.                                                                                                    |
|             | Reset Supplies       | Black Cartridge                                                       | Cancel                       | After replacing a supply kit, select it from the list and                                                                                  |
|             |                      | Maintenance Kit (MFP F models only)                                   | Reset                        | then select Reset.                                                                                                    |
|             |                      | Document Feeder Kit (MFP models only)                                 |                              |                                                                                                    |
|             |                      | <b>NOTE:</b> The supplies listed depend on the printer configuration. |                              |                                                                                                    |
|             |                      |                                                                       |                              | Select this to print a supplie status page.                                                                                                |

### Trays menu

**Touchscreen printers**: At the printer control panel, touch the Trays button.

**LCD printers**: Use the arrow buttons to scroll to the Trays button, and then press the OK button.

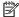

The trays listed in the this menu depend on the printer configuration.

Table 2-59 Trays menu

| First level | Second level       | Third level        | Fourth level | Description                                                                                                    |
|-------------|--------------------|--------------------|--------------|----------------------------------------------------------------------------------------------------|
| Tray < X>   | Size               |                    |              | Choose from a list of paper sizes.                                                                                                    |
|             | Туре               |                    |              | Choose from a list of paper types.                                                                                                    |
|             | Status             |                    |              | This shows the tray status (for example, "Empty" might display).                                                                                                    |
|             | Capacity           |                    |              | This shows the tray capacity.                                                                                                    |
| <b>*</b>    | Use Requested Tray | Exclusively        |              | Controls how the printer                                                                                                    |
| Q           |                    | When available     |              | handles jobs that have<br>specified a specific input<br>tray. Two options are<br>available:                                                                          |
|             |                    |                    |              | Exclusively: The printer never selects a different tray when the user has indicated that a specific tray should be used, even if that tray is empty.                 |
|             |                    |                    |              | When available: The printer uses the selected tray unless it is empty or unavailable.                                                                                |
|             | Manual Feed Prompt | Always prompt      |              | Indicate whether a prompt                                                                                                    |
|             |                    | Prompt on mismatch |              | should appear when the type or size for a job does not match the specified tray and the product pulls from the multipurpose tray instead. Two options are available: |
|             |                    |                    |              | Always prompt: A prompt always displays before using the multipurpose tray.                                                                                          |
|             |                    |                    |              | Prompt on mismatch: A prompt only displays if the job size/type does not match the tray configuration.                                                               |

Table 2-59 Trays menu (continued)

| First level | Second level               | Third level             | Fourth level | Description                                                                                                    |
|-------------|----------------------------|-------------------------|--------------|----------------------------------------------------------------------------------------------------|
|             | Size/Type Prompt           | Display  Do not display |              | Controls whether the tray configuration message displays whenever a tray is closed. Two options are available:                                                                                                   |
|             |                            |                         |              | Display: Shows the tray configuration message when a tray is closed. The user is able to configure the tray settings directly from this message.                                                                 |
|             |                            |                         |              | Do not display: Prevents the tray configuration message from automatically appearing.                                                                                                    |
|             | Use Another Tray           | Allow  Do not allow     |              | Use to turn on or off the control-panel prompt to select another tray when the specified tray is empty. Two options are available:                                                                               |
|             |                            |                         |              | Allow: When this option is selected, the user is prompted either to add paper to the selected tray or to choose a different tray.                                                                                |
|             |                            |                         |              | Do not allow: When this option is selected, the user is not given the option of selecting a different tray. The product prompts the user to add paper to the tray that was initially selected.                   |
|             | Alternative Letterhead Mod | e Off<br>On             |              | Use to load letterhead or preprinted paper into the tray the same way for all print jobs, whether you are printing to one side of the sheet or to both sides of the sheet.                                       |
|             |                            |                         |              | When this option is selected load the paper as you would for printing on both sides. See the user documentation that came with the product for instructions about loading letterhead for printing on both sides. |
|             |                            |                         |              | When this option is selected the product speed slows to the speed required for printing on both sides.                                                                                                    |

Table 2-59 Trays menu (continued)

| First level | Second level       | Third level                                                               | Fourth level | Description                                                                                                    |
|-------------|--------------------|---------------------------------------------------------------------------|--------------|----------------------------------------------------------------------------------------------------|
|             | Duplex Blank Pages | Automatic<br>Always                                                       |              | Control how the product handles two-sided jobs (duplexing).                                                                                                    |
|             |                    | <b>NOTE:</b> Automatic is not available for the M607n and M608n printers. |              | Automatic: Enables Smart Duplexing, which instructs the printer not to process blank pages.                                                                                                    |
|             |                    |                                                                           |              | Always: Disables Smart Duplexing and forces the duplexer to flip the sheet of paper even if it is printed on only one side. This might be preferable for certain jobs that use paper types such as letterhead or prepunched paper.                                                |
|             | Override A4/Letter | No<br>Yes                                                                 |              | Prints on letter-size paper when an A4 job is sent but no A4-size paper is loaded in the printer (or to print on A4 paper when a letter-size job is sent but no letter-size paper is loaded). This option also overrides A3 with ledger-size paper and ledger with A3-size paper. |

# Reports menu

**Touchscreen printers**: At the printer control panel, touch the Reports button.

**LCD printers**: Use the arrow buttons to scroll to the Reports button, and then press the OK button.

Table 2-60 Reports menu (fax models only)

| First level                                                               | Second level                         | Third level | Description                                                                                                    |
|---------------------------------------------------------------------------|--------------------------------------|-------------|----------------------------------------------------------------------------------------------------|
| Configuration/Status Pages                                                | Settings Menu Map (check box)        | Cancel      | A map of the available printer                                                                                                    |
| NOTE: It is possible to select and                                        |                                      | Print       | configuration settings.                                                                                                    |
| print multiple reports.                                                   | Current Setting Page (check box)     | Cancel      | Print a summary of the current                                                                                                    |
| TIP: Large touchscreen printers nave a View feature for the report pages. |                                      | Print       | printer settings.  TIP: This is helpful if settings need to be changed to service the printer                                                                                                  |
|                                                                           |                                      |             | Use this report to record the preser printer configuration.                                                                                                    |
|                                                                           | Configuration Page (check box)       | Cancel      | Shows the printer settings and installed accessories.                                                                                                    |
|                                                                           |                                      | Print       | ii istalleu accessories.                                                                                                    |
|                                                                           | How to Connect Page (check box)      | Cancel      | Show information required to                                                                                                    |
|                                                                           |                                      | Print       | connect to the printer by using a network.                                                                                                    |
|                                                                           | Supplies Status Page (check box)     | Cancel      | Shows the approximate remaining                                                                                                    |
|                                                                           |                                      | Print       | life for the supplies; reports<br>statistics on total number of pages<br>and jobs processed, serial number,<br>page counts, and maintenance<br>information.                                    |
|                                                                           |                                      |             | IMPORTANT: HP provides approximations of the remaining lif for the supplies as a customer convenience. The actual remaining supply levels might be different than the approximations provided. |
|                                                                           | Usage Page (check box)               | Cancel      | Shows a page count for jobs                                                                                                    |
|                                                                           |                                      | Print       | processed by the printer (for example, total page count for pages printed).                                                                                                    |
|                                                                           | File Directory Page (check box)      | Cancel      | Shows the file name and folder name for files that are stored in the                                                                                                    |
|                                                                           |                                      | Print       | printer memory.                                                                                                    |
|                                                                           | Web Services Status Page (check box) | Cancel      | Shows the detected Web Services for the printer.                                                                                                    |
|                                                                           |                                      | Print       | ·                                                                                                    |
| ax Reports (fax models only)                                              | Fax Activity Log (check box)         | Cancel      | Contains a list of the faxes that hav been sent from or received by this                                                                                                    |
| TIP: Large touchscreen printers                                           |                                      | Print       | printer.                                                                                                    |
| nave a View feature for the report pages.                                 | Billing Codes Report (check box)     | Cancel      | Provides a list of billing codes used                                                                                                    |
|                                                                           |                                      | Print       | for outgoing faxes. This report shows how many sent faxes were billed to each code.                                                                                                    |

Table 2-60 Reports menu (fax models only) (continued)

| First level | Second level                   | Third level | Description                                 |
|-------------|--------------------------------|-------------|---------------------------------------------|
|             | Blocked Fax List (check box)   | Cancel      | A list of phone numbers that are            |
|             |                                | Print       | blocked from sending faxes to this printer. |
|             | Fax Call Report (check box)    | Cancel      | A detailed report of the last fax           |
|             | Print                          |             | operation, either sent or received.         |
| Other pages | Demonstration Page (check box) | Cancel      | Print a demonstration page.                 |
|             |                                | Print       |                                             |
|             | PCL Font List (check box)      | Cancel      | Print the available PCL fonts.              |
|             |                                | Print       |                                             |
|             | PS Font List (check box)       | Cancel      | Print the available PS fonts.               |
|             |                                | Print       |                                             |

# Settings menu

**Touchscreen printers**: At the printer control panel, touch the Settings button.

**LCD printers**: Use the arrow buttons to scroll to the Settings button, and then press the OK button.

Table 2-61 Settings menu (fax models only)

| First level | Second level       | Third level                                                                           | Fourth level                | Description                                                                                                    |
|-------------|--------------------|---------------------------------------------------------------------------------------|-----------------------------|----------------------------------------------------------------------------------------------------|
| General     | Date/Time Settings | Date/Time Format                                                                      | Date Format Time Format     | Use these items to specify the date and time and to configure date/time settings.                                                                                                    |
|             |                    | Date/Time                                                                             |                             | Set the following:                                                                                                    |
|             |                    |                                                                                       |                             | • Date                                                                                                    |
|             |                    |                                                                                       |                             | • Time                                                                                                    |
|             |                    |                                                                                       |                             | • Time Zone                                                                                                    |
|             | Energy Settings    | Sleep Schedule                                                                        | New Event                   | Create a printer Wake Event                                                                                                    |
|             |                    | <b>NOTE:</b> The date and time settings must be configured before using this feature. | Done                        | and/or Sleep Event<br>schedule.                                                                                                    |
|             |                    | Sleep Settings                                                                        | Done                        | Set the following Sleep<br>Settings:                                                                                                    |
|             |                    |                                                                                       |                             | Sleep after inactivity                                                                                                    |
|             |                    |                                                                                       |                             | Auto off after sleep                                                                                                    |
|             | Display Settings   | Display Brightness                                                                    |                             | Use the slider to adjust the display brightness.                                                                                                    |
|             |                    | System Sound                                                                          | On                          | Turn the printer sound on o                                                                                                    |
|             |                    |                                                                                       | Off                         | off.                                                                                                    |
|             |                    | Language Settings                                                                     | Language                    | Select from a list of languages                                                                                                    |
|             |                    |                                                                                       | Keyboard Layout             | tariguages                                                                                                    |
|             |                    | Information Screen                                                                    | Show connection information | Determine wether the printer connection information appears on the                                                                                                    |
|             |                    |                                                                                       | Hide connection information | control-panel display.                                                                                                    |
|             |                    | Display Date and Time                                                                 | No                          | Determine wether the date and time appears on the                                                                                                    |
|             |                    |                                                                                       | Yes                         | control-panel display.                                                                                                    |
|             |                    | Inactivity Timeout                                                                    | seconds (10 to 300)         | Specifies the amount of tim that elapses between any activity on the control pane and when the product reset to the default settings. When the timeout expires, the control-panel display returns to the Home menu, and any user signed in to the printer is signed out. |

Table 2-61 Settings menu (fax models only) (continued)

| First level                      | Second level                     | Third level                                                                                                    | Fourth level | Description                                                                                                    |
|----------------------------------|----------------------------------|----------------------------------------------------------------------------------------------------|--------------|----------------------------------------------------------------------------------------------------|
| Fax Reports (fax models<br>only) | Fax Activity Log (check box)     |                                                                                                    |              | Contains a list of the faxes that have been sent from or received by this printer.                                                                                                    |
|                                  | Billing Codes Report (check box) |                                                                                                    |              | Provides a list of billing codes used for outgoing faxes. This report shows how many sent faxes were billed to each code.                                                                                        |
|                                  | Blocked Fax List (check box)     |                                                                                                    |              | A list of phone numbers that<br>are blocked from sending<br>faxes to this printer.                                                                                                    |
|                                  | Fax Call Report (check box)      |                                                                                                    |              | A detailed report of the last fax operation, either sent or received.                                                                                                    |
| Manage Supplies                  | Low Warning Thresholds           | Black Cartridge  Maintenance Kit (MFP models only)  Document Feeder Kit (MFP models only)  NOTE: The supplies listed depend on the printer configuration. |              | Set the level at which the supply is considered low.                                                                                                    |
|                                  | Low Warning Threshold<br>Message | On<br>Off                                                                                                    |              | When this feature is enabled, a low supply message appears on the control-panel display when a supply is low.                                                                                                    |
|                                  | Low Behavior                     | Continue  NOTE: Select the setting that is currently display to display all options.                                                                      |              | Specifies how the product reacts when a supply is low.  Stop: The printer stops until the supply is replaced.  Continue: A supply very low message appears on the control panel display, but printing continues. |

Table 2-61 Settings menu (fax models only) (continued)

| First level            | Second level         | Third level                                                                  | Fourth level                 | Description                                                                                                    |
|------------------------|----------------------|------------------------------------------------------------------------------|------------------------------|----------------------------------------------------------------------------------------------------|
|                        | Very Low Behavior    | Black Cartridge                                                              | Stop                         | Specifies how the product reacts when a supply is low.                                                                                       |
|                        |                      | Maintenance Kit (MFP models only)  Document Feeder Kit (MFP models only)     | Continue  Prompt to continue | Stop: The printer stops until the supply is replaced.                                                                                        |
|                        |                      | models only)  NOTE: The supplies listed depend on the printer configuration. |                              | Continue: A supply very low message appears on the control panel display, but printing continues.                                            |
|                        |                      | comgardion.                                                                  |                              | Prompt to continue: A supply very low message appears on the control pane display, printing continues after acknowledging the lov condition. |
|                        | Store Usage Data     | On Supplies  Not on Supplies                                                 |                              | Use this to determine where data about supply usage is stored.                                                                               |
|                        | Cartridge Protection | Off                                                                          |                              | Select Protect cartridges to                                                                                                    |
|                        |                      | Protect cartridges                                                           |                              | permanently protect cartridges so that they can be used only in this printer or fleet of printers.                                           |
|                        | Cartridge Policy     | Off                                                                          |                              | Select Authorized HP to                                                                                                    |
|                        |                      | Authorized HP                                                                |                              | allow only genuine HP cartridges to be used in this printer.                                                                                 |
|                        | Reset Supplies       | Black Cartridge                                                              | Cancel                       | After replacing a supply kit,                                                                                                    |
|                        |                      | Maintenance Kit (MFP models only)                                            | Reset                        | select it from the list and then select Reset.                                                                                               |
|                        |                      | Document Feeder Kit (MFP models only)                                        |                              |                                                                                                    |
|                        |                      | <b>NOTE:</b> The supplies listed depend on the printer configuration.        |                              |                                                                                                    |
| Manage Stapler/Stacker | Operation Mode       | Mailbox                                                                      |                              | Use this to configure the                                                                                                    |
| (SSMBM models only)    |                      | Stacker                                                                      |                              | stapler/stacker multi bin mailbox.                                                                                                    |
|                        |                      | Function Separator                                                           |                              |                                                                                                    |
|                        | Job Offset           | Off                                                                          |                              |                                                                                                    |
|                        |                      | On                                                                           |                              |                                                                                                    |
| Networking             | Ethernet             | INFORMATION                                                                  | Print Security Report        | Print a network security report page.                                                                                                    |
|                        |                      |                                                                              | Yes                          |                                                                                                    |
|                        |                      |                                                                              | No                           |                                                                                                    |

242 Chapter 2 Solve problems

Table 2-61 Settings menu (fax models only) (continued)

| irst level | Second level | Third level      | Fourth level          | Description                                                                                                    |
|------------|--------------|------------------|-----------------------|----------------------------------------------------------------------------------------------------|
|            |              | TCP\IP           | HOST NAME             |                                                                                                    |
|            |              |                  | IPV4 SETTINGS         |                                                                                                    |
|            |              |                  | IVP6 SETTINGS         |                                                                                                    |
|            |              |                  | PROXY SERVER          |                                                                                                    |
|            |              |                  | PROXY PORT            |                                                                                                    |
|            |              |                  | IDLE TIME OUT         |                                                                                                    |
|            |              | SECURITY         | SECURE WEB            |                                                                                                    |
|            |              |                  | ISPEC                 |                                                                                                    |
|            |              |                  | 802.1X                |                                                                                                    |
|            |              |                  | ANNOUNCEMENT AGENT    |                                                                                                    |
|            |              |                  | RESET SECURITY        |                                                                                                    |
|            |              | LINK SPEED       | AUTO                  | The link speed and                                                                                                    |
|            |              |                  | 10T HALF              | communication mode of the print server must match the                                                                                                    |
|            |              |                  | 10T FULL              | network. The available settings depend on the                                                                                                    |
|            |              |                  | 10T AUTO              | printer and installed print server.                                                                                                    |
|            |              |                  | 100TX HALF            | CAUTION: If you change                                                                                                    |
|            |              |                  | 100TX FULL            | the link setting, network communications with the                                                                                                    |
|            |              |                  | 100TX AUTO            | print server and network printer might be lost.                                                                                                    |
|            |              |                  | 1000T FULL            | The print server uses auto                                                                                                    |
|            |              |                  | Done                  | negotiation to configure itself with the highest link speed and communication mode allowed. If autonegotiation fails, either the 100TX Half feature or the 10T Half feature is set depending on the detected link speed of the hub/switt port. (A 1000T half-duplex selection is not supported. |
|            | Wireless     | INFORMATION      | Print Security Report | Print a network security report page.                                                                                                    |
|            |              |                  | Yes                   |                                                                                                    |
|            |              |                  | No                    |                                                                                                    |
|            |              | WIRELESS STATION | Status                |                                                                                                    |
|            |              |                  | WI-FI PROTECTED SETUP |                                                                                                    |

Table 2-61 Settings menu (fax models only) (continued)

| irst level | Second level    | Third level            | Fourth level       | Description                                                         |
|------------|-----------------|------------------------|--------------------|---------------------------------------------------------------------|
|            |                 | TCP\IP                 | HOST NAME          |                                                                     |
|            |                 |                        | IPV4 SETTINGS      |                                                                     |
|            |                 |                        | IVP6 SETTINGS      |                                                                     |
|            |                 |                        | PROXY SERVER       |                                                                     |
|            |                 |                        | PROXY PORT         |                                                                     |
|            |                 |                        | IDLE TIME OUT      |                                                                     |
|            |                 | SECURITY               | SECURE WEB         |                                                                     |
|            |                 |                        | ISPEC              |                                                                     |
|            |                 |                        | 802.1X             |                                                                     |
|            |                 |                        | ANNOUNCEMENT AGENT |                                                                     |
|            |                 |                        | RESET SECURITY     |                                                                     |
|            | Wireless Direct | Status                 | On                 | Use this to configure the                                           |
|            |                 |                        | Off                | wireless direct settings.                                           |
|            |                 |                        | Done               |                                                                     |
|            |                 | Channel                | Range 1 to 11      |                                                                     |
|            |                 |                        | Done               |                                                                     |
|            | I/O Timeout     | seconds Range 5 to 300 | Done               | Set the amount of time before the printer times or from inactivity. |

# Support Tools menu

**Touchscreen printers**: At the printer control panel, touch the Support Tools button.

**LCD printers**: Use the arrow buttons to scroll to the Support Tools button, and then press the OK button.

Table 2-62 Support Tools menu

| First level | Second-level                                                                                                    | Third-level                                           | Fourth-level                  | Fith-level | Description                                                                        |
|-------------|----------------------------------------------------------------------------------------------------|-------------------------------------------------------|-------------------------------|------------|------------------------------------------------------------------------------------|
| Maintenance | Backup/Restore                                                                                                    | Backup Data                                           | Password Confirm Password     |            | Create a password to encrypt the file, and then select the Next                    |
|             | backup data might<br>contain personable                                                                                     |                                                       | Committe assword              |            | button.                                                                            |
|             | identifiable information<br>such as user names or<br>IP addresses. HP uses<br>this data to understand<br>the issue that the |                                                       |                               |            | Insert a USB drive into<br>the USB port, and then<br>select the BackUp<br>button.  |
|             | printer is having and to improve future versions of the printer software.                                                   | Restore Data                                          |                               |            | Insert a USB drive into<br>the USB port, and then<br>select the Restore<br>button. |
|             | Calibration/Cleaning                                                                                                    | Cleaning Page                                         | Off                           |            | Use this to set up automatic cleaning.                                             |
|             | _                                                                                                    |                                                       | 1000 pages                    |            | automatic cleaning.                                                                |
|             |                                                                                                    |                                                       | 2000 pages                    |            |                                                                                    |
|             |                                                                                                    |                                                       | 5000 papges                   |            |                                                                                    |
|             |                                                                                                    |                                                       | 10000 pages                   |            |                                                                                    |
|             |                                                                                                    |                                                       | 20000 pages                   |            |                                                                                    |
|             |                                                                                                    | Clean Document<br>Feeder Rollers (MFP<br>models only) | Set cleaning reminde interval | er         | Set the interval for a reminder to clean the rollers.                              |
|             |                                                                                                    |                                                       | (1–100) %                     |            | NOTE: A lower                                                                      |
|             |                                                                                                    |                                                       |                               |            | percentage results in<br>more frequent<br>reminders.                               |
|             |                                                                                                    |                                                       | Reminder Behavior             |            | Choose from the following the reminder behaviors:                                  |
|             |                                                                                                    |                                                       |                               |            | Prompt to continue                                                                 |
|             |                                                                                                    |                                                       |                               |            | Continue                                                                           |
|             |                                                                                                    |                                                       |                               |            | Stop                                                                               |
|             |                                                                                                    | Calibrate Scanner (MFP models only)                   | Done                          |            | Touch Start to calibrate the scanner. Follow the                                   |
|             |                                                                                                    |                                                       | Start                         |            | prompts on the control-panel displato to complete the process.                     |

Table 2-62 Support Tools menu (continued)

| First level     | Second-level                                    | Third-level                   | Fourth-level                        | Fith-level                                                                                                    | Description                                                                                                    |
|-----------------|-------------------------------------------------|-------------------------------|-------------------------------------|----------------------------------------------------------------------------------------------------|----------------------------------------------------------------------------------------------------|
|                 | USB Firmware Upgrade                            | Cancel                        |                                     |                                                                                                    | Insert a USB drive with                                                                                                    |
|                 |                                                 | Details                       |                                     |                                                                                                    | an upgrade firmware<br>bundle file on it into                                                                                                    |
|                 |                                                 | Install                       |                                     |                                                                                                    | the USB port. Select<br>Install to upgrade the<br>firmware.                                                                                                    |
| Troubleshooting | Reports                                         | Configuration/Status<br>Pages | Settings Menu Map<br>(check box)    | Cancel                                                                                                    | A map of the available printer configuration                                                                                                    |
|                 | <b>NOTE:</b> It is possible to select and print |                               |                                     | Print                                                                                                    | settings.                                                                                                    |
|                 | multiple reports.                               |                               | Current Setting Page (check box)    | Cancel                                                                                                    | Print a summary of the<br>current printer                                                                                                    |
|                 | TIP: Large touchscreen printers                 |                               |                                     | Print                                                                                                    | settings.                                                                                                    |
|                 | have a View feature for<br>the report pages.    |                               |                                     |                                                                                                    | TIP: This is helpful if settings need to be changed to service the printer. Use this report to record the present printer configuration.                                       |
|                 |                                                 |                               | Configuration Page (check box)      | Cancel                                                                                                    | Shows the printer settings and installed                                                                                                    |
|                 |                                                 |                               | (CHECK DOX)                         | Print                                                                                                    | accessories.                                                                                                    |
|                 |                                                 |                               | How to Connect Page (check box)     | Cancel                                                                                                    | Show information required to connect to                                                                                                    |
|                 |                                                 |                               | (CHECK DOX)                         | Print                                                                                                    | the printer by using network.                                                                                                    |
|                 |                                                 |                               | Supplies Status Page<br>(check box) | Cancel<br>Print                                                                                                    | Shows the approximate remainin life for the supplies; reports statistics on total number of pages and jobs processed, serial number, page counts, and maintenance information. |
|                 |                                                 |                               |                                     | IMPORTANT: HP provides approximations of the remaining life for the supplies as a custome convenience. The actual remaining supply levels might be different than the approximations provided. |                                                                                                    |
|                 |                                                 |                               | Usage Page (check                   | Cancel                                                                                                    | Shows a page count                                                                                                    |
|                 |                                                 |                               | box)                                | Print                                                                                                    | for jobs processed by<br>the printer (for<br>example, total page<br>count for pages<br>printed).                                                                               |

Table 2-62 Support Tools menu (continued)

| First level | Second-level | Third-level                      | Fourth-level                            | Fith-level | Description                                                                     |
|-------------|--------------|----------------------------------|-----------------------------------------|------------|---------------------------------------------------------------------------------|
|             |              |                                  | File Directory Page                     | Cancel     | Shows the file name                                                             |
|             |              |                                  | (check box)                             | Print      | and folder name for files that are stored in the printer memory.                |
|             |              |                                  | Web Services Status<br>Page (check box) | Cancel     | Shows the detected<br>Web Services for the                                      |
|             |              |                                  |                                         | Print      | printer.                                                                        |
|             |              | Fax Reports (fax<br>models only) | Fax Activity Log (check box)            | Cancel     | Contains a list of the faxes that have been                                     |
|             |              | TIP: Large touchscreen printers  |                                         | Print      | sent from or received by this printer.                                          |
|             |              | have a View feature for          | Billing Codes Report                    | Cancel     | Provides a list of billing codes used for                                       |
|             |              | the report pages.                | (check box)                             | Print      | outgoing faxes. This report shows how many sent faxes were billed to each code. |
|             |              |                                  | Blocked Fax List (check box)            | Cancel     | A list of phone<br>numbers that are                                             |
|             |              |                                  | 50%)                                    | Print      | blocked from sending faxes to this printer.                                     |
|             |              |                                  | box)                                    | Cancel     | A detailed report of the last fax operation, either sent or received            |
|             |              |                                  |                                         | Print      |                                                                                 |
|             |              | Other pages                      | Demonstration Page<br>(check box)       | Cancel     | Print a demonstration page.                                                     |
|             |              |                                  |                                         | Print      | page.                                                                           |
|             |              |                                  | PCL Font List (check box)               | Cancel     | Print the available PC fonts.                                                   |
|             |              |                                  |                                         | Print      |                                                                                 |
|             |              |                                  | PS Font List (check box)                | Cancel     | Print the available PS fonts.                                                   |
|             |              |                                  |                                         | Print      |                                                                                 |
|             | Fax Tools    | Fax T.30 Trace Report            | Never automatically print               | Done       | Use to print or configure the fax T.30                                          |
|             |              |                                  | Print after every fax                   | Print Now  | trace report. T.30 is the standard that specifies                               |
|             |              |                                  | Print only after fax send jobs          |            | handshaking,<br>protocols, and error<br>correction between fax                  |
|             |              |                                  | Print only after received faxes         |            | machines.                                                                       |
|             |              |                                  | Print only after fax send errors        |            |                                                                                 |
|             |              |                                  | Print only after fax receive errors     |            |                                                                                 |
|             |              |                                  | Print after any fax error               |            |                                                                                 |

Table 2-62 Support Tools menu (continued)

| First level | Second-level        | Third-level                              | Fourth-level    | Fith-level | Description                                                                                                    |
|-------------|---------------------|------------------------------------------|-----------------|------------|----------------------------------------------------------------------------------------------------|
|             |                     | Fax V.34                                 | Enable          |            | Use to disable V.34                                                                                                    |
|             |                     |                                          | Disable         |            | modulations if several<br>fax failures have<br>occurred or if phone<br>line conditions require<br>it.                                         |
|             |                     | JBIG Compression                         | On              |            | The JBIG compression reduces fax-                                                                                                    |
|             |                     |                                          | Off             |            | transmission time,<br>which can result in<br>lower phone charges.<br>However, using JBIG<br>compression<br>sometimes causes<br>compatible for |
|             |                     |                                          |                 |            | with older fax<br>machines. If this<br>occurs, turn off the<br>JBIG compression.                                                              |
|             |                     | Fax Speaker Mode                         | Normal          |            | Used by a technician t<br>evaluate and diagnose                                                                                               |
|             |                     |                                          | Diagnostic      |            | fax issues by listening<br>to the sounds of fax<br>modulations.                                                                               |
|             |                     | Fax Service Log                          | Cancel<br>Print |            | Select Print to print a detailed fax service log.                                                                                             |
|             | Print Quality Pages | Fuser test page (check box)              | Cancel          |            | Choose a print quality page, and then select                                                                                                  |
|             |                     | PQ<br>Troubleshootingpage<br>(check box) | Print           |            | Print.                                                                                                    |
|             | Event Log           | Done                                     |                 |            | View and print the 50<br>most recent events in                                                                                                |
|             |                     | Print                                    |                 |            | the Event Log. For each event, the log shows the error date and time, error code, and description or personality.                             |
|             | Paper Path Page     | Cancel                                   |                 |            | Shows how many pages were printed by                                                                                                    |
|             |                     | Print                                    |                 |            | pages were printed by<br>paper size, source tra<br>paper type, and print<br>mode.                                                             |
|             |                     |                                          |                 |            | NOTE: For printers with a large touchscreen, the page appears on the control-panel display.                                                   |

Table 2-62 Support Tools menu (continued)

| First level | Second-level     | Third-level                | Fourth-level                                                           | Fith-level | Description                                                                                                    |
|-------------|------------------|----------------------------|------------------------------------------------------------------------|------------|----------------------------------------------------------------------------------------------------|
|             | Diagnostic Tests | Disable Cartridge<br>Check | Cancel<br>Continue                                                     |            | Use this diagnostic test<br>to print internal pages<br>or send an external job<br>to the printer when the<br>toner cartridge is<br>removed or                                                                           |
|             |                  |                            |                                                                        |            | exchanged.  Supply errors are ignored while the printer is in this mode. When the printer is in this mode, access the troubleshooting menus and print internal pages (the print quality pages will be the most useful). |
|             |                  |                            |                                                                        |            | This test can be used to isolate problems, such as noise, and to isolate print-quality problems that are related to the toner cartridge.                                                                                |
|             |                  | Paper Path Test            | Number of Copies                                                       | Done       | This diagnostic test generates one or more                                                                                                    |
|             |                  |                            | Paper Tray  Output Sides                                               | Print      | test pages. Use these pages to isolate the cause of jams.                                                                                                    |
|             |                  |                            | Staple (SSMBM models only)                                             |            | Multiple copies can be printed to help isolate                                                                                                    |
|             |                  |                            | Output Bin (the list of output bins depends on printer configuration). |            | intermittent problems.                                                                                                    |
|             |                  | Print Stop Test            | Stop next print job (check box)                                        |            | Use this diagnostic test to isolate the cause of                                                                                                    |
|             |                  |                            | Delay ms (0 to 60000)                                                  |            | problems such as<br>image-formation<br>defects and jams                                                                                                    |
|             |                  |                            | Done                                                                   |            | within the engine.                                                                                                    |
|             |                  |                            |                                                                        |            | During this test, stop<br>the paper anywhere<br>along the printer paper<br>path.                                                                                                    |
|             |                  |                            |                                                                        |            | Configure the test to stop from 0 to 60,000 ms during a print job.                                                                                                    |

Table 2-62 Support Tools menu (continued)

| rst level | Second-level | Third-level               | Fourth-level                         | Fith-level                                                                                  | Description                                                                                                    |  |
|-----------|--------------|---------------------------|--------------------------------------|---------------------------------------------------------------------------------------------|----------------------------------------------------------------------------------------------------|--|
|           |              | Paper Path Sensor<br>Test | Options                              | Number of Copies                                                                            | Generates a test page                                                                                                    |  |
|           |              | rest                      | Done                                 | Paper Tray                                                                                  | for testing paper path<br>sensors. Configure the<br>paper path used for<br>the test to test specific<br>paper path sensors.<br>A list of sensors |  |
|           |              |                           | Start                                | Output sides                                                                                |                                                                                                    |  |
|           |              |                           |                                      | Staple (SSMBM models only)                                                                  |                                                                                                    |  |
|           |              |                           |                                      | Output Bin (the list of output bins depends on printer configuration).  Done                | appears on the control-panel display. As the test page prints sensors in the list toggle from an inactive to active state.                       |  |
|           |              | Manual Sensor Test        | All sensors                          | Done                                                                                        | A list of sensors                                                                                                    |  |
|           |              |                           | Input tray sensors                   | Reset                                                                                       |                                                                                                    |  |
|           |              |                           | Output bin sensors                   |                                                                                             |                                                                                                    |  |
|           |              |                           | Engine sensors                       |                                                                                             |                                                                                                    |  |
|           |              | Component Test            | Component (select                    | Drum motor                                                                                  |                                                                                                    |  |
|           |              |                           | from a list of components to test)   | Alienation motor                                                                            |                                                                                                    |  |
|           |              |                           | Repeat                               | Fuser motor                                                                                 |                                                                                                    |  |
|           |              |                           | Status (displays the                 | Tray 1 pickup solenoid                                                                      |                                                                                                    |  |
|           |              |                           | component status<br>during the test) | Tray 2 pickup solenoid                                                                      |                                                                                                    |  |
|           |              |                           | Done                                 | Tray 3 pickup solenoid                                                                      |                                                                                                    |  |
|           |              |                           | Start                                | Tray 4 pickup solenoid                                                                      |                                                                                                    |  |
|           |              |                           |                                      | Tray 1 feed clutch                                                                          |                                                                                                    |  |
|           |              |                           |                                      | Tray 3 feed clutch                                                                          |                                                                                                    |  |
|           |              |                           |                                      | Duplex refeed clutch solenoid                                                               |                                                                                                    |  |
|           |              |                           |                                      | Switchback flapper solenoid                                                                 |                                                                                                    |  |
|           |              |                           |                                      | Laser Scanner Motor                                                                         |                                                                                                    |  |
|           |              |                           |                                      | <b>NOTE:</b> The list of available components to test depends on the printer configuration. |                                                                                                    |  |
|           |              | Continuous Scan (MFP      | 2-sided (check box)                  |                                                                                             | Use this to test the su                                                                                                    |  |
|           |              | models only)              | Done                                 |                                                                                             | scanner assembly (SSA) optical scan assembly.                                                                                                    |  |
|           |              |                           | Start                                |                                                                                             | assembly.                                                                                                    |  |

Table 2-62 Support Tools menu (continued)

| First level | Second-level                    | Third-level  | Fourth-level | Fith-level | Description                                                                                                    |
|-------------|---------------------------------|--------------|--------------|------------|----------------------------------------------------------------------------------------------------|
|             |                                 | Run Fax Test | Done         |            | Use this to test the fax module functionality.                                                                       |
|             |                                 |              | Start        |            | module runellondity.                                                                                                 |
|             | Generate Debug Data             | Cancel       |              |            | Create files that contain information                                                                                |
|             |                                 | Start        |              |            | about the printer that can help identify the cause of problems.                                                      |
|             | Retrieve Diagnostic<br>Data     | Cancel       |              |            | Insert a USB drive into the USB port.                                                                                |
|             |                                 |              |              |            | IMPORTANT: The data might contain personable identifiable information.                                               |
|             | Retrieve Fax Diagnostic<br>Data | Cancel       |              |            | Insert a USB drive into the USB port.                                                                                |
|             |                                 |              |              |            | IMPORTANT: The data might contain personable identifiable information.                                               |
| Service     |                                 |              |              |            | The Service menu is for authorized service personal only and is protected by a personal identification number (PIN). |
|             |                                 |              |              |            | NOTE: See the Service mode functions section in the printer Troubleshooting Service Manual for more information.     |

# Control panel message document (CPMD)

### Control-panel messages and event log entries

The CPMD is not provided in this service manual. The CPMD for this printer is available on the HP Service Access Workbench (SAW) Web site. Go to <a href="http://h41302.www4.hp.com/km/saw/home.do">http://h41302.www4.hp.com/km/saw/home.do</a>.

# Resolve print-quality problems

#### Introduction

Use the information below to troubleshoot print-quality problems, including issues with image quality.

The troubleshooting steps can help resolve the following defects:

- Blank pages
- Black pages
- Curled paper
- Dark or light bands
- Dark or light streaks
- Fuzzy print
- Gray background or dark print
- Light print
- Loose toner
- Missing toner
- Scattered dots of toner
- Skewed images
- **Smears**
- Streaks

# Troubleshoot print quality

To resolve print-quality issues, try these steps in the order presented.

#### Update the printer firmware

Try updating the printer firmware. For more information, go to www.hp.com/support and select the option to **Get software and drivers.** Then follow the prompts to navigate to the firmware download for the printer.

#### Print from a different software program

Try printing from a different software program. If the page prints correctly, the problem is with the software program from which you were printing.

#### Check the paper type setting for the print job

Check the paper type setting when printing from a software program and the printed pages have smears, fuzzy or dark print, curled paper, scattered dots of toner, loose toner, or small areas of missing toner.

#### Check the paper type setting on the printer

- Open the tray. 1.
- 2. Verify that the tray is loaded with the correct type of paper.
- 3. Close the tray.
- Follow the control panel instructions to confirm or modify the paper type settings for the tray. 4.

#### Check the paper type setting (Windows)

- From the software program, select the **Print** option.
- 2. Select the printer, and then click the **Properties** or **Preferences** button.
- 3. Click the **Paper/Quality** tab.
- 4. From the **Paper Type** drop-down list, click the **More...** option.
- 5. Expand the list of **Type is:** options.
- Expand the category of paper types that best describes your paper. 6.
- 7. Select the option for the type of paper you are using, and click the **OK** button.
- 8. Click the **OK** button to close the **Document Properties** dialog box. In the **Print** dialog box, click the **OK** button to print the job.

#### Check the paper type setting (macOS)

- 1. Click the **File** menu, and then click the **Print** option.
- In the **Printer** menu, select the printer.
- 3. By default, the print driver displays the Copies & Pages menu. Open the menus drop-down list, and then click the **Finishing** menu.
- Select a type from the **Media Type** drop-down list.
- Click the **Print** button. 5.

#### Check toner-cartridge status

Follow these steps to check the estimated life remaining in the toner cartridge and if applicable, the status of other replaceable maintenance parts.

#### Step one: Print the supplies status page

- From the Home screen on the printer control panel, navigate to the Reports application, and then select the Reports icon.
- Select the Configuration/Status Pages menu. 2.
- 3. Select Supplies Status Page, and then select Print to print the page.

#### Step two: Check supplies status

Look at the supplies status report to check the percent of life remaining for the toner cartridge and, if applicable, the status of other replaceable maintenance parts.

Print quality problems can occur when using a toner cartridge that is at its estimated end of life. The supplies status page indicates when a supply level is very low. After an HP supply has reached the very low threshold, HP's premium protection warranty on that supply has ended.

The toner cartridge does not need to be replaced now unless the print quality is no longer acceptable. Consider having a replacement available to install when print quality is no longer acceptable.

If you determine that you need to replace a toner cartridge or other replaceable maintenance parts, the supplies status page lists the genuine HP part numbers.

Check to see if you are using a genuine HP cartridge.

A genuine HP toner cartridge has the word "HP" on it, or has the HP logo on it. For more information on identifying HP cartridges go to www.hp.com/go/learnaboutsupplies.

#### Print a cleaning page

During the printing process paper, toner, and dust particles can accumulate inside the printer and can cause print-quality issues such as toner specks or spatter, smears, streaks, lines, or repeating marks.

Follow these steps to clean the printer's paper path.

- From the Home screen on the printer control panel, navigate to the Support Tools application, and then select the Support Tools icon.
- Select the following menus:
  - Maintenance
  - b. Calibration/Cleaning
  - Cleaning Page
- Select Print to print the page.

A Cleaning... message displays on the printer control panel. The cleaning process takes a few minutes to complete. Do not turn the printer off until the cleaning process has finished. When it is finished, discard the printed page.

#### Visually inspect the toner cartridge

NOTE: If the access door to the cartridge area is locked, contact your managed service provider for assistance with unlocking the door.

Follow these steps to inspect the toner cartridge.

- 1. Remove the toner cartridge from the printer, and verify that the sealing tape has been removed.
- 2. Check the memory chip for damage.
- 3. Examine the surface of the green imaging drum.
  - ⚠ CAUTION: Do not touch the imaging drum. Fingerprints on the imaging drum can cause print-quality problems.

- 4. If you see any scratches, fingerprints, or other damage on the imaging drum, replace the toner cartridge.
- 5. Reinstall the toner cartridge, and print a few pages to see if the problem has resolved.

#### Check paper and the printing environment

#### Step one: Use paper that meets HP specifications

Some print-quality problems arise from using paper that does not meet HP specifications.

- Always use a paper type and weight that this printer supports.
- Use paper that is of good quality and free of cuts, nicks, tears, spots, loose particles, dust, wrinkles, voids, staples, and curled or bent edges.
- Use paper that has not been previously printed on.
- Use paper that does not contain metallic material, such as glitter.
- Use paper that is designed for use in laser printers. Do not use paper that is designed only for use in Inkjet printers.
- Use paper that is not too rough. Using smoother paper generally results in better print quality.

#### Step two: Check the environment

The environment can directly affect print quality and is a common cause for print-quality or paper-feeding issues. Try the following solutions:

- Move the printer away from drafty locations, such as open windows or doors, or air-conditioning vents.
- Make sure the printer is not exposed to temperatures or humidity outside of printer specifications.
- Do not place the printer in a confined space, such as a cabinet.
- Place the printer on a sturdy, level surface.
- Remove anything that is blocking the vents on the printer. The printer requires good air flow on all sides, including the top.
- Protect the printer from airborne debris, dust, steam, grease, or other elements that can leave residue inside the printer.

#### Step three: Set the individual tray alignment

Follow these steps when text or images are not centered or aligned correctly on the printed page when printing from specific trays.

- 1. From the Home screen on the printer control panel, navigate to the Settings application, and then select the Settings icon.
- Select the following menus:
  - a. Copy/Print or Print
  - **b.** Print Quality
  - **c.** Image Registration
- 3. Select Tray, and then select the tray to adjust.

- Select Print Test Page, and then follow the instructions on the printed pages. 4.
- 5. Select Print Test Page again to verify the results, and then make further adjustments if necessary.
- 6. Select Done to save the new settings.

#### Try a different print driver

Try a different print driver when printing from a software program and the printed pages have unexpected lines in graphics, missing text, missing graphics, incorrect formatting, or substituted fonts.

Download any of the following drivers from the HP Web site: www.hp.com/support/ljM607, www.hp.com/ support/ljM608, www.hp.com/support/ljM609, www.hp.com/support/ljM610, www.hp.com/support/ljM611, www.hp.com/support/ljE60065, www.hp.com/support/ljE60065, www.hp.com/suppo support/ljE60075, www.hp.com/support/ljE60155, www.hp.com/support/ljE60165, www.hp.com/support/ liE60175, www.hp.com/support/ljM631MFP, www.hp.com/support/ljM632MFP, www.hp.com/support/ ljM633MFP, www.hp.com/support/ljM634MFP, www.hp.com/support/ljM635MFP, www.hp.com/support/ ljM636MFP, www.hp.com/support/ljE62555MFP, www.hp.com/support/ljE62565MFP, www.hp.com/support/ liE62575MFP, www.hp.com/support/liE62655MFP, www.hp.com/support/liE62665MFP, www.hp.com/support/ liE62675MFP.

| HP PCL 6 V3 driver | This printer-specific print driver supports Windows 7 and newer operating systems that support version 3 drivers. For a list of supported operating systems, go to <a href="https://www.hp.com/go/support">www.hp.com/go/support</a> .                                                                                                    |  |
|--------------------|----------------------------------------------------------------------------------------------------|--|
| HP PCL-6 V4 driver | This product-specific print driver supports Windows 8 and newer operating systems that support version 4 drivers. For a list of supported operating systems, go to <a href="https://www.hp.com/go/support">www.hp.com/go/support</a> .                                                                                                    |  |
| HP UPD PS driver   | <ul> <li>Recommended for printing with Adobe® software programs or with other highly graphics-intensive software programs</li> <li>Provides support for printing from postscript emulation needs, or for postscript flash font support</li> </ul>                                                                                                    |  |
| HP UPD PCL 6       | <ul> <li>Recommended for printing in all Windows environments</li> <li>Provides the overall best speed, print quality, and printer feature support for most users</li> <li>Developed to align with Windows Graphic Device Interface (GDI) for best speed in Windows environments</li> <li>Might not be fully compatible with third-party and custom software programs that are based on PCL 5</li> </ul> |  |

# Print quality troubleshooting guide

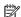

NOTE: Use the procedures in this section to resolve most print-quality issues (for example, streaks or fading, missing black or other colors, blurred or fuzzy text, and ink streaks or smears). Try the following solutions in the order presented. When one of the solutions resolves the issue, there is no need to continue with the other procedures.

- **Introduction**
- Product specific image defects

# Introduction

- Toner cartridges
- Check the paper-type setting for the print job
- Check paper and the printing environment
- <u>Information to collect</u>

#### Toner cartridges

#### Check toner-cartridge status

#### Print the supplies status page from a touchscreen control panel

- From the Home screen on the printer control panel, swipe (right), and the touch the Reports button.
- 2. Touch the Configuration/Status Pages item
- 3. Touch Supplies Status Page to select it.
  - TIP: Multiple report pages can be selected, and then printed together.
- Touch the Print button to print the pages.

#### Print the supplies status page from an LCD control panel

- From the Home screen on the printer control panel, use the down arrow ▼ button to select the Print 📻
- Use the right arrow ▶ button to scroll to Reports, and then press the OK button.
- 3. Use the down arrow ▼ button to scroll to Configuration/Status Pages, and then press the OK button.
- Use the down arrow ▼ or ▲ buttons to scroll to Supplies Staus page, and then press the OK button to select 4. it.
- Use the down arrow ▼ and right arrow ► buttons to scroll to Print, and then press the OK button to print the pages.
- TIP: Multiple report pages can be selected, and then printed together.

Check the supplies status page for the following information:

- Estimated percentage of cartridge or cartridges life remaining
- Approximate pages remaining
- Part number or numbers for HP toner cartridge or cartridges
- Number of pages printed

#### Visually inspect the toner cartridge or cartridges

- Remove the toner cartridge or cartridges from the printer, and verify that the sealing tape has been 1. removed.
- Check the memory chip for damage.
- Examine the surface of the imaging drum on the cartridge.
- $\triangle$  CAUTION: Do not touch the roller (imaging drum). Fingerprints on the imaging drum can cause printquality problems.

- If you see any scratches, fingerprints, or other damage on an imaging drum, replace the toner cartridge or cartridges.
- If the imaging drum does not appear to be damaged, rock the toner cartridge or cartridges gently several times and reinstall it. Print a few pages to see if the problem has resolved.

# Check the paper-type setting for the print job

Check the paper type setting when printing from a software program and the printed pages have smears, fuzzy or dark print, curled paper, scattered dots of toner, loose toner, or small areas of missing toner.

### Check the paper type setting (Windows)

- 1. From the software program, select the **Print** option.
- 2. Select the printer, and then click the **Properties** or **Preferences** button.
- Click the Paper/Quality tab. 3.
- From the **Paper Type** drop-down list, click the **More...** option. 4.
- 5. Expand the list of **Type is:** options.
- 6. Expand the category of paper types that best describes your paper.
- 7. Select the option for the type of paper you are using, and click the **OK** button.
- Click the **OK** button to close the **Document Properties** dialog box. In the **Print** dialog box, click the **OK** button to print the job.

#### Check the paper type setting (Mac OS X)

- Click the **File** menu, and then click the **Print** option. 1.
- 2. In the **Printer** menu, select the printer.
- 3. By default, the print driver displays the Copies & Pages menu. Open the menus drop-down list, and then click the **Finishing** menu.
- Select a type from the **Media Type** drop-down list.
- 5. Click the **Print** button.

# Check paper and the printing environment

#### Step one: Use paper that meets HP specifications

- Always use a paper type and weight that this printer supports.
- Use paper that is of good quality and free of cuts, nicks, tears, spots, loose particles, dust, wrinkles, voids, staples, and curled or bent edges.
- Use paper that has not been previously printed on.
- Use paper that does not contain metallic material, such as glitter.

- Use paper that is designed for use in laser printers. Do not use paper that is designed only for use in Inkjet printers.
- Use paper that is not too rough. Using smoother paper generally results in better print quality

#### Step two: Check the environment

The environment can directly affect print quality and is a common cause for print-quality or paper-feeding issues. Try the following solutions:

- Move the printer away from drafty locations, such as open windows or doors, or air-conditioning vents.
- Make sure the printer is not exposed to temperatures or humidity outside of printer specifications.
- Do not place the printer in a confined space, such as a cabinet.
- Place the printer on a sturdy, level surface.
- Remove anything that is blocking the vents on the printer. The printer requires good air flow on all sides, including the top.
- Protect the printer from airborne debris, dust, steam, grease, or other elements that can leave residue inside the printer.

#### Information to collect

- Configuration page
- Current settings page
- Supples status page
- Demo page
- Other pages support personnel may request

# Product specific image defects

NOTE: The image defects described in this section are printer-specific image defects.

- Resolving print quality problems
- Repetitive image defect ruler
- Printer specific image defects

# Resolving print quality problems

- Introduction
- Troubleshoot print quality problems

For more information on resolving print quality problems, go to WISE and type "c06450141" in the search box. In the list of results, find and open the article "Image Quality Troubleshooting Guide".

#### Introduction

The following information provides troubleshooting steps for solving image defect issues, including the following defects:

- Light print
- Gray background or dark print
- Blank pages
- Black pages
- Dark or light bands
- Dark or light streaks
- Missing toner
- Skewed images
- Colors that do not align
- Curled paper

# Troubleshoot print quality problems

#### Table 2-63 Image defects table quick reference

Table 2-64 Light print on page 265

**AaBbCc AaBbCc AaBbCc AaBbCc AaBbCc AaBbCc AaBbCc** 

Table 2-65 Gray background or dark print on page 266

AaBbCc **AaBbCc AaBbCc AaBbCc AaBbCc AaBbCc** 

Table 2-66 Blank page — No print on page 266

Table 2-67 Black page on page 267

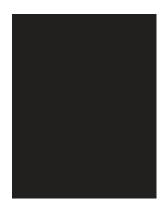

Table 2-68 Banding defects on page 267

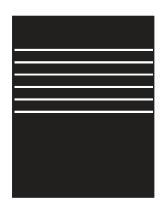

Table 2-69 Streak defects on page 268

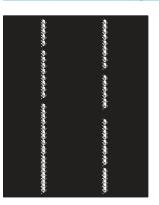

Table 2-70 Fixing/fuser defects on page 269

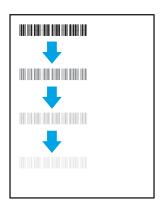

Table 2-71 Image placement defects on page 269

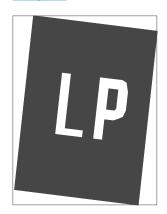

Table 2-72 Output defects on page 270

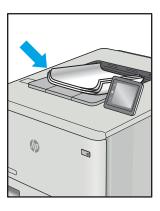

Image defects, no matter the cause, can often be resolved using the same steps. Use the following steps as a starting point for solving image defect issues.

- Reprint the document. Print quality defects can be intermittent in nature or can go away completely with continued printing.
- Check the condition of the cartridge or cartridges. If a cartridge is in a Very Low state (it has passed the rated life), replace the cartridge.
- Make sure that the driver and tray print mode settings match the media that is loaded in the tray. Try using a different ream of media or a different tray. Try using a different print mode.
- Make sure that the printer is within the supported operating temperature/humidity range.
- Make sure that the paper type, size, and weight are supported by the printer. See the printer support page at support.hp.com for a list of the supported paper sizes and types for the printer.

NOTE: The term "fusing" refers to the part of the printing process where toner is affixed to paper.

The following examples depict letter-size paper that has passed through the printer short-edge first.

#### Table 2-64 Light print

#### Possible solutions Description Sample Reprint the document. Light print: **AaBbCc** The printed content on the entire page is Remove the cartridge, and then shake **AaBbCc** it to redistribute the toner. light or faded. AaBbCc Mono models only: Make sure that the Economode setting is disabled both at AaBbCc the printer control panel and in the print driver. **AaBbCc AaBbCc** Make sure that the cartridge is installed correctly. **AaBbCc** Print a Supply status page and check for life and usage of the cartridge. Replace the cartridge. 6. If the problem persists, go to support.hp.com. If the problem persists, access the HP Web-based Interactive Search Engine (WISE), and search for document c05493714, the HP LaserJet Enterprise, Managed printers - Print quality troubleshooting guide. **NOTE:** To access WISE, you will be required to log in with your HP or Partner credentials. Check the transfer roller for correct seating and for dust or dirt buildup. Clean or replace the transfer roller as needed. Perform a high-voltage power supply If the HVPS test page comes out lighter than expected, try another toner cartridge to see if the issue happens with multiple cartridges. Check if the high-voltage contacts are dirty, bent or damaged. This might cause the drum not to charge fully. **NOTE:** The HVPS contacts cannot be replaced. 10. If the HVPS test is not successful or if the issue persists, replace the high-

voltage power supply.

Description Sample Possible solutions

#### Gray background or dark print:

The image or text is darker than expected.

# AaBbCc AaBbCc AaBbCc AaBbCc AaBbCc AaBbCc

- Make sure that the paper in the trays has not already been run through the printer.
- . Use a different paper type.
- Reprint the document.
- Mono models only: From the Home screen on the printer control panel, go to the Adjust Toner Density menu, and then adjust the toner density to a lower level.
- Make sure that the printer is in within the supported operating temperature and humidity range.
- Replace the cartridge.
- 7. If the problem persists, go to support.hp.com.

If the problem persists, access the HP Web-based Interactive Search Engine (WISE), and search for document c05493714, the HP LaserJet Enterprise, Managed printers - Print quality troubleshooting guide.

**NOTE:** To access WISE, you will be required to log in with your HP or Partner credentials.

#### Table 2-66 Blank page — No print

| Description                                                   | Sample | Pos | sible solutions                                                                                                    |
|---------------------------------------------------------------|--------|-----|----------------------------------------------------------------------------------------------------|
| Blank page — No print:                                        |        | 1.  | Make sure that the cartridge is genuine HP cartridges.                                                                      |
| The page is completely blank and contains no printed content. |        | 2.  | Make sure that the cartridge is installed correctly.                                                                        |
|                                                               |        | 3.  | Print with a different cartridge.                                                                                           |
|                                                               |        | 4.  | Check the paper type in the paper tray and adjust the printer settings to match. If necessary, select a lighter paper type. |
|                                                               |        | 5.  | If the problem persists, go to support.hp.com.                                                                              |

Table 2-67 Black page

| Description                       | Sample | Pos | sible solutions                                      |
|-----------------------------------|--------|-----|------------------------------------------------------|
| Black page:                       |        | 1.  | Visually inspect the cartridge to check for damage.  |
| The entire printed page is black. |        | 2.  | Make sure that the cartridge is installed correctly. |
|                                   |        | 3.  | Replace the cartridge                                |
|                                   |        | 4.  | If the problem persists, go to support.hp.com.       |
|                                   |        |     |                                                      |
|                                   |        |     |                                                      |

Table 2-68 Banding defects

| Description                                                                                                 | Sample | Pos | sible solutions                                                                                                    |
|----------------------------------------------------------------------------------------------------|--------|-----|----------------------------------------------------------------------------------------------------|
| Repetitive wide-pitch banding and Impulse bands:                                                            |        | 1.  | Reprint the document.                                                                                                    |
|                                                                                                    |        | 2.  | Try printing from another tray.                                                                                                    |
| Dark or light lines which repeat down the length of the page. They might be sharp or                        |        | 3.  | Replace the cartridge.                                                                                                    |
| soft in nature. The defect displays only in areas of fill, not in text or sections with no printed content. |        | 4.  | Use a different paper type.                                                                                                    |
|                                                                                                    |        | 5.  | Enterprise models only: From the Home screen on the printer control panel, go to the Adjust Paper Types menu, and then choose a print mode that is designed for a slightly heavier media than what you are using. This slows the print speed and might improve the print quality. |
|                                                                                                    |        | 6.  | If the problem persists, go to support.hp.com.                                                                                                    |

#### Table 2-69 Streak defects

# Description

#### Sample

#### Possible solutions

#### Light vertical streaks:

Light streaks that usually span the length of the page. The defect displays only in areas of fill, not in text or sections with no printed content.

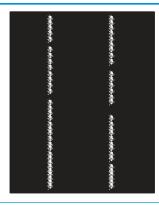

- Reprint the document.
- Remove the cartridge, and then shake it to redistribute the toner.
- If the problem persists, go to support.hp.com.

NOTE: Both light and dark vertical streaks can occur when the printing environment is outside the specified range for temperature or humidity. Refer to your printer's environmental specifications for allowable temperature and humidity levels.

#### Dark vertical streaks and ITB cleaning streaks (color models only):

Dark lines which occur down the length of the page. The defect might occur anywhere on the page, in areas of fill or in sections with no printed content.

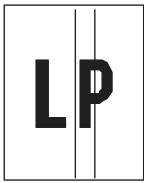

- 1. Reprint the document.
- Remove the cartridge, and then shake it to redistribute the toner.
- Print a cleaning page.
- Check the toner level in the cartridge.
- If the problem persists, go to support.hp.com.

#### Table 2-70 Fixing/fuser defects

#### Description

# Possible solutions

#### Hot fuser offset (shadow):

Slight shadows, or offsets, of the image repeated down the page. The repeated image might fade with each recurrence.

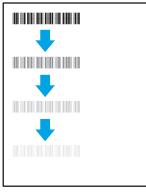

Fixing/fuser

- Reprint the document.
- Check the paper type in the paper tray and adjust the printer settings to match. If necessary, select a lighter paper type.
- 3. If the problem persists, go to support.hp.com.

#### Poor fusing:

Toner rubs off along either edge of page. This defect is more common at the edges of high-coverage jobs and on light media types but can occur anywhere on the page.

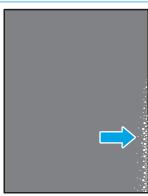

- Reprint the document.
- Check the paper type in the paper tray and adjust the printer settings to match. If necessary, select a heavier paper type.
- Enterprise models only: From the printer control panel, go to the Edgeto-Edge menu and then select Normal. Reprint the document.
- Enterprise models only: From the printer control panel, select Auto Include Margins and then reprint the document.
- If the problem persists, go to support.hp.com.

Table 2-71 Image placement defects

#### Description

#### Sample

#### Possible solutions

# Margins and skew:

The image is not centered, or is skewed on the page. The defect occurs when the paper is not positioned properly as it is pulled from the tray and moves through the paper path.

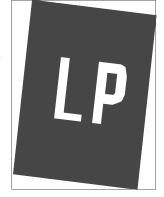

- Reprint the document.
- Remove the paper and then reload the tray. Make sure that all the paper edges are even on all sides.
- Make sure that the top of the paper stack is below the tray full indicator. Do not overfill the tray.
- Make sure that the paper guides are adjusted to the correct size for the paper. Do not adjust the paper guides tightly against the paper stack. Adjust them to the indentations or markings in the tray.
- If the problem persists, go to support.hp.com.

#### Table 2-72 Output defects

#### Description

#### Sample

#### Possible solutions

#### Output curl:

Printed paper has curled edges. The curled edge can be along the short or long side of the paper. Two types of curl are possible:

- Positive curl: The paper curls toward the printed side. The defect occurs in dry environments or when printing high coverage pages.
- **Negative curl:** The paper curls away from the printed side. The defect occurs in high-humidity environments or when printing low coverage pages.

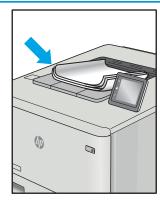

- Reprint the document.
- **Positive curl:** From the printer control panel, select a heavier paper type. The heavier paper type creates a higher temperature for printing.

Negative curl: From the printer control panel, select a lighter paper type. The lighter paper type creates a lower temperature for printing. Try storing the paper in a dry environment prior or use freshly opened paper.

- 3. Print in duplex mode.
- If the problem persists, go to support.hp.com.

#### Output stacking:

The paper does not stack well in the output tray. The stack might be uneven, skewed, or the pages might be pushed out of the tray and onto the floor. Any of the following conditions can cause this defect:

- Extreme paper curl
- The paper in the tray is wrinkled or deformed
- The paper is a non-standard paper type, such as envelopes
- The output tray is too full

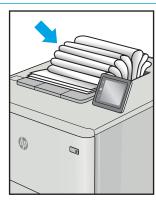

- Reprint the document.
- Extend the output bin extension.
- If the defect is caused by extreme paper curl, complete the troubleshooting steps for Output curl.
- Use a different paper type.
- Use freshly opened paper.
- Remove the paper from the output tray before the tray gets too full.
- If the problem persists, go to support.hp.com.

# Repetitive image defect ruler

When troubleshooting the source of some print image defects, one solution is to identify if it is a repetitive defect (does the print quality defect appear multiple times on the printed page?). If this is the case, use a ruler to measure occurrences of repetitive image defects to help solve image-quality problems. For more information, see Use a ruler to measure between repetitive defects on page 272.

Place the ruler next to the first occurrence of the defect on the page. Find the distance between identical defects and use the table below to identify the component that is causing the defect.

- IMPORTANT: Do not use solvents or oils to clean rollers. Instead, rub the roller with lint-free paper. If dirt is difficult to remove, rub the roller with lint-free paper that has been dampened with water.
- NOTE: Defects on the tray pickup rollers or the Tray 1 pickup roller do not cause a repetitive defect. Defects on these rollers cause a defect to appear only on the leading edge of the image.
- ☆ TIP: To make a printer specific repetitive defect ruler, use a metric ruler to transfer the measurements in Table 2-73 Repetitive defects on page 271 to a transparency or the edge of a piece of paper—clearly label each ruler mark with the associated defective assembly.

Table 2-73 Repetitive defects

| Assembly                             | Distance between defects |
|--------------------------------------|--------------------------|
| Primary charging roller <sup>1</sup> | 26.7 mm (1.1 in)         |
| Face down roller <sup>11</sup>       | 28.3 mm (1.1 in)         |
| Fuser output roller                  | 34.6 mm (1.4 in)         |
| Developer roller <sup>1</sup>        | 44.1 mm (1.7 in)         |
| Transfer roller                      | 44.6 mm (1.8 in)         |
| Registration roller                  | 48 mm (1.9 in)           |
| Tray 2 pickup roller                 | 50 mm (2.0 in)           |
| Tray 2 retard roller                 |                          |
| Tray 2 feed roller                   |                          |
| Fuser sleeve                         | 75.4 mm (3.0 in)         |
| Pressure roller                      | 78.5 mm (3.1 in)         |
| Photosensitive drum <sup>1</sup>     | 92.4 mm (3.6 in)         |

The primary charging roller, photosensitive drum and developer roller cannot be cleaned. If any of these rollers are indicated, replace the toner cartridge.

#### Use a ruler to measure between repetitive defects

The figures in this section show color repetitive defect pages. However, the process for measuring repetitive defects is valid for mono pages.

- 1. Identify a repetitive defect on the page.
  - ☆ TIP: Print a cleaning page to see if that resolves the defect.

The example pages below show the following types of repetitive defects.

- NOTE: These are examples only, other types of repetitive defects might appear on a page.
  - Lines (callout 1)
  - Smudges (callout 2)
  - Dots or spots (callout 3)

Figure 2-110 Examples of repetitive defects

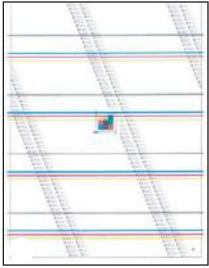

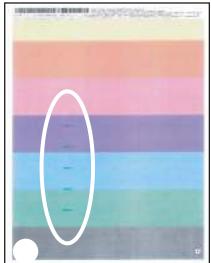

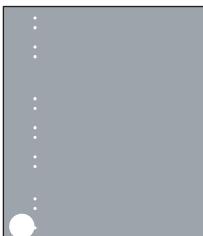

2. Position a metric ruler on the page with the "zero" ruler mark at one occurrence of the defect (callout 1).

Figure 2-111 Place the ruler on the page

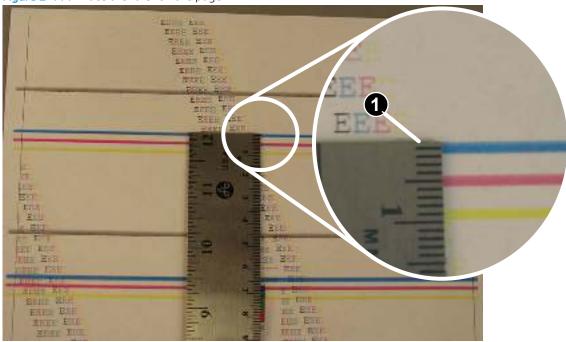

3. Locate the next occurrence of the defect (callout 1).

Figure 2-112 Locate the next repetitive defect

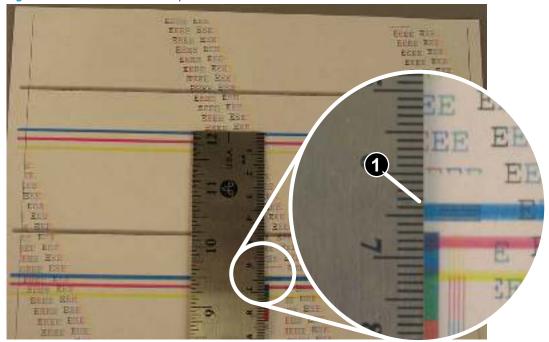

- 4. Measure the distance (in millimeters) between the two occurrences (callout 1), and then use <u>Table 2-73</u> Repetitive defects on page 271 to determine the defective assembly.
- TIP: Always measure from and to the same point on the defects. For example, if the ruler is "zeroed" at the top edge of a defect, measure to the top edge of the next occurrence of that defect.

Figure 2-113 Determine the defective assembly

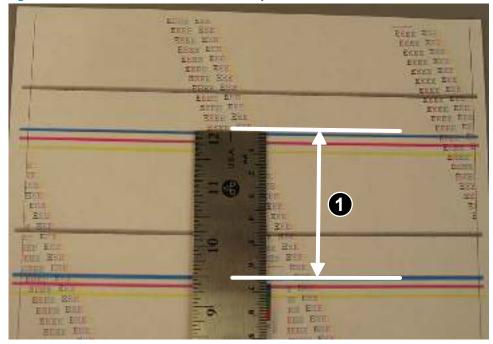

# Printer specific image defects

# Image defect events

NOTE: The image defects described in this section are defects that occurred during development and that could not be fully eliminated. Customers might observe these defects.

- 44 mm (44.1 mm) wide pitch banding
- 18 mm leading edge blur
- 46 mm leading edge blur
- 25 mm leading edge blur
- 50 mm trailing edge blur
- 75 mm trailing edge blur
- 104 mm trailing edge blur
- 111 mm trailing edge blur
- 120 mm trailing edge blue duplex side
- Hot offset
- Mottle/graininess
- Mottle/graininess

#### 44 mm (44.1 mm) wide pitch banding

Figure 2-114 44 mm (44.1 mm) wide pitch banding

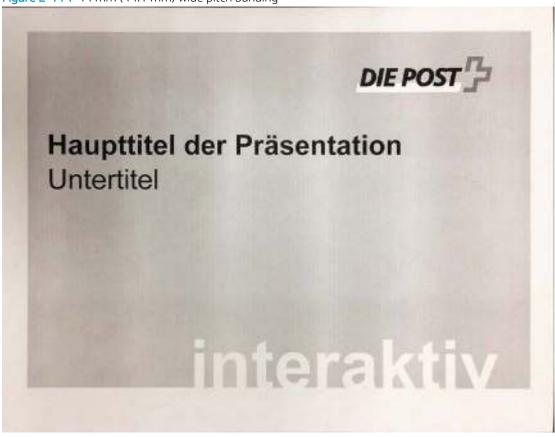

#### Description of the defect

Soft, gradual bands can be seen over a constant density area. It appears as slight gradients which repeat at approximately 44.1 mm pitch. This phenomenon is a density variation which appears on the PQ due to the gap variation between OPC and developer sleeve. This gap varies due to the part's accuracy of the OPC, developer sleeve, and the spacer placed between the OPC and the developer sleeve.

#### Conditions that can cause the defect

This defect occurs in fill areas. This does not occur in text regions.

#### Solutions for the defect

- Resend the job.
- If the defect is persistent and more severe than acceptable limit sample, then replace the cartridge.

#### Parts related to the defect

NOTE: The following item(s) might need to be repaired or replaced to prevent this defect form occurring.

Toner cartridge

# 18 mm leading edge blur

Figure 2-115 18 mm leading edge blur

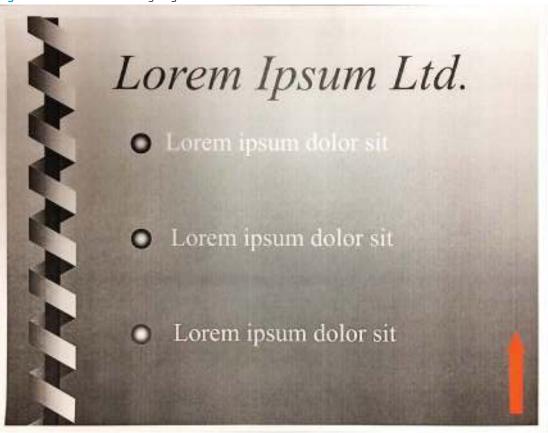

# Description of the defect

A dark and usually sharp band occurring 18 mm from the leading edge. This impulse band is caused by the leading edge of the media impacting the OPC and causing a disturbance on the developer.

# Conditions that can cause the defect

This defect occurs in fill areas where the leading edge of the media does not follow the correct path into the transfer nip. This does not occur in text regions

#### Solutions for the defect

- Resend the job.
- If the defect is persistent, try printing in Quiet Mode (1/2 speed) which, because of the slower process speed, allows the media to enter the transfer nip more reliably and with less impact force.

At the printer control panel open the following menus: Settings > General > Quiet Mode > On.

#### Parts related to the defect

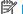

- Media
- Paper path

#### 46 mm leading edge blur

Figure 2-116 46 mm leading edge blur

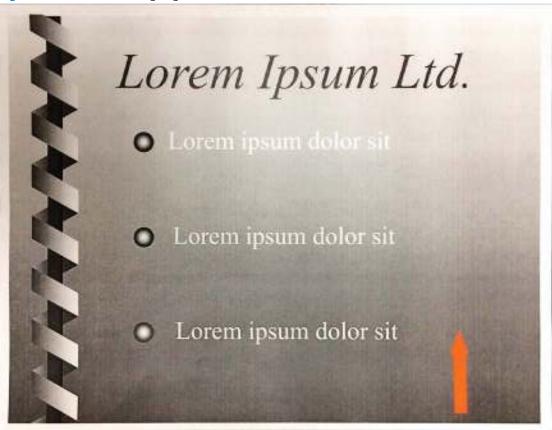

#### Description of the defect

A dark and usually sharp band occurring 46 mm from the leading edge. This impulse band is a latent image caused by the leading edge of the media entering the transfer nip.

#### Conditions that can cause the defect

This defect occurs in fill areas. This does not occur in text regions.

#### Solutions for the defect

- Resend the job.
- If the defect is persistent, try printing in Quiet Mode (1/2 speed) which, because of the slower process speed, allows the media to enter the transfer nip more reliably and with less impact force.

At the printer control panel open the following menus: Settings > General > Quiet Mode > On.

#### Parts related to the defect

- Media
- Paper path

# 25 mm leading edge blur

Figure 2-117 25 mm leading edge blur

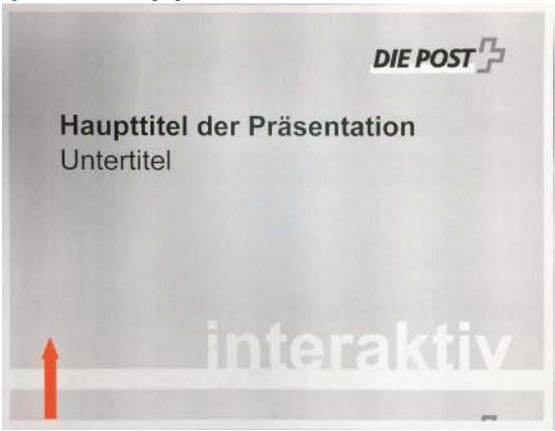

#### Description of the defect

A dark and usually sharp band occurring 25 mm from the trailing edge. This impulse band is a developer blur caused by the trailing edge of the media exiting the registration rollers.

#### Conditions that can cause the defect

This defect occurs in fill areas. This does not occur in text regions.

#### Solutions for the defect

- Resend the job.
- If the defect is persistent, try printing in Quiet Mode (1/2 speed) which, because of the slower process speed, allows the media to enter the transfer nip more reliably and with less impact force.

At the printer control panel open the following menus: Settings > General > Quiet Mode > On.

#### Parts related to the defect

- Media
- Paper path

Figure 2-118 50 mm trailing edge blur

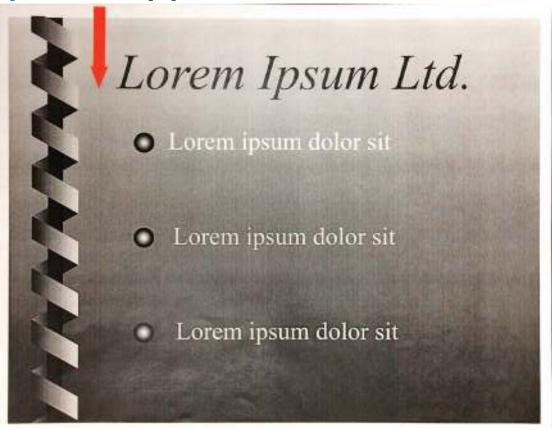

#### Description of the defect

A dark and usually sharp band occurring 50 mm from the trailing edge. This impulse band is a transfer blur caused by the trailing edge of the media exiting the registration rollers.

#### Conditions that can cause the defect

This defect occurs in fill areas. This does not occur in text regions.

#### Solutions for the defect

- Resend the job.
- If the defect is persistent, try printing in Quiet Mode (1/2 speed) which, because of the slower process speed, allows the media to enter the transfer nip more reliably and with less impact force.

At the printer control panel open the following menus: Settings > General > Quiet Mode > On.

#### Parts related to the defect

- Media
- Paper path

Figure 2-119 75 mm trailing edge blur

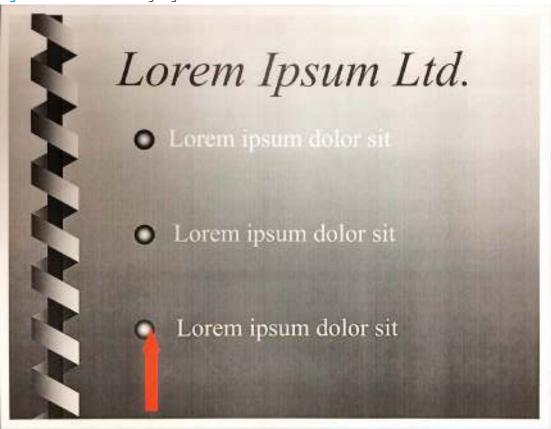

#### Description of the defect

A dark and usually sharp band occurring 75 mm from the trailing edge. This impulse band is a latent image blur caused by the trailing edge of the media exiting the feed/re-feed roller nip.

#### Conditions that can cause the defect

This defect occurs in fill areas. This does not occur in text regions.

#### Solutions for the defect

- Resend the job.
- If the defect is persistent, try printing in Quiet Mode (1/2 speed) which, because of the slower process speed, allows the media to enter the transfer nip more reliably and with less impact force.

At the printer control panel open the following menus: Settings > General > Quiet Mode > On.

#### Parts related to the defect

- Media
- Paper path

Figure 2-120 104 mm trailing edge blur

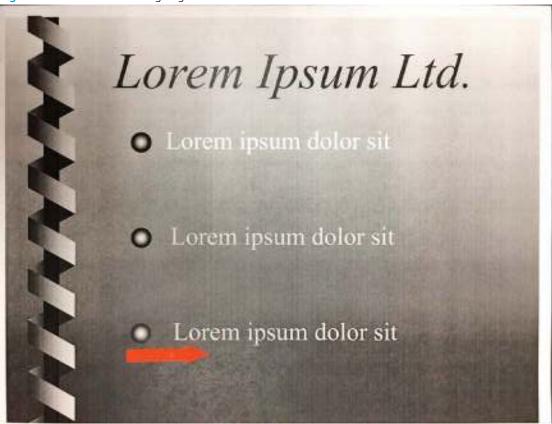

#### Description of the defect

A dark and usually sharp band occurring 104 mm from the trailing edge. This impulse band is a developer blur caused by the input clutch (pick motor clutch) being turned off.

#### Conditions that can cause the defect

This defect occurs in fill areas. This does not occur in text regions.

#### Solutions for the defect

- Resend the job.
- If the defect is persistent, try printing in Quiet Mode (1/2 speed) which, because of the slower process speed, allows the media to enter the transfer nip more reliably and with less impact force.

At the printer control panel open the following menus: Settings > General > Quiet Mode > On.

#### Parts related to the defect

- Media
- Paper path

Figure 2-121 111 mm trailing edge blur

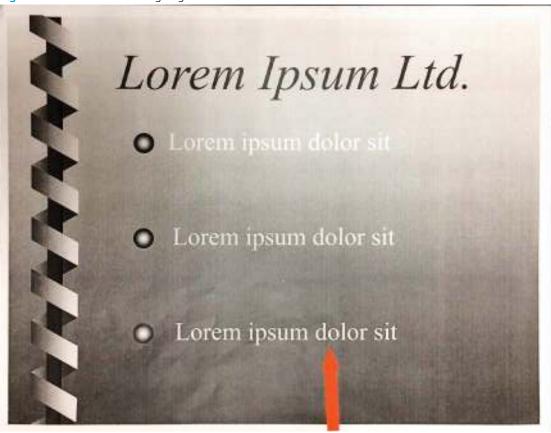

#### Description of the defect

A dark and usually sharp band occurring 111 mm from the leading edge. This impulse band is a latent image blur caused by the leading edge of the media entering the fuser nip.

#### Conditions that can cause the defect

This defect occurs in fill areas. This does not occur in text regions.

#### Solutions for the defect

- Resend the job.
- If the defect is persistent, try printing in Quiet Mode (1/2 speed) which, because of the slower process speed, allows the media to enter the transfer nip more reliably and with less impact force.

At the printer control panel open the following menus: Settings > General > Quiet Mode > On.

#### Parts related to the defect

- Media
- Paper path

#### 120 mm trailing edge blue duplex side

Figure 2-122 120 mm trailing edge blue duplex side

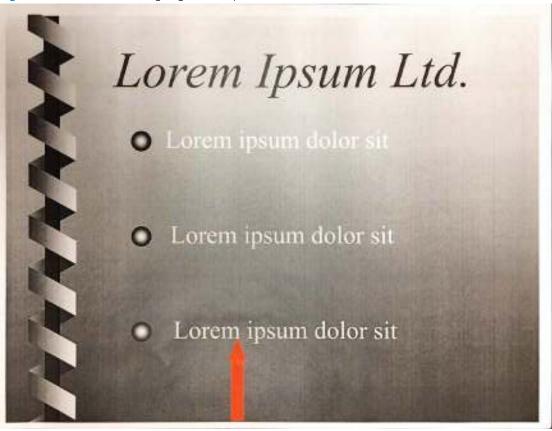

#### Description of the defect

A dark and usually sharp band occurring 120 mm from the trailing leading edge of a duplex page. This impulse band is a developer blur caused by the trailing edge of the media exiting the re-feed roller nip.

#### Conditions that can cause the defect

This defect occurs in fill areas. This does not occur in text regions.

# Solutions for the defect

- Resend the job.
- If the defect is persistent, try printing in Quiet Mode (1/2 speed) which, because of the slower process speed, allows the media to enter the transfer nip more reliably and with less impact force.

At the printer control panel open the following menus: Settings > General > Quiet Mode > On.

#### Parts related to the defect

- Media
- Paper path

#### Hot offset

Figure 2-123 Hot offset

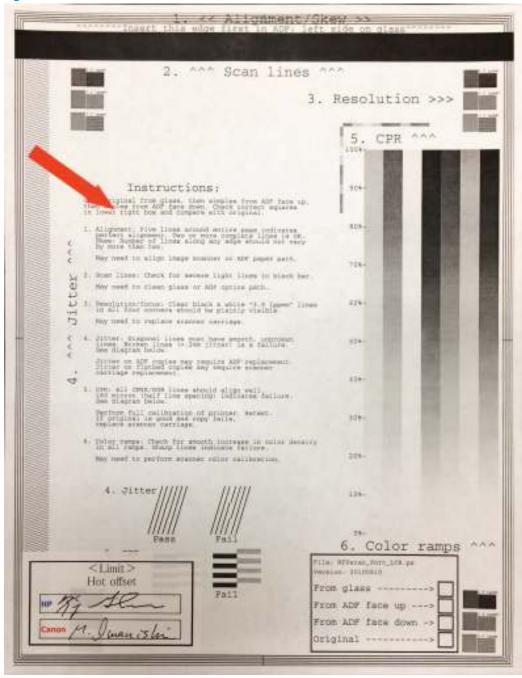

# Description of the defect

Slight offset of the image repeated approximately 75 mm down the page. The fuser is too hot. This issue occurs when the fuser thermistor detection temperature did not follow the target temperature. This issue also occurs when printing large duplex jobs (> 500 duplex pages) where the internal printer and fuser build up excessive heat.

#### Conditions that can cause the defect

Additionally, hot offset might occur if the wrong media type is selected and might occur more commonly if the fuser is late in life.

# Solutions for the defect

- Resend the job after letting the fuser cool.
- Resend the job using a lighter fuser mode.
- Update the printer firmware to the latest Futuresmart version found on HP.com.
- If the error persists, replace the fuser.

# Parts related to the defect

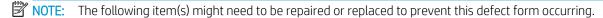

Fuser

# Mottle/graininess

Figure 2-124 Mottle/grainines

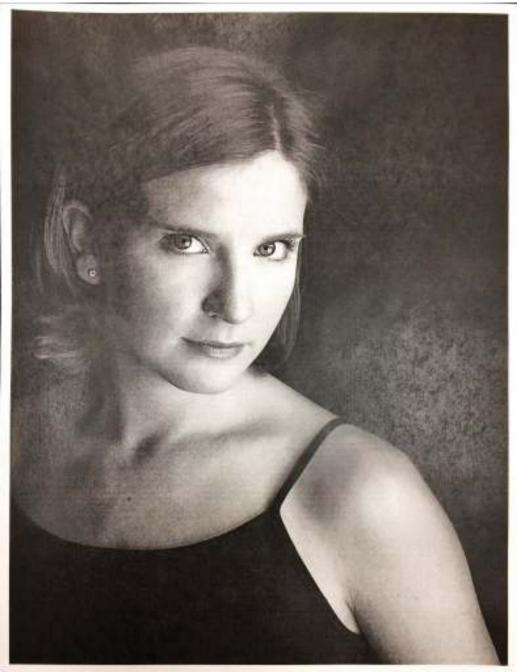

# Description of the defect

Large areas of fill look blotchy, grainy, non-uniform, or mottled. Graininess/fixing mottle is a phenomenon that occurs by how the toner (dot) is pressed or melted depending on the media roughness. This leads to the density variance or uneven gloss. This defect is caused by inconsistently melted toner. This defect tends to become worse as the printer becomes hot.

#### Conditions that can cause the defect

- The defect appears in large areas of fill and is more severe in low temperature and humidity environments.
- The defect appears in large areas of fill and becomes worse as the printer temperature become hot.

#### Solutions for the defect

- Resend the job after letting the printer cool.
- Change the print mode from Full Speed to Quiet Mode (1/2 speed) to improve the issue. At the printer control panel open the following menus: Settings > General > Quiet Mode > On.
- If the error persists, replace the fuser.

# Parts related to the defect

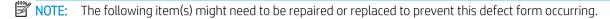

- Media
- Toner
- Fuser

# Mottle/graininess

Figure 2-125 Mottle/grainines

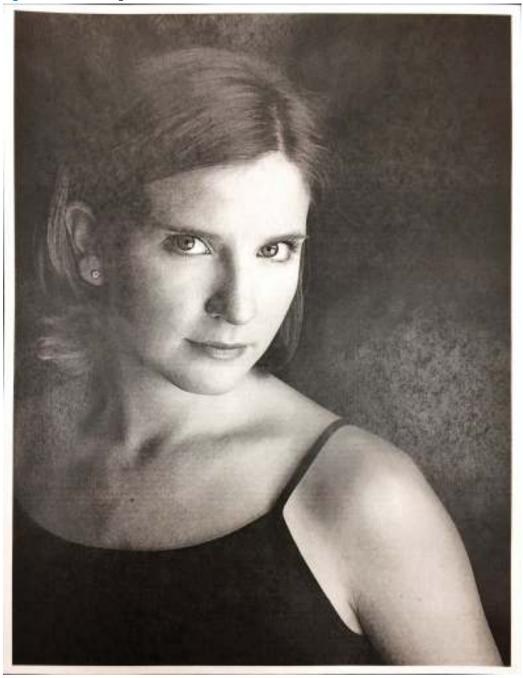

# Description of the defect

Large areas of fill look blotchy, grainy, non-uniform, or mottled. Graininess/fixing mottle is a phenomenon that occurs by how the toner (dot) is pressed or melted depending on the media roughness. This leads to the density variance or uneven gloss. This defect is caused by inconsistently melted toner. This defect tends to become worse as the printer becomes hot.

#### Conditions that can cause the defect

- The defect appears in large areas of fill and is more severe in low temperature and humidity environments.
- The defect appears in large areas of fill and becomes worse as the printer temperature become hot.

#### Solutions for the defect

- Resend the job after letting the printer cool.
- Change the print mode from Full Speed to Quiet Mode (1/2 speed) to improve the issue. At the printer control panel open the following menus: Settings > General > Quiet Mode > On.
- If the error persists, replace the fuser.

# Parts related to the defect

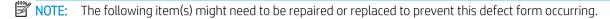

- Media
- Toner
- Fuser

# Clean the printer

NOTE: To clean the printer exterior, use a soft, water-moistened cloth.

- Clean the paper path
- Print a cleaning page
- Check the scanner glass for dirt and smudges (MFP)
- Clean the pickup rollers and separation pad in the document feeder (MFP)
- Clean the Tray 1 roller and separation pad
- Clean the Tray 2-X rollers

# Clean the paper path

Over time, particles of toner and paper accumulate inside the printer. This can cause print-quality problems during printing. Cleaning the paper path eliminates or reduces these problems.

Clean the paper path and toner-cartridge areas every time that the toner cartridge is changed or whenever printquality problems occur. As much as possible, keep the printer free from dust and debris.

# Print a cleaning page

#### Print the cleaning from a touchscreen control panel

- From the From the Home screen on the printer control panel, swipe (right), and then touch the Support Tools button.
- Open the following menus:
  - Maintenance
  - Calibration/Cleaning
  - Cleaning Page
- Touch the Print button.

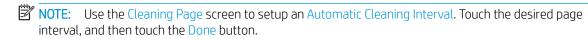

#### Print the cleaning page from an LCD control panel

- From the Home screen on the printer control panel, use the down arrow ▼ button to select the Print menu.
- Use the right arrow ▶ button to scroll to and select the Support Tools menu, and then press the OK button. 2.
- 3. Use the down arrow ▼ button to scroll to and select the Maintenance menu, and then press the OK button.
- Use the down arrow ▼ button to scroll to and select the Calibration/Cleaning menu, and then press the OK
- 5. Use the down arrow ▼ button to scroll to Cleaning Page, and then press the OK button.
- Use the down arrow ▼ and the right arrow ▶ buttons to select the Print item, and then press the OK button.

NOTE: Use the Cleaning Page screen to setup an Automatic Cleaning Interval. Use the arrow buttons to scroll to the desired page interval, and then press the OK button.

# Check the scanner glass for dirt and smudges (MFP)

Over time, specks of debris might collect on the scanner glass and white plastic backing, which can affect performance. Use the following procedure to clean the scanner if the printed pages have streaks, unwanted lines, black dots, poor print quality, or unclear text.

 Press the power button to turn the printer off, and then disconnect the power cable from the electrical outlet.

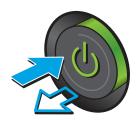

Open the scanner lid.

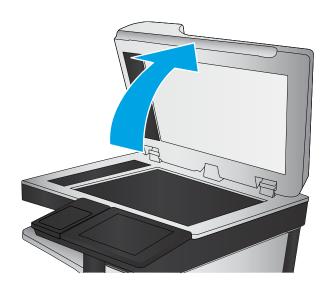

ENWW Clean the printer 293

Clean the scanner glass, the document feeder strips, and the white plastic backing with a soft cloth or sponge that has been moistened with nonabrasive glass cleaner.

**CAUTION:** Do not use abrasives, acetone, benzene, ammonia, ethyl alcohol, or carbon tetrachloride on any part of the printer; these can damage the printer. Do not place liquids directly on the glass or platen. They might seep and damage the printer.

**NOTE:** If you are having trouble with streaks on copies when you are using the document feeder, be sure to clean the small strip of glass on the left side of the scanner.

- 4. Dry the glass and white plastic parts with a chamois or a cellulose sponge to prevent spotting.
- Connect the power cable to an outlet, and then press the power button to turn the printer on.

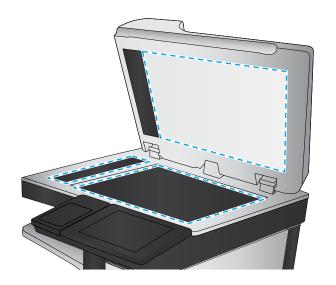

# Clean the pickup rollers and separation pad in the document feeder (MFP)

1. Lift the document-feeder latch.

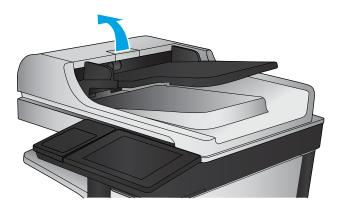

2. Open the document-feeder cover.

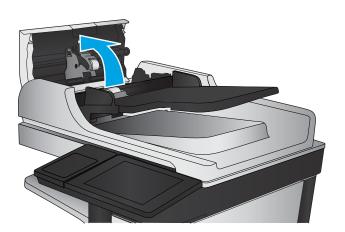

ENWW Clean the printer 295

Remove any visible lint or dust from each of the feed rollers and the separation pad using compressed air or a clean lint-free cloth moistened with warm water.

**NOTE:** Lift up the roller assembly to access and clean the second roller.

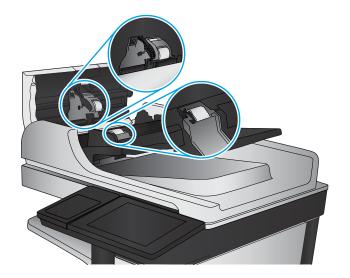

4. Close the document-feeder cover.

If the error persists, install a document feeder maintenance kit (5851-7202).

# Clean the Tray 1 roller and separation pad

NOTE: The MFP printer is shown in the following figures. However, the procedure is correct for all printer models.

## Step 1: Clean the Tray 1 roller

1. Release two tabs (callout 1), and then remove the roller cover (callout 2).

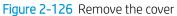

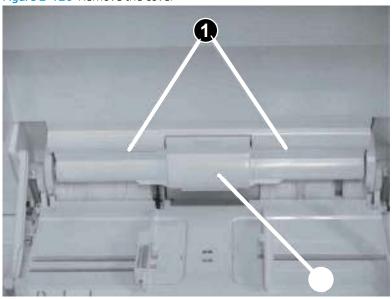

ENWW Clean the printer 297

- 2. Release two tabs (callout 1), and then remove the roller (callout 2).
  - IMPORTANT: Use a damp, lint-free cloth to gently clean the rollers.
- NOTE: When handling the rollers or pads, avoid touching the spongy surfaces. Skin oils and fingerprints on a roller surface can cause print-quality problems.
- ें Reinstallation tip: Reverse the removal steps to install the assembly.

Figure 2-127 Remove the roller

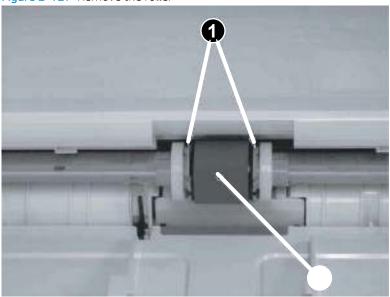

### Step 2: Clean the separation pad assembly

 Open Tray 1, careful release two retainer arms (callout 1), and then move the lift plate (callout 2) up and out of the way.

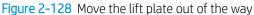

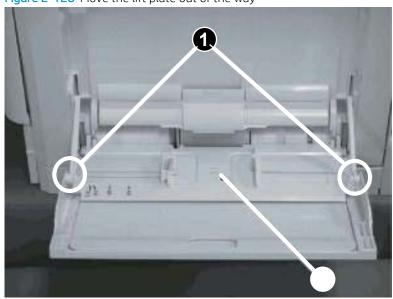

2. Release one tab (callout 1), and then rotate the top of the cover (callout 2) down to release it.

Figure 2-129 Release the cover

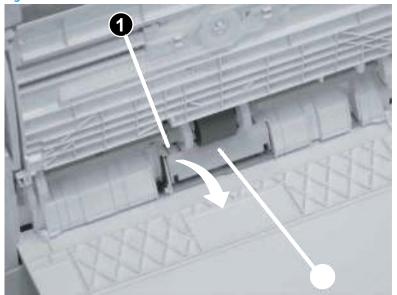

- 3. Release one tab (callout 1), and then remove the roller (callout 2).
- IMPORTANT: Use a damp, lint-free cloth to gently clean the rollers.
- NOTE: When handling the rollers or pads, avoid touching the spongy surfaces. Skin oils and fingerprints on a roller surface can cause print-quality problems.
- Reinstallation tip: Reverse the removal steps to install the assembly.

Figure 2-130 Remove the roller

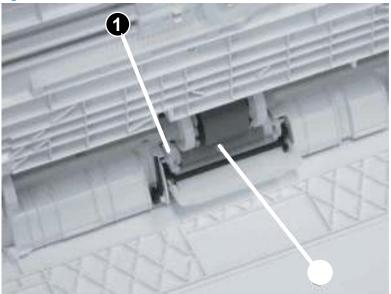

ENWW Clean the printer 299

### Clean the Tray 2-X rollers

CAUTION: Removing and reinstalling the separation roller, and reinstalling the pick and feed roller assembly requires specialized tools. These tools are provided in a replacement roller kit. If these tools are not available, the rollers should not be removed and cleaned.

### Step 1: Clean the Tray 2-X rollers

1. Open the paper tray for which the rollers will be replaced.

Figure 2-131 Open the tray (M607/M608/M609/E60055/E60065/E60075/E60155/E60165/E60175)

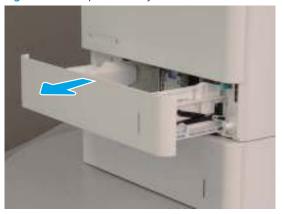

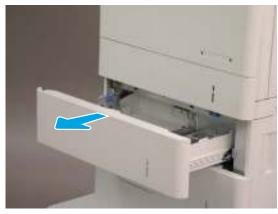

Figure 2-132 Open the tray (M631/M632/M633/E62555/E62565/E62575/E62655/E62665/E62675)

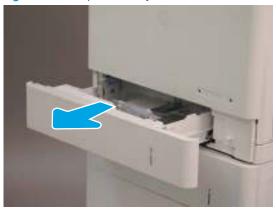

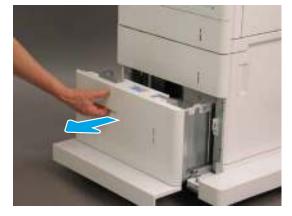

2. M607/M608/M609/E60055/E60065/E60075/E60155/E60165/E60175 Tray 2 rollers only: At the rear of the printer, do the following:

**M631/M632/M633/E62555/E62565/E62575/E62655/E62655/E62675 Tray 2 rollers only**: At the right side of the printer, do the following:

- NOTE: When this step is complete, go to step  $\underline{5}$ .
  - **a.** Open the rear cover.
  - **b.** Raise the transfer assembly.

#### Lower the access cover. c.

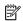

NOTE: The M631/M632/M633/E62555/E62565/E62565/E62655/E62665/E62675 printer is shown below. However the instructions are valid for the M607/M608/M609/E60055/E60065/E60075/ E60155/E60165/E60175 printer.

Figure 2-133 Lower the access cover (Tray 2 rollers)

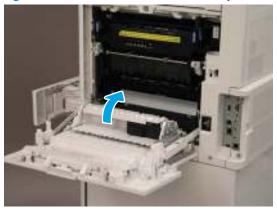

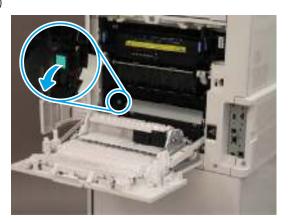

- Tray 3 rollers only: Open the lower door, and then lower the access cover.
- NOTE: When this step is complete, go to step  $\underline{5}$ .

Figure 2-134 Lower the access cover (Tray 3 rollers)

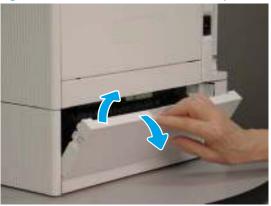

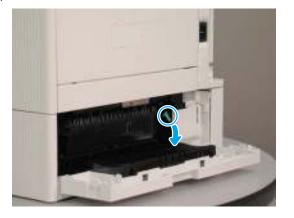

**ENWW** Clean the printer 301

- 4. M631z/M632fht/Flow M632z/Flow M633z only: Open the right door of the paper feeder. Locate the green tab on the feed assembly cover. Release the tab to lower the access cover.
- NOTE: When this step is complete, go to step <u>5</u>.

Figure 2-135 Lower the access cover (M631z/M632fht/Flow M632z/Flow M633z)

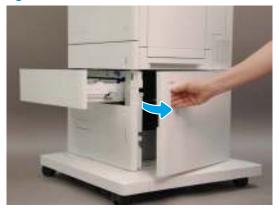

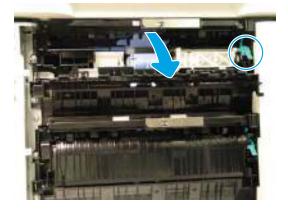

5. Locate the separation roller.

Figure 2-136 Locate the separation roller

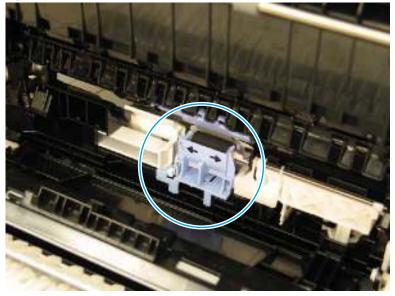

6. Install the orange tool on the separation roller until it snaps into place.

Figure 2-137 Install the separation roller tool

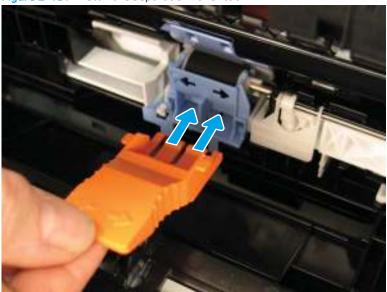

7. Slide the roller to the left.

Figure 2-138 Slide the roller to the left

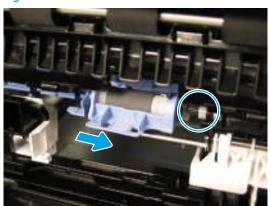

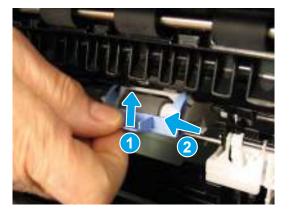

ENWW Clean the printer 303

- Tilt the end of the tool down (callout 1) and then pull straight out of the printer (callout 2) to remove the separation roller.
  - **IMPORTANT:** Use a damp, lint-free cloth to gently clean the rollers.
  - NOTE: When handling rollers or pads, avoid touching the spongy surfaces. Skin oils and fingerprints on a roller surface can cause print-quality problems.
  - ☆ Reinstallation tip: Leave the roller tool attached to the roller assembly. The tool is necessary to reinstall the separation roller.

Figure 2-139 Remove the roller

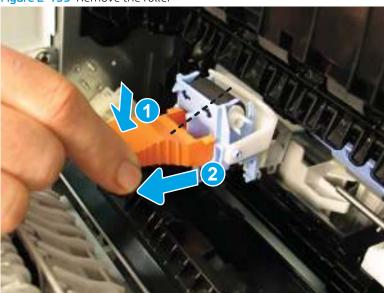

Locate the pickup and feed roller.

Figure 2-140 Locate the pickup and feed roller

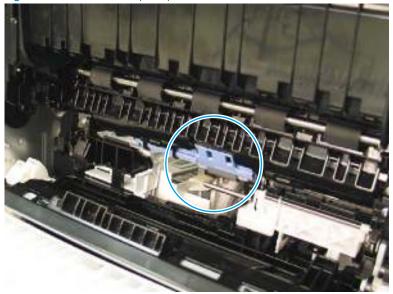

10. Locate and pull down the blue tab to unlock the pickup and feed rollers.

Figure 2-141 Unlock the pickup and feed rollers

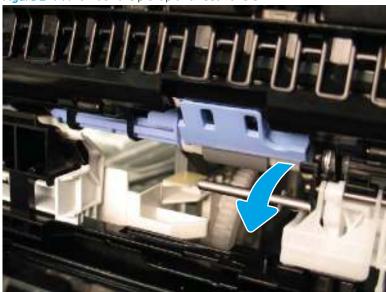

11. Use the tab as a handle to slide the rollers to the left to compress the left blue post until it clicks into place.

Figure 2-142 Slide the rollers to the left

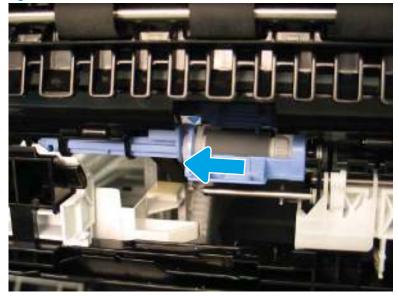

ENWW Clean the printer 305

- 12. Slightly move the rollers to the right to free them from the blue post. Make sure that the roller is clear of the black post on the right.
  - Slightly lift up the front of the roller assembly (callout 1), and then pull the assembly away from the printer (callout 2) to remove it.
  - IMPORTANT: Use a damp, lint-free cloth to gently clean the rollers.
  - NOTE: When handling rollers or pads, avoid touching the spongy surfaces. Skin oils and fingerprints on a roller surface can cause print-quality problems.

Figure 2-143 Remove the rollers

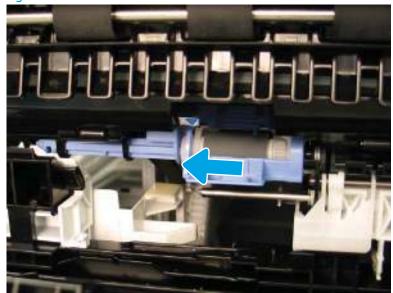

# Solve paper handling problems

- Printer feeds incorrect page size
- Printer pulls from incorrect tray
- Printer will not duplex or duplexes incorrectly
- Paper does not feed from Tray 2-X
- Output is curled or wrinkled
- Printer does not pick up paper or misfeeds
- Clear paper jams

## Printer feeds incorrect page size

Table 2-74 Printer feeds incorrect page size

| Cause                                                                             | Solution                                                                                                    |
|-----------------------------------------------------------------------------------|----------------------------------------------------------------------------------------------------|
| The correct size paper is not loaded in the tray.                                 | Load the correct size paper in the tray.                                                                                                    |
| The correct size paper is not selected in the software program or printer driver. | Confirm that the settings in the software program and printer driver are correct, because the software program settings override the printer driver and control panel settings, and the printer driver settings override the control panel settings. |
| The correct size paper for the tray is not selected in the printer control panel. | From the control panel, select the correct size paper for the tray.                                                                                                    |
| The paper size is not configured correctly for the tray.                          | Print a configuration page to determine the paper size for which the tray is configured.                                                                                                    |
| The guides in the tray are not against the paper.                                 | Make sure that the tray guides are set to the correct size paper that is loaded in the tray.                                                                                                    |

# Printer pulls from incorrect tray

Table 2-75 Printer pulls from incorrect tray

| Cause                                                          | Solution                                                                                                    |
|----------------------------------------------------------------|----------------------------------------------------------------------------------------------------|
| A driver for a different printer is in use.                    | Use a driver for this printer.                                                                                    |
| The specified tray is empty.                                   | Load paper in the specified tray.                                                                                 |
| The paper size is not configured correctly for the input tray. | Print a configuration page or use the control panel to determine the paper size for which the tray is configured. |
| The guides in the tray are not against the paper.              | Verify that the guides are touching the paper.                                                                    |

# Printer will not duplex or duplexes incorrectly

Table 2-76 Printer will not duplex (print 2-sided jobs) or duplexes incorrectly

| Cause                                                                     | Solution                                                                                                    |
|---------------------------------------------------------------------------|----------------------------------------------------------------------------------------------------|
| The duplex job is trying to use unsupported paper.                        | Verify that the paper is supported for duplex printing.                                                                                                    |
| The printer driver is not set up for duplex printing.                     | Set up the printer driver to enable duplex printing.                                                                                                    |
| The first page is printing on the back of preprinted forms or letterhead. | Load preprinted forms and letterhead in Tray 1 with the letterhead or printed side down, with the top of the page leading into the printer. For Tray 2-X, load the paper printed side up with the top of the page toward the right of the printer. |
| The printer model does not support automatic 2-sided printing.            | The printer model does not support automatic 2-sided printing.                                                                                                    |

# Paper does not feed from Tray 2-X

Table 2-77 Paper does not feed from Tray 2-X

| Cause                                                                                   | Solution                                                                                                    |  |
|-----------------------------------------------------------------------------------------|----------------------------------------------------------------------------------------------------|--|
| The correct size paper is not loaded.                                                   | Load the correct size paper.                                                                                                    |  |
| The input tray is empty.                                                                | Load paper in the input tray.                                                                                                    |  |
| The correct paper type for the input tray is not selected in the printer control panel. | From the printer control panel, select the correct paper type for input tray. Trays configured for a paper type with a specific weig range will not match a print job that specifies an exact weight, e if the specified weight is within the weight range. |  |
| Paper from a previous jam has not been completely removed.                              | Open the printer and remove any paper in the paper path. Closely inspect the fuser area for jams.                                                                                                    |  |
| None of the optional trays appear as input tray options.                                | The optional trays only display as available if they are installed. Verify that any optional trays are correctly installed. Verify that the printer driver has been configured to recognize the optional trays.                                             |  |
| An optional tray is incorrectly installed.                                              | Print a configuration page to confirm that the optional tray is installed. If not, verify that the tray is correctly attached to the printer.                                                                                                    |  |
| The paper size is not configured correctly for the input tray.                          | Print a configuration page or use the control panel to determine the paper size for which the tray is configured.                                                                                                    |  |
| The guides in the tray are not against the paper.                                       | Make sure that the tray guides are set to the correct size paper that is loaded in the tray.                                                                                                    |  |

# Output is curled or wrinkled

Table 2-78 Output is curled or wrinkled

| Cause                                                                                   | Solution                                                                                                    |  |  |
|-----------------------------------------------------------------------------------------|----------------------------------------------------------------------------------------------------|--|--|
| Paper does not meet the specifications for this printer.                                | Use only paper that meets the HP paper specifications for this printer.                                                                                                    |  |  |
| The correct paper type for the input tray is not selected in the printer control panel. | From the printer control panel, select the correct paper type for the input tray. Trays configured for a paper type with a specific weight range will not match a print job that specifies an exact weight, even if the specified weight is within the weight range. |  |  |

Table 2-78 Output is curled or wrinkled (continued)

| Cause                                                                                | Solution                                                                                                    |
|--------------------------------------------------------------------------------------|----------------------------------------------------------------------------------------------------|
| Paper is damaged or in poor condition.                                               | Remove paper from the input tray and load paper that is in good condition.                                                                                          |
| The printer is operating in an excessively humid environment.                        | Verify that the printing environment is within humidity specifications.                                                                                             |
| The print job consist of large, solid-filled areas.                                  | Large, solid-filled areas can cause excessive curl. Try using a different pattern.                                                                                  |
| Paper used was not stored correctly and might have absorbed moisture.                | Remove paper and replace it with paper from a fresh, unopened package.                                                                                              |
| Paper has poorly cut edges.                                                          | Remove paper, flex it, rotate it 180 degrees or turn it over, and then reload it into the input tray. Do not fan paper. If the problem persists, replace the paper. |
| The specific paper type was not configured for the tray or selected in the software. | Configure the software for the paper (see the software documentation). Configure the tray for the paper.                                                            |
| The paper has previously been used for a print job.                                  | Do not re-use paper.                                                                                                    |

### Printer does not pick up paper or misfeeds

Use the following procedures if the printer will not pick or misfeeds paper.

#### The printer does not pick up paper

If the printer does not pick up paper from the tray, try these solutions.

NOTE: Tray 1 and Tray 2 are optimal for paper pickup when using special paper or media other than 20lb plain paper. For Tray 1 and Tray 2 the printer increases the number of attempts to pick up a page, which increases the reliability of successfully picking the page from the tray and decreases the possibility of a mispick jam.

HP recommends using Tray 1 or Tray 2 if the printer is experiencing excessive or reoccurring jams from trays other than Tray 1 and Tray 2, or for print jobs that require media other than 20lb plain paper.

- Open the printer and remove any jammed sheets of paper. 1.
- Load the tray with the correct size of paper for the job. 2.
- Make sure the paper size and type are set correctly on the printer control panel. 3.
- Make sure the paper guides in the tray are adjusted correctly for the size of paper. Adjust the guides to the 4. appropriate indentation in the tray.
- Check the printer control panel to see if the printer is waiting for an acknowledgment to the feed the paper manually prompt. Load paper, and continue.
- The rollers above the tray might be contaminated. Clean the rollers with a lint-free cloth dampened with warm water.

#### The printer picks up multiple sheets of paper

If the printer picks up multiple sheets of paper from the tray, try these solutions.

- Remove the stack of paper from the tray and flex it, rotate it 180 degrees, and flip it over. Do not fan the paper. Return the stack of paper to the tray.
- Use only paper that meets HP specifications for this printer. 2.
- Use paper that is not wrinkled, folded, or damaged. If necessary, use paper from a different package. 3.
- Make sure the tray is not overfilled. If it is, remove the entire stack of paper from the tray, straighten the stack, and then return some of the paper to the tray.
- Make sure the paper guides in the tray are adjusted correctly for the size of paper. Adjust the guides to the appropriate indentation in the trav.
- Make sure the printing environment is within recommended specifications.

#### The document feeder jams, skews, or picks up multiple sheets of paper (MFP)

- Check to see if there are areas on the page that might have had staples removed. This can cause jams and/or mispicks.
- The original might have something on it, such as staples or self-adhesive notes that must be removed.
- Check that all rollers are in place and correctly installed.
- Make sure that the top document-feeder cover is closed.
- The pages might not be placed correctly. Straighten the pages and adjust the paper quides to center the stack.
- The paper quides must be touching the sides of the paper stack to work correctly. Make sure that the paper stack is straight and the guides are against the paper stack.
- The document feeder input tray or output bin might contain more than the maximum number of pages. Make sure the paper stack fits below the guides in the input tray, and remove pages from the output bin.
- Verify that there are no pieces of paper, staples, paper clips, or other debris in the paper path.
- Clean the document-feeder rollers and the separation pad. Use compressed air or a clean, lint-free cloth moistened with warm water. If misfeeds still occur, replace the rollers.

#### Paper does not feed automatically

Table 2-79 Paper does not feed automatically

| Cause                                                      | Solution                                                                                |
|------------------------------------------------------------|-----------------------------------------------------------------------------------------|
| Manual feed is selected in the software program.           | Load Tray 1 with paper, or, if the paper is loaded, press the $\ensuremath{OK}$ button. |
| The correct size paper is not loaded.                      | Load the correct size paper.                                                            |
| The input tray is empty.                                   | Load paper into the input tray.                                                         |
| Paper from a previous jam has not been completely removed. | Open the printer and remove any paper in the paper path.                                |

Table 2-79 Paper does not feed automatically (continued)

| Cause                                                          | Solution                                                                                                    |
|----------------------------------------------------------------|----------------------------------------------------------------------------------------------------|
| The paper size is not configured correctly for the input tray. | Print a configuration page or use the control panel to determine the paper size for which the tray is configured. |
| The guides in the tray are not against the paper.              | Verify that the rear and width paper guides are touching the paper.                                               |

#### Clear paper jams

- Paper path jam sensor locations
- Paper jam locations (M631/M632/M633/E62555/E62565/E62575/E62655/E62665/E62675)
- Paper jam locations (M607/M608/M609/E60055/E60065/E60075/E60155/E60165/E60175)
- Auto-navigation for clearing jams
- Experiencing frequent or recurring paper jams?
- Clear paper jams in the document feeder
- Clear paper jams in Tray 1(M631/M632/M633/E62555/E62565/E62575/E62655/E62665/E62675)
- Clear paper jams in Tray 1 (M607/M608/M609/E60055/E60065/E60075/E60155/E60165/E60175)
- Clear paper jams in Travs 2, 3, 4, or 5 (M631/M632/M633/E62555/E62565/E62575/E62655/E62665/ E62675)
- Clear paper jams in Trays 2, 3, or 4 (M607/M608/M609/E60055/E60065/E60075/E60155/E60165/ E60175)
- Clear paper jams in the 2,550-sheet high-capacity input tray (M631/M632/M633/E62555/E62565/ E62575/E62655/E62665/E62675)
- Clear paper jams in the 2,100-sheet high-capacity input tray (M607/M608/M609/E60055/E60065/ E60075/E60155/E60165/E60175)
- Clear paper jams in the right door and fuser area (M631/M632/M633/E62555/E62565/E62575/E62655/ E62665/E62675)
- Clear paper jams in the rear door and fuser area (M607/M608/M609/E60055/E60065/E60075/E60155/ E60165/E60175)
- Clear paper jams in the output bin (M631/M632/M633/E62555/E62565/E62575/E62655/E62665/ E62675)
- Clear paper jams in the output bin (M607/M608/M609/E60055/E60065/E60075/E60155/E60165/ E60175)
- Clear paper jams in the duplexer (M631/M632/M633/E62555/E62565/E62575/E62655/E62665/E62675)
- Clear paper iams in the duplexer (M607/M608/M609/E60055/E60065/E60075/E60155/E60165/E60175)
- Clear paper jams in the envelope feeder (M631/M632/M633/E62555/E62565/E62575/E62655/E626565/ E62675)
- Clear paper jams in the envelope feeder (M607/M608/M609/E60055/E60065/E60075/E60155/E60165/ E60175)
- Clear paper jams in the HP Stapling Mailbox (M631/M632/M633/E62555/E62565/E62575/E62655/ E62665/E62675)
- Clear paper jams in the HP Stapling Mailbox accessory (M607/M608/M609/E60055/E60065/E60075/ E60155/E60165/E60175)

- Clear staple jams (M631/M632/M633/E62555/E62565/E62565/E62655/E62665/E62675)
- Clear staple jams (M607/M608/M609/E60055/E60065/E60075/E60155/E60165/E60175)
- Change jam recovery

### Paper path jam sensor locations

NOTE: Use the figures below to identify the locations of sensors where reoccurring jams are found.

Figure 2-144 Printer base, sensors (pickup, feed, and delivery) block diagram

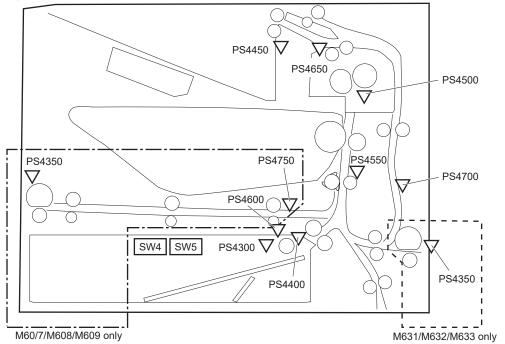

Table 2-80 Printer base, sensors (pickup, feed, and delivery) block diagram

| ltem   | Description                 | ltem   | Description                   |  |
|--------|-----------------------------|--------|-------------------------------|--|
| PS4300 | Tray 2 media out sensor     | PS4600 | Retard roller rotation sensor |  |
| PS4350 | Tray 1 media out sensor     | PS4650 | Fuser output sensor           |  |
| PS4400 | Tray 2 media surface sensor | PS4700 | Duplex feed sensor            |  |
| PS4450 | FD1 media full sensor       | PS4750 | Tray 1 feed sensor            |  |
| PS4500 | Fuser loop sensor           | SW4    | Tray 2 media size switch 1    |  |
| PS4550 | Registration sensor         | SW5    | Tray 2 media size switch 2    |  |

Duplex models only.

M631/M632/M633/E62555/E62565/E62575/E62655/E62665/E62675 models only.

Figure 2-145 1x550-sheet paper feeder, electrical components block diagram

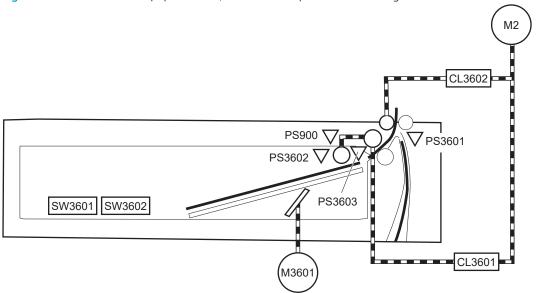

Table 2-81 1x550-sheet paper feeder, electrical components block diagram

| ltem   | Description            | ltem   | Description                            |  |
|--------|------------------------|--------|----------------------------------------|--|
| M2     | Drum motor             | SW3603 | PF Door switch                         |  |
| M3601  | PF Lifter motor        | PS3601 | PF Feed sensor                         |  |
| CL3601 | PF pickup clutch       | PS3602 | PF Media out sensor                    |  |
| CL3602 | PF Feed clutch         | PS3603 | PF Media surface sensor                |  |
| SW3601 | PF Media size switch 1 | PS900  | PS900 PF Retard roller rotation sensor |  |
| SW3602 | PF Media size switch 2 |        |                                        |  |

Located in the printer.

<sup>&</sup>lt;sup>2</sup> 1x500-sheet paper feeder only.

CL3402 PS900a √ PS3402 SW3401 SW3402 CL3401 **PS4501** PS3403 CL4502 PS4502 SW4501 SW4502 CL4501 PS4503 **V** PS5601 CL5602 PS5602 SW5601 SW5602 SW3403 CL5601 PS5603 M560<sup>-</sup>

Figure 2-146 1x550-sheet and 3x550-sheet paper decks, electrical components block diagram

Table 2-82 1x550-sheet and 3x550-sheet paper decks, electrical components block diagram

| M4501PD cassette 2 lifter motorNoYesM5601PD cassette 3 lifter motorNoYesCL3401PD cassette 1 pickup clutchYesYesCL3402PD cassette 1 feed clutchYesYesCL4501PD cassette 2 pickup clutchNoYesCL4502PD cassette 2 feed clutchNoYesCL5601PD cassette 3 pickup clutchNoYesCL5602PD cassette 3 feed clutchNoYesSW3401PD Cassette 1 media size switch 1YesYesSW3402PD Cassette 1 media size switch 2YesYesSW4501PD Cassette 2 media size switch 1NoYes                                                        | 3x550 PD |
|----------------------------------------------------------------------------------------------------|----------|
| M4501PD cassette 2 lifter motorNoYesM5601PD cassette 3 lifter motorNoYesCL3401PD cassette 1 pickup clutchYesYesCL3402PD cassette 1 feed clutchYesYesCL4501PD cassette 2 pickup clutchNoYesCL4502PD cassette 2 feed clutchNoYesCL5601PD cassette 3 pickup clutchNoYesCL5602PD cassette 3 feed clutchNoYesSW3401PD Cassette 1 media size switch 1YesYesSW3402PD Cassette 1 media size switch 2YesYesSW4501PD Cassette 2 media size switch 1NoYes                                                        | No       |
| M5601 PD cassette 3 lifter motor No Yes  CL3401 PD cassette 1 pickup clutch Yes Yes  CL3402 PD cassette 1 feed clutch Yes Yes  CL4501 PD cassette 2 pickup clutch No Yes  CL4502 PD cassette 2 feed clutch No Yes  CL5601 PD cassette 3 pickup clutch No Yes  CL5602 PD cassette 3 pickup clutch No Yes  CL5602 PD cassette 3 feed clutch No Yes  SW3401 PD Cassette 1 media size switch 1 Yes Yes  SW3402 PD Cassette 1 media size switch 2 Yes Yes  SW4501 PD Cassette 2 media size switch 1 No Yes | Yes      |
| CL3401 PD cassette 1 pickup clutch Yes Yes  CL3402 PD cassette 1 feed clutch Yes Yes  CL4501 PD cassette 2 pickup clutch No Yes  CL4502 PD cassette 2 feed clutch No Yes  CL5601 PD cassette 3 pickup clutch No Yes  CL5602 PD cassette 3 feed clutch No Yes  SW3401 PD Cassette 1 media size switch 1 Yes Yes  SW3402 PD Cassette 1 media size switch 2 Yes Yes  SW4501 PD Cassette 2 media size switch 1 No Yes                                                                                     | Yes      |
| CL3402 PD cassette 1 feed clutch Yes Yes CL4501 PD cassette 2 pickup clutch No Yes CL4502 PD cassette 2 feed clutch No Yes CL5601 PD cassette 3 pickup clutch No Yes CL5602 PD cassette 3 feed clutch No Yes CL5602 PD cassette 3 feed clutch Yes Yes SW3401 PD Cassette 1 media size switch 1 Yes Yes SW3402 PD Cassette 1 media size switch 2 Yes Yes SW4501 PD Cassette 2 media size switch 1 No Yes                                                                                               | Yes      |
| CL4501 PD cassette 2 pickup clutch No Yes CL4502 PD cassette 2 feed clutch No Yes CL5601 PD cassette 3 pickup clutch No Yes CL5602 PD cassette 3 feed clutch No Yes SW3401 PD Cassette 1 media size switch 1 Yes Yes SW3402 PD Cassette 1 media size switch 2 Yes Yes SW4501 PD Cassette 2 media size switch 1 No Yes                                                                                                    | Yes      |
| CL4502 PD cassette 2 feed clutch No Yes  CL5601 PD cassette 3 pickup clutch No Yes  CL5602 PD cassette 3 feed clutch No Yes  SW3401 PD Cassette 1 media size switch 1 Yes Yes  SW3402 PD Cassette 1 media size switch 2 Yes Yes  SW4501 PD Cassette 2 media size switch 1 No Yes                                                                                                    | Yes      |
| CL5601 PD cassette 3 pickup clutch No Yes  CL5602 PD cassette 3 feed clutch No Yes  SW3401 PD Cassette 1 media size switch 1 Yes Yes  SW3402 PD Cassette 1 media size switch 2 Yes Yes  SW4501 PD Cassette 2 media size switch 1 No Yes                                                                                                    | Yes      |
| CL5602 PD cassette 3 feed clutch No Yes SW3401 PD Cassette 1 media size switch 1 Yes Yes SW3402 PD Cassette 1 media size switch 2 Yes Yes SW4501 PD Cassette 2 media size switch 1 No Yes                                                                                                    | Yes      |
| SW3401 PD Cassette 1 media size switch 1  SW3402 PD Cassette 1 media size switch 2  SW4501 PD Cassette 2 media size switch 1  No Yes                                                                                                    | Yes      |
| SW3402 PD Cassette 1 media size switch 2 Yes Yes SW4501 PD Cassette 2 media size switch 1 No Yes                                                                                                    | Yes      |
| SW4501 PD Cassette 2 media size switch 1 No Yes                                                                                                    | Yes      |
|                                                                                                    | Yes      |
| SW4502 PD Cassette 2 media size switch 2 No Yes                                                                                                    | Yes      |
|                                                                                                    | Yes      |
| SW5601 PD Cassette 3 media size switch 1 No Yes                                                                                                    | Yes      |
| SW5602 PD Cassette 3 media size switch 2 No Yes                                                                                                    | Yes      |

Table 2-82 1x550-sheet and 3x550-sheet paper decks, electrical components block diagram (continued)

| ltem   | Description                        | 1x550 PD | 3x550 PD |
|--------|------------------------------------|----------|----------|
| SW3403 | PD door switch                     | Yes      | Yes      |
| PS3401 | PD cassette 1 feed sensor          | Yes      | Yes      |
| PS3402 | PD cassette 1 media out sensor     | Yes      | Yes      |
| PS3403 | PD cassette 1 media surface sensor | Yes      | Yes      |
| PS4501 | PD cassette 2 feed sensor          | No       | Yes      |
| PS4502 | PD cassette 2 media out sensor     | No       | Yes      |
| PS4503 | PD cassette 2 media surface sensor | No       | Yes      |
| PS5601 | PD cassette 3 feed sensor          | No       | Yes      |
| PS5602 | PD cassette 3 media out sensor     | No       | Yes      |
| PS5603 | PD cassette 3 media surface sensor | No       | Yes      |
| PS900a | PD retard roller rotation sensor 1 | Yes      | Yes      |
| PS900b | PD retard roller rotation sensor 2 | No       | Yes      |
| PS900c | PD retard roller rotation sensor 3 | No       | Yes      |

Located in the printer.

M2 CL3402 V PS3401 SW3401 SW3402 **V** PS4501 PS3403 PS900b CL4502 PS4502 SW4501 PS4503 CL4501 SW3403

Figure 2-147 2,550-sheet paper deck, electrical components block diagram

Table 2-83 2,550-sheet paper deck, electrical components block diagram

| Item   | Description                       | ltem   | Description                        |
|--------|-----------------------------------|--------|------------------------------------|
| M2     | Drum motor                        | SW3403 | PD door switch                     |
| M3401  | PD cassette 1 lifter motor        | PS3401 | PD cassette 1 feed sensor          |
| M4501  | PD cassette 2 lifter motor        | PS3402 | PD cassette 1 media out sensor     |
| CL3401 | PD cassette 1 pickup clutch       | PS3403 | PD cassette 1 media surface sensor |
| CL3402 | PD cassette 1 feed clutch         | PS900  | Retard roller rotation sensor      |
| CL4501 | PD cassette 2 pickup clutch       | PS4501 | PD cassette 2 feed sensor          |
| CL4502 | PD cassette 2 feed clutch         | PS4502 | PD cassette 2 media out sensor     |
| SW3401 | PD Cassette 1 media size switch 1 | PS4503 | PD cassette 2 media surface sensor |
| SW3402 | PD Cassette 1 media size switch 2 | PS900a | PD retard roller rotation sensor 1 |
| SW4501 | PD Cassette 2 media size switch 1 | PS900b | PD retard roller rotation sensor 2 |

Located in the printer.

PS107 PS106 PS104 SW1 PS105 SW2 PS101 PS102 

√ SW11 √ PS111 PS103 PS113 PS114 V PS112 PS115 PS109 PS108 PS116 **7** PS110 PS120 PS117 PS121 PS118 PS122 PS119

Figure 2-148 Stapler stacker multi bin mailbox (5 bin; SSBM), sensors and switches block diagram

Table 2-84 Stapler stacker multi bin mailbox (5 bin; SSBM), sensors and switches block diagram

| Item  | Description                      | ltem  | Description                 |
|-------|----------------------------------|-------|-----------------------------|
| PS101 | Bin 1 media presence sensor      | PS114 | Staple ready sensor         |
| PS102 | SS exit sensor                   | PS115 | Staple home position sensor |
| PS103 | Staple inlet sensor              | PS116 | Bin 3 media full sensor     |
| PS104 | Y alignment home position sensor | PS117 | Bin 4 media full sensor     |
| PS105 | Bin 1 media full sensor          | PS118 | Bin 5 media full sensor     |
| PS106 | Alienation home position sensor  | PS119 | MBM inlet sensor            |
| PS107 | Jogger home position sensor      | PS120 | Bin 3 media presence sensor |
| PS108 | Bin 2 media presence sensor      | PS121 | Bin 4 media presence sensor |
| PS109 | Bin 2 media full sensor          | PS122 | Bin 5 media presence sensor |
| PS110 | SS inlet sensor                  | SW1   | MBM door switch             |
| PS111 | Bin 1 upper limit sensor         | SW2   | SS door switch              |
| PS112 | Bin 1 lower limit sensor         | SW11  | Staple door switch          |
| PS113 | Staple low sensor                |       |                             |

Figure 2-149 Stapler stacker multi bin mailbox (2 bin; SSBM), sensors and switches block diagram

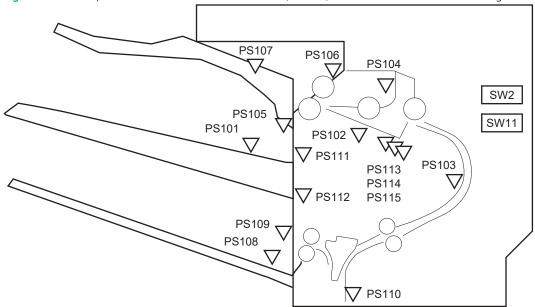

Table 2-85 Stapler stacker multi bin mailbox (2 bin; SSBM), sensors and switches block diagram

| ltem  | Description                      | ltem  | Description                 |
|-------|----------------------------------|-------|-----------------------------|
| PS101 | Bin 1 media presence sensor      | PS110 | SS inlet sensor             |
| PS102 | SS exit sensor                   | PS111 | Bin 1 upper limit sensor    |
| PS103 | Staple inlet sensor              | PS112 | Bin 1 lower limit sensor    |
| PS104 | Y alignment home position sensor | PS113 | Staple low sensor           |
| PS105 | Bin 1 media full sensor          | PS114 | Staple ready sensor         |
| PS106 | Alienation home position sensor  | PS115 | Staple home position sensor |
| PS107 | Jogger home position sensor      | SW2   | SS door switch              |
| PS108 | Bin 2 media presence sensor      | SW11  | Staple door switch          |
| PS109 | Bin 2 media full sensor          |       |                             |

# Paper jam locations (M631/M632/M633/E62555/E62565/E62565/E62655/E62665/E62675)

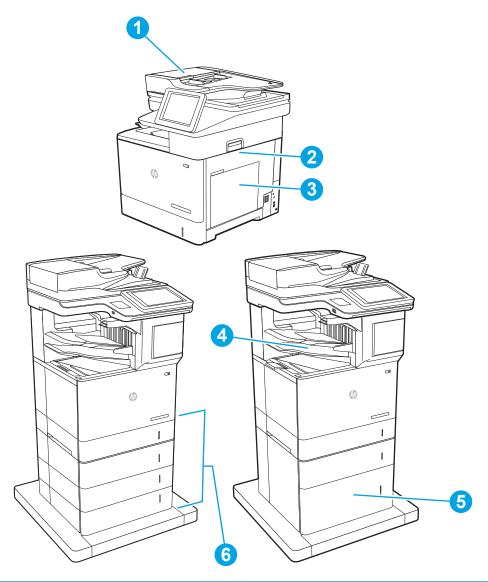

| 1 | Document feeder                 |
|---|---------------------------------|
| 2 | Duplexer and fuser              |
| 3 | Tray 1                          |
| 4 | Output bin, HP Stapling Mailbox |
| 5 | 2,100-sheet HCI feeder          |
| 6 | Trays 2-5                       |
|   | Envelope feeder (not shown)     |

#### Paper jam locations (M607/M608/M609/E60055/E60065/E60075/E60155/E60165/E60175)

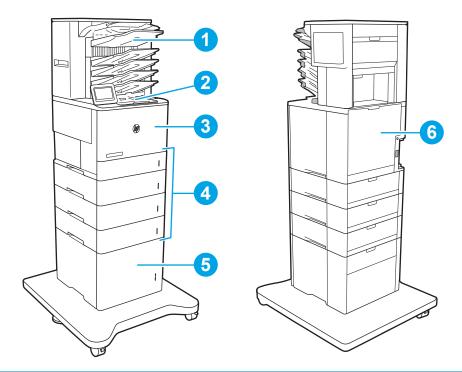

| 1 | HP Stapling Mailbox         |
|---|-----------------------------|
| 2 | Output bin                  |
| 3 | Tray 1                      |
| 4 | Trays 2–5                   |
| 5 | 2,100-sheet HCI feeder      |
| 6 | Duplexer and fuser          |
|   | Envelope feeder (not shown) |

#### Auto-navigation for clearing jams

The auto-navigation feature assists you in clearing jams by providing step-by-step instructions on the control panel. When you complete a step, the product displays instructions for the next step until you have completed all steps in the procedure.

#### Experiencing frequent or recurring paper jams?

To reduce the number of paper jams, try these solutions.

- 1. Use only paper that meets HP specifications for this product.
- 2. Use paper that is not wrinkled, folded, or damaged. If necessary, use paper from a different package.
- 3. Use paper that has not previously been printed or copied on.
- 4. Make sure the tray is not overfilled. If it is, remove the entire stack of paper from the tray, straighten the stack, and then return some of the paper to the tray.

- Make sure the paper guides in the tray are adjusted correctly for the size of paper. Adjust the guides so they 5. are touching the paper stack without bending it.
- 6. Make sure that the tray is fully inserted in the product.
- If you are printing on heavy, embossed, or perforated paper, use the manual feed feature and feed sheets 7. one at a time.
- Open the Trays menu on the product control panel. Verify that the tray is configured correctly for the paper 8. type and size.
- Make sure the printing environment is within recommended specifications. 9.

### Clear paper jams in the document feeder

The following information describes how to clear paper jams in the document feeder. When a jam occurs, the control panel displays the following message and an animation that assists in clearing the jam.

- 31.13.XX Jam in Document Feeder
- 1. Lift the latch to release the document-feeder

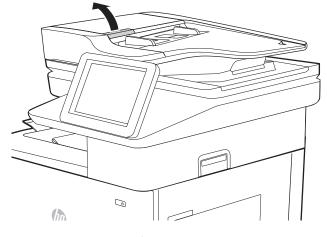

2. Open the document-feeder cover.

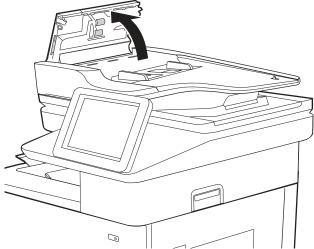

Remove any jammed paper.

Close the document-feeder cover.

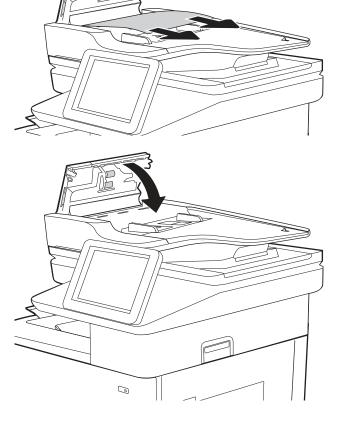

- NOTE: To avoid jams, make sure the guides in the document-feeder input tray are adjusted tightly against the document. Remove all staples and paper clips from original documents.
- NOTE: Original documents that are printed on heavy, glossy paper can jam more frequently than originals that are printed on plain paper.

#### Clear paper jams in Tray 1(M631/M632/M633/E62555/E62565/E62575/E62655/E62665/E62675)

The following information describes how to clear a paper jam in Tray 1. When a jam occurs, the control panel displays the following message and an animation that assists in clearing the jam.

- 13.A1.XX Jam in Tray 1
- 1. If jammed paper is visible in Tray 1, clear the jam by gently pulling the paper straight out.

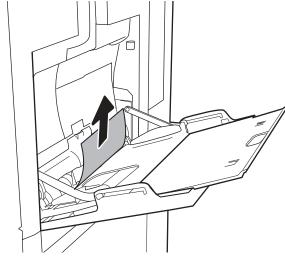

2. If you cannot remove the paper, or if no jammed paper is visible in Tray 1, close Tray 1 and open the right door.

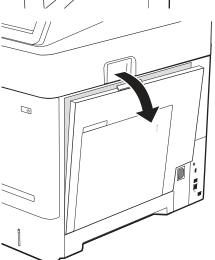

Gently pull out any jammed paper.

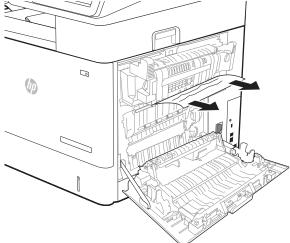

Close the right door.

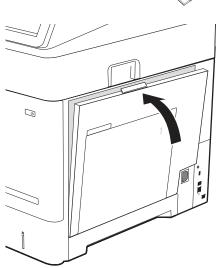

### Clear paper jams in Tray 1 (M607/M608/M609/E60055/E60065/E60075/E60155/E60165/E60175)

The following information describes how to clear a paper jam in Tray 1. When a jam occurs, the control panel displays the following message and an animation that assists in clearing the jam.

- 13.A1.XX Jam in Tray 1
- If jammed paper is visible in Tray 1, clear the jam by gently pulling the paper straight out. 1.

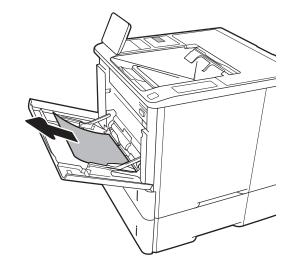

2. Close Tray 1.

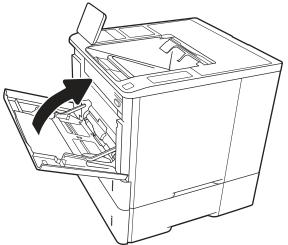

Pull Tray 2 out of the printer.

Lower the jam plate in the Tray 2 opening.

5. Pull any jammed paper straight out.

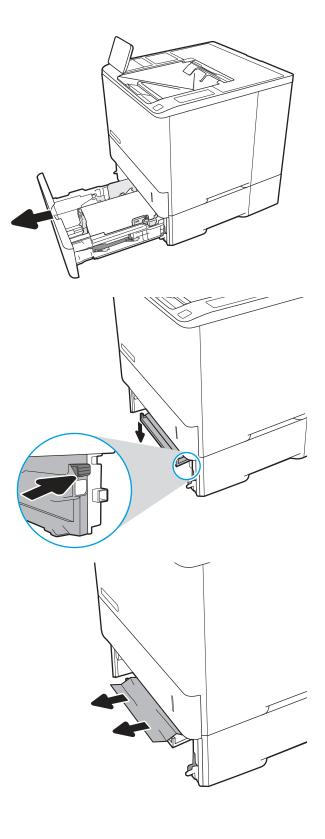

**6.** Raise the jam plate back into position.

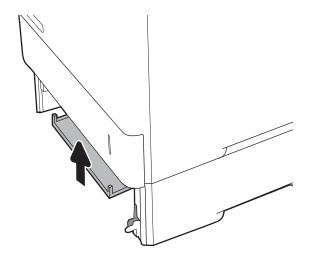

7. Install Tray 2 in the printer.

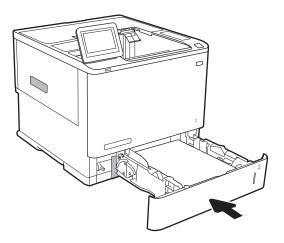

#### Clear paper jams in Trays 2, 3, 4, or 5 (M631/M632/M633/E62555/E62565/E62575/E62655/E62665/ E62675)

The following information describes how to clear a paper jam in Trays 2, 3, 4, or 5. When a jam occurs, the control panel displays one of the following messages and an animation that assists in clearing the jam.

- 13.A2.XX Jam in Tray 2
- 13.A3.XX Jam in Tray 3
- 13.A4.XX Jam in Tray 4
- 13.A5.XX Jam in Tray 5
- NOTE: The following procedure shows Tray 2. The method to clear jams in Trays 3, 4, and 5 is the same.
- Pull the tray completely out of the printer by pulling and lifting it up slightly.

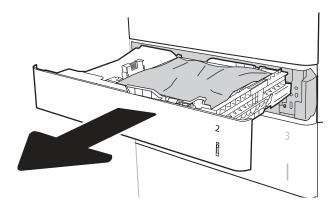

Remove any jammed or damaged sheets of paper 2. from the tray.

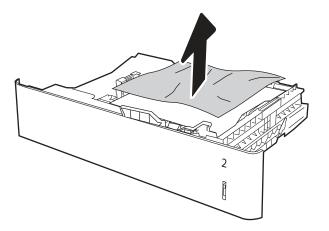

3. Remove any paper from the feed rollers inside the printer.

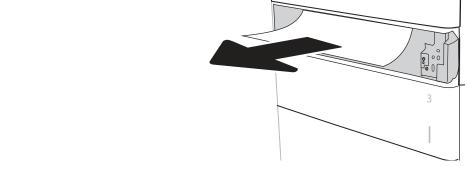

4. Reinsert and close the tray.

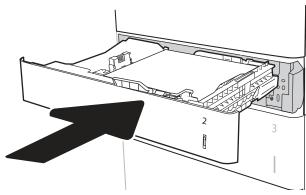

**5.** Open the right door.

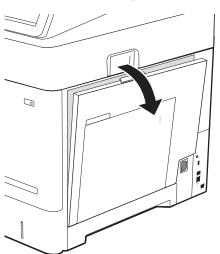

Remove any jammed paper.

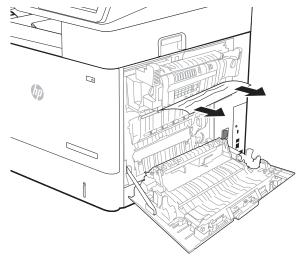

Remove the fuser by grabbing the two side latches and pulling the fuser straight out of the printer.

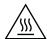

**CAUTION:** The fuser can be hot while the printer is in use. Wait for the fuser to cool before handling

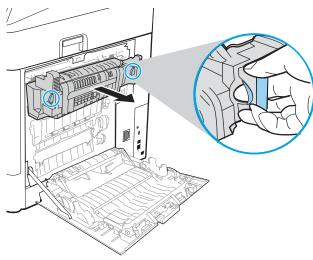

Remove any jammed paper from the fuser 8. opening.

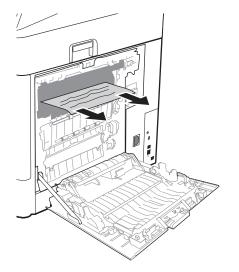

9. Reinstall the fuser.

Close the right door.

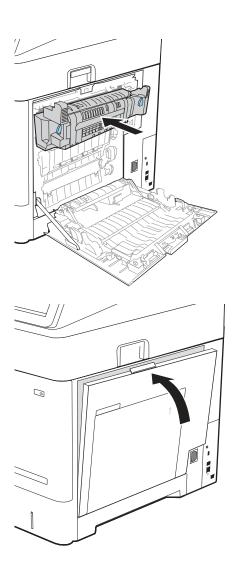

### Clear paper jams in Trays 2, 3, or 4 (M607/M608/M609/E60055/E60065/E60075/E60155/E60165/E60175)

The following information describes how to clear a paper jam in Trays 2, 3, 4, or 5. When a jam occurs, the control panel displays one of the following messages and an animation that assists in clearing the jam.

- 13.A2.XX Jam in Tray 2
- 13.A3.XX Jam in Tray 3
- 13.A4.XX Jam in Tray 4
- 13.A5.XX Jam in Tray 5
- NOTE: The following procedure shows Tray 2. The method to clear jams in Trays 3, 4, and 5 is the same.
- Pull the tray completely out of the printer by pulling and lifting it up slightly.

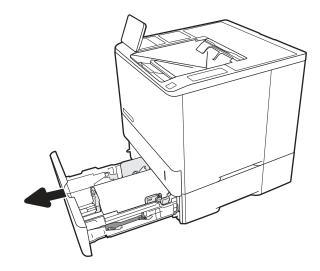

2. Remove any jammed or damaged sheets of paper.

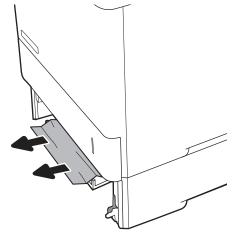

3. Reinsert and close the tray.

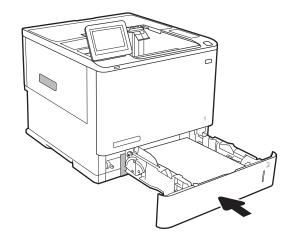

**4.** Open the rear door.

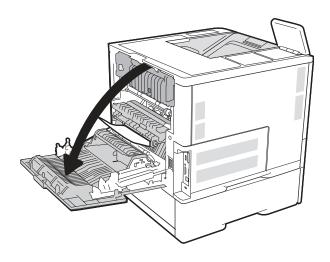

5. Remove any jammed paper.

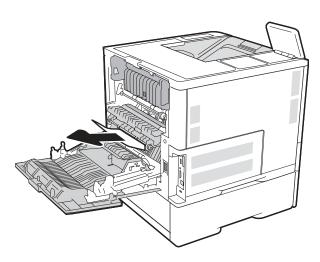

Remove the fuser by grabbing the two side latches and pulling the fuser straight out of the printer.

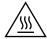

**CAUTION:** The fuser can be hot while the printer is in use. Wait for the fuser to cool before handling it.

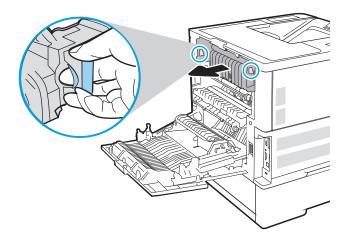

Remove any jammed paper from the fuser opening.

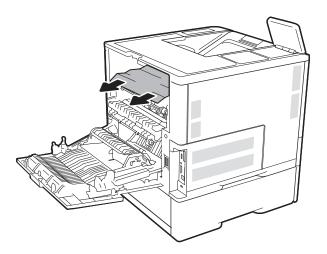

8. Reinstall the fuser.

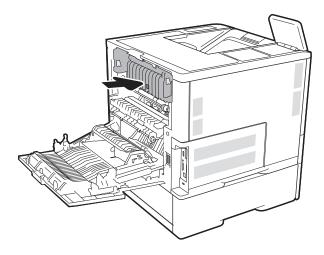

9. Close the rear door

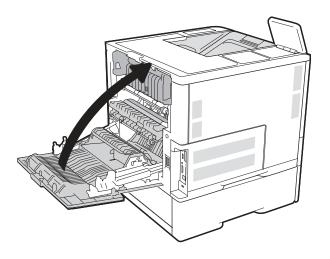

### Clear paper jams in the 2,550-sheet high-capacity input tray (M631/M632/M633/E62555/E62565/E62575/E62575/E62655/E62675)

The following information describes how to clear a paper jam in the 2,100-sheet high-capacity tray. When a jam occurs, the control panel displays one of the following messages and an animation that assists in clearing the jam.

- 13.AY.XX Jam in Tray Y, where Y equals the tray number assigned to the HCI
- 13.FF.EE Door Open Jam
- Open the 2,100-sheet high-capacity input tray.

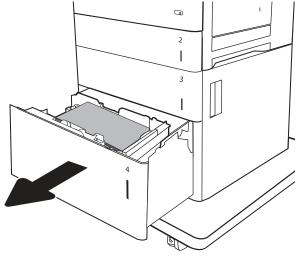

2. Remove and discard any damaged sheets.

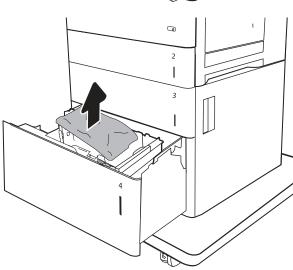

3. Remove the paper from the tray.

4. Lift the tray up and then pull it straight out to remove it.

5. If jammed paper is in the feed area, pull it down to remove it.

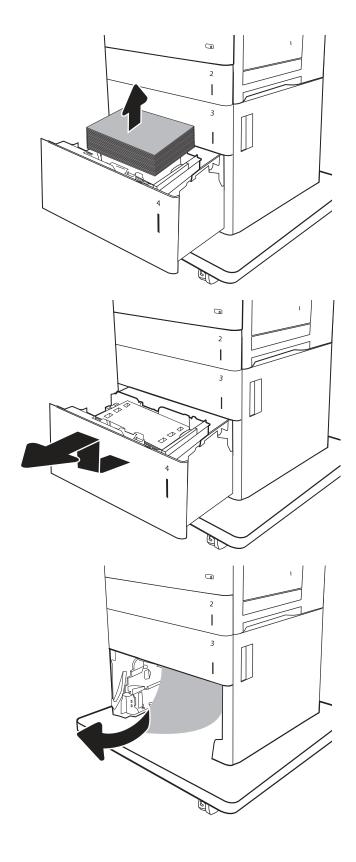

Reinstall the tray, and then load full reams of paper into the tray. The tray holds 2,100 sheets of paper.

**NOTE:** For best results, load full reams of paper. Avoid dividing reams into smaller sections.

7. Close the tray.

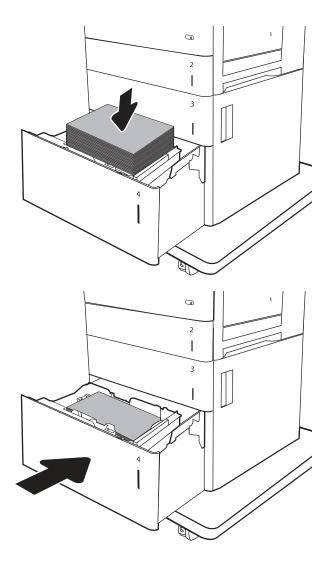

### Clear paper jams in the 2,100-sheet high-capacity input tray (M607/M608/M609/E60055/E60065/E60075/E60155/E60165/E60175)

The following information describes how to clear a paper jam in the 2,100-sheet high-capacity tray. When a jam occurs, the control panel displays one of the following messages and an animation that assists in clearing the jam.

- 13.AY.XX Jam in Tray Y, where Y equals the tray number assigned to the HCI
- 13.FF.EE Door Open Jam
- 1. Open the 2,100-sheet high-capacity input tray.

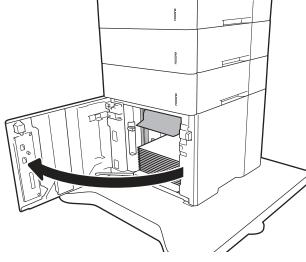

2. Remove and discard any damaged sheets.

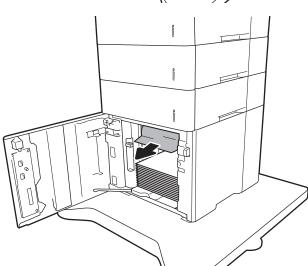

Remove the paper from the tray.

If jammed paper is in the feed area, pull it down to remove it.

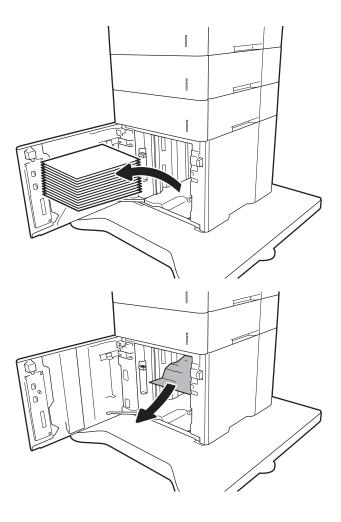

5. Load full reams of paper into the HCI. The tray holds 2,100 sheets of paper.

**NOTE:** For best results, load full reams of paper. Avoid dividing reams into smaller sections.

6. Close the HCI door.

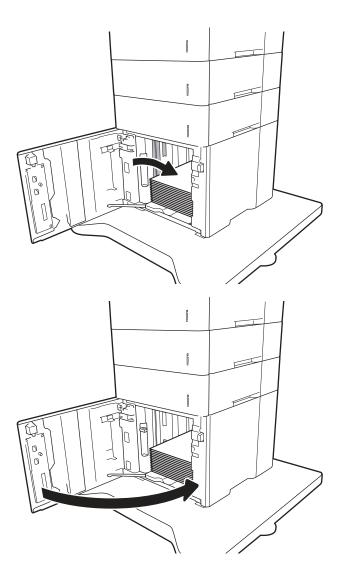

### Clear paper jams in the right door and fuser area (M631/M632/M633/E62555/E62565/E62575/E62655/E62675)

Use the following procedure to clear paper jams in the right door, duplexer, and fuser area. When a jam occurs, the control panel displays one of the following messages and an animation that assists in clearing the jam.

- 13.B2.XX Jam in <cover or door>
- 13.B9.XX Jam in Fuser
- 13.FF.EE Door Open Jam

⚠ CAUTION: The fuser is hot while the printer is in use. Wait for the fuser to cool before clearing jams.

1. Open the right door.

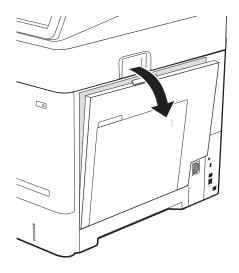

2. Remove any jammed paper.

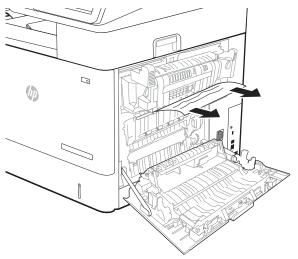

3. Remove the fuser by grabbing the two side latches and pulling the fuser straight out of the printer.

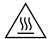

**CAUTION:** The fuser can be hot while the printer is in use. Wait for the fuser to cool before handling it.

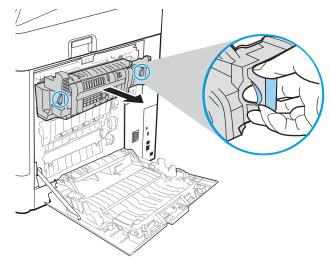

**4.** Remove any jammed paper from the fuser opening.

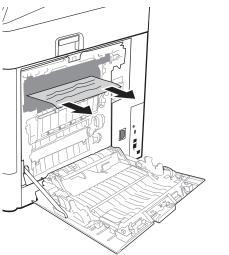

Reinstall the fuser.

Close the right door. 6.

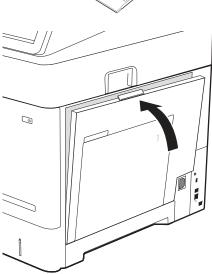

# Clear paper jams in the rear door and fuser area (M607/M608/M609/E60055/E60065/E60075/E60155/E60165/E60175)

Use the following procedure to clear paper jams in the rear door and fuser area. When a jam occurs, the control panel displays one of the following messages and an animation that assists in clearing the jam.

- 13.B2.XX Jam in <cover or door>
- 13.B9.XX Jam in Fuser

⚠ CAUTION: The fuser is hot while the printer is in use. Wait for the fuser to cool before clearing jams.

1. Open the rear door.

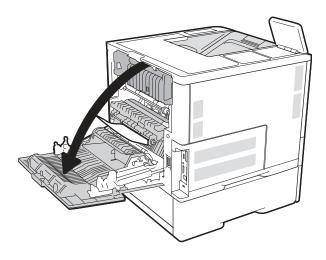

2. Remove any jammed paper.

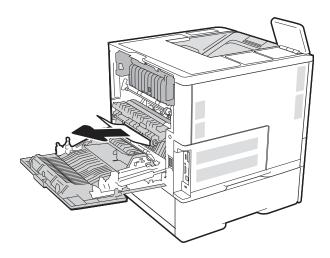

Remove the fuser by grabbing the two side latches and pulling the fuser straight out of the printer.

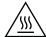

**CAUTION:** The fuser can be hot while the printer is in use. Wait for the fuser to cool before handling

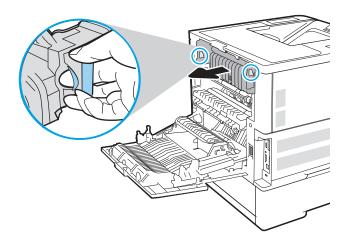

Remove any jammed paper from the fuser opening.

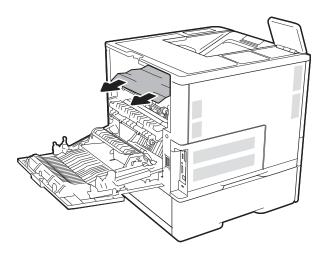

5. Reinstall the fuser.

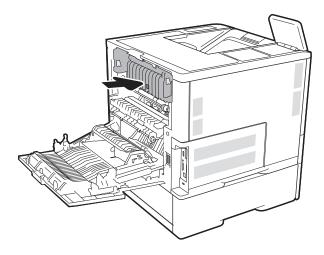

**6.** Close the rear door

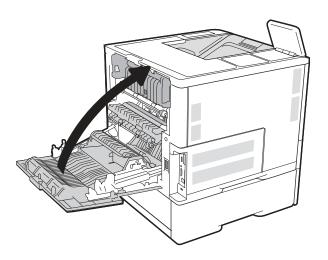

# Clear paper jams in the output bin (M631/M632/M633/E62555/E62565/E62575/E62655/E62665/E62675)

The following information describes how to clear a paper jam in the output bin. When a jam occurs, the control panel displays the following message and an animation that assists in clearing the jam.

- 13.E1.XX Jam at Standard Output Bin
- If paper is visible in the output bin, grasp the leading edge and remove it.

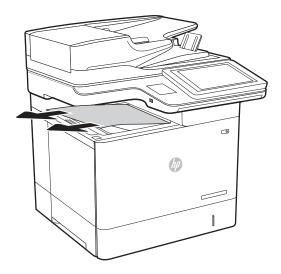

# Clear paper jams in the output bin (M607/M608/M609/E60055/E60065/E60075/E60155/E60165/E60175)

The following information describes how to clear a paper jam in the output bin. When a jam occurs, the control panel displays the following message and an animation that assists in clearing the jam.

- 13.E1.XX Jam at Standard Output Bin
- 1. If paper is visible in the output bin, grasp the leading edge and remove it.

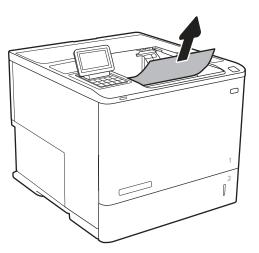

# Clear paper jams in the duplexer (M631/M632/M633/E62555/E62565/E62575/E62655/E62665/E62675)

Use the following procedure to check for paper in all possible jam locations in the automatic duplexer. When a jam occurs, the control panel displays one of the following error messages and an animation that assists in clearing the jam.

- 13.B2.XX Jam in <cover or door>
- 13.CX.XX Jam in Duplexer
- 13.DX.XX Jam in Duplexer
- Open the right door. 1.

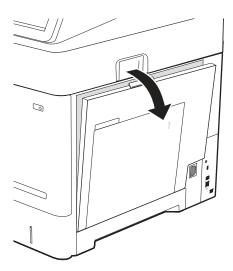

2. Remove any jammed paper.

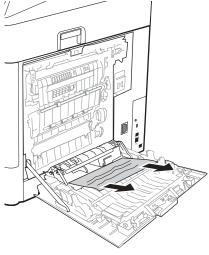

3. Close the right door

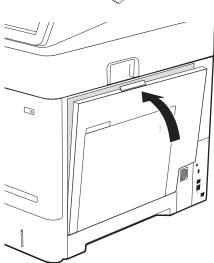

# Clear paper jams in the duplexer (M607/M608/M609/E60055/E60065/E60075/E60155/E60165/E60175)

Use the following procedure to check for paper in all possible jam locations in the automatic duplexer. When a jam occurs, the control panel displays an animation that assists in clearing the jam.

- 13.CX.XX Jam in Duplexer
- 13.DX.XX Jam in Duplexer
- 13.B2.XX Jam in <cover or door>
- Open the rear door.

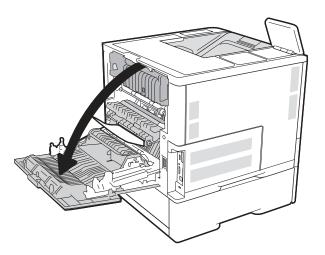

#### 2. Remove any jammed paper.

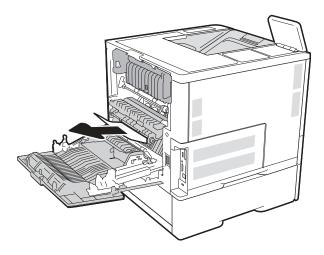

#### 3. Close the rear door

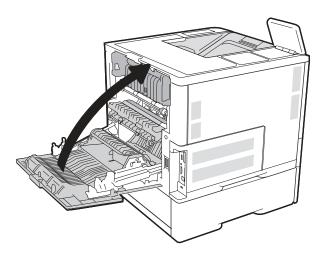

### Clear paper jams in the envelope feeder (M631/M632/M633/E62555/E62565/E62575/E62655/E62665/E62675)

Use the following procedure to clear jams in the envelope feeder. When a jam occurs, the control panel displays one of the following messages and an animation that assists in clearing the jam.

- 13.A3.XX Jam in Tray 3
- 13.A4.XX Jam in Tray 4
- Pull the tray completely out of the printer by pulling and lifting it up slightly.

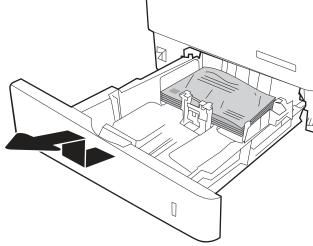

Remove any jammed or damaged envelopes from 2. the tray.

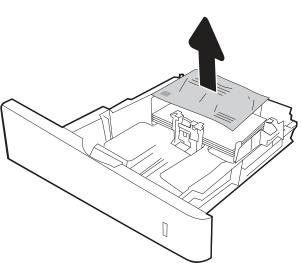

3. Remove any envelopes from the feed rollers inside the printer.

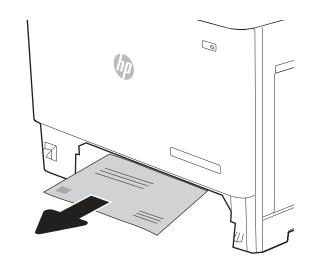

4. Reinsert and close the tray.

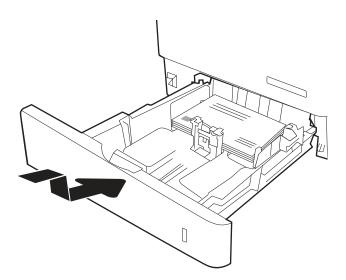

# Clear paper jams in the envelope feeder (M607/M608/M609/E60055/E60065/E60075/E60155/E60165/E60175)

Use the following procedure to clear jams in the envelope feeder. When a jam occurs, the control panel displays one of the following messages and an animation that assists in clearing the jam.

- 13.A3.XX Jam in Tray 3
- 13.A4.XX Jam in Tray 4
- Pull the tray completely out of the printer by pulling and lifting it up slightly.

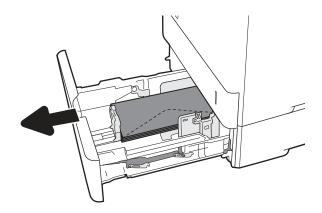

Remove any jammed or damaged envelopes from the tray.

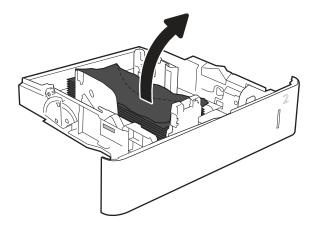

3. Remove any envelopes from the feed rollers inside the printer.

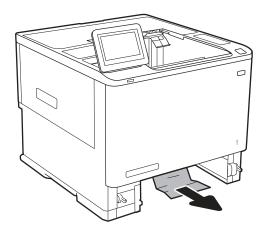

4. Reinsert and close the tray.

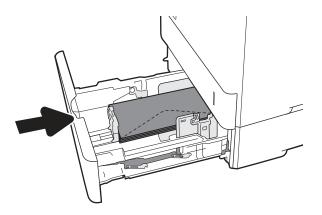

### Clear paper jams in the HP Stapling Mailbox (M631/M632/M633/E62555/E62565/E62575/E62655/E62665/E62675)

The following information describes how to clear a paper jam in the HP Stapling Mailbox. When a jam occurs, the control panel displays one of the following error messages and an animation that assists in clearing the jam.

- 13.E1.XX Jam at Standard Output Bin
- 13.70.XX MBM Jam
- 13.8X Stapler/Stacker Jam
- Remove any jammed paper from the HP Stapling Mailbox bins.

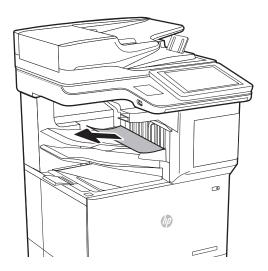

2. Open the jam-access door on the back side of the HP Stapling Mailbox. If jammed paper is visible inside the jam-access door, pull it straight out to remove it.

3. Close the HP Stapling Mailbox jam access door.

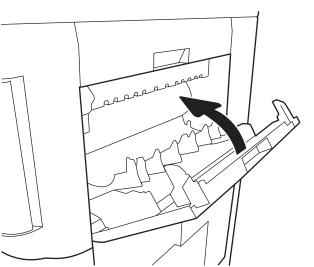

### Clear paper jams in the HP Stapling Mailbox accessory (M607/M608/M609/E60055/E60065/E60075/E60155/E60165/E60175)

The following information describes how to clear a paper jam in the HP Stapling Mailbox. When a jam occurs, the control panel displays an animation that assists in clearing the jam.

13.E1.XX Jam at Standard Output Bin

13.70.XX MBM Jam

Remove any jammed paper from the HP Stapling Mailbox output bins.

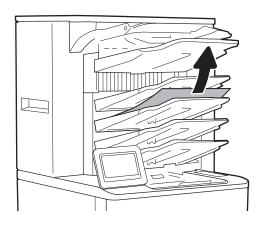

Open the jam-access door on the back side of the stapler/stacker. If jammed paper is visible inside the jam-access door, pull it straight up to remove it.

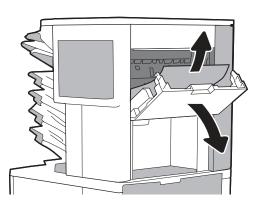

Close the HP Stapling Mailbox jam access door.

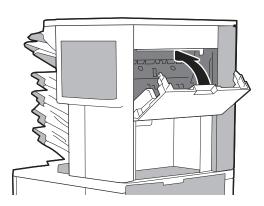

#### Clear staple jams (M631/M632/M633/E62555/E62565/E62575/E62655/E62665/E62675)

The following information describes how to clear a staple jam in the HP Stapling Mailbox. When a jam occurs, the control panel displays an animation that assists in clearing the jam.

- 13.8X.XX Stapler/Stacker Jam
- 1. Open the stapler door.

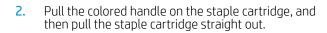

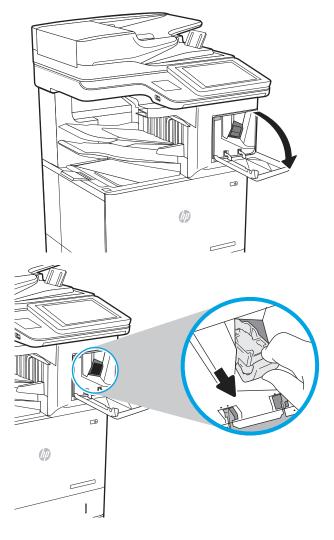

Lift up on the small lever at the back of the staple cartridge.

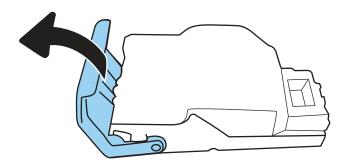

- Remove the jammed staples. 4.
- Close the lever at the back of the staple cartridge. Be sure that it snaps into place. 5.

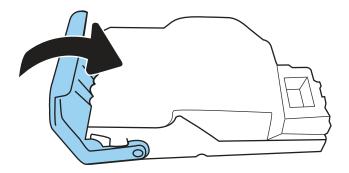

6. Insert the staple cartridge into the stapler and push on the colored handle until it snaps into place.

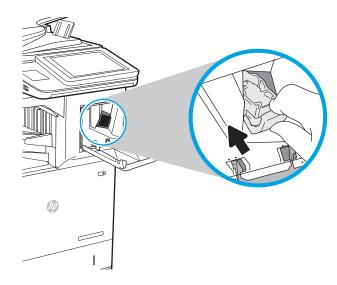

**7.** Close the stapler door.

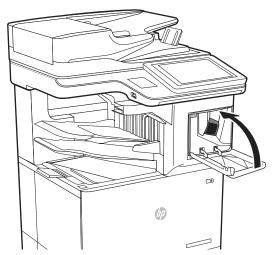

#### Clear staple jams (M607/M608/M609/E60055/E60065/E60075/E60155/E60165/E60175)

The following information describes how to clear a staple jam in the HP Stapling Mailbox. When a jam occurs, the control panel displays an animation that assists in clearing the jam.

- 13.8X.XX Stapler/Stacker Jam
- Open the stapler door.

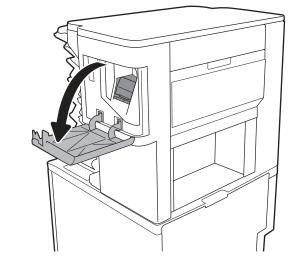

Pull the colored handle on the staple cartridge, and then pull the staple cartridge straight out. 2.

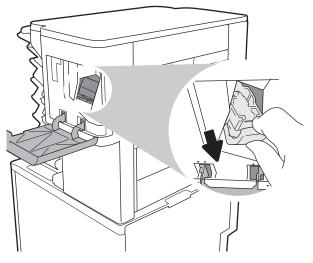

Lift up on the small lever at the back of the staple cartridge. 3.

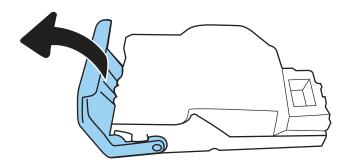

- Remove the jammed staples. 4.
- Close the lever at the back of the staple cartridge. Be sure that it snaps into place. 5.

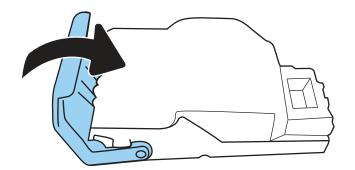

Insert the staple cartridge into the stapler and push the colored handle until it snaps into place.

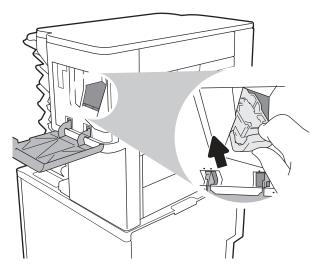

7. Close the stapler door.

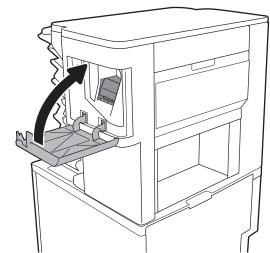

# Change jam recovery

This printer provides a jam recovery feature that reprints jammed pages.

## Change jam recovery from a touchscreen control panel

- From the Home screen on the printer control panel, swipe (right), and then touch the Settings button.
- 2. Open the following menus:
  - General
  - Jam Recovery
- Select one of the following options:
  - Automatic The printer attempts to reprint jammed pages when sufficient memory is available. This is the default setting.
  - Off The printer does not attempt to reprint jammed pages. Because no memory is used to store the most recent pages, performance is optimal.
  - NOTE: Some pages can be lost if the printer runs out of paper while printing a duplex job with Jam Recovery set to Off.
  - On The printer always reprints jammed pages. Additional memory is allocated to store the last few pages printed.

#### Change jam recovery from a LCD control panel

- 1. From the Home screen on the printer control panel, use the down arrow ▼ button to select the Print menu.
- 2. Use the right arrow ▶ button to scroll to and select the Settings menu, and then press the OK button.
- 3. Use the down arrow ▼ button to scroll to and select the General menu, and then press the OK button.
- Use the down arrow ▼ button to scroll to and select the Jam Recovery menu, and then press the OK button. 4.
- 5. Use the down arrow ▼ button to scroll to an option, and then press the OK button to select it.
  - Automatic The printer attempts to reprint jammed pages when sufficient memory is available. This is the default setting.
  - Off The printer does not attempt to reprint jammed pages. Because no memory is used to store the most recent pages, performance is optimal.
  - NOTE: Some pages can be lost if the printer runs out of paper while printing a duplex job with Jam Recovery set to Off.
  - On The printer always reprints jammed pages. Additional memory is allocated to store the last few pages printed.

# Solve performance problems

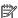

NOTE: Tray 1 and Tray 2 are optimal for paper pickup when using special paper or media other than 20lb plain paper. For Tray 1 and Tray 2 the printer increases the number of attempts to pickup a page, which increases the reliability of successfully picking the page from the tray and decreases the possibility of a mis-pick jam.

HP recommends using Tray 1 or Tray 2 if the printer is experiencing excessive or reoccurring jams from trays other than Tray 1 and Tray 2, or for print jobs that require media other than 20lb plain paper.

- Factors affecting print performance
- Print speeds
- The printer does not print or it prints slowly
- The printer prints slowly

# Factors affecting print performance

Table 2-86 Solve performance problems

| Problem                                                        | Cause                                                                                             | Solution                                                                                                    |
|----------------------------------------------------------------|---------------------------------------------------------------------------------------------------|----------------------------------------------------------------------------------------------------|
| Pages print but are totally blank.                             | The document might contain blank pages.                                                           | Check the original document to see if content is present on all of the pages.                                                                                                    |
|                                                                | The printer might be malfunctioning.                                                              | To check the printer, print a Configuration page.                                                                                                    |
|                                                                | Make sure that the printer is not feeding multiple pages (especially if very thin paper is used). | Make sure that the paper meets HP specifications for this printer.                                                                                                    |
|                                                                | 15 (15€0).                                                                                        | For a complete list of specific HP-brand paper that this printer supports, go to www.hp.com/support/ljM607, www.hp.com/support/ljM608, www.hp.com/support/ljM609, www.hp.com/support/ljM610, www.hp.com/support/ljM611, www.hp.com/support/ljM612, www.hp.com/support/ljE60055, www.hp.com/support/ljE60055, www.hp.com/support/ljE60075, www.hp.com/support/ljE60075, www.hp.com/support/ljE60155, |
|                                                                |                                                                                                   | www.hp.com/support/ljE60165,<br>www.hp.com/support/ljE60175,<br>www.hp.com/support/ljM631MFP,<br>www.hp.com/support/ljM632MFP,<br>www.hp.com/support/ljM633MFP,<br>www.hp.com/support/ljM635MFP,<br>www.hp.com/support/ljM635MFP,<br>www.hp.com/support/ljM636MFP,                                                                                                    |
|                                                                |                                                                                                   | www.hp.com/support/ljE62555MFP,<br>www.hp.com/support/ljE62565MFP,<br>www.hp.com/support/ljE62575MFP,<br>www.hp.com/support/ljE62655MFP,<br>www.hp.com/support/ljE62665MFP,<br>www.hp.com/support/ljE62675MFP.                                                                                                    |
| Pages print very slowly.                                       | Heavier paper types can slow the print job.                                                       | Print on a different type of paper.                                                                                                    |
| <b>NOTE:</b> Some software programs process print jobs slowly. | Complex pages can print slowly.                                                                   | Proper fusing might require a slower print speed to ensure the best print quality.                                                                                                    |

Table 2-86 Solve performance problems (continued)

| Problem              | Cause                                                                                                    | Solution                                                                                                    |
|----------------------|----------------------------------------------------------------------------------------------------|----------------------------------------------------------------------------------------------------|
|                      | Large batches, narrow paper, and special paper such as gloss, transparency, cardstock, and HP Tough Paper can slow the print job. | Print in smaller batches, on a different type of paper, or on a different size of paper.                                                                                                    |
| Pages did not print. | The printer might not be pulling paper correctly.                                                                                 | Make sure paper is loaded in the tray correctly.                                                                                                    |
|                      | The paper is jamming in the printer.                                                                                              | Clear the jam.                                                                                                    |
|                      | The USB cable might be defective or incorrectly connected.                                                                        | Disconnect the USB cable at both ends<br>and reconnect it.                                                                                                    |
|                      |                                                                                                    | Try printing a job that has printed in the past.                                                                                                    |
|                      |                                                                                                    | Try using a different USB cable.                                                                                                    |
|                      | Other devices are running on the host computer.                                                                                   | The printer might not share a USB port. If an external hard drive or network switchbox is connected to the same port as the printer, the other device might be interfering with the printer. To connect and use the printer, disconnect the other device or use two USB ports on the host computer. |
|                      | The print job might not have arrived at the printer.                                                                              | Check the printer status queue. Also, the<br>Printing message should appear on the<br>control panel display.                                                                                                    |

# **Print speeds**

Print speed is the number of pages that print in one minute. Print speed depends on different engine-process speeds or operational pauses between printed pages during normal printer operation. Factors that determine the print speed of the printer include the following:

#### Page formatting time

The printer must pause for each page to be formatted before it prints. Complex pages take more time to format, resulting in reduced print speed. However, most jobs print at full engine speed.

#### Media size

Legal-size media reduces print speed because it is longer than the standard Letter- or A4-size media. A reduce print speed is used when printing on narrow media to prevent the edges of the fuser from overheating.

#### Media mode

Some media types require a reduced print speed to achieve maximum print quality on that media. For example, glossy, heavy, and specialty media (for example, envelopes or photos) require a reduced print speed. To maximize the print speed for special media types, make sure that the correct media type in the print driver is selected.

#### Printer temperature

To prevent printer damage, print speed is reduced if the printer reaches a specific internal temperature (thermal slow down). The starting temperature of the printer, ambient environment temperature, and the

print job size effect the number of pages that can be printed before the printer reduces the print speed. Thermal slow down reduces print speed by printing four pages and then pausing for an amount of time before printing continues.

Other print speed reduction factors

Other factors (especially during large print jobs) that can cause reduced print speeds include:

Density control sequence; occurs every 150 pages and takes about 120 seconds

# The printer does not print or it prints slowly

#### The printer does not print

If the printer does not print at all, try the following solutions.

- Make sure the printer is turned on and that the control panel indicates it is ready.
  - If the control panel does not indicate the printer is ready, turn the printer off and then on again.
  - If the control panel indicates the printer is ready, try sending the job again.
- 2. If the control panel indicates the printer has an error, resolve the error and then try sending the job again.
- 3. Make sure the cables are all connected correctly. If the printer is connected to a network, check the following items:
  - Check the bottom LED next to the network connection on the printer. If the network is active, the light is green.
  - Make sure that a network cable and not a phone cord is used to connect to the network.
  - Make sure the network router, hub, or switch is turned on and that it is working correctly.
- Install the HP software for the printer. Using generic printer drivers can cause delays clearing jobs from the print queue.
- From the list of printers on your computer, right-click the name of this product, click **Properties**, and open the **Ports** tab.
  - If a network cable is used to connect to the network, make sure the printer name listed on the Ports tab matches the one on the printer configuration page.
  - If a USB cable is used, and the printer is connected to a wireless network, make sure the box is checked next to Virtual printer port for USB.
- If a personal firewall system on the computer is used, it might be blocking communication with the printer. Try temporarily disabling the firewall to see if it is the source of the problem.
- If the host computer or the printer is connected to a wireless network, low signal quality or interference might be delaying print jobs.

# The printer prints slowly

## The printer prints slowly

If the printer prints, but it seems slow, try the following solutions.

- 1. Make sure the computer meets the minimum specifications for this printer. For a list of specifications, go to this Web site: <a href="www.hp.com/support/ljM607">www.hp.com/support/ljM608</a>, <a href="www.hp.com/support/ljM608">www.hp.com/support/ljM608</a>, <a href="www.hp.com/support/ljM612">www.hp.com/support/ljM608</a>, <a href="www.hp.com/support/ljM612">www.hp.com/support/ljM608</a>, <a href="www.hp.com/support/ljM612">www.hp.com/support/ljM612</a>, <a href="www.hp.com/support/ljM612">www.hp.com/support/ljM612</a>, <a href="www.hp.com/support/ljE60075">www.hp.com/support/ljE60075</a>, <a href="www.hp.com/support/ljE60075">www.hp.com/support/ljE60075</a>, <a href="www.hp.com/support/ljE60175">www.hp.com/support/ljE60075</a>, <a href="www.hp.com/support/ljE60175">www.hp.com/support/ljE60175</a>, <a href="www.hp.com/support/ljM632MFP">www.hp.com/support/ljM632MFP</a>, <a href="www.hp.com/support/ljM633MFP">www.hp.com/support/ljM633MFP</a>, <a href="www.hp.com/support/ljM636MFP">www.hp.com/support/ljM633MFP</a>, <a href="www.hp.com/support/ljE62575MFP">www.hp.com/support/ljE62575MFP</a>, <a href="www.hp.com/support/ljE62575MFP">www.hp.com/support/ljE62575MFP</a>, <a href="www.hp.com/support/ljE62655MFP">www.hp.com/support/ljE62655MFP</a>, <a href="www.hp.com/support/ljE62655MFP">www.hp.com/support/ljE62655MFP</a>, <a href="www.hp.com/support/ljE62655MFP">www.hp.com/support/ljE62655MFP</a>, <a href="www.hp.com/support/ljE62655MFP">www.hp.com/support/ljE62655MFP</a>, <a href="www.hp.com/support/ljE62655MFP">www.hp.com/support/ljE62655MFP</a>, <a href="www.hp.com/support/ljE62655MFP">www.hp.com/support/ljE62655MFP</a>, <a href="www.hp.com/support/ljE62655MFP">www.hp.com/support/ljE62655MFP</a>, <a href="www.hp.com/support/ljE62655MFP">www.hp.com/support/ljE62655MFP</a>, <a href="www.hp.com/support/ljE62655MFP">www.hp.com/support/ljE62655MFP</a>, <a href="www.hp.com/support/ljE62655MFP">www.hp.com/support/ljE62655MFP</a>, <a href="www.hp.com/support/ljE62655MFP">www.hp.com/support/ljE62655MFP</a>, <a href="www
- 2. When the printer is configured to print on some paper types, such as heavy paper, the printer prints more slowly so it can correctly fuse the toner to the paper. If the paper type setting is not correct for the type of paper you are using, change the setting to the correct paper type.
- 3. If the host computer or the printer is connected to a wireless network, low signal quality or interference might be delaying print jobs.

# Solve connectivity problems

- Solve wired network problems
- Solve wireless network problems

# Solve wired network problems

## Introduction

Certain types of problems can indicate there is a network communication problem. These problems include the following issues:

- The periodic loss of ability to communicate with the printer
- The printer cannot be found during driver installation
- A periodic failure to print

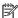

NOTE: If you have been experiencing intermittent loss of network productivity, first update the printer firmware. For instructions on how to update the printer firmware, go to http://support.hp.com, search for your printer, and then search on "update the firmware."

Check the following items to verify that the printer is communicating with the network. Before beginning, print a configuration page from the printer control panel and locate the printer IP address that is listed on this page.

- Poor physical connection
- The computer is unable to communicate with the printer
- The printer is using incorrect link and duplex settings for the network
- New software programs might be causing compatibility problems
- The computer or workstation might be set up incorrectly
- The printer is disabled, or other network settings are incorrect

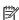

NOTE: HP does not support peer-to-peer networking, as the feature is a function of Microsoft operating systems and not of the HP print drivers. For more information, go to Microsoft at www.microsoft.com.

# Poor physical connection

- 1. Verify that the printer is attached to the correct network port using a cable of the correct length.
- 2. Verify that cable connections are secure.
- Look at the network port connection on the back of the printer, and verify that the amber activity light flashes indicating network traffic, and the green link-status light is continuously lit indicating a network link.
- If the problem continues, try a different cable or port on the hub.

# The computer is unable to communicate with the printer

- Test network communication by pinging the network.
  - Open a command-line prompt on your computer.

- For Windows, click **Start**, click **Run**, type cmd, and then press **Enter**.
- For OS X, go to **Applications**, then **Utilities**, and open **Terminal**.
- b. Type ping followed by the IP address for your printer.
- c. If the window displays round-trip times, the network is working.
- If the ping command failed, verify that the network hubs are on, and then verify that the network settings, the printer, and the computer are all configured for the same network (also known as subnet).
- Open the printer properties and click the **Ports** tab. Verify that the current IP address for the printer is selected. The printer IP address is listed on the printer configuration page.
- If you installed the printer using the HP standard TCP/IP port, select the box labeled **Always print to this** 4. printer, even if its IP address changes.
- If you installed the printer using a Microsoft standard TCP/IP port, use the printer's hostname instead of the IP address.
- If the IP address is correct, delete the printer and then add it again.

# The printer is using incorrect link and duplex settings for the network

HP recommends leaving these settings in automatic mode (the default setting). If you change these settings, vou must also change them for your network.

# New software programs might be causing compatibility problems

Verify that any new software programs are correctly installed and that they use the correct print driver.

# The computer or workstation might be set up incorrectly

- Check the network drivers, print drivers, and the network redirection settings. 1.
- 2. Verify that the operating system is configured correctly.

# The printer is disabled, or other network settings are incorrect

- Review the printer's configuration/networking pages to check the status of the network settings and protocols.
- Reconfigure the network settings if necessary.

# Solve wireless network problems

- Introduction
- Wireless connectivity checklist
- The printer does not print after the wireless configuration completes
- The printer does not print, and the computer has a third-party firewall installed
- The wireless connection does not work after moving the wireless router or printer
- Cannot connect more computers to the wireless printer
- The wireless printer loses communication when connected to a VPN

- The network does not appear in the wireless networks list
- The wireless network is not functioning
- Reduce interference on a wireless network

#### Introduction

Use the troubleshooting information to help resolve issues.

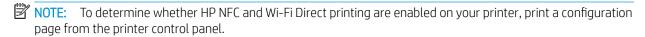

NOTE: If you have been experiencing intermittent loss of network connectivity, first update the printer firmware. For instructions on how to update the printer firmware, go to http://support.hp.com, search for your printer, and then search on "update the firmware."

## Wireless connectivity checklist

- For printers that do not support simultaneous wired and wireless connections, verify that the network cable is not connected.
- Verify that the printer and the wireless router are turned on and have power. Also make sure that the wireless radio in the printer is turned on. (The wireless network indicator is solid when the printer is connected to a wireless network, and blinking when it is searching for a wireless network.)
- Verify that the service set identifier (SSID) is correct:
  - For a wireless connection to your network, confirm that your mobile device is connecting to the correct router/access point.
  - For a Wi-Fi Direct connection, print a configuration page to determine the printer's SSID.

If you are not sure that the SSID is correct, run the wireless setup again.

- With secured networks, verify that the security information is correct. If the security information is incorrect, run the wireless setup again.
- If the wireless network is working correctly, try accessing other computers on the wireless network. If the network has Internet access, try connecting to the Internet over a wireless connection.
- Verify that the encryption method (AES or TKIP) is the same for the printer as it is for the wireless access point (on networks using WPA security).
- Verify that the printer is within the range of the wireless network. For most networks, the printer must be within 30 m (100 ft) of the wireless access point (wireless router).
- Verify that obstacles do not block the wireless signal. Remove any large metal objects between the access point and the printer. Make sure poles, walls, or support columns containing metal or concrete do not separate the printer and wireless access point.
- Verify that the printer is located away from electronic devices that might interfere with the wireless signal. Many devices can interfere with the wireless signal including motors, cordless phones, security system cameras, other wireless networks, and some Bluetooth devices.
- Verify that the print driver is installed on the computer.
- Verify that you have selected the correct printer port.

- Verify that the computer and printer connect to the same wireless network.
- If your environment has multiple wireless signals and you need the printer to support dual band networks on both 2.4 GHz and 5 GHz, install the HP Jetdirect 2900nw print server accessory.
- For OS X, verify that the wireless router supports Bonjour.

# The printer does not print after the wireless configuration completes

- 1. Make sure that the printer is turned on and in the ready state.
- 2. Turn off any third-party firewalls on your computer.
- 3. Make sure that the wireless network is working correctly.
- 4. Make sure that your computer is working correctly. If necessary, restart the computer.
- 5. Verify that you can open the printer HP Embedded Web Server from a computer on the network.

# The printer does not print, and the computer has a third-party firewall installed

- 1. Update the firewall with the most recent update available from the manufacturer.
- 2. If programs request firewall access when you install the printer or try to print, make sure that you allow the programs to run.
- 3. Temporarily turn off the firewall, and then install the wireless printer on the computer. Enable the firewall when you have completed the wireless installation.

# The wireless connection does not work after moving the wireless router or printer

- 1. Make sure that the router or printer connects to the same network that your computer connects to.
- 2. Print a configuration page.
- 3. Compare the service set identifier (SSID) on the configuration page to the SSID in the printer configuration for the computer.
- **4.** If the numbers are not the same, the devices are not connecting to the same network. Reconfigure the wireless setup for the printer.

# Cannot connect more computers to the wireless printer

- 1. Make sure that the other computers are within the wireless range and that no obstacles block the signal. For most networks, the wireless range is within 30 m (100 ft) of the wireless access point.
- 2. Make sure that the printer is turned on and in the ready state.
- 3. Make sure there are not more than 5 concurrent Wireless Print Direct users.
- 4. Turn off any third-party firewalls on your computer.
- 5. Make sure that the wireless network is working correctly.
- **6.** Make sure that your computer is working correctly. If necessary, restart the computer.

#### The wireless printer loses communication when connected to a VPN

• Typically, you cannot connect to a VPN and other networks at the same time.

# The network does not appear in the wireless networks list

- Make sure the wireless router is turned on and has power.
- The network might be hidden. However, you can still connect to a hidden network. Make sure the router/ access point is advertising the SSID by checking for its SSID in the available networks seen by your mobile device.

# The wireless network is not functioning

- For printers that do not support simultaneous wired and wireless connections, make sure that the network cable is disconnected.
- To verify if the network has lost communication, try connecting other devices to the network. 2.
- Test network communication by pinging the network. 3.
  - Open a command-line prompt on your computer. a.
    - For Windows, click **Start**, click **Run**, type cmd, and then press **Enter**.
    - For OS X, go to **Applications**, then **Utilities**, and open **Terminal**.
  - b. Type ping followed by the router IP address.
  - If the window displays round-trip times, the network is working. c.
- Make sure that the router or printer connects to the same network that the computer connects to.
  - Print a configuration page. a.
  - b. Compare the service set identifier (SSID) on the configuration report to the SSID in the printer configuration for the computer.
  - If the numbers are not the same, the devices are not connecting to the same network. Reconfigure c. the wireless setup for the printer.

# Reduce interference on a wireless network

The following tips can reduce interference in a wireless network:

- Keep the wireless devices away from large metal objects, such as filing cabinets, and other electromagnetic devices, such as microwaves and cordless telephones. These objects can disrupt radio signals.
- Keep the wireless devices away from large masonry structures and other building structures. These objects can absorb radio waves and lower signal strength.
- Position the wireless router in a central location in line of sight with the wireless printers on the network.

# Service mode functions

- Service menu
- Printer resets
- Format Disk and Partial Clean functions

### Service menu

The Service menu is PIN-protected for added security. Only authorized service people have access to the Service menu. When selecting Service from the list of menus, the printer prompts the user to enter an eight-digit personal identification number (PIN).

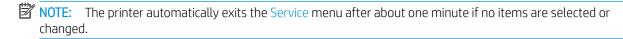

#### Open the service menu from a touchscreen control panel

- From the Home screen on the printer control panel, swipe (right), and the touch the Support Tools item.
- 2. Touch the Service menu item.
- Enter the service personal identification number (PIN) for this printer:
- **NOTE:** Make sure that Service Access Code displays in the access type area.
- : TIP: For a small touchscreen printer, touch the Access Code dialog box to display a virtual 10-key keypad.
  - 05060717 (M607/M608/M609/E60055/E60065/E60075/E60155/E60165/E60175)
  - 05063117 (M631/M632/M633/E62555/E62565/E62575/E62655/E62665/E62675).
- Touch the Sign In button.

## Open the service menu from a LCD control panel

- From the Home screen on the printer control panel, use the down arrow ▼ button to select the Print menu. 1.
- 2. Use the right arrow ▶ button to scroll to and select the Support Tools menu, and then press the OK button.
- Use the down arrow ▼ button to scroll to and select the Service menu, and then press the OK button.
- Use the down arrow ▼ button to scroll to Service, and then press the OK button.
- Use the 10-key keypad to enter the following service access code for the printer:
  - NOTE: After entering the PIN, press the OK button.
    - 05060717 (M607/M608/M609/E60055/E60065/E60075/E60155/E60165/E60175)

The following menu items appear in the Service menu:

NOTE: For touchscreen printers, touch an item to navigate to sub menus. For LCD printers, use the arrow buttons and the OK button to navigate to sub menus.

Table 2-87 Service menu

| First level                         | Second level                               | Third-level | Value | Description                                                                                                    |
|-------------------------------------|--------------------------------------------|-------------|-------|----------------------------------------------------------------------------------------------------|
| Event Log                           | Print                                      |             |       | Print or view the event log.                                                                                                    |
|                                     | Clear                                      |             |       | Use this item to clear the printer event log.                                                                                             |
| Cycle Counts  NOTE: The cycle count | Total Engine Cycles                        |             |       | Set the page count that was stored in NVRAM prior to installing a new formatter.                                                          |
| range is 0 to 9999999.              | Mono Cycle Count                           |             |       | Use this item to record the number of mono print jobs.                                                                                    |
|                                     | Refurbish Cycle Count                      |             |       | Use this item to record the page count when the printer was refurbished.                                                                  |
|                                     | Document Feeder Kit<br>Count (MFP only)    |             |       | Total number of pages since the document feeder kit was replaced.                                                                         |
|                                     | Document Feeder Kit<br>Interval (MFP only) |             |       | Use this item to set the interval that causes the printer to prompt the customer to replace document feeder maintenance kit.              |
|                                     | Clean Rollers Count (MF only)              | Р           |       | Total number of pages since the document feeder rollers were cleaned.                                                                     |
|                                     | Clean Rollers Interval<br>(MFP only)       |             |       | Use this item to set the interval that causes the printer to prompt the customer to clean the document feeder rollers and separation pad. |
|                                     | ADF Count (MFP only)                       |             |       | Set the total pages fed through the document feeder.                                                                                      |
|                                     | Flatbed Count (MFP only                    | <i>y</i> )  |       | Set the total pages scanned from the flatbed.                                                                                             |
|                                     | ADF Simplex Count (MFF only)               | )           |       | Set the total single-sided pages fed through the document feeder.                                                                         |
|                                     | ADF Duplex Count (MFP only)                |             |       | Set the total two-sided pages fed through the document feeder.                                                                            |
|                                     | Copy Scan Count (MFP only)                 |             |       | Set the total copy pages that have been scanned.                                                                                          |
|                                     | Send Scan Count (MFP only)                 |             |       | Set the number of scanned pages sent to email.                                                                                            |
|                                     | Fax Scan Count (fax models only)           |             |       | Set the number of scanned pages that have been faxed.                                                                                     |

Table 2-87 Service menu (continued)

| First level                                  | Second level                  | Third-level              | Value      | Description                                                                                                    |
|----------------------------------------------|-------------------------------|--------------------------|------------|----------------------------------------------------------------------------------------------------|
|                                              | Copy Pages Count (MFP only)   |                          |            | Set the number of scanned pages that have been printed.                                                                                                    |
| Scanner Settings (MFP only)                  | Edge to Adjust                | Glass: Rear Edge         | Adjustment | Set the calibration values.                                                                                                    |
|                                              |                               | Glass: Left Edge         |            | NOTE: Adjustments are in                                                                                                    |
|                                              |                               | ADF: Leading front edge  |            | millimeters (-20 to 20).                                                                                                    |
|                                              |                               | ADF: Leading Back back   |            |                                                                                                    |
|                                              |                               | ADF: Trailing Front edge |            |                                                                                                    |
|                                              |                               | ADF:Left Side Front      |            |                                                                                                    |
|                                              |                               | ADF:Left Side Back       |            |                                                                                                    |
|                                              |                               | Clear All                |            | Clear all adjustment values (set to zero).                                                                                                    |
|                                              |                               | Done                     |            | Done exits the menu.                                                                                                    |
| Serial Number                                |                               | Done                     |            | Set the serial number.                                                                                                    |
|                                              |                               |                          |            | Done exits the menu.                                                                                                    |
| Service ID                                   |                               | Done                     |            | Use this item to show the date that the printer was first used on the control panel. This eliminates the need for users to keep paper receipts for proof of warranty.                                                                                                    |
|                                              |                               |                          |            | Done exits the menu.                                                                                                    |
| Locked tray sizes<br>(Managed printers only) | Lock Tray 2 size check<br>box |                          |            | Select the Lock Tray 2 size check box to enable the lock feature.                                                                                                    |
|                                              |                               |                          |            | Select a paper size from the drop-down menu, and then select Save.                                                                                                    |
| Cold Reset Paper                             |                               | Letter                   |            | When you perform a cold                                                                                                    |
|                                              |                               | A4                       |            | reset, the paper size that is stored in NVRAM is reset to the default factory setting. If you replace a formatter board in a country/region that uses A4 as the standard paper size, use this menu to reset the default paper size to A4. LETTER and A4 are the only available values. |
| MPS Settings                                 | Low Alerts On                 | On                       |            | Use this to configure                                                                                                    |
|                                              |                               | Off                      |            | managed services specific settings.                                                                                                    |

Table 2-87 Service menu (continued)

| First level               | Second level                       | Third-level                                               | Value                    | Description                                                                                            |
|---------------------------|------------------------------------|-----------------------------------------------------------|--------------------------|----------------------------------------------------------------------------------------------------|
|                           | Reset Supplies level               | Reset to level 1                                          | Cancel                   |                                                                                                    |
|                           |                                    | Reset to level 2                                          |                          |                                                                                                    |
|                           |                                    | • Reset to level 3                                        |                          |                                                                                                    |
|                           |                                    | <ul> <li>Reset to non-<br/>HP managed<br/>mode</li> </ul> |                          |                                                                                                    |
|                           | Consumables Access<br>Control      | Enable consumables access control                         |                          | Select the Enable consumables access control check box to enable the lock feature.                     |
|                           |                                    |                                                           |                          | Under Replacement<br>Threshold, select one of the<br>following options.                                |
|                           |                                    |                                                           |                          | <ul> <li>Normal</li> </ul>                                                                             |
|                           |                                    |                                                           |                          | <ul> <li>Delayed</li> </ul>                                                                            |
|                           |                                    |                                                           |                          | Use this feature to lock the printer front door to help prevent premature toner cartridge replacement. |
| PTT Test Mode (fax models | Hook Operations                    | Go Off Hook                                               |                          | Test the internal modem for                                                                            |
| only)                     |                                    | Go On Hook                                                |                          | the analog fax accessory.                                                                              |
|                           | Generate Random Data               |                                                           | Done                     | Select a value from the list.                                                                          |
|                           |                                    |                                                           | Start                    |                                                                                                    |
|                           | Generate Dialing Tones/            | Pulse Burst                                               | Stop                     | Enter a value.                                                                                         |
|                           | Pulses                             | Tone Burst                                                | Done                     |                                                                                                    |
|                           |                                    | Continuous Tone                                           |                          |                                                                                                    |
|                           | Generate Pulse Dial                | Pulse                                                     | Phone Number             | Enter dial number.                                                                                     |
| Ger<br>Nur<br>-<br>Ger    | Number  Generate/Dial Phone Number | Tone                                                      |                          |                                                                                                    |
|                           | Generate Single Modem              | 1100 Hz                                                   | Done                     | Select a value, and then                                                                               |
|                           | Tone                               | 2100 Hz                                                   | Start                    | select Start.                                                                                          |
|                           |                                    | 1300 Hz                                                   |                          |                                                                                                    |
|                           |                                    | 1800 Hz                                                   |                          |                                                                                                    |
|                           | Fax Transmit Signal Loss           |                                                           | Enter a value (0 to 30). |                                                                                                    |

Table 2-87 Service menu (continued)

| First level                | Second level               | Third-level                  | Value         | Description                                                                                                    |
|----------------------------|----------------------------|------------------------------|---------------|----------------------------------------------------------------------------------------------------|
|                            | Ring Settings              | Ring Interval                | ms (0 to 600  |                                                                                                    |
|                            |                            | Ring Frequency High<br>Limit | Hz (0 to 100) |                                                                                                    |
|                            |                            | PBX Ring Detect              | On or Off     |                                                                                                    |
| Test Support               | Continuous Scan (MFP only) | 2-sided                      | Done          |                                                                                                    |
|                            | Offig)                     | Save to Disk                 | Start         |                                                                                                    |
|                            | Continuous Copy (MFP only) | 2-sided                      | Done          |                                                                                                    |
|                            | only)                      | Save to Disk                 | Start         |                                                                                                    |
|                            | Raw Scan (MFP only)        | 2-sided                      | Done          |                                                                                                    |
|                            |                            | Mechanical<br>Calibration    | Start         |                                                                                                    |
|                            | Continuous Print from USB  |                              | Done          | NOTE: Insert a USB flash drive into the USB port on the                                                                                          |
|                            | 038                        |                              | Start         | printer.                                                                                                    |
|                            | Runtime Configuration      |                              |               | Choose from a list of available configurations.                                                                                                  |
|                            |                            |                              |               | <b>NOTE:</b> The list is product specific.                                                                                                    |
| Fax V.29 Speed (fax models | V.29 9600                  |                              |               | Set the fax module rate (for                                                                                                    |
| only)                      | ly)<br>V.29 7200           |                              |               | example, the V.29 9600 setting means that the fax module is capable of transferring a maximum of 9600 bits per second).                          |
| Reset Supplies             |                            |                              |               | Use this item after replacing a supply item (for example, the tray rollers) to reset the firmware counter (resets to zero) for that supply item. |
|                            |                            |                              |               | <b>NOTE:</b> The list of supply items is printer specific and also depends on the printer configuration.                                         |

# **Printer resets**

- Restore factory-set defaults
- Printer cold reset

# Restore factory-set defaults

#### Restore factory-set defaults from a touchscreen control panel

- 1. From the Home screen on the printer control panel, swipe (right), and the touch the Support Tools item.
- 2. Open the following menus:
  - Settings
  - General
  - Restore Factory Settings
- 3. Touch Reset to reset current user specified default settings to the factory default settings, or touch Cancel to return to the General menu.

#### Restore factory-set defaults from from a LCD control panel

- 1. From the Home screen on the printer control panel, use the down arrow ▼ button to select the Print menu.
- 2. Use the right arrow ▶ button to scroll to and select the Settings menu, and then press the OK button.
- 3. Use the down arrow ▼ button to scroll to and select the General menu, and then press the OK button.
- **4.** Use the down arrow ▼ button to scroll to and select the Reset Factory Settings item, and then press the OK button.
- 5. Use the left arrow ◀ or right arrow ▶ buttons to select the Reset item, and then press the OK button.
- NOTE: Touch the Cancel button to return to the General menu.

# Printer cold reset

## Cold reset using the Pre-boot menu from a touchscreen control panel

CAUTION: This procedure resets all product configurations and settings to factory defaults (customer configurations and settings are lost).

1. Touch the middle of the control-panel display when you see the 1/8 under the logo.

Figure 2-150 Open the Pre-boot menu

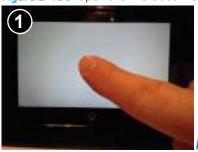

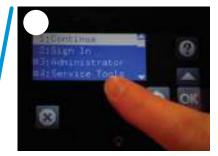

- Use the down arrow ▼ button to highlight the +3:Administrator item, and then touch the OK button.
- 3. Use the down arrow ▼ button to highlight the +8:Startup Options item, and then touch the OK button.
- 4. Use the down arrow ▼ button to highlight the 2 Cold Reset item, and then touch the OK button.
- Touch the Home button to return to the main Pre-boot menu and highlight the 1 Continue item, and then touch the OK button.
  - NOTE: The printer initializes.

# Cold reset using the Pre-boot menu from a LCD control panel

- Press the Cancel button when you see the 1/8 under the logo
- 2. Use the down arrow ▼ button to scroll to and select the +3:Administrator menu, and then press the OK button.
- Use the down arrow ▼ button to scroll to and select the +8:Startup Options item, and then press the OK 3.
- Use the down arrow ▼ button to scroll to and select the 2 Cold Reset item, and then press the OK button.
- Touch the Home button to return to the main Pre-boot menu and highlight the 1:Continue item, and then touch the OK button.
  - NOTE: The printer initializes.

# Format Disk and Partial Clean functions

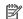

NOTE: Only for printers with al hard-disk drive (HDD) installed).

# Active and repository firmware locations

The firmware bundle consists of multiple parts. The main components are the Windows CE Operating System. and the printer/peripheral firmware files.

There are two locations/partitions on the hard drive where the firmware components are stored:

- The Active, where the operating system and firmware currently are executing.
- The Repository, the recovery location.

If the Active location is damaged, or a Partial Clean was performed, the printer automatically copies over the OS and firmware files from the Repository location and the printer recovers.

If both the Active and Repository locations are damaged, or a Format Disk was performed, then both locations are gone and the error message 99.09.67 displays on the control-panel display. The user must upload the firmware to the printer in order for it to function again.

**CAUTION:** The Format Disk option performs a disk initialization for the entire disk. The operating system, firmware files, and third party files (among other files) will be completely lost. HP does not recommend this action.

#### Partial Clean

The Partial Clean option erases all partitions and data on the disk drive, except for the firmware repository where a backup copy of the firmware file is stored. This allows the disk drive to be reformatted without having to download a firmware upgrade file to return the printer to a bootable state.

#### Characteristics of a Partial Clean

- Customer-defined settings, third-party solutions, firmware files, and the operating system are deleted.
- Rebooting the printer restores the firmware files from the Repository location, but does not restore any customer-defined settings.
- For previous HP printers, a Hard Disk Initialization is similar to executing the Partial Clean function for this printer.

CAUTION: HP recommends backing-up printer configuration data before executing a Partial Clean to retain customer-defined settings (if needed). See the Backup/Restore item in the Device Maintenance menu.

#### Reasons for performing a Partial Clean

The printer continually boots up in an error state.

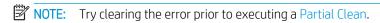

- The printer will not respond to commands from the control panel.
- Executing the Partial Clean function is helpful for troubleshooting hard disk problems.

- To reset the printer by deleting all solutions and customer-defined settings.
- The printer default settings are not properly working.

#### **Execute a Partial Clean**

### Execute a Partial Clean from a touchscreen control panel

⚠ CAUTION: This procedure resets all printer configurations and settings to factory defaults (customer configurations and settings are lost).

1. Touch the middle of the control-panel display when you see the 1/8 under the logo.

Figure 2-151 Open the Pre-boot menu

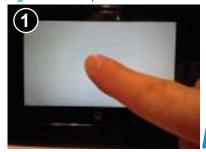

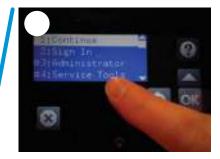

- Use the down arrow ▼ button to highlight the +3:Administrator item, and then touch the OK button.
- 3. Use the down arrow ▼ button to highlight Partial Clean and then touch the OK button.
- 4. Touch the OK button again.
- Touch the Home button to highlight Continue, and then touch the OK button.
- NOTE: The printer initializes.

### Execute a Partial Clean from a LCD control panel

⚠ CAUTION: This procedure resets all printer configurations and settings to factory defaults (customer configurations and settings are lost).

- Press the Cancel button when you see the 1/8 under the logo.
- Use the down arrow ▼ button to highlight the +3:Administrator item, and then press the OK button.
- Use the down arrow ▼ button to highlight Partial Clean and then press the OK button.
- Press the OK button again.
- Press the Home button to highlight Continue, and then press the OK button.
- NOTE: The printer initializes.

# Format Disk

The Format Disk option erases the entire disk drive.

**CAUTION:** After executing a Format Disk option, the printer is *not* bootable.

#### Characteristics of a Format Disk

- Customer-defined settings, third-party solutions, firmware files, and the operating system are deleted.
  - NOTE: Rebooting the printer *does not* restore the firmware files.
- Rebooting the printer restores the firmware files from the Repository location, but does not restore any customer-defined settings.
- After executing the Format Disk function, the message 99.09.67 displays on the control panel.
- After executing the Format Disk function, the printer firmware must be reloaded.

CAUTION: HP recommends not using the Format Disk option unless an error occurs and the solution in the printer service manual recommends this solution. After executing the Format Disk function, the printer is unusable.

HP recommends backing-up printer configuration data before executing a Format Disk to retain customer-defined settings (if needed). See the Backup/Restore item in the Device Maintenance menu.

#### Reasons for performing a Format Disk

- The printer continually boots up in an error state.
- NOTE: Try clearing the error prior to executing a Format Disk.
- The printer will not respond to commands from the control panel.
- Executing the Format Disk function is helpful for troubleshooting hard disk problems.
- To reset the printer by deleting all solutions and customer-defined settings.

# **Execute a Format Disk**

#### Execute a Format Disk from a touchscreen control panel

**CAUTION:** This procedure resets all printer configurations and settings to factory defaults (customer configurations and settings are lost).

1. Touch the middle of the control-panel display when you see the 1/8 under the logo.

Figure 2-152 Open the Pre-boot menu

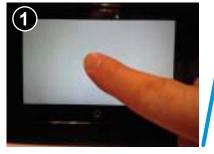

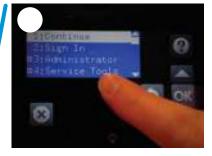

- 2. Use the down arrow ▼ button to highlight the +3:Administrator item, and then touch the OK button.
- 3. Use the down arrow ▼ button to highlight Format Disk, and then touch the OK button.
- **4.** Touch the OK button again.

NOTE: When the Format Disk operation is complete, reload the printer firmware.

# Execute a Format Disk from a LCD control panel

<u>ACAUTION</u>: This procedure resets all printer configurations and settings to factory defaults (customer configurations and settings are lost).

- Press the Cancel button when you see the 1/8 under the logo. 1.
- 2. Use the down arrow ▼ button to highlight the +3:Administrator item, and then press the OK button.
- 3. Use the down arrow ▼ button to highlight Format Disk, and then press the OK button.
- Press the OK button again.

NOTE: When the Format Disk operation is complete, reload the printer firmware.

# Firmware upgrades

To download the most recent firmware upgrade for the printer, go to:

- In the US, go to www.hp.com/support/ljM607, www.hp.com/support/ljM608, www.hp.com/support/ljM609, www.hp.com/support/ljM610, www.hp.com/support/ljM611, www.hp.com/support/ljM612, www.hp.com/support/ljE60055, www.hp.com/support/ljE60065, www.hp.com/support/ljE60075, www.hp.com/support/ljE60175, www.hp.com/support/ljE60175, www.hp.com/support/ljM631MFP, www.hp.com/support/ljM632MFP, www.hp.com/support/ljM633MFP, www.hp.com/support/ljM634MFP, www.hp.com/support/ljM635MFP, www.hp.com/support/ljE62555MFP, www.hp.com/support/ljE62565MFP, www.hp.com/support/ljE62575MFP, www.hp.com/support/ljE62655MFP, www.hp.com/support/ljE62655MFP, www.hp.com/support/ljE62655MFP, www.hp.com/support/ljE62655MFP, www.hp.com/support/ljE62675MFP.
  - a. Select **Get drivers, Software, and Firmware**, and then select the appropriate product by name.
  - NOTE: More than one printer model might be listed. Make sure to select the correct model so that the upgraded firmware supports all of the printer functions.
  - **b.** Select the driver language and operating system.
  - **c.** Locate the firmware download, and then select **Download**.
- Outside the U.S., go to <u>www.hp.com/support</u>.
  - **a.** Select your country/region.
  - b. Select Drivers & Downloads.
  - c. Enter the product name in the **Find my product** dialogue box, and then select **Go**.
    - TIP: Click on the **How do I find my product name/number?** link to see a short video on identifying the printer name and number.
  - **d.** Select the appropriate product by name.
    - NOTE: More than one printer model might be listed. Make sure to select the correct model so that the upgraded firmware supports all of the printer functions.
  - **e.** Select the driver language and operating system.
  - f. Locate the firmware download, and then select **Download**.
- Determine the installed revision of firmware
- Perform a firmware upgrade

ENWW Firmware upgrades 391

# Determine the installed revision of firmware

NOTE: Print a configuration page to determine the installed revision of firmware.

#### Print the configuration page from a touchscreen control panel

- From the Home screen on the printer control panel, swipe (right), and the touch the Reports button.
- 2. Touch the Configuration/Status Pages item
- Touch Configuration Page to select it.
  - TIP: Multiple report pages can be selected, and then printed together.
- Touch the Print button to print the pages.

#### Print the configuration page from a LCD control panel

- From the Home screen on the printer control panel, use the down arrow ▼ button to select the Print menu.
- 2. Use the right arrow ▶ button to scroll to Reports, and then press the OK button.
- 3. Use the down arrow ▼ button to scroll to Configuration/Status Pages, and then press the OK button.
- 4. Use the down arrow ▼ or ▲ buttons to scroll to Configuration Page, and then press the OK button to select
- Use the down arrow ▼ and right arrow ► buttons to scroll to Print, and then press the OK button to print the pages.
- TIP: Multiple report pages can be selected, and then printed together.

Figure 2-153 Configuration report

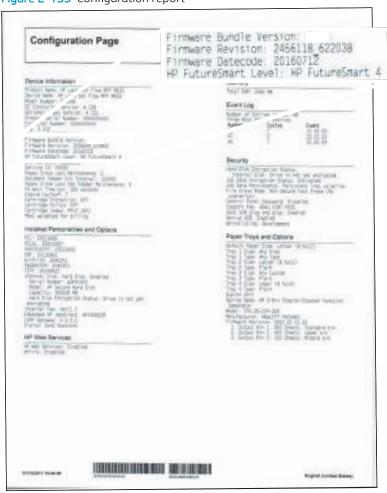

ENWW Firmware upgrades 393

# Perform a firmware upgrade

The firmware bundle is a .bdl file. This file requires an interactive upgrade method. The traditional FTP, LPR or Port 9100 methods of upgrading are not available. Use one of the following methods to upgrade the firmware for this printer.

# **HP Embedded Web Server**

- NOTE: The firmware update might take 10 minutes or longer based on the input/output (I/O) transfer rates and the time it takes for the printer to reinitialize.
  - 1. Open an Internet browser window.
  - 2. Enter the printer IP address in the URL line.
  - Select the **Firmware Upgrade** link from the **General** tab or from the **Troubleshooting** tab. 3.
  - Browse to the location that the firmware upgrade file was downloaded to, and then select the firmware file —the file has a .bdl file extension. Select the Install button to perform the upgrade.
    - NOTE: Do not close the browser window OR interrupt communication until the HP Embedded Web Server (EWS) displays the confirmation page.
  - After the printer reinitializes, print a configuration page and verify that the latest firmware version has been installed.

# USB flash drive (control-panel menu)

- NOTE: USB flash drives that are not using a FAT32 format, or do not have a CD formatted partition, might not be recognized by the printer. If the printer does not recognize a USB flash drive, try using a different USB flash drive.
- TIP: The USB port on the printer must be enabled. If it is disabled, use the Enable Retrieve from USB item in the General Settings menu to enable it.

#### USB flash drive firmware (control-panel menu) update from a touchscreen control panel

- 1. Copy the .bdl file to a portable USB flash drive.
- 2. Turn the printer on, and then wait until it initializes.
- 3. From the Home screen on the printer control panel, swipe (right), and the touch the Support Tools item.
- 4. Open the following menus:
  - Maintenance
  - USB Firmware Upgrade
- 5. Insert the USB flash drive with the .bdl file on it into the USB port on the printer.
- 6. Touch the .bdl file, and then touch the Install button.
- NOTE: If there is more than one .bdl file on the storage device, make sure to select the correct file for this printer.
- 7. When the upgrade is complete, the printer restarts.
- 🏋 TIP: Print a configuration page and verify that the upgrade firmware version was installed.

#### USB flash drive firmware (control-panel menu) update from a LCD control panel

- 1. Copy the .bdl file to a portable USB flash drive.
- 2. From the Home screen on the printer control panel, use the down arrow ▼ button to select the Print menu.
- 3. Use the right arrow ▶ button to scroll to and select the Support Tools menu, and then press the OK button.
- 4. Use the down arrow ▼ button to scroll to and select the Maintenance menu, and then press the OK button.
- 5. Use the down arrow ▼ button to scroll to and select the USB Firmware Upgrade menu, and then press the OK button.
- 6. Insert the USB flash drive with the .bdl file on it into the USB port on the printer.
- 7. Use the down arrow ▼ button to scroll to the appropriate .bdl file, and then press the OK button to select.
  - NOTE: If there is more than one .bdl file on the storage device, make sure to select the correct file for this printer.
- 8. Use the down arrow ▼ and right arrow ▶ buttons to scroll to Install, and then press the OK button to start the firmware upgrade.
  - 🎋 TIP: Print a configuration page and verify that the upgrade firmware version was installed.

ENWW Firmware upgrades 395

## USB flash drive (Pre-boot menu)

MPORTANT: Only use this method of performing a firmware upgrade if the printer cannot initialize to the Ready state.

## USB flash drive firmware (Pre-boot menu) update from a touchscreen control panel

- Copy the .bdl file to a portable USB flash drive.
- 2. Touch the middle of the control-panel display when you see the 1/8 under the logo.

Figure 2-154 Open the Pre-boot menu

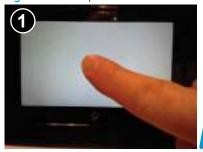

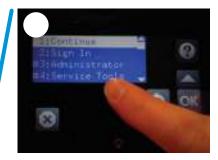

- Touch the down arrow ▼ button to highlight +3 Administrator, and then touch the OK button. 3.
- 4. If necessary, touch the down arrow ▼ button to highlight +1 Download, and then touch the OK button.
- 5. Insert the USB flash drive with the .bdl file on it into the USB port on the printer.
- NOTE: If the error message No USB Thumbdrive Files Found displays on the control-panel display, try using a different portable storage device.
- Touch the down arrow ▼ button to highlight USB Thumbdrive, and then touch the OK button.
- 7. Touch the down arrow ▼ button to highlight the .bdl file, and then touch the OK button.
- NOTE: The upgrade process can take 10 minutes or longer to complete.
- ☆ TIP: If there is more than one .bdl file on the storage device, make sure to select the correct file for this printer.
- When the message Complete displays on the control-panel display, turn the printer power off, and then on
- Touch the OK button to begin the upgrade. When the upgrade is complete, the printer will initialize to the **Ready** state.
- 10. When the upgrade process is complete, print a configuration page and verify that the upgrade firmware version was installed.

#### USB flash drive firmware (Pre-boot menu) update from a LCD control panel

- Copy the .bdl file to a portable USB flash drive. 1.
- Press the Cancel X button when you see the 1/8 under the logo. 2.
- Press the down arrow ▼ button to highlight +3 Administrator, and then press the OK button. 3.

- **4.** If necessary, press the down arrow **▼** button to highlight +1 Download, and then press the OK button.
- 5. Insert the USB flash drive with the .bdl file on it into the USB port on the printer.
  - NOTE: If the error message No USB Thumbdrive Files Found displays on the control-panel display, try using a different portable storage device.
- **6.** Press the down arrow ▼ button to highlight USB Thumbdrive, and then press the OK button.
- 7. Press the down arrow ▼ button to highlight the .bdl file, and then press the OK button.
- NOTE: The upgrade process can take 10 minutes or longer to complete.
- TIP: If there is more than one .bdl file on the storage device, make sure to select the correct file for this printer.
- **8.** When the message Complete displays on the control-panel display, turn the printer power off, and then on again.
- When the upgrade process is complete, print a configuration page and verify that the upgrade firmware version was installed.

ENWW Firmware upgrades 397

# Solve fax problems or email

Fax or email troubleshooting information is not provided in this service manual. The most current information is available in WISE or HP Channel Services Network (CSN). Search using model number then use "fax troubleshooting" as the search term.

HP service personnel, go to one of the following WISE sites:

#### Americas (AMS)

- https://support.hp.com/wise/home/ams-enWISE English
- https://support.hp.com/wise/home/ams-esWISE Spanish
- <a href="https://support.hp.com/wise/home/ams-ptWISE-Portuguese">https://support.hp.com/wise/home/ams-ptWISE-Portuguese</a>
- https://support.hp.com/wise/home/ams-frWISE French

#### Europe / Middle East / Africa (EMEA)

- https://support.hp.com/wise/home/apj-enWISE English
- <a href="https://support.hp.com/wise/home/apj-jaWISE">https://support.hp.com/wise/home/apj-jaWISE</a> Japanese
- https://support.hp.com/wise/home/apj-koWISE Korean
- https://support.hp.com/wise/home/apj-zh-HansWISE Chinese (simplified)
- https://support.hp.com/wise/home/api-zh-HantWISE Chinese (traditional)
- https://support.hp.com/wise/home/apj-thWISE Thai

#### **EMEA**

https://support.hp.com/wise/home/emea-enWISE - English

Channel partners, go to partner.hp.com.

# A Printer specifications

- <u>Printer dimensions</u>
- Printer space requirements
- Power consumption, electrical specifications, and acoustic emissions
- Operating environment range
- Certificate of Volatility

ENWW 399

# **Printer dimensions**

- Printer dimensions (M607/M608/M609/E60055/E60065/E60075/E60155/E60165/E60175)
- Printer dimensions (M631/M632/M633/E62555/E62565/E62575/E62655/E62665/E62675)

# Printer dimensions (M607/M608/M609/E60055/E60065/E60075/E60155/E60165/E60175)

Table A-1 Dimensions for M607n, M607dn, M608n, M608dn, M609dn models

|                               | Printer fully closed | Printer fully opened |
|-------------------------------|----------------------|----------------------|
| Height                        | 380 mm (17.8 in)     | 453 mm (17.8 in)     |
| Depth                         | 466 mm (18.3 in)     | 1,040 mm (40.9 in)   |
| Width                         | 431 mm (17 in)       | 431 mm (17 in)       |
| Weight (with toner cartridge) | 20.6 kg (45.4 lb)    |                      |

#### Table A-2 Dimensions for M6608x, M609x

|                               | Printer fully closed | Printer fully opened |
|-------------------------------|----------------------|----------------------|
| Height                        | 505 mm (19.9 in)     | 581 mm (22.9 in)     |
| Depth                         | 466 mm (18.3 in)     | 1,100 mm (43.3 in)   |
| Width                         | 431 mm (17 in)       | 431 mm (17 in)       |
| Weight (with toner cartridge) | 26.3 kg (58 lb)      |                      |

#### Table A-3 Dimensions for the 1x550-sheet paper feeder

|        | Accessory fully closed | Accessory fully opened |
|--------|------------------------|------------------------|
| Height | 148 mm (5.8 in)        | 148 mm (5.8 in)        |
| Depth  | 466 mm (18.3 in)       | 790 mm (31.1 in)       |
| Width  | 426 mm (16.7 in)       | 426 mm (16.7 in)       |
| Weight | 5.7 kg (12.6 lb)       |                        |

# Table A-4 Dimensions for the printer with a 1x550-sheet paper feeder

|                               | Printer fully closed | Printer fully opened |
|-------------------------------|----------------------|----------------------|
| Height                        | 505 mm (19.9 in)     | 581 mm (22.9 in)     |
| Depth                         | 466 mm (18.3 in)     | 1,100 mm (43.3 in)   |
| Width                         | 431 mm (17 in)       | 431 mm (17 in)       |
| Weight (with toner cartridge) | 26.3 kg (58 lb)      |                      |

Table A-5 Dimensions for the 2,100-sheet HCl with stand

|        | Accessory fully closed | Accessory fully opened |
|--------|------------------------|------------------------|
| Height | 341 mm (13.4 in)       | 341 mm (13.4 in)       |
| Depth  | 466 mm (18.3 in)       | 864 mm (34 in)         |
| Width  | 426 mm (16.7 in)       | 426 mm (16.7 in)       |
| Weight | 9.98 kg (22 lb)        |                        |

Table A-6 Dimensions for the printer with a 2,100-sheet HCl with stand

|                               | Printer fully closed | Printer fully opened |
|-------------------------------|----------------------|----------------------|
| Height                        | 698 mm (27.5 in)     | 773 mm (30.4 in)     |
| Depth                         | 466 mm (18.3 in)     | 1,180 mm (46.5 in)   |
| Width                         | 431 mm (17 in)       | 431 mm (17 in)       |
| Weight (with toner cartridge) | 30.6 kg (67.4 lb)    |                      |

Table A-7 Dimensions for the envelope feeder

|        | Accessory fully closed | Accessory fully opened |
|--------|------------------------|------------------------|
| Height | 148 mm (5.8 in)        | 148 mm (5.8 in)        |
| Depth  | 466 mm (18.3 in)       | 790 mm (31.1 in)       |
| Width  | 426 mm (16.7 in)       | 426 mm (16.7 in)       |
| Weight | 5.8 kg (12.8 lb)       |                        |

Table A-8 Dimensions for the printer with an envelope feeder

|                               | Printer fully closed | Printer fully opened |
|-------------------------------|----------------------|----------------------|
| Height                        | 505 mm (19.9 in)     | 581 mm (22.9 in)     |
| Depth                         | 466 mm (18.3 in)     | 1,100 mm (43.3 in)   |
| Width                         | 431 mm (17 in)       | 431 mm (17 in)       |
| Weight (with toner cartridge) | 26.4 kg (58.2 lb)    |                      |

Table A-9 Dimensions for the HP Stapling Mailbox

|        | Accessory fully closed | Accessory fully opened |
|--------|------------------------|------------------------|
| Height | 429 mm (16.9 in)       | 429 mm (16.9 in)       |
| Depth  | 504 mm (19.8 in)       | 614 mm (24 in)         |

ENWW Printer dimensions 401

Table A-9 Dimensions for the HP Stapling Mailbox (continued)

|        | Accessory fully closed | Accessory fully opened |
|--------|------------------------|------------------------|
| Width  | 475 mm (18.7 in)       | 511 mm (20.1 in)       |
| Weight | 11.3 kg (25 lb)        |                        |

Table A-10 Dimensions for the printer with an HP Stapling Mailbox

|                               | Printer fully closed | Printer fully opened |
|-------------------------------|----------------------|----------------------|
| Height                        | 775 mm (30.5 in)     | 775 mm (30.5 in)     |
| Depth                         | 466 mm (18.3 in)     | 1,100 mm (43.3 in)   |
| Width                         | 472 mm (18.6 in)     | 608 mm (23.9 in)     |
| Weight (with toner cartridge) | 31.9 kg (70.4 lb)    |                      |

These values are subject to change. For current information, go to <a href="https://www.hp.com/support/liM608">www.hp.com/support/liM608</a>, <a href="https://www.hp.com/support/liM608">www.hp.com/support/liM608</a>, www.hp.com/support/ljM609, www.hp.com/support/ljM610, www.hp.com/support/ljM611, www.hp.com/support/ljM612, www.hp.com/support/ljM612, www.hp.com/support/lj support/ljE60055, www.hp.com/support/ljE60065, www.hp.com/support/ljE60075, www.hp.com/support/ljE60155, www.hp.com/support/ljE60055, www.hp.com/support/ljE60055 support/ljE60165, www.hp.com/support/ljE60175, www.hp.com/support/ljM631MFP, www.hp.com/support/ljM632MFP, www.hp.com/ support/ljM633MFP, www.hp.com/support/ljM634MFP, www.hp.com/support/ljM635MFP, www.hp.com/support/ljM636MFP, www.hp.com/support/ljE62555MFP, www.hp.com/support/ljE62565MFP, www.hp.com/support/ljE62575MFP, www.hp.com/support/ ljE62655MFP, www.hp.com/support/ljE62665MFP, www.hp.com/support/ljE62675MFP.

# Printer dimensions (M631/M632/M633/E62555/E62565/E62575/E62655/E62665/E62675)

Table A-11 Dimensions for base models (M631dn, M631h Flow, M632h, M633fh)

|                               | Printer fully closed | Printer fully opened |
|-------------------------------|----------------------|----------------------|
| Height                        | 640 mm (25.2 in)     | 865 mm (34.1 in)     |
| Depth                         | 558 mm (22 in)       | 805 mm (31.7 in)     |
| Width                         | 512 mm (20.15 in)    | 1,030 mm (40.5 in)   |
| Weight (with toner cartridge) | 33.2 kg (73.2 lb)    |                      |

### Table A-12 Dimensions for M631z

|                               | Printer fully closed | Printer fully opened |
|-------------------------------|----------------------|----------------------|
| Height                        | 1,234 mm (48.6 in)   | 1,500 mm (59.1 in)   |
| Depth                         | 658 mm (25.9 in)     | 890 mm (35 in)       |
| Width                         | 661 mm (26 in)       | 1,030 mm (40.5 in)   |
| Weight (with toner cartridge) | 62.5 kg (137.8 lb)   |                      |

#### Table A-13 Dimensions for M632fht

|                                  | Printer fully closed | Printer fully opened |
|----------------------------------|----------------------|----------------------|
| Height                           | 1,094 mm (43.2 in)   | 1,365 mm (53.7 in)   |
| Depth                            | 600 mm (26 in)       | 890 mm (35 in)       |
| Width                            | 665 mm (26.15 in)    | 1,030 mm (40.5 in)   |
| Weight (with toner<br>cartridge) | 52.5 kg (115.8 lb)   |                      |

# Table A-14 Dimensions for M632z Flow, M633z Flow

|                               | Printer fully closed | Printer fully opened |
|-------------------------------|----------------------|----------------------|
| Height                        | 1,234 mm (48.5 in)   | 1,500 mm (59.1 in)   |
| Depth                         | 658 mm (25.9 in)     | 890 mm (35 in)       |
| Width                         | 661 mm (26 in)       | 1,030 mm (40.5 in)   |
| Weight (with toner cartridge) | 64.3 kg (141.8 lb)   |                      |

ENWW Printer dimensions 403

Table A-15 Dimensions for the 1x550-sheet paper feeder

|        | Accessory fully closed | Accessory fully opened |
|--------|------------------------|------------------------|
| Height | 148 mm (5.8 in)        | 148 mm (5.8 in)        |
| Depth  | 558 mm (22 in)         | 869 mm (34.2 in)       |
| Width  | 512 mm (20.15 in)      | 617 mm (24.3 in)       |
| Weight | 6.8 kg (15 lb)         |                        |

Table A-16 Dimensions for the printer with a 1x550-sheet paper feeder

|                               | Printer fully closed | Printer fully opened |
|-------------------------------|----------------------|----------------------|
| Height                        | 766 mm (30.15 in)    | 1,010 mm (39.8 in)   |
| Depth                         | 558 mm (22 in)       | 890 mm (35 in)       |
| Width                         | 512 mm (20.15 in)    | 1,030 mm (40.5 in)   |
| Weight (with toner cartridge) | 40 kg (88.2 lb)      |                      |

Table A-17 Dimensions for the 1x550-sheet feeder with printer stand

|        | Accessory fully closed | Accessory fully opened |
|--------|------------------------|------------------------|
| Height | 478 mm (18.8 in)       | 478 mm (18.8 in)       |
| Depth  | 658 mm (25.9 in)       | 1,050 mm (41.3 in)     |
| Width  | 660 mm (26 in)         | 980 mm (38.6 in)       |
| Weight | 19.28 kg (42.5 lb)     |                        |

Table A-18 Dimensions for the printer with a 1x550-sheet feeder with printer stand

|                                  | Printer fully closed | Printer fully opened |
|----------------------------------|----------------------|----------------------|
| Height                           | 1,094 mm (43.2 in)   | 1,365 mm (53.7 in)   |
| Depth                            | 600 mm (26 in)       | 890 mm (35 in)       |
| Width                            | 665 mm (26.15 in)    | 1,030 mm (40.5 in)   |
| Weight (with toner<br>cartridge) | 52.5 kg (115.8 lb)   |                      |

Table A-19 Dimensions for the 1x550-sheet feeder and 2,100-sheet HCl with stand

|        | Accessory fully closed | Accessory fully opened |
|--------|------------------------|------------------------|
| Height | 478 mm (18.8 in)       | 478 mm (18.8 in)       |
| Depth  | 658 mm (25.9 in)       | 975 mm (38.4 in)       |

Table A-19 Dimensions for the 1x550-sheet feeder and 2,100-sheet HCl with stand (continued)

| Accessory fully closed |                 | Accessory fully opened |  |
|------------------------|-----------------|------------------------|--|
| Width                  | 660 mm (26 in)  | 980 mm (38.6 in)       |  |
| Weight                 | 24.5 kg (54 lb) |                        |  |

## Table A-20 Dimensions for the printer with a 1x550-sheet feeder and 2,100-sheet HCl with stand

|                               | Printer fully closed | Printer fully opened |
|-------------------------------|----------------------|----------------------|
| Height                        | 1,090 mm (42.9 in)   | 1,360 mm (53.5 in)   |
| Depth                         | 658 mm (25.9 in)     | 890 mm (35 in)       |
| Width                         | 660 mm (26 in)       | 1,030 mm (40.5 in)   |
| Weight (with toner cartridge) | 57.7 kg (127.2 lb)   |                      |

## Table A-21 Dimensions for the envelope feeder cassette

|        | Accessory fully closed | Accessory fully opened |
|--------|------------------------|------------------------|
| Height | 148 mm (5.8 in)        | 148 mm (5.8 in)        |
| Depth  | 558 mm (22 in)         | 869 mm (34.2 in)       |
| Width  | 512 mm (20.15 in)      | 617 mm (24.3 in)       |
| Weight | 6.9 kg (15.3 lb)       |                        |

### Table A-22 Dimensions for the printer with an envelope feeder

|                               | Printer fully closed | Printer fully opened |
|-------------------------------|----------------------|----------------------|
| Height                        | 766 mm (30.15 in)    | 1,010 mm (39.8 in)   |
| Depth                         | 558 mm (22 in)       | 890 mm (35 in)       |
| Width                         | 512 mm (20.15 in)    | 1,030 mm (40.5 in)   |
| Weight (with toner cartridge) | 39.6 kg (87.3 lb)    |                      |

Table A-23 Dimensions for the printer with an HP Stapling Mailbox

|        | Printer fully closed | Printer fully opened |
|--------|----------------------|----------------------|
| Height | 779 mm (30.7 in)     | 890 mm (35 in)       |
| Depth  | 558 mm (22 in)       | 890 mm (35 in)       |
| Width  | 512 mm (20.15 in)    | 1,030 mm (40.5 in)   |

ENWW Printer dimensions 405

Table A-23 Dimensions for the printer with an HP Stapling Mailbox (continued)

|                               | Printer fully closed | Printer fully opened |
|-------------------------------|----------------------|----------------------|
| Weight (with toner cartridge) | 39.8 kg (87.7 lb)    |                      |

These values are subject to change. For current information, go to <a href="https://www.hp.com/support/lijM607">www.hp.com/support/lijM607</a>, <a href="https://www.hp.com/support/lijM607">www.hp.com/support/lijM607</a>, <a href="https://wwww.hp.com/support/lijM607">www.hp.c www.hp.com/support/liM609, www.hp.com/support/liM610, www.hp.com/support/liM611, www.hp.com/support/liM612, www.hp.com/support/liM612, www.hp.com/support/li support/ljE60055, www.hp.com/support/ljE60065, www.hp.com/support/ljE60075, www.hp.com/support/ljE60155, www.hp.com/ support/ljE60165, www.hp.com/support/ljE60175, www.hp.com/support/ljM631MFP, www.hp.com/support/ljM632MFP, www.hp.com/ support/ljM633MFP, www.hp.com/support/ljM634MFP, www.hp.com/support/ljM635MFP, www.hp.com/support/ljM636MFP,  $\underline{www.hp.com/support/ljE62555MFP, \underline{www.hp.com/support/ljE62565MFP, \underline{www.hp.com/support/ljE62575MFP, \underline{www.hp.com/support/ljE62575MFP, \underline{ww.lp.com/support/ljE62575MFP, \underline{ww.lp.com/support/ljE62575MFP, \underline{ww.l$ ljE62655MFP, www.hp.com/support/ljE62665MFP, www.hp.com/support/ljE62675MFP.

## Printer space requirements

HP recommends that the following distances be added to the printer dimensions provided in this chapter to make sure there is sufficient space to open doors and covers, and to provide proper ventilation. See Printer dimensions on page 400or Printer dimensions (M631/M632/M633/E62555/E62565/E62575/E62655/E62665/ E62675) on page 403.

- From the left-side or right-side of the printer to an obstruction, add:
  - 430 mm (17 in)
- From the front-side of the printer to an obstruction, add:
  - 610 mm (24 in)
- From the back-side of the printer to an obstruction, add:
  - 460 mm (18 in)

# Power consumption, electrical specifications, and acoustic emissions

See www.hp.com/support/ljM607, www.hp.com/support/ljM608, www.hp.com/support/ljM609, www.hp.com/ support/ljE60055, www.hp.com/support/ljE60065, www.hp.com/support/ljE60075, www.hp.com/support/ liE60155, www.hp.com/support/liE60165, www.hp.com/support/liE60175, www.hp.com/support/liM631MFP, www.hp.com/support/ljM632MFP, www.hp.com/support/ljM633MFP, www.hp.com/support/ljE62555MFP, www.hp.com/support/ljE62565MFP, www.hp.com/support/ljE62575MFP, www.hp.com/support/ljE62555MFP, www.hp.com/support/ljE62665MFP, www.hp.com/support/ljE62675MFP for current information.

 $\triangle$  CAUTION: Power requirements are based on the country/region where the printer is sold. Do not convert operating voltages. This will damage the printer and void the printer warranty.

## Operating environment range

Table A-24 Operating environment range

| Environment       | Recommended                       | Allowed                       |
|-------------------|-----------------------------------|-------------------------------|
| Temperature       | 17° to 25°C (62.6° to 77°F)       | 15° to 32.5°C (59° to 90.5°F) |
| Relative humidity | 30% to 70% relative humidity (RH) | 10% to 80% RH                 |

Figure A-1 Certificate of Volatility (1 of 2; M607/M608/M609)

| Hewlett-Packard Certificate of Volatility                                                                                                    |                           |                                |                                                                                                    |                                                               |
|----------------------------------------------------------------------------------------------------|---------------------------|--------------------------------|----------------------------------------------------------------------------------------------------|---------------------------------------------------------------|
| Model:<br>M607, M608, M609                                                                                                    | Par                       | t Number:                      |                                                                                                    | Address:<br>Hewlett Packard Company                           |
| IVIOU7, IVIOUS, IVIOUS                                                                                                    | Not                       | K0Q14A, 15A,17A,18A,19A        |                                                                                                    | 11311 Chinden Blvd                                            |
|                                                                                                    |                           |                                |                                                                                                    | Boise, ID 83714                                               |
|                                                                                                    |                           |                                |                                                                                                    |                                                               |
| Does the device contain vo                                                                                                    | olatila mama              |                                | atile Memory<br>se contents are lost when pow                                                                                                    | or is removed\2                                               |
| Yes I No If Yes ple                                                                                                    | ase describ               | e the type, size, for          | unction, and steps to clear the                                                                                                    | memory below                                                  |
| Type (SRAM, DRAM, etc):<br>DDR3-DRAM                                                                                                    | Size:<br>512              | User Modifiable:               | Function: Used for temporary                                                                                                    |                                                               |
| DDIG-DICAW                                                                                                    | 312                       |                                | storage during the processing of jobs and for applications                                                                                                    | OFF, the memory is erased.                                    |
|                                                                                                    |                           |                                | running on the OS.                                                                                                    |                                                               |
| Type (SRAM, DRAM, etc):                                                                                                    | Size:                     | ☐ Yes ☒ No User Modifiable:    | Function:                                                                                                    | Steps to clear memory:                                        |
| Type (or a wii, 21 a wii, etc).                                                                                                    | OIZO.                     | occi modinabic.                | T dilotoii.                                                                                                    | Steps to dear memory.                                         |
|                                                                                                    |                           | ☐ Yes ⊠ No                     |                                                                                                    |                                                               |
| Type (SRAM, DRAM, etc):                                                                                                    | Size:                     | User Modifiable:               | Function:                                                                                                    | Steps to clear memory:                                        |
|                                                                                                    |                           | ☐ Yes ☐ No                     |                                                                                                    |                                                               |
|                                                                                                    |                           | Non-V                          | olatile Memory                                                                                                    |                                                               |
| Does the device contain no                                                                                                    | on-volatile n             |                                | whose contents are retained v                                                                                                    | /hen power is removed)?                                       |
|                                                                                                    |                           |                                | unction, and steps to clear the                                                                                                    |                                                               |
| Type (Flash, EEPROM, etc): IOD EEPROM                                                                                                    | Size:<br>32KB             | User Modifiable:               | Function:                                                                                                    | Steps to clear memory: There are no steps to clear this data. |
|                                                                                                    |                           | ☐ Yes ☒ No                     | Store customer setting data backup/restore                                                                                                    | for                                                           |
| Type (Flash, EEPROM, etc):                                                                                                    | Size:                     | User Modifiable:               | Function: Contains the boot cot<br>and factory product configuratio<br>data required for the device to<br>function. User modifications are<br>limited to downloading digitally | n There are no steps to clear this data.                      |
| SPI Flash                                                                                                    | 4MB                       | ⊠ Yes □ No                     | signed HP firmware images.                                                                                                    |                                                               |
| Type (Flash, EEPROM, etc):                                                                                                    | Size:                     | User Modifiable:               | Function:                                                                                                    | Steps to clear memory:                                        |
|                                                                                                    |                           | Yes No                         |                                                                                                    |                                                               |
|                                                                                                    |                           | Ma                             | ass Storage                                                                                                    |                                                               |
| Does the device contain m                                                                                                    | ass storage               |                                |                                                                                                    |                                                               |
|                                                                                                    |                           |                                | unction, and steps to clear the                                                                                                    |                                                               |
| Type (HDD, Tape, etc):<br>EMMC                                                                                                    | Size:<br>4GB All<br>Skews | User Modifiable:<br>☑ Yes ☐ No | Function:<br>OS and User Data                                                                                                    | Steps to clear memory: firmware update                        |
|                                                                                                    |                           |                                |                                                                                                    |                                                               |
| Type (HDD, Tape, etc):<br>HDD                                                                                                    | Size:<br>320 GB           | User Modifiable:               | Function:<br>OS and User Data                                                                                                    | Steps to clear memory: firmware update                        |
| TIDD                                                                                                    | Accesso<br>ry Only        | ⊠ les □ No                     | OS and Oser Data                                                                                                    | iliniware update                                              |
|                                                                                                    | Ty Offig                  |                                |                                                                                                    |                                                               |
| USB                                                                                                    |                           |                                |                                                                                                    |                                                               |
| Does the item accept USB input and if so, for what purpose (i.e Print Jobs, device firmware updates, scan upload)?  Yes  No If Yes please describe below |                           |                                |                                                                                                    |                                                               |
| Print jobs, HP digitally signed firmware upgrades, 3rd party application loading. USB ports can be disabled.                                             |                           |                                |                                                                                                    |                                                               |
| Can any data other than scan upload be sent to the USB device)?  ☐ Yes ☐ No If Yes please describe below                                                 |                           |                                |                                                                                                    |                                                               |
| Diagnostic service logs can be uploaded. Print files can be printed via a USB thumb drive.                                                               |                           |                                |                                                                                                    |                                                               |

Figure A-2 Certificate of Volatility (2 of 2; M607/M608/M609)

| RF/RFID                                                                                                    |  |  |  |
|----------------------------------------------------------------------------------------------------|--|--|--|
| Does the item use RF or RFID for receive or transmit of any data including remote diagnostics. (e.g. Cellular phone, |  |  |  |
| Bluetooth)  Yes No If Yes please describe below                                                                      |  |  |  |
| Purpose: Wireless Information string                                                                                 |  |  |  |
| Frequency: Bandwidth:                                                                                                |  |  |  |
| Modulation: Effective Radiate Power (ERP):                                                                           |  |  |  |
| Specifications:                                                                                                    |  |  |  |

| Other Transmission Capabilities  Does the device employ any other methods of non-wired access to transmit or receive any data whatsoever (e.g. anything other than standard hard wired TCP/IP, direct USB, or parallel connections)?   Yes  No If Yes please describe below: |  |  |  |
|----------------------------------------------------------------------------------------------------|--|--|--|
| other than standard hard wired TCP/IP, direct USB, or parallel connections)? ☐ Yes ☐ No If Yes please describe below:                                                                                                    |  |  |  |
| Durance                                                                                                    |  |  |  |
| Purpose: WiFi Direct Print                                                                                                    |  |  |  |
| Frequency:  2.4GHz, 5GHz  Bandwidth: 2401 - 2495 MHz; depending on selected channel in 2.4GHz band.  5180 - 5825 MHz; depending on selected channel in 5GHz band.                                                                                                    |  |  |  |
| Modulation: Effective Radiate Power (ERP):                                                                                                    |  |  |  |
| Specifications: 802.11 b/g/n                                                                                                    |  |  |  |
| Other Transmission Capabilities                                                                                                    |  |  |  |
| Does the device employ any other methods of non-wired access to transmit or receive any data whatsoever (e.g. anything other than standard hard wired TCP/IP, direct USB, or parallel connections)? $\boxtimes$ Yes $\square$ No If Yes please describe below:               |  |  |  |
| Purpose: Device Beaconing Secure Print Apps                                                                                                    |  |  |  |
| Frequency: 2.4GHz  Bandwidth: 2400-2483.5 MHz; depending on selected channel.                                                                                                    |  |  |  |
| Modulation: Effective Radiate Power (ERP):                                                                                                    |  |  |  |
| Specifications: BTLE4.0 compliant                                                                                                    |  |  |  |
| Other Canabilities                                                                                                    |  |  |  |

Other Capabilities

Does the device employ any other method of communications such as a Modem to transmit or receive any data whatsoever? ☐ Yes ☒ No If Yes please describe below:

Purpose: Device Beaconing Secure Print Apps

Specifications

Figure A-3 Certificate of Volatility (1 of 2; M631/M632/M633)

| Hewlett-Packard Certificate of Volatility                                   |                                                                           |                                          |                                                                                                    |                                                                              |
|-----------------------------------------------------------------------------|---------------------------------------------------------------------------|------------------------------------------|----------------------------------------------------------------------------------------------------|------------------------------------------------------------------------------|
| Model:<br>M631, M632, M633                                                  | _                                                                         | t Number:<br>63A, 64A,65A,               | J8J70A,71A,72A                                                                                                    | Address:<br>Hewlett Packard Company<br>11311 Chinden Blvd<br>Boise, ID 83714 |
|                                                                             |                                                                           | Vol                                      | atile Memory                                                                                                    |                                                                              |
|                                                                             |                                                                           | ory (Memory whos                         | se contents are lost when pov                                                                                                    |                                                                              |
| Yes No If Yes ple Type (SRAM, DRAM, etc): DDR3-DRAM                         | ase describ Size: 2GB Enterpris e (1.5GB Fmtr + .5GB SCB) 2.5GB WorkFlo W | e the type, size, fi<br>User Modifiable: | unction, and steps to clear the Function: Used for temporary storage during the processis of jobs and for applications running on the OS.                                                                    | Steps to clear memory:                                                       |
|                                                                             |                                                                           | ☐ Yes 🛛 No                               |                                                                                                    |                                                                              |
| Type (SRAM, DRAM, etc):                                                     | Size:                                                                     | User Modifiable:                         | Function:                                                                                                    |                                                                              |
| Type (SRAM, DRAM, etc):                                                     | Size:                                                                     | ☐ Yes ☒ No User Modifiable: ☐ Yes ☐ No   | Function:                                                                                                    | Steps to clear memory:                                                       |
| T                                                                           |                                                                           |                                          |                                                                                                    |                                                                              |
|                                                                             |                                                                           |                                          | /olatile Memory                                                                                                    |                                                                              |
| Does the device contain no                                                  | on-volatile n                                                             | nemory (Memory)                          | whose contents are retained unction, and steps to clear the                                                                                                    | when power is removed)'?                                                     |
| Type (Flash, EEPROM, etc):                                                  | Size:                                                                     | User Modifiable:                         | Function:                                                                                                    | Steps to clear memory:                                                       |
| IÓD EEPROM                                                                  | 32KB                                                                      | ☐ Yes ⊠ No                               | Store customer setting data backup/restore                                                                                                    | There are no steps to clear this data.                                       |
| Type (Flash, EEPROM, etc):  SPI Flash                                       | Size:                                                                     | User Modifiable:   ☑ Yes ☐ No            | Function: Contains the boot co<br>and factory product configuration<br>data required for the device to<br>function. User modifications are<br>limited to downloading digitally<br>signed HP firmware images. | There are no steps to clear this data.                                       |
| Type (Flash, EEPROM, etc):                                                  | Size:                                                                     | User Modifiable:                         | Function:                                                                                                    | Steps to clear memory:                                                       |
|                                                                             |                                                                           | ☐ Yes ☐ No                               |                                                                                                    |                                                                              |
|                                                                             |                                                                           |                                          |                                                                                                    |                                                                              |
| Mass Storage                                                                |                                                                           |                                          |                                                                                                    |                                                                              |
| Does the device contain mass storage memory (Hard Disk Drive, Tape Backup)? |                                                                           |                                          |                                                                                                    |                                                                              |
|                                                                             | ase describ                                                               | e the type, size, f                      | unction, and steps to clear the                                                                                                    |                                                                              |
| Type (HDD, Tape, etc):                                                      | Size:                                                                     | User Modifiable:                         |                                                                                                    | Steps to clear memory:                                                       |
| EMMC                                                                        | 16GB<br>dn                                                                | ⊠ Yes □ No                               | OS and User Data                                                                                                    | firmware update                                                              |
|                                                                             | Model<br>Only                                                             |                                          |                                                                                                    |                                                                              |
| Type (HDD, Tape, etc):<br>HDD                                               | Size:<br>320 GB<br>all other<br>models<br>500GB<br>Gov<br>skew<br>only    | User Modifiable:<br>☑ Yes ☐ No           | Function:<br>OS and User Data                                                                                                    | Steps to clear memory: firmware update                                       |

## Figure A-4 Certificate of Volatility (2 of 2; M631/M632/M633)

| RF/I                                                                                                    | RFID                                                          |  |  |  |  |
|----------------------------------------------------------------------------------------------------|---------------------------------------------------------------|--|--|--|--|
| Does the item use RF or RFID for receive or transmit of any data including remote diagnostics. (e.g. Cellular phone, |                                                               |  |  |  |  |
| Bluetooth)  Yes  No If Yes please describe below                                                                     |                                                               |  |  |  |  |
| Purpose: Wireless Information string                                                                                 |                                                               |  |  |  |  |
| Frequency:                                                                                                    | Bandwidth:                                                    |  |  |  |  |
| Modulation:                                                                                                    | Effective Radiate Power (ERP):                                |  |  |  |  |
| Specifications:                                                                                                    |                                                               |  |  |  |  |
|                                                                                                    |                                                               |  |  |  |  |
| Other Transmis                                                                                                    | sion Capabilities                                             |  |  |  |  |
| Does the device employ any other methods of non-wired acc                                                            | ess to transmit or receive any data whatsoever (e.g. anything |  |  |  |  |
| other than standard hard wired TCP/IP, direct USB, or parallel                                                       | el connections)? X Yes No If Yes please describe below:       |  |  |  |  |
| 1                                                                                                    |                                                               |  |  |  |  |

| Does the device employ any other methods of non-wired access to transmit or receive any data whatsoever (e.g. anything other than standard hard wired TCP/IP, direct USB, or parallel connections)? $\boxtimes$ Yes $\square$ No If Yes please describe below: |                                                                                                    |  |  |  |
|----------------------------------------------------------------------------------------------------|----------------------------------------------------------------------------------------------------|--|--|--|
| Purpose:<br>WiFi Direct Print                                                                                                    |                                                                                                    |  |  |  |
| Frequency:<br>2.4GHz, 5GHz                                                                                                    | Bandwidth: 2401 - 2495 MHz; depending on selected channel in 2.4GHz band. 5180 - 5825 MHz; depending on selected channel in 5GHz |  |  |  |
| band.                                                                                                    |                                                                                                    |  |  |  |
| Modulation: Effective Radiate Power (ERP):  Specifications: 802.11 b/g/n                                                                                                    |                                                                                                    |  |  |  |
| Other Transmis                                                                                                    | sion Capabilities                                                                                                    |  |  |  |
|                                                                                                    | ess to transmit or receive any data whatsoever (e.g. anything el connections)? 🛛 Yes 🔲 No If Yes please describe below:          |  |  |  |
| Purpose: Device Beaconing Secure Print Apps                                                                                                    |                                                                                                    |  |  |  |
| Frequency: 2.4GHz  Bandwidth: 2400-2483.5 MHz; depending on selected channel.                                                                                                    |                                                                                                    |  |  |  |
| Modulation:                                                                                                    | Effective Radiate Power (ERP):                                                                                                   |  |  |  |
| Specifications: BTLE4.0 compliant                                                                                                    |                                                                                                    |  |  |  |

| Other Capabilities                                                                                        |
|----------------------------------------------------------------------------------------------------|
| Does the device employ any other method of communications such as a Modem to transmit or receive any data |
| whatsoever?  Yes  No If Yes please describe below:                                                        |
| Purpose: Device Beaconing Secure Print Apps                                                               |
|                                                                                                    |
| Specifications                                                                                            |

Figure A-5 Certificate of Volatility (1 of 2; E60155/E60165/E60175)

|                                                                                                    |                                        |                                                                                                    | d Certificate of Volatility                                                                                                    |                                                                                                    |
|----------------------------------------------------------------------------------------------------|----------------------------------------|----------------------------------------------------------------------------------------------------|----------------------------------------------------------------------------------------------------|----------------------------------------------------------------------------------------------------|
| Model: HP LaserJet Managed E60155dn HP LaserJet Managed E60165dn HP LaserJet Managed E60165x HP LaserJet Managed E60175dn HP LaserJet Managed E60175dn HP LaserJet Managed E60175x | Part<br>3G<br>3G<br>3G<br>3G           | Number:<br>Y09A = E60155dn<br>Y09A = E60165dn<br>Y09A = E60165x<br>Y09A = E60175dn<br>Y09A = E60175x |                                                                                                    | Address:<br>Hewlett Packard Company<br>11311 Chinden Blvd<br>Boise, ID 83714                                                                                                    |
|                                                                                                    |                                        | Vol                                                                                                  | atile Memory                                                                                                    |                                                                                                    |
| Does the device contain volati                                                                                                    | le memory (                            |                                                                                                    | tents are lost when power is removed                                                                                                    | 1)?                                                                                                    |
|                                                                                                    | describe the                           | e type, size, function                                                                               | n, and steps to clear the memory belo                                                                                                    | DW .                                                                                                    |
| Type (SRAM, DRAM, etc.): DDR3 - DRAM                                                                                                    | Size:<br>512MB                         | User Modifiable:  ☐ Yes ☒ No                                                                         | Function:<br>Store customer setting data for<br>backup/restore.                                                                                                    | Steps to clear memory:<br>When the printer is powered off<br>the memory is erased.                                                                                                    |
| 1                                                                                                    |                                        |                                                                                                    | <del> </del>                                                                                                    | +                                                                                                    |
|                                                                                                    |                                        | Non-V                                                                                                | /olatile Memory                                                                                                    |                                                                                                    |
|                                                                                                    |                                        | ory (Memory whose                                                                                    | contents are retained when power is<br>n, and steps to clear the memory belo                                                                                                    |                                                                                                    |
| Type (Flash, EEPROM, etc.):                                                                                                    | Size:                                  | User Modifiable:                                                                                     | Function:                                                                                                    | Steps to clear memory:                                                                                                    |
| IOD EEPROM                                                                                                    | 32KB                                   | Yes No                                                                                               | Backup device for critical system counters and product configuration information.                                                                                                    | There are no steps to clear this data.                                                                                                    |
| Type (Flash, EEPROM, etc.):<br>SPI Flash                                                                                                    | Size:<br>4MB                           | User Modifiable: ☐ Yes ☒ No                                                                          | Function: Contains the boot code and factory product configuration data required for the device to function. User modifications are limited to downloading digitally signed HP firmware images. | Steps to clear memory:<br>There are no steps to clear this<br>data                                                                                                    |
| Type (Flash, EEPROM, etc.):<br>EEPROM (LAN)                                                                                                    | Size:<br>1KB                           | User Modifiable:<br>☐ Yes ☑ No                                                                       | Function:<br>Stores some LAN data/settings                                                                                                    | Steps to clear memory:<br>There are no steps to clear this<br>data.                                                                                                    |
| Type (Flash, EEPROM, etc.):<br>TPM                                                                                                    | Size:<br>16Kb<br>(8x 2048<br>bit keys) | User Modifiable:<br>☐ Yes ☑ No                                                                       | Function:<br>Industry standard secure crypto-<br>processor used for secure access<br>and securing sensitive data.                                                                               | Steps to clear memory:<br>To clear the customer storage root<br>key, CSRK, disable the TPM in the<br>pre-boot menu.                                                                                                    |
|                                                                                                    |                                        |                                                                                                    | 21                                                                                                    |                                                                                                    |
| D # 1 :                                                                                                    |                                        |                                                                                                    | ass Storage                                                                                                    |                                                                                                    |
| Does the device contain mass  ☐ Yes ☐ No If Yes please                                                                                                    | e describe th                          | e type, size, functio                                                                                | n, and steps to clear the memory bel                                                                                                    |                                                                                                    |
| Type (HDD, Tape, etc.):<br>EMMC                                                                                                    | Size:<br>8GB                           | User Modifiable:  ☐ Yes ☐ No                                                                         | Function:<br>Stores customer data, OS,<br>applications digitally signed<br>firmware images, persistent<br>data, and temporary data<br>used for processing and<br>system functions               | Steps to clear memory: There are several ways to erase this: 1. Secure Storage Erase - Erases temporary files and job data by overwriting information one or three times 2. Secure Disk Erase - Industry standard ATA Secure Erase. Overwrites all data on the hard drive. 3. Secure File Erase - Erases files when jobs finish processing by overwriting them one or three times. |

| Figure A-6 Certificate of Volatility (2 of 2; E60155/E60165/E60175)                                                                                         |                                                                                                    |              |                                 |                                            |  |  |  |
|----------------------------------------------------------------------------------------------------|----------------------------------------------------------------------------------------------------|--------------|---------------------------------|--------------------------------------------|--|--|--|
|                                                                                                    |                                                                                                    | US           | SB                              |                                            |  |  |  |
| Yes No If Yes plea                                                                                                    | Does the item accept USB input and if so, for what purpose (i.e. Print Jobs, device firmware updates, scan upload)?  Yes No If Yes please describe below |              |                                 |                                            |  |  |  |
| Print jobs, HP digitally sign                                                                                                    | ed firmware upgrades, 3rd part                                                                                                    | ty applicati | on loading. USB p               | orts can be disabled.                      |  |  |  |
|                                                                                                    | can upload be sent to the USB se describe below                                                                                                    |              |                                 |                                            |  |  |  |
| Diagnostic service logs car                                                                                                    | n be uploaded. Print files can b                                                                                                    | pe printed v | via a USB thumb dr              | ive.                                       |  |  |  |
|                                                                                                    |                                                                                                    | 55.5         |                                 |                                            |  |  |  |
|                                                                                                    |                                                                                                    | RF/F         |                                 |                                            |  |  |  |
| ☐ Yes ☒ No If Yes ple                                                                                                    |                                                                                                    | ny data ind  | cluding remote diag             | nostics? (e.g. Cellular phone, Bluetooth)  |  |  |  |
| Purpose:                                                                                                    |                                                                                                    |              | B 1 : 111                       |                                            |  |  |  |
| Frequency: Modulation:                                                                                                    |                                                                                                    |              | Bandwidth:<br>Effective Radiate | Deuter (EDD):                              |  |  |  |
| Specifications:                                                                                                    |                                                                                                    |              | Ellective Radiate               | Power (ERP).                               |  |  |  |
| ореспісацогіз.                                                                                                    |                                                                                                    |              |                                 |                                            |  |  |  |
|                                                                                                    |                                                                                                    |              |                                 |                                            |  |  |  |
|                                                                                                    | Other Tr                                                                                                    | ransmiss     | sion Capabilitie                | es                                         |  |  |  |
| Does the device employ                                                                                                    |                                                                                                    |              |                                 | receive any data whatsoever (e.g. anything |  |  |  |
|                                                                                                    |                                                                                                    |              |                                 | Yes No If Yes please describe below:       |  |  |  |
| Purpose:                                                                                                    | ,                                                                                                    |              | , -                             |                                            |  |  |  |
| Frequency:                                                                                                    |                                                                                                    |              | Bandwidth:                      |                                            |  |  |  |
| . ,                                                                                                    |                                                                                                    |              |                                 |                                            |  |  |  |
| Modulation:                                                                                                    |                                                                                                    |              | Effective Radiat                | e Power (ERP):                             |  |  |  |
| Specifications:                                                                                                    |                                                                                                    |              |                                 |                                            |  |  |  |
|                                                                                                    |                                                                                                    |              |                                 |                                            |  |  |  |
|                                                                                                    |                                                                                                    | 211 0        | 1.111.01                        |                                            |  |  |  |
|                                                                                                    |                                                                                                    |              | pabilities                      |                                            |  |  |  |
| Does the device employ any other method of communications such as a Modem to transmit or receive any data whatsoever?  Yes No If Yes please describe below: |                                                                                                    |              |                                 |                                            |  |  |  |
| Purpose:                                                                                                    |                                                                                                    |              |                                 |                                            |  |  |  |
| Specifications:                                                                                                    |                                                                                                    |              |                                 |                                            |  |  |  |
|                                                                                                    |                                                                                                    |              |                                 | <u> </u>                                   |  |  |  |
|                                                                                                    |                                                                                                    |              | nformation                      |                                            |  |  |  |
| Name:                                                                                                    | Title:                                                                                                    | Email:       |                                 | Business Unit: IPG                         |  |  |  |
|                                                                                                    | Hardware Technical Marketing Engineer                                                                                                    |              |                                 |                                            |  |  |  |
| Cignoturo:                                                                                                    |                                                                                                    | 1            |                                 | Date Prepared: 03/22/2019                  |  |  |  |
| Signature:                                                                                                    |                                                                                                    |              |                                 | Date Prepared: 03/22/2019                  |  |  |  |
| L                                                                                                    |                                                                                                    |              |                                 |                                            |  |  |  |

Figure A-7 Certificate of Volatility (1 of 2; E62655/E62665/E62675)

| Hewlett-Packard Certificate of Volatility                                                                                                    |                                     |                                                                                                    |                                                                                                    |                                                                              |  |
|----------------------------------------------------------------------------------------------------|-------------------------------------|----------------------------------------------------------------------------------------------------|----------------------------------------------------------------------------------------------------|------------------------------------------------------------------------------|--|
| Model: HP LaserJet Managed MF E62655dn HP LaserJet Managed MF E62665hs HP LaserJet Managed Flo MFP E62665h HP LaserJet Managed Flo MFP E62665t HP LaserJet Managed Flo MFP E62665z HP LaserJet Managed Flo MFP E62675z | P 30<br>30<br>30<br>30<br>W 30<br>W | Number:<br>3Y14A = E62655;<br>3Y15A = E62665;<br>3Y16A = E62665;<br>3Y17A = E62665;<br>3Y18A = E62675; | ns<br>n<br>z                                                                                                    | Address:<br>Hewlett Packard Company<br>11311 Chinden Blvd<br>Boise, ID 83714 |  |
|                                                                                                    | <u> </u>                            | Vol                                                                                                    | atile Memory                                                                                                    |                                                                              |  |
|                                                                                                    |                                     |                                                                                                    | tents are lost when power is rem                                                                                                    |                                                                              |  |
| Type (SRAM, DRAM, etc.):<br>DRAM                                                                                                    | Size:  2GB- Non-Flow 2.5GB - Flow   | User Modifiable:  ☐ Yes ☒ No                                                                           | Function: Used for temporary storage during the process of jobs, and for applications that are running on the OS. (Note: Total memory on formatter consists of 1.25GB.) | Steps to clear memory:<br>When the printer is powered off                    |  |

| Non-Volatile Memory         |                                                                                                    |                  |                                      |                                        |  |  |  |
|-----------------------------|----------------------------------------------------------------------------------------------------|------------------|--------------------------------------|----------------------------------------|--|--|--|
|                             | Does the device contain non-volatile memory (Memory whose contents are retained when power is removed)?  Yes  No If Yes please describe the type, size, function, and steps to clear the memory below |                  |                                      |                                        |  |  |  |
|                             | Size:                                                                                                    | User Modifiable: | Function:                            |                                        |  |  |  |
| Type (Flash, EEPROM,        | Size:                                                                                                    | Oser Modiliable: | Function:                            | Steps to clear memory:                 |  |  |  |
| etc.):                      | 00140                                                                                                    |                  | Destant design for edition           | The same and a second to all and their |  |  |  |
| IOD EEPROM                  | 32KB                                                                                                    | ☐ Yes ☒ No       | Backup device for critical           | There are no steps to clear this       |  |  |  |
|                             |                                                                                                    |                  | system counters and product          | data.                                  |  |  |  |
|                             |                                                                                                    |                  | configuration information.           |                                        |  |  |  |
| Type (Flash, EEPROM, etc.): | Size:                                                                                                    | User Modifiable: | Function:                            | Steps to clear memory:                 |  |  |  |
| SPI Flash                   |                                                                                                    |                  |                                      |                                        |  |  |  |
|                             | 4MB                                                                                                    | ☐ Yes ⊠No        | Contains the boot code and           | There are no steps to clear this       |  |  |  |
|                             |                                                                                                    |                  | factory product configuration data   | data                                   |  |  |  |
|                             |                                                                                                    |                  | required for the device to function. |                                        |  |  |  |
|                             |                                                                                                    |                  | User modifications are limited to    |                                        |  |  |  |
|                             |                                                                                                    |                  | downloading digitally signed HP      |                                        |  |  |  |
|                             |                                                                                                    |                  | firmware images.                     |                                        |  |  |  |
| Type (Flash, EEPROM,        | Size:                                                                                                    | User Modifiable: | Function:                            | Steps to clear memory:                 |  |  |  |
| etc.):                      |                                                                                                    |                  | Stores some LAN data/settings        | There are no steps to clear this       |  |  |  |
| , ,                         |                                                                                                    |                  |                                      | data.                                  |  |  |  |
| EEPROM (LAN)                | 1KB                                                                                                    | ☐ Yes  ☐ No      | Stores some LAN data/settings        | There are no steps to clear this.      |  |  |  |
| Type (Flash, EEPROM,        | Size:                                                                                                    | User Modifiable: | Function:                            | Steps to clear memory:                 |  |  |  |
| etc.):                      |                                                                                                    |                  | Stores some LAN data/settings        |                                        |  |  |  |
| TPM                         | 16Kb (8x                                                                                                    | ☐ Yes ☐ No       | Industry standard secure crypto-     | To clear the customer storage root     |  |  |  |
|                             | 2048 bit                                                                                                    |                  | processor used for secure access     | key, CSRK, disable the TPM in the      |  |  |  |
|                             | keys)                                                                                                    |                  | and securing sensitive data.         | pre-boot menu.                         |  |  |  |

|                                                                 | Mass Storage              |                                                                                                    |                                                                                                    |  |  |  |  |
|-----------------------------------------------------------------|---------------------------|----------------------------------------------------------------------------------------------------|----------------------------------------------------------------------------------------------------|--|--|--|--|
| Does the device contain mass stor  ✓ Yes ☐ No If Yes please des |                           | rive, Tape Backup)?<br>on, and steps to clear the memory be                                                                                                    | elow                                                                                                    |  |  |  |  |
| Type (HDD, Tape, etc.): Siz 500 (All bunn exc                   | te: User Modifiable:  OGB | Function:<br>Stores customer data, OS,<br>applications, digitally signed<br>firmware images, persistent<br>data, and temporary data<br>used for processing and<br>system functions | Steps to clear memory: There are several ways to erase this: 1. Secure Storage Frase - Frases temporary files and job data by overwriting information one or three times 2. Secure Disk Erase - Industry standard ATA Secure Erase. Overwrites all data on the hard drive. 3. Secure File Erase - Erases files when jobs finish processing by overwriting them one or three times. |  |  |  |  |

Figure A-8 Certificate of Volatility (2 of 2; E62655/E62665/E62675)

| Type (HDD, Tape, etc.):                                    | Size:                       | User Modifiable: | Function:                                                                                                    | Steps to clear memory:                                                                                                    |  |
|------------------------------------------------------------|-----------------------------|------------------|----------------------------------------------------------------------------------------------------|----------------------------------------------------------------------------------------------------|--|
| eMMC                                                       | 16GB<br>(E62655<br>dn Only) | ⊠ Yes □ No       | Stores customer data, OS, applications, digitally signed firmware images, persistent data, and temporary data used for processing and system functions | There are several ways to erase this:  1. Secure Storage Erase - Erases temporary files and job data by overwriting information one or three times  2. Secure Disk Erase - Industry standard ATA Secure Erase.  Overwrites all data on the hard drive.  3. Secure File Erase - Erases files when jobs finish processing by overwriting them one or three times. |  |
|                                                            |                             |                  | USB                                                                                                    |                                                                                                    |  |
|                                                            |                             |                  | e. Print Jobs, device firmware upd                                                                                                    | ates, scan upload)?                                                                                                    |  |
|                                                            |                             |                  |                                                                                                    |                                                                                                    |  |
|                                                            |                             |                  | plication loading. USB ports can b                                                                                                    | e disabled.                                                                                                    |  |
| Can any data other than scar   ☐ Yes ☐ No If Yes please    |                             |                  | ce !                                                                                                    |                                                                                                    |  |
| Diagnostic service logs can b                              |                             |                  | inted via a USB thumb drive                                                                                                    |                                                                                                    |  |
|                                                            | о причиси.                  |                  |                                                                                                    |                                                                                                    |  |
|                                                            |                             |                  | RF/RFID                                                                                                    |                                                                                                    |  |
| Does the item use RF or RFI ☐ Yes ☐ No If Yes pleas        |                             |                  | ata including remote diagnostics?                                                                                                    | (e.g. Cellular phone, Bluetooth)                                                                                                    |  |
| Purpose:                                                   |                             |                  |                                                                                                    |                                                                                                    |  |
| Frequency: Bandwidth:                                      |                             |                  |                                                                                                    |                                                                                                    |  |
| Modulation: Effective Radiate Power (ERP): Specifications: |                             |                  |                                                                                                    |                                                                                                    |  |
| ореспісацогіз.                                             |                             |                  |                                                                                                    |                                                                                                    |  |
|                                                            |                             | Other Trans      | smission Capabilities                                                                                                    |                                                                                                    |  |
| Does the device employ a                                   | ny other me                 |                  |                                                                                                    | any data whatsoever (e.g. anything                                                                                                    |  |
| other than standard hard v                                 |                             |                  |                                                                                                    | No If Yes please describe below:                                                                                                    |  |
| Purpose:                                                   |                             |                  | Pandwidth:                                                                                                    |                                                                                                    |  |
| Frequency: Bandwidth:                                      |                             |                  |                                                                                                    |                                                                                                    |  |
| Modulation: Effective Radiate Power (ERP):                 |                             |                  |                                                                                                    |                                                                                                    |  |
| Specifications:                                            |                             |                  |                                                                                                    |                                                                                                    |  |
|                                                            |                             |                  |                                                                                                    |                                                                                                    |  |
|                                                            |                             |                  |                                                                                                    |                                                                                                    |  |
|                                                            |                             | Othe             | er Capabilities                                                                                                    |                                                                                                    |  |
|                                                            |                             | thod of communic | cations such as a Modem to trai                                                                                                    | nsmit or receive any data                                                                                                    |  |
|                                                            |                             |                  | cations such as a Modem to trai                                                                                                    | nsmit or receive any data                                                                                                    |  |

| Author Information |                                                    |        |                    |                           |  |  |  |
|--------------------|----------------------------------------------------|--------|--------------------|---------------------------|--|--|--|
| Name:              | Title:<br>Hardware Technical<br>Marketing Engineer | Email: | Business Unit: IPG |                           |  |  |  |
| Signature:         |                                                    | ·      | ·                  | Date Prepared: 03/22/2018 |  |  |  |

| Figure A-9 Certificate of                                                                | Volatility                             | (1 of 2; E65150                               | )/E65160)                                                                                                    |                                                                                                    |
|------------------------------------------------------------------------------------------|----------------------------------------|-----------------------------------------------|----------------------------------------------------------------------------------------------------|----------------------------------------------------------------------------------------------------|
|                                                                                          | Н                                      | ewlett-Packar                                 | d Certificate of Volatility                                                                                                    |                                                                                                    |
| Model:<br>HP Color LaserJet Managed<br>E65150dn<br>HP Color LaserJet Managed<br>E65160dn | I 3G                                   | Number:<br>Y03A = E65150dn<br>Y04A = E65160dn |                                                                                                    | Address:<br>Hewlett Packard Company<br>11311 Chinden Blvd<br>Boise, ID 83714                                                                                                    |
|                                                                                          | •                                      | Vol                                           | atile Memory                                                                                                    |                                                                                                    |
|                                                                                          |                                        | Memory whose con<br>e type, size, function    | tents are lost when power is removen, and steps to clear the memory be                                                                                                    |                                                                                                    |
| Type (SRAM, DRAM, etc.): DDR3 - DRAM                                                     | Size:<br>1GB                           | User Modifiable:  ☐ Yes ☑ No                  | Function:<br>Store customer setting data for<br>backup/restore.                                                                                                    | Steps to clear memory: When the printer is powered off the memory is erased.                                                                                                    |
|                                                                                          |                                        | NI V                                          | / 1 (!) NA                                                                                                    |                                                                                                    |
|                                                                                          |                                        | ory (Memory whose                             | olatile Memory contents are retained when power n, and steps to clear the memory be                                                                                                    |                                                                                                    |
| Type (Flash, EEPROM, etc.):                                                              | Size:                                  | User Modifiable:                              | Function:                                                                                                    | Steps to clear memory:                                                                                                    |
| IOD EEPROM                                                                               | 32KB                                   | ☐ Yes ⊠ No                                    | Backup device for critical system counters and product configuration information.                                                                                                    | There are no steps to clear this data.                                                                                                    |
| Type (Flash, EEPROM, etc.):<br>SPI Flash                                                 | Size:<br>4MB                           | User Modifiable: ☐ Yes ☒ No                   | Function: Contains the boot code and factory product configuration data required for the device to function User modifications are limited to downloading digitally signed HP firmware images. |                                                                                                    |
| Type (Flash, EEPROM, etc.):<br>EEPROM (LAN)                                              | Size:<br>1KB                           | User Modifiable:<br>☐ Yes ☑ No                | Function:<br>Stores some LAN data/settings                                                                                                    | Steps to clear memory: There are no steps to clear this data.                                                                                                    |
| Type (Flash, EEPROM, etc.):<br>TPM                                                       | Size:<br>16Kb<br>(8x 2048<br>bit keys) | User Modifiable:<br>☐ Yes ☑ No                | Function:<br>Industry standard secure crypto-<br>processor used for secure access<br>and securing sensitive data.                                                                              | Steps to clear memory: To clear the customer storage root key, CSRK, disable the TPM in the pre-boot menu.                                                                                                    |
|                                                                                          |                                        |                                               | 2                                                                                                    |                                                                                                    |
| Does the device contain mass                                                             | otoross s                              |                                               | ass Storage                                                                                                    |                                                                                                    |
|                                                                                          |                                        |                                               | ive, Tape Backup)?<br>in, and steps to clear the memory b                                                                                                    | elow                                                                                                    |
| Type (HDD, Tape, etc.):<br>EMMC                                                          | Size:<br>8GB                           | User Modifiable:  ☑ Yes ☐ No                  | Function: Stores customer data, OS, applications digitally signed firmware images, persistent data, and temporary data used for processing and system functions                                | Steps to clear memory: There are several ways to erase this: 1. Secure Storage Erase - Erases temporary files and job data by overwriting information one or three times 2. Secure Disk Erase - Industry standard ATA Secure Erase. Overwrites all data on the hard drive. 3. Secure File Erase - Erases files when jobs finish processing by |

| Figure A-10 Certificate     | e of Volatility (2 of 2; E6                                                                                                    | 5150/E       | 55160)             |                                                                                                    |
|-----------------------------|----------------------------------------------------------------------------------------------------|--------------|--------------------|----------------------------------------------------------------------------------------------------|
|                             |                                                                                                    | US           | SB .               |                                                                                                    |
|                             |                                                                                                    | ,            |                    | ,                                                                                                    |
|                             | ed firmware upgrades, 3rd part                                                                                                    |              | on loading. USB po | orts can be disabled.                                                                                                    |
| ☐ Yes ☐ No If Yes pleas     | an upload be sent to the USB                                                                                                    | device?      |                    |                                                                                                    |
|                             | be uploaded. Print files can b                                                                                                    | pe printed v | ria a USB thumb dr | ive.                                                                                                    |
|                             |                                                                                                    |              |                    |                                                                                                    |
|                             |                                                                                                    | DE/E         | NEID.              |                                                                                                    |
| Dana tha itana was DE an Di | FID for an all the section and the section and | RF/F         |                    | and the second second s |
| Yes No If Yes ple           |                                                                                                    | ny data ind  | luding remote diag | nostics? (e.g. Cellular phone, Bluetooth)                                                                                                    |
| Purpose:                    |                                                                                                    |              |                    |                                                                                                    |
| Frequency:                  |                                                                                                    |              | Bandwidth:         |                                                                                                    |
| Modulation:                 |                                                                                                    |              | Effective Radiate  | Power (ERP):                                                                                                    |
| Specifications:             |                                                                                                    |              |                    |                                                                                                    |
|                             |                                                                                                    |              |                    |                                                                                                    |
|                             | Other Tr                                                                                                    | ransmiss     | sion Capabilitie   | es                                                                                                    |
| Does the device employ      |                                                                                                    |              |                    | receive any data whatsoever (e.g. anything                                                                                                    |
| other than standard hard    | I-wired TCP/IP, direct USB,                                                                                                    | or paralle   | connections)?      | Yes No If Yes please describe below:                                                                                                    |
| Purpose:                    |                                                                                                    | •            | · -                |                                                                                                    |
| Frequency:                  |                                                                                                    |              | Bandwidth:         |                                                                                                    |
|                             |                                                                                                    |              |                    |                                                                                                    |
| Modulation:                 |                                                                                                    |              | Effective Radiat   | e Power (ERP):                                                                                                    |
| Specifications:             |                                                                                                    |              |                    |                                                                                                    |
|                             |                                                                                                    |              |                    |                                                                                                    |
|                             | C                                                                                                    | Other Ca     | pabilities         |                                                                                                    |
| Does the device employ      |                                                                                                    |              |                    | em to transmit or receive any data                                                                                                    |
|                             | No If Yes please descri                                                                                                    |              |                    |                                                                                                    |
| Purpose:                    | -                                                                                                    |              |                    |                                                                                                    |
| Specifications:             |                                                                                                    |              |                    |                                                                                                    |
| •                           |                                                                                                    |              |                    |                                                                                                    |
|                             |                                                                                                    |              | nformation         |                                                                                                    |
| Name:                       | Title:<br>Hardware Technical<br>Marketing Engineer                                                                                                    | Email:       |                    | Business Unit: IPG                                                                                                    |
| Signature:                  |                                                                                                    |              |                    | Date Prepared: 03/22/2019                                                                                                    |
|                             |                                                                                                    |              |                    |                                                                                                    |

| Figure A-11 Certificate of Volatility (1 of 2; M634/M635/M636)                                                                                                    |                                                    |                                                                                                    |                                                                                                    |                                                                                                    |  |  |
|----------------------------------------------------------------------------------------------------|----------------------------------------------------|----------------------------------------------------------------------------------------------------|----------------------------------------------------------------------------------------------------|----------------------------------------------------------------------------------------------------|--|--|
| Hewlett-Packard Certificate of Volatility                                                                                                    |                                                    |                                                                                                    |                                                                                                    |                                                                                                    |  |  |
| Model: HP LaserJet Enterprise M63- HP LaserJet Enterprise M63- flow HP LaserJet Enterprise M63- HP LaserJet Enterprise M63- HP LaserJet Enterprise M63- HP LaserJet Enterprise M63- | 4dn 7P9<br>4h- 7P9<br>5h 7P9<br>5fht 7P9<br>5z 7P1 | Number:<br>594A = M634dn<br>595A = M634h-flow<br>597A = M635h<br>598A = M635fht<br>599A = M635z<br>T00A = M636fh | ,                                                                                                    | Address:<br>Hewlett Packard Company<br>11311 Chinden Blvd<br>Boise, ID 83714                                                                                                    |  |  |
|                                                                                                    |                                                    | Vol                                                                                                    | atile Memory                                                                                                    |                                                                                                    |  |  |
|                                                                                                    |                                                    | Memory whose con                                                                                                 | tents are lost when power is remov                                                                                                    |                                                                                                    |  |  |
|                                                                                                    |                                                    |                                                                                                    | n, and steps to clear the memory be                                                                                                    |                                                                                                    |  |  |
| Type (SRAM, DRAM, etc.): DDR3 - DRAM                                                                                                    | Size:<br>2GB-<br>Non-Flow<br>2.5GB -<br>Flow       | User Modifiable:                                                                                                 | Function:<br>Store customer setting data for<br>backup/restore.                                                                                                    | Steps to clear memory: When the printer is powered off the memory is erased.                                                                                                    |  |  |
|                                                                                                    | FIOW                                               | ☐ Yes ☒ No                                                                                                    |                                                                                                    |                                                                                                    |  |  |
|                                                                                                    |                                                    | *                                                                                                    |                                                                                                    |                                                                                                    |  |  |
|                                                                                                    |                                                    |                                                                                                    | olatile Memory                                                                                                    |                                                                                                    |  |  |
|                                                                                                    |                                                    |                                                                                                    | contents are retained when power<br>n, and steps to clear the memory be                                                                                                    |                                                                                                    |  |  |
| Type (Flash, EEPROM, etc.):                                                                                                    | Size:                                              | User Modifiable:                                                                                                 | Function:                                                                                                    | Steps to clear memory:                                                                                                    |  |  |
| IOD EEPROM                                                                                                    | 32KB                                               | ☐ Yes ☒ No                                                                                                    | Backup device for critical system counters and product configuration information.                                                                                                    | There are no steps to clear this data.                                                                                                    |  |  |
| Type (Flash, EEPROM, etc.):<br>SPI Flash                                                                                                    | Size:<br>4MB                                       | User Modifiable: ☐ Yes ☑ No                                                                                      | Function: Contains the boot code and factory product configuration data required for the device to function User modifications are limited to downloading digitally signed HP firmware images. |                                                                                                    |  |  |
| Type (Flash, EEPROM, etc.):<br>EEPROM (LAN)                                                                                                    | Size:<br>1KB                                       | User Modifiable:<br>☐ Yes ☑ No                                                                                   | Function:<br>Stores some LAN data/settings                                                                                                    | Steps to clear memory:<br>There are no steps to clear this<br>data.                                                                                                    |  |  |
| Type (Flash, EEPROM, etc.):<br>TPM                                                                                                    | Size:<br>16Kb<br>(8x 2048<br>bit keys)             | User Modifiable:<br>☐ Yes ☑ No                                                                                   | Function:<br>Industry standard secure crypto-<br>processor used for secure access<br>and securing sensitive data.                                                                              | Steps to clear memory: To clear the customer storage root key, CSRK, disable the TPM in the pre-boot menu.                                                                                                    |  |  |
| Mass Storage                                                                                                    |                                                    |                                                                                                    |                                                                                                    |                                                                                                    |  |  |
| Does the device contain mass storage memory (Hard Disk Drive, Tape Backup)?  ☐ Yes ☐ No If Yes please describe the type, size, function, and steps to clear the memory below        |                                                    |                                                                                                    |                                                                                                    |                                                                                                    |  |  |
| Type (HDD, Tape, etc.):<br>EMMC<br>HP LaserJet Enterprise<br>M634dn ONLY                                                                                                    | Size:<br>16GB                                      | User Modifiable:  ☑ Yes ☐ No                                                                                     | Function:<br>Stores customer data, OS,<br>applications digitally signed<br>firmware images, persistent<br>data, and temporary data<br>used for processing and<br>system functions              | Steps to clear memory: There are several ways to erase this: 1. Secure Storage Erase - Erases temporary files and job data by overwriting information one or three times 2. Secure Disk Erase - Industry standard ATA Secure Erase. Overwrites all data on the hard drive. 3. Secure File Erase - Erases files when jobs filish processing by |  |  |

Figure A-12 Certificate of Volatility (2 of 2: M634/M635/M636)

| rigure A-12 Certificate of volatility (2 of 2, M634/M635/M636) |                                                                                                    |                                   |                                    |                                                                                                    |                           |                                                                                                    |
|----------------------------------------------------------------|----------------------------------------------------------------------------------------------------|-----------------------------------|------------------------------------|----------------------------------------------------------------------------------------------------|---------------------------|----------------------------------------------------------------------------------------------------|
|                                                                | Mass Storage                                                                                                    |                                   |                                    |                                                                                                    |                           |                                                                                                    |
| Does the device contain mas                                    |                                                                                                    |                                   |                                    |                                                                                                    |                           |                                                                                                    |
|                                                                |                                                                                                    |                                   |                                    |                                                                                                    |                           |                                                                                                    |
| Type (HDD, Tape, etc.):<br>EMMC                                | Size:<br>500GB                                                                                                    | User Modifiabl                    | Stor<br>app<br>firm<br>data<br>use | nction: res customer data, ilications digitally sig- gware images, persi a, and temporary da d for processing an tem functions | gned<br>stent<br>ita      | Steps to clear memory: There are several ways to erase this: 1. Secure Storage Erase - Erases temporary files and job data by overwriting information one or three times 2. Secure Disk Erase - Industry standard ATA Secure Erase. Overwrites all data on the hard drive. 3. Secure File Erase - Erases files when jobs finish processing by overwriting them one or three times. |
|                                                                |                                                                                                    |                                   | U                                  | SB                                                                                                    |                           |                                                                                                    |
| Does the item accept USB in                                    | nout and if so                                                                                                    | for what purpos                   |                                    | ~ _                                                                                                    | ware undate               | s. scan upload)?                                                                                                    |
| ☐ Yes ☐ No If Yes pleas                                        |                                                                                                    |                                   |                                    | 2000, 401100 111111                                                                                                    | aro apaato                | c, cca apioua).                                                                                                    |
| Print jobs, HP digitally signed                                | d firmware up                                                                                                    | grades, 3rd party                 |                                    | tion loading. USB p                                                                                                    | orts can be d             | lisabled.                                                                                                    |
| Can any data other than sca   ☐ Yes ☐ No If Yes please         | n upload be s<br>describe belo                                                                                                    | ent to the USB o                  | device?                            |                                                                                                    |                           |                                                                                                    |
| Diagnostic service logs can b                                  |                                                                                                    |                                   | e printed                          | via a USB thumb di                                                                                                    | rive.                     |                                                                                                    |
|                                                                |                                                                                                    |                                   |                                    | RFID                                                                                                    |                           |                                                                                                    |
| Does the item use RF or RF  ☐ Yes ☐ No If Yes pleas            |                                                                                                    |                                   | ny data in                         | cluding remote diag                                                                                                    | nostics? (e.g             | g. Cellular phone, Bluetooth)                                                                                                    |
| Purpose:                                                       |                                                                                                    |                                   |                                    |                                                                                                    |                           |                                                                                                    |
| Frequency:                                                     |                                                                                                    |                                   |                                    | Bandwidth:                                                                                                    | D (EDD                    | A .                                                                                                    |
| Modulation: Specifications:                                    |                                                                                                    |                                   |                                    | Effective Radiate                                                                                                    | Power (ERP                | ):                                                                                                    |
| Specifications.                                                |                                                                                                    |                                   |                                    |                                                                                                    |                           |                                                                                                    |
|                                                                |                                                                                                    |                                   |                                    | sion Capabiliti                                                                                                    |                           |                                                                                                    |
| other than standard hard-                                      | other meth<br>wired TCP/II                                                                                                    | ods of non-wire<br>P, direct USB, | ed acces<br>or parall              | ss to transmit or reel connections)?                                                                                           | eceive any o<br>☐ Yes ⊠ N | data whatsoever (e.g. anything lo If Yes please describe below:                                                                                                    |
| Purpose:                                                       |                                                                                                    |                                   |                                    | h                                                                                                    |                           |                                                                                                    |
| requency:                                                      |                                                                                                    |                                   |                                    | Bandwidth:                                                                                                    |                           |                                                                                                    |
| /lodulation:                                                   |                                                                                                    |                                   |                                    | Effective Radiate                                                                                                    | Power (ERF                | P):                                                                                                    |
| specifications:                                                |                                                                                                    |                                   |                                    |                                                                                                    |                           |                                                                                                    |
|                                                                |                                                                                                    |                                   |                                    |                                                                                                    |                           |                                                                                                    |
|                                                                |                                                                                                    |                                   |                                    | apabilities                                                                                                    |                           |                                                                                                    |
|                                                                | Does the device employ any other method of communications such as a Modem to transmit or receive any data whatsoever?   Yes  No If Yes please describe below: |                                   |                                    |                                                                                                    |                           |                                                                                                    |
| Purpose:                                                       |                                                                                                    |                                   |                                    |                                                                                                    |                           |                                                                                                    |
| Specifications:                                                |                                                                                                    |                                   |                                    |                                                                                                    |                           |                                                                                                    |
|                                                                |                                                                                                    |                                   | Author                             | Information                                                                                                    |                           |                                                                                                    |
| 1                                                              | Fitle:<br>Hardware Tech<br>Marketing Engi                                                                                                    |                                   | Email:                             |                                                                                                    | Business Un               |                                                                                                    |
| Signature:                                                     |                                                                                                    |                                   |                                    |                                                                                                    |                           | Date Prepared: 2/24/2020                                                                                                    |

Figure A-13 Certificate of Volatility (1 of 2; M634z/M636z)

| Hewlett-Packard Certificate of Volatility                                                 |                                                                                                 |                                |                                                                                |                                                                         |  |
|-------------------------------------------------------------------------------------------|-------------------------------------------------------------------------------------------------|--------------------------------|--------------------------------------------------------------------------------|-------------------------------------------------------------------------|--|
| Model:                                                                                    |                                                                                                 | Number:                        |                                                                                | Address:                                                                |  |
| HP LaserJet Enterprise M63<br>HP LaserJet Enterprise M63                                  |                                                                                                 | S96A = M634z<br>F01A = M636z   |                                                                                | Hewlett Packard Company<br>11311 Chinden Blvd                           |  |
|                                                                                           |                                                                                                 |                                | 1                                                                              | Boise, ID 83714                                                         |  |
|                                                                                           |                                                                                                 |                                |                                                                                |                                                                         |  |
|                                                                                           |                                                                                                 |                                |                                                                                |                                                                         |  |
|                                                                                           |                                                                                                 |                                |                                                                                |                                                                         |  |
|                                                                                           |                                                                                                 |                                |                                                                                |                                                                         |  |
|                                                                                           |                                                                                                 |                                |                                                                                |                                                                         |  |
| B 0 1 1 1 1 1 1 1 1 1 1 1 1 1 1 1 1 1 1                                                   | 2 /                                                                                             |                                | atile Memory                                                                   | 20                                                                      |  |
|                                                                                           |                                                                                                 |                                | tents are lost when power is removed<br>n, and steps to clear the memory below |                                                                         |  |
| Type (SRAM, DRAM, etc.):                                                                  | Size:                                                                                           | User Modifiable:               | Function:                                                                      | Steps to clear memory:                                                  |  |
| DDR3 - DRAM                                                                               | 2GB-                                                                                            |                                | Store customer setting data for backup/restore.                                | When the printer is powered off the memory is erased.                   |  |
| DDR3 - DRAIN                                                                              | Non-Flow                                                                                        |                                | backup/restore.                                                                | the memory is erased.                                                   |  |
|                                                                                           | 2.5GB -                                                                                         |                                |                                                                                |                                                                         |  |
|                                                                                           | Flow                                                                                            | ☐ Yes ☒ No                     |                                                                                |                                                                         |  |
|                                                                                           |                                                                                                 |                                |                                                                                |                                                                         |  |
|                                                                                           |                                                                                                 |                                | olatile Memory                                                                 |                                                                         |  |
|                                                                                           |                                                                                                 |                                | contents are retained when power is<br>n, and steps to clear the memory belo   |                                                                         |  |
| Type (Flash, EEPROM,                                                                      | Size:                                                                                           | User Modifiable:               | Function:                                                                      | Steps to clear memory:                                                  |  |
| etc.):                                                                                    | 001/D                                                                                           |                                |                                                                                |                                                                         |  |
| IOD EEPROM                                                                                | 32KB                                                                                            | ☐ Yes ☒ No                     | Backup device for critical<br>system counters and product                      | There are no steps to clear this data.                                  |  |
|                                                                                           |                                                                                                 |                                | configuration information.                                                     |                                                                         |  |
| Type (Flash, EEPROM, etc.):                                                               | Size:<br>4MB                                                                                    | User Modifiable:<br>☐ Yes ☒ No | Function:<br>Contains the boot code and                                        | Steps to clear memory:<br>There are no steps to clear this              |  |
| SPI Flash                                                                                 | 4IVID                                                                                           |                                | factory product configuration data                                             | data                                                                    |  |
|                                                                                           |                                                                                                 |                                | required for the device to function.                                           |                                                                         |  |
|                                                                                           |                                                                                                 |                                | User modifications are limited to downloading digitally signed HP              |                                                                         |  |
|                                                                                           |                                                                                                 |                                | firmware images.                                                               |                                                                         |  |
| Type (Flash, EEPROM, etc.):<br>EEPROM (LAN)                                               | Size:<br>1KB                                                                                    | User Modifiable:<br>☐ Yes ☒ No | Function:<br>Stores some LAN data/settings                                     | Steps to clear memory:<br>There are no steps to clear this              |  |
| , ,                                                                                       | Size:                                                                                           | User Modifiable:               | Function:                                                                      | data. Steps to clear memory:                                            |  |
| Type (Flash, EEPROM, etc.):<br>TPM                                                        | 16Kb                                                                                            | User Modifiable:<br>☐ Yes ☑ No | Industry standard secure crypto-                                               | To clear the customer storage root                                      |  |
|                                                                                           | (8x 2048                                                                                        |                                | processor used for secure access                                               | key, CSRK, disable the TPM in the                                       |  |
|                                                                                           | bit keys)                                                                                       | N/A                            | and securing sensitive data.                                                   | pre-boot menu.                                                          |  |
| Does the device contain mass                                                              | storage me                                                                                      |                                |                                                                                |                                                                         |  |
| Yes  No If Yes please                                                                     | e describe th                                                                                   | e type, size, functio          | <ul> <li>n, and steps to clear the memory belo</li> </ul>                      |                                                                         |  |
| Type (HDD, Tape, etc.):<br>EMMC                                                           | Size:<br>16GB                                                                                   | User Modifiable:               | Function:<br>Stores customer data, OS,                                         | Steps to clear memory:<br>There are several ways to erase this:         |  |
| HP LaserJet Enterprise                                                                    | 1000                                                                                            | <b>2</b> 100 <b>1</b> 110      | applications digitally signed                                                  | Secure Storage Erase - Erases<br>temporary files and job data by        |  |
| M634z ONLY                                                                                |                                                                                                 |                                | firmware images, persistent data, and temporary data                           | overwriting information one or three<br>times                           |  |
|                                                                                           |                                                                                                 |                                | used for processing and                                                        | 2. Secure Disk Erase - Industry                                         |  |
|                                                                                           |                                                                                                 |                                | system functions                                                               | standard ATA Secure Erase.  Overwrites all data on the hard drive.      |  |
|                                                                                           |                                                                                                 |                                |                                                                                | Secure File Erase - Erases files     when jobs finish processing by     |  |
|                                                                                           |                                                                                                 | 14                             | 04                                                                             | overwriting them one or three times.                                    |  |
| Mass Storage  Does the device contain mass storage memory (Hard Disk Drive, Tape Backup)? |                                                                                                 |                                |                                                                                |                                                                         |  |
|                                                                                           | ☑ Yes ☐ No If Yes please describe the type, size, function, and steps to clear the memory below |                                |                                                                                |                                                                         |  |
| Type (HDD, Tape, etc.):<br>EMMC                                                           | Size:<br>500GB                                                                                  | User Modifiable:               | Function:<br>Stores customer data, OS,                                         | Steps to clear memory:<br>There are several ways to erase this:         |  |
| EIVIIVIC                                                                                  | JUUGB                                                                                           | ☐ Tes ☐ NO                     | applications digitally signed                                                  | Secure Storage Erase - Erases                                           |  |
|                                                                                           |                                                                                                 |                                | firmware images, persistent                                                    | temporary files and job data by<br>overwriting information one or three |  |
|                                                                                           |                                                                                                 |                                | data, and temporary data used for processing and                               | times 2. Secure Disk Erase - Industry                                   |  |
|                                                                                           |                                                                                                 |                                | system functions                                                               | standard ATA Secure Erase.  Overwrites all data on the hard drive.      |  |
|                                                                                           |                                                                                                 |                                |                                                                                | Secure File Erase - Erases files     when jobs finish processing by     |  |
|                                                                                           |                                                                                                 |                                |                                                                                | overwriting them one or three times.                                    |  |

## Figure A-14 Certificate of Volatility (2 of 2; M634z/M636z)

| USB                                                                                                    |
|----------------------------------------------------------------------------------------------------|
| Does the item accept USB input and if so, for what purpose (i.e. Print Jobs, device firmware updates, scan upload)? |
| ☑ Yes ☐ No If Yes please describe below                                                                             |
| Print jobs, HP digitally signed firmware upgrades, 3rd party application loading. USB ports can be disabled.        |
| Can any data other than scan upload be sent to the USB device?                                                      |
| ∑ Yes □ No If Yes please describe below                                                                             |
| Diagnostic service logs can be uploaded. Print files can be printed via a USB thumb drive.                          |

| RF/RFID                                                                                                    |                                |  |  |
|----------------------------------------------------------------------------------------------------|--------------------------------|--|--|
| ,                                                                                                    |                                |  |  |
| Does the item use RF or RFID for receive or transmit of any data including remote diagnostics? (e.g. Cellular phone, Bluetooth) |                                |  |  |
| Yes No If Yes please describe below                                                                                             |                                |  |  |
| Purpose:                                                                                                    |                                |  |  |
| Frequency:                                                                                                    | Bandwidth:                     |  |  |
| Modulation:                                                                                                    | Effective Radiate Power (ERP): |  |  |
| Specifications:                                                                                                    |                                |  |  |
|                                                                                                    |                                |  |  |

| Other Transmission Capabilities                                                                                                    |                                                            |  |  |  |
|----------------------------------------------------------------------------------------------------|------------------------------------------------------------|--|--|--|
| Does the device employ any other methods of non-wired access to transmit or receive any data whatsoever (e.g. anything other than standard hard-wired TCP/IP, direct USB, or parallel connections)? X Yes No If Yes please describe below:                     |                                                            |  |  |  |
| Purpose: WiFi Direct Print                                                                                                    | , = -                                                      |  |  |  |
| Frequency: 2.4GHz, 5GHz                                                                                                    | Bandwidth: 2401 - 2495 MHz; depending on selected          |  |  |  |
|                                                                                                    | channel in 2.4GHz band. 5180 - 5825 MHz;                   |  |  |  |
|                                                                                                    | depending on selected channel in 5GHz band.                |  |  |  |
| Modulation:                                                                                                    | Effective Radiate Power (ERP):                             |  |  |  |
| Specifications: 802.11 b/g/n                                                                                                    |                                                            |  |  |  |
| Other Transmis                                                                                                    | sion Capabilities                                          |  |  |  |
| Does the device employ any other methods of non-wired access to transmit or receive any data whatsoever (e.g. anything other than standard hard-wired TCP/IP, direct USB, or parallel connections)? $\boxtimes$ Yes $\square$ No If Yes please describe below: |                                                            |  |  |  |
| Purpose: Device Beaconing Secure Print Apps                                                                                                    |                                                            |  |  |  |
| Frequency: 2.4GHz                                                                                                    | Bandwidth: 2400-2483.5 MHz; depending on selected channel. |  |  |  |
| Modulation:                                                                                                    | Effective Radiate Power (ERP):                             |  |  |  |
| Specifications: BTLE4.0 compliant                                                                                                    |                                                            |  |  |  |
|                                                                                                    |                                                            |  |  |  |
| Other Ca                                                                                                    | pabilities                                                 |  |  |  |
| Does the device employ any other method of communications such as a Modem to transmit or receive any data whatsoever?   Yes  No If Yes please describe below:                                                                                                  |                                                            |  |  |  |
| Purpose:                                                                                                    |                                                            |  |  |  |
| Specifications:                                                                                                    |                                                            |  |  |  |

| Author Information |                                                    |        |                    |                          |
|--------------------|----------------------------------------------------|--------|--------------------|--------------------------|
| Name:              | Title:<br>Hardware Technical<br>Marketing Engineer | Email: | Business Unit: IPG |                          |
| Signature:         |                                                    |        |                    | Date Prepared: 2/24/2020 |

Figure A-15 Certificate of Volatility (1 of 2: M610/M611/M612)

| rigure A-13 Certificate of Volatility (1 of 2, 14010/14011/14012)                                                                                                    |                                        |                                |                                                                                                    |                                                                                                    |  |
|----------------------------------------------------------------------------------------------------|----------------------------------------|--------------------------------|----------------------------------------------------------------------------------------------------|----------------------------------------------------------------------------------------------------|--|
| Hewlett-Packard Certificate of Volatility                                                                                                    |                                        |                                |                                                                                                    |                                                                                                    |  |
| Model: HP LaserJet Enterprise M610dn HP LaserJet Enterprise M611dn HP LaserJet Enterprise M612dn  Part Number: 7PS82A = M610dn 7PS84A = M611dn 7PS86A = M612dn                |                                        |                                | Address:<br>Hewlett Packard Company<br>11311 Chinden Blvd<br>Boise, ID 83714                                                                                                    |                                                                                                    |  |
|                                                                                                    |                                        | Vol                            | atile Memory                                                                                                    |                                                                                                    |  |
|                                                                                                    |                                        |                                | tents are lost when power is remove                                                                                                    |                                                                                                    |  |
|                                                                                                    |                                        |                                | n, and steps to clear the memory bel                                                                                                    |                                                                                                    |  |
| Type (SRAM, DRAM, etc.): DDR3 - DRAM                                                                                                    | Size:<br>512MB                         | User Modifiable:  ☐ Yes ☑ No   | Function:<br>Store customer setting data for<br>backup/restore.                                                                                                    | Steps to clear memory: When the printer is powered off the memory is erased.                                                                                                    |  |
|                                                                                                    |                                        |                                |                                                                                                    | ·                                                                                                    |  |
|                                                                                                    |                                        | Non-\                          | /olatile Memory                                                                                                    |                                                                                                    |  |
|                                                                                                    |                                        |                                | contents are retained when power is                                                                                                    |                                                                                                    |  |
|                                                                                                    |                                        |                                | n, and steps to clear the memory bel                                                                                                    |                                                                                                    |  |
| Type (Flash, EEPROM, etc.):                                                                                                    | Size:                                  | User Modifiable:               | Function:                                                                                                    | Steps to clear memory:                                                                                                    |  |
| IOD EEPROM                                                                                                    | 32KB                                   | ☐ Yes ☒ No                     | Backup device for critical system counters and product configuration information.                                                                                                    | There are no steps to clear this data.                                                                                                    |  |
| Type (Flash, EEPROM, etc.):<br>SPI Flash                                                                                                    | Size:<br>4MB                           | User Modifiable: ☐ Yes ☑ No    | Function: Contains the boot code and factory product configuration data required for the device to function. User modifications are limited to downloading digitally signed HP firmware images. | Steps to clear memory:<br>There are no steps to clear this<br>data                                                                                                    |  |
| Type (Flash, EEPROM, etc.):<br>EEPROM (LAN)                                                                                                    | Size:<br>1KB                           | User Modifiable:<br>☐ Yes ☒ No | Function:<br>Stores some LAN data/settings                                                                                                    | Steps to clear memory:<br>There are no steps to clear this<br>data.                                                                                                    |  |
| Type (Flash, EEPROM, etc.):<br>TPM                                                                                                    | Size:<br>16Kb<br>(8x 2048<br>bit keys) | User Modifiable: ☐ Yes ☒ No    | Function:<br>Industry standard secure crypto-<br>processor used for secure access<br>and securing sensitive data.                                                                               | Steps to clear memory:<br>To clear the customer storage root<br>key, CSRK, disable the TPM in the<br>pre-boot menu.                                                                                                    |  |
|                                                                                                    |                                        | N 4                            | and Chauses                                                                                                    |                                                                                                    |  |
| Mass Storage                                                                                                    |                                        |                                |                                                                                                    |                                                                                                    |  |
| Does the device contain mass storage memory (Hard Disk Drive, Tape Backup)?  Yes \sum No If Yes please describe the type, size, function, and steps to clear the memory below |                                        |                                |                                                                                                    |                                                                                                    |  |
| Type (HDD, Tape, etc.):<br>EMMC                                                                                                    | Size:<br>8GB                           | User Modifiable:  ☑ Yes ☐ No   | Function: Stores customer data, OS, applications digitally signed firmware images, persistent data, and temporary data used for processing and system functions                                 | Steps to clear memory: There are several ways to erase this: 1. Secure Storage Erase - Erases temporary files and job data by overwriting information one or three times 2. Secure Disk Erase - Industry standard ATA Secure Erase. Overwrites all data on the hard drive. 3. Secure File Erase - Erases files when jobs finish processing by overwriting them one or three times. |  |

### Figure A-16 Certificate of Volatility (2 of 2: M610/M611/M612)

| rigule A-10 Certifica                                                                                                  |                                                                                                    |              |                     |                                            |  |
|----------------------------------------------------------------------------------------------------|----------------------------------------------------------------------------------------------------|--------------|---------------------|--------------------------------------------|--|
|                                                                                                    |                                                                                                    | US           | SB                  |                                            |  |
| Yes No If Yes plea                                                                                                    | Does the item accept USB input and if so, for what purpose (i.e. Print Jobs, device firmware updates, scan upload)?  ☑ Yes ☐ No If Yes please describe below |              |                     |                                            |  |
|                                                                                                    | ed firmware upgrades, 3rd par                                                                                                    |              | on loading. USB p   | orts can be disabled.                      |  |
| Can any data other than so<br>☐ Yes ☐ No If Yes pleas                                                                  | can upload be sent to the USB se describe below                                                                                                    | device?      |                     |                                            |  |
| Diagnostic service logs car                                                                                            | n be uploaded. Print files can b                                                                                                    | oe printed v | /ia a USB thumb di  | rive.                                      |  |
|                                                                                                    |                                                                                                    |              |                     |                                            |  |
|                                                                                                    |                                                                                                    | RF/F         | RFID                |                                            |  |
| Does the item use RF or R ☐ Yes ☒ No If Yes ple                                                                        |                                                                                                    | ny data ind  | cluding remote diag | gnostics? (e.g. Cellular phone, Bluetooth) |  |
| Purpose:                                                                                                    |                                                                                                    |              |                     |                                            |  |
| Frequency:                                                                                                    |                                                                                                    |              | Bandwidth:          |                                            |  |
| Modulation:                                                                                                    |                                                                                                    |              | Effective Radiate   | Power (ERP):                               |  |
| Specifications:                                                                                                    |                                                                                                    |              |                     |                                            |  |
|                                                                                                    |                                                                                                    |              |                     |                                            |  |
| Other Transmission Capabilities                                                                                        |                                                                                                    |              |                     |                                            |  |
| Does the device employ any other methods of non-wired access to transmit or receive any data whatsoever (e.g. anything |                                                                                                    |              |                     |                                            |  |
| other than standard hard-wired TCP/IP, direct USB, or parallel connections)? ☐ Yes ☒ No If Yes please describe below.  |                                                                                                    |              |                     |                                            |  |
| Purpose:                                                                                                    |                                                                                                    |              |                     |                                            |  |
| Frequency:                                                                                                    |                                                                                                    |              | Bandwidth:          |                                            |  |
| Modulation:                                                                                                    |                                                                                                    |              | Effective Radiat    | te Power (ERP):                            |  |
| Specifications:                                                                                                    |                                                                                                    |              | Ellootivo I tadia   | (E111 ).                                   |  |
| оросиновного.                                                                                                    |                                                                                                    |              |                     |                                            |  |
|                                                                                                    |                                                                                                    |              |                     |                                            |  |
|                                                                                                    |                                                                                                    | Other Ca     | pabilities          |                                            |  |
| Does the device employ                                                                                                 | any other method of comm                                                                                                    | unication    | s such as a Mode    | em to transmit or receive any data         |  |
| whatsoever? Yes                                                                                                    | No If Yes please descri                                                                                                    | be below:    |                     | •                                          |  |
| Purpose:                                                                                                    |                                                                                                    |              |                     |                                            |  |
| Specifications:                                                                                                    |                                                                                                    |              |                     |                                            |  |
|                                                                                                    |                                                                                                    |              |                     |                                            |  |
|                                                                                                    |                                                                                                    |              | nformation          |                                            |  |
| Name:                                                                                                    | Title:<br>Hardware Technical<br>Marketing Engineer                                                                                                    | Email:       |                     | Business Unit: IPG                         |  |
| Signature:                                                                                                    |                                                                                                    | 1            |                     | Date Prepared: 2/24/2020                   |  |
| 3                                                                                                    |                                                                                                    |              |                     |                                            |  |
|                                                                                                    |                                                                                                    |              |                     |                                            |  |

re Δ-17 Cortificate of Volatility (1 of 2: M611y/M612y)

| rigure A-17 Certificate of Volatility (1 of 2, Mo11x/Mo12x)                                                                                                    |                                        |                                            |                                                                                                    |                                                                                                    |
|----------------------------------------------------------------------------------------------------|----------------------------------------|--------------------------------------------|----------------------------------------------------------------------------------------------------|----------------------------------------------------------------------------------------------------|
| Hewlett-Packard Certificate of Volatility                                                                                                    |                                        |                                            |                                                                                                    |                                                                                                    |
| HP LaserJet Enterprise M611x 7F                                                                                                    |                                        | Part Number: 7PS85A = M611x 7PS87A = M612x |                                                                                                    | Address:<br>Hewlett Packard Company<br>11311 Chinden Blvd<br>Boise, ID 83714                                                                                                    |
|                                                                                                    |                                        | Vol                                        | atile Memory                                                                                                    |                                                                                                    |
|                                                                                                    |                                        |                                            | tents are lost when power is removen, and steps to clear the memory bel                                                                                                    |                                                                                                    |
| Type (SRAM, DRAM, etc.): DDR3 - DRAM                                                                                                    | Size:<br>512MB                         | User Modifiable:  ☐ Yes ☒ No               | Function:<br>Store customer setting data for<br>backup/restore.                                                                                                    | Steps to clear memory: When the printer is powered off the memory is erased.                                                                                                    |
|                                                                                                    |                                        | Man V                                      | /alatila Maraami                                                                                                    |                                                                                                    |
|                                                                                                    |                                        | ory (Memory whose                          | olatile Memory contents are retained when power and steps to clear the memory be                                                                                                    |                                                                                                    |
| Type (Flash, EEPROM,                                                                                                    | Size:                                  | User Modifiable:                           | Function:                                                                                                    | Steps to clear memory:                                                                                                    |
| etc.):<br>IOD EEPROM                                                                                                    | 32KB                                   | ☐ Yes ☒ No                                 | Backup device for critical system counters and product configuration information.                                                                                                    | There are no steps to clear this data.                                                                                                    |
| Type (Flash, EEPROM, etc.):<br>SPI Flash                                                                                                    | Size:<br>4MB                           | User Modifiable: ☐ Yes ☒ No                | Function: Contains the boot code and factory product configuration data required for the device to function. User modifications are limited to downloading digitally signed HP firmware images. | Steps to clear memory:<br>There are no steps to clear this<br>data                                                                                                    |
| Type (Flash, EEPROM, etc.):<br>EEPROM (LAN)                                                                                                    | Size:<br>1KB                           | User Modifiable:<br>☐ Yes ☐ No             | Function:<br>Stores some LAN data/settings                                                                                                    | Steps to clear memory:<br>There are no steps to clear this<br>data.                                                                                                    |
| Type (Flash, EEPROM, etc.):<br>TPM                                                                                                    | Size:<br>16Kb<br>(8x 2048<br>bit keys) | User Modifiable:<br>☐ Yes ☑ No             | Function:<br>Industry standard secure crypto-<br>processor used for secure access<br>and securing sensitive data.                                                                               | Steps to clear memory: To clear the customer storage root key, CSRK, disable the TPM in the pre-boot menu.                                                                                                    |
|                                                                                                    |                                        | Ma                                         | ass Storage                                                                                                    |                                                                                                    |
| Does the device contain mass storage memory (Hard Disk Drive, Tape Backup)?  ☑ Yes ☐ No If Yes please describe the type, size, function, and steps to clear the memory below |                                        |                                            |                                                                                                    |                                                                                                    |
| Type (HDD, Tape, etc.):<br>EMMC                                                                                                    | Size:<br>8GB                           | User Modifiable:  ☑ Yes ☐ No               | Function: Stores customer data, OS, applications digitally signed firmware images, persistent data, and temporary data used for processing and system functions                                 | Steps to clear memory: There are several ways to erase this: 1. Secure Storage Erase - Erases temporary files and job data by overwriting information one or three times 2. Secure Disk Erase - Industry standard ATA Secure Erase. Overwrites all data on the hard drive. 3. Secure File Erase - Erases files when jobs finish processing by overwriting them one or three times. |

## Figure A-18 Certificate of Volatility (2 of 2; M611x/M612x)

| USB                                                                                                    |
|----------------------------------------------------------------------------------------------------|
| Does the item accept USB input and if so, for what purpose (i.e. Print Jobs, device firmware updates, scan upload)? |
| ☑ Yes ☐ No If Yes please describe below                                                                             |
| Print jobs, HP digitally signed firmware upgrades, 3rd party application loading. USB ports can be disabled.        |
| Can any data other than scan upload be sent to the USB device?                                                      |
| ☑ Yes ☐ No If Yes please describe below                                                                             |
| Diagnostic service logs can be uploaded. Print files can be printed via a USB thumb drive.                          |
|                                                                                                    |

| RF/RFID                                                                                                    |                                |  |  |
|----------------------------------------------------------------------------------------------------|--------------------------------|--|--|
| Does the item use RF or RFID for receive or transmit of any data including remote diagnostics? (e.g. Cellular phone, Bluetooth)  ☐ Yes ☒ No If Yes please describe below |                                |  |  |
| Purpose:                                                                                                    |                                |  |  |
| Frequency:                                                                                                    | Bandwidth:                     |  |  |
| Modulation:                                                                                                    | Effective Radiate Power (ERP): |  |  |
| Specifications:                                                                                                    |                                |  |  |

| Other Transmis                                                                                                    | sion Capabilities |  |
|----------------------------------------------------------------------------------------------------|-------------------|--|
| Does the device employ any other methods of non-wired access to transmit or receive any data whatsoever (e.g. anything                                          |                   |  |
| other than standard hard-wired TCP/IP, direct USB, or parallel connections)? 🛮 Yes 🗌 No If Yes please describe below:                                           |                   |  |
| Purpose: WiFi Direct Print                                                                                                    |                   |  |
| Frequency: 2.4GHz, 5GHz  Bandwidth: 2401 - 2495 MHz; depending on selected channel in 2.4GHz band. 5180 - 5825 MHz; depending on selected channel in 5GHz band. |                   |  |
| Modulation: Effective Radiate Power (ERP):                                                                                                    |                   |  |
| Specifications: 802.11 b/g/n                                                                                                    |                   |  |
|                                                                                                    |                   |  |
| Other Transmission Capabilities                                                                                                    |                   |  |
|                                                                                                    |                   |  |

| Other Transmission Capabilities                                                                                                    |                                                   |  |  |
|----------------------------------------------------------------------------------------------------|---------------------------------------------------|--|--|
| Does the device employ any other methods of non-wired access to transmit or receive any data whatsoever (e.g. anything other than standard hard-wired TCP/IP, direct USB, or parallel connections)? 🛛 Yes 🗌 No If Yes please describe below: |                                                   |  |  |
| Purpose: Device Beaconing Secure Print Apps                                                                                                    |                                                   |  |  |
| Frequency: 2.4GHz                                                                                                    | Bandwidth: 2400-2483.5 MHz; depending on selected |  |  |
|                                                                                                    | channel.                                          |  |  |
|                                                                                                    |                                                   |  |  |
| Modulation:                                                                                                    | Effective Radiate Power (ERP):                    |  |  |
| Specifications: BTLE4.0 compliant                                                                                                    |                                                   |  |  |
|                                                                                                    |                                                   |  |  |
|                                                                                                    |                                                   |  |  |
|                                                                                                    |                                                   |  |  |
| Other Ca                                                                                                    | pabilities                                        |  |  |
| Does the device employ any other method of communication                                                                                                    |                                                   |  |  |
| whatsoever?  Yes No If Yes please describe below:                                                                                                    |                                                   |  |  |
| Purpose:                                                                                                    |                                                   |  |  |
| Specifications:                                                                                                    |                                                   |  |  |

| Other Capabilities                                                                                        |
|----------------------------------------------------------------------------------------------------|
| Does the device employ any other method of communications such as a Modem to transmit or receive any data |
| whatsoever?  Yes No If Yes please describe below:                                                         |
| Purpose:                                                                                                  |
| Specifications:                                                                                           |

| Author Information |                                                    |        |                    |                          |
|--------------------|----------------------------------------------------|--------|--------------------|--------------------------|
| Name:              | Title:<br>Hardware Technical<br>Marketing Engineer | Email: | Business Unit: IPG |                          |
| Signature:         | ·                                                  |        |                    | Date Prepared: 2/24/2020 |

# B Revision history

Revision history

ENWW 427

# **Revision history**

Table B-1 Revision history

| Revision number | Revision date | Revision notes                                                                 |
|-----------------|---------------|--------------------------------------------------------------------------------|
| 3.0             | March 2020    | Edits for ULT SP20.                                                            |
| 2.0             | April 2019    | Added managed models.                                                          |
|                 |               | Updated Engine-control system on page 6.                                       |
|                 |               | Updated <u>DC controller connections on page 176</u> .                         |
|                 |               | Updated Diagrams: General circuit diagrams on page 202.                        |
|                 |               | Added Manually unlock the left door (E62655/E62665/E62675 models) on page 83.  |
|                 |               | Added Manually unlock the front door (E60155/E60165/E60175 models) on page 82. |
|                 |               | Added "Revision history" section.                                              |
| 1.0             | May 2017      | Troubleshooting manual initial release                                         |

# Index

| Symbols/Numerics                   | C                                 | components                           |
|------------------------------------|-----------------------------------|--------------------------------------|
| 1x550-sheet paper deck             | cables                            | DC controller 7                      |
| main assemblies locations 190      | USB, troubleshooting 372          | diagnostic tests 161                 |
| 1x550-sheet paper feeder           | cartridge                         | engine-control system 6              |
| main assemblies locations 187      | dynamic security 31               | fuser 16                             |
| 2,100-sheet paper deck             | life detection 31                 | toner cartridge 30                   |
| main assemblies locations; ; M607/ | memory chip 31                    | configuration pages                  |
| M608/M609/E60055/E60065/           | presence detection 31             | information 220                      |
| E60075/E60155/E60165/              | toner level detection 31          | printing 214                         |
| E60175 196                         | cautions iii                      | Contacts menu (fax models only),     |
| 2,550-sheet paper deck             | certificate of volatility 408     | control panel 232                    |
| main assemblies locations; M607/   | Channel partners support          | control functions                    |
| M608/M609/E60055/E60065/           | HP Channel Services Network       | fuser 17                             |
| E60075/E60155/E60165/              | (CSN) v, 2, 80                    | control panel                        |
| E60175 198                         | checklist                         | Contacts menu (fax models only)      |
| 3x550-sheet paper deck             | problems 84                       | 232                                  |
| main assemblies locations 193      | wireless connectivity 377         | Copy menu (MFP models only)          |
|                                    | checklists                        | 225                                  |
| A                                  | pre-troubleshooting 112           | HP JetAdvantage menu (MFP            |
| AC to DC conversion 12             | circuit diagrams 202              | models only) 230                     |
| accessories installed, information | high-voltage power supply 14      | messages, types of 252               |
| 221                                | low-voltage power supply 12       | Print menu 229                       |
| acoustic specifications 407        | clean the paper path              | Quick Sets menu (MFP models          |
| automatic document feeder          | cleaning page printing 292        | only) 231                            |
| scanning and image capture         | cleaning                          | Reports menu 238                     |
| (M631/M632/M633/E62555/            | glass (MFP) 293                   | Scan menu (MFP models only)          |
| E62565/E62575/E62655/              | paper path 255, 292               | 228                                  |
| E62665/E62675 only) 73             | printer 292                       | Settings menu 240                    |
|                                    | rollers document feeder (MFP)     | Supplies menu 233                    |
| В                                  | 295                               | Support Tools menu 245               |
| basic printer operation 4          | tray 1 rollers and separation pad | Trays menu 235                       |
| bias generation                    | 297                               | control panel diagnostic flowcharts  |
| high-voltage power supply 15       | tray 2-X rollers 300              | (touchscreen models) 140             |
| blank pages                        | clutches                          | control-panel menus 223              |
| troubleshooting 371                | DC controller 9                   | conventions, document iii            |
| block diagram                      | cold reset 382                    | cooling                              |
| electrical components 165          | pre-boot menu 385                 | areas and fans 9                     |
| external plug and port locations   | component test                    | Copy menu (MFP models only), control |
| 179                                | special mode tests 161            | panel 225                            |

ENWW Index 429

| counts 380<br>copy scan 381, 382                                                  | dimensions, printer (M607/M608/<br>M609/E60055/E60065/E60075/                              | error messages<br>types of 252                                             |
|-----------------------------------------------------------------------------------|--------------------------------------------------------------------------------------------|----------------------------------------------------------------------------|
| document feeder 381<br>document feeder duplex 381<br>document feeder roller clean | E60155/E60165/E60175) 400<br>dimensions, printer (M631/M632/<br>M633/E62555/E62565/E62575/ | event log clear using LCD control panel 92 clear using touchscreen control |
| 381                                                                               | E62655/E62665/E62675) 403                                                                  | panel 91                                                                   |
| document feeder roller interval<br>381                                            | document conventions iii document feeder                                                   | information 221<br>view, print, and clear 381                              |
| document feeder simplex 381                                                       | automatic document feeder                                                                  | view, print, or clear 91                                                   |
| engine cycles 381                                                                 | (M631/M632/M633/E62555/                                                                    | exhaust fans 9                                                             |
| fax scan 381                                                                      | E62565/E62575/E62655/                                                                      | external plug and port locations                                           |
| flatbed cycle 381                                                                 | E62665/E62675 only) 73                                                                     | block diagram 179                                                          |
| mono cycles 381                                                                   | jams 324                                                                                   |                                                                            |
| page, reset 380                                                                   | paper-feeding problems (MFP)                                                               | F                                                                          |
| refurbish cycle 381                                                               | 310                                                                                        | factory defaults                                                           |
| reset after replacing formatter                                                   | document feeder count                                                                      | reset 385                                                                  |
| 380                                                                               | document feeder pages 381                                                                  | failure detection                                                          |
| send scan 381                                                                     | document feeder kit interval 381                                                           | laser/scanner 21                                                           |
| See also pages counts                                                             | document feeder rollers (MFP)                                                              | motors 8                                                                   |
| current settings pages 90                                                         | cleaning 295                                                                               | fans                                                                       |
| D                                                                                 | drum cleaning 29                                                                           | DC controller 9                                                            |
| D                                                                                 | duplexer (MS07/MS00/MS00/                                                                  | exhaust 9                                                                  |
| date codes for firmware 220                                                       | clearing jams (M607/M608/M609/                                                             | intake 9                                                                   |
| product first used 382                                                            | E60055/E60065/E60075/                                                                      | fax accessory configuration page 219                                       |
| DC controller                                                                     | E60155/E60165/E60175) 355                                                                  | configuration page 219 fax problems                                        |
| clutches 9                                                                        | clearing jams (M631/M632/M633/                                                             | get help from WISE 398                                                     |
| components 7                                                                      | E62555/E62565/E62575/<br>E62655/E62665/E62675) 353                                         | firmware                                                                   |
| fans 9                                                                            | duplexing unit                                                                             | date codes 220                                                             |
| motors 8                                                                          | motors 8                                                                                   | firmware, downloading new 391                                              |
| sensors 11                                                                        | dynamic security 31                                                                        | flatbed                                                                    |
| solenoids 9                                                                       | dynamic security 51                                                                        | scanning and image capture                                                 |
| switches 10                                                                       | E                                                                                          | (M631/M632/M633/E62555/                                                    |
| DC motors 8                                                                       | electrical components                                                                      | E62565/E62575/E62655/                                                      |
| DC voltages converted from AC 12                                                  | block diagram 165                                                                          | E62665/E62675 only) 72                                                     |
| defeating                                                                         | electrical specifications 407                                                              | flowcharts                                                                 |
| interlocks 151                                                                    | embedded web server 394                                                                    | troubleshooting 113                                                        |
| determine problem source 112                                                      | engine                                                                                     | formatter                                                                  |
| determine the installed revision of                                               | diagnostics 150                                                                            | resets after replacing 380                                                 |
| firmware 392                                                                      | test page 150                                                                              | formatter lights 147                                                       |
| development process 27                                                            | engine-control system                                                                      | fuser 15                                                                   |
| diagnostics                                                                       | components 6                                                                               | clearing jams (M607/M608/M609/                                             |
| component 161                                                                     | envelope feeder                                                                            | E60055/E60065/E60075/                                                      |
| engine 150                                                                        | clearing jams (M607/M608/M609/                                                             | E60155/E60165/E60175) 348                                                  |
| LED 147                                                                           | E60055/E60065/E60075/                                                                      | clearing jams (M631/M632/M633/                                             |
| diagrams                                                                          | E60155/E60165/E60175) 359                                                                  | E62555/E62565/E62575/                                                      |
| block 165                                                                         | clearing jams (M631/M632/M633/                                                             | E62655/E62665/E62675) 345                                                  |
| circuit 202                                                                       | E62555/E62565/E62575/                                                                      | components 16                                                              |
| major assemblies 181                                                              | E62655/E62665/E62675) 357                                                                  | control functions 17                                                       |

430 Index ENWW

| control-circuit function 15                                          | E62655/E62665/E62675                                        | E60055/E60065/E60075/                                   |
|----------------------------------------------------------------------|-------------------------------------------------------------|---------------------------------------------------------|
| temperature protection 19                                            | only) 72                                                    | E60155/E60165/E60175) 342                               |
| See also fusing and delivery unit                                    | image defects                                               | 2,550-sheet high-capacity input                         |
| user test page<br>print 222, 223                                     | printer specific 275<br>image defects, product specific 262 | tray (M631/M632/M633/<br>E62555/E62565/E62575/          |
| using process 29                                                     | image defects, product specific 262 image quality           | E62655/E62665/E62675) 339                               |
| using process 29                                                     | check paper and the printing                                | auto-navigation 322                                     |
| G                                                                    | environment 261                                             | causes of 322                                           |
| glass (MFP), cleaning 293                                            | check toner-cartridge status 254,                           | detection in trays 3-5 45                               |
| guide, print-quality troubleshooting                                 | 260                                                         | document feeder 324                                     |
| 258                                                                  | inspect the toner cartridge 260                             | duplexer (M607/M608/M609/                               |
|                                                                      | tray 1 rollers and separation pad,                          | E60055/E60065/E60075/                                   |
| 4                                                                    | clean 297                                                   | E60155/E60165/E60175) 355                               |
| nardware integration pocket (HIP) is                                 | tray 2-X rollers, clean 300                                 | duplexer (M631/M632/M633/                               |
| not functioning 145                                                  | image quality issues                                        | E62555/E62565/E62575/                                   |
| neartbeat LED 147                                                    | examples and solutions 262                                  | E62655/E62665/E62675) 353                               |
| neaters                                                              | image-formation process                                     | envelope feeder (M607/M608/                             |
| fuser 16                                                             | development process 27                                      | M609/E60055/E60065/E60075/                              |
| nigh-voltage power supply (HVPS)                                     | drum cleaning 29                                            | E60155/E60165/E60175) 359                               |
| bias generation 15                                                   | fusing process 29                                           | envelope feeder (M631/M632/                             |
| circuits 15                                                          | laser-beam exposure 27                                      | M633/E62555/E62565/E62575/                              |
| operations 14                                                        | primary charging 26                                         | E62655/E62665/E62675) 357                               |
| nome button is unresponsive 144<br>HP Channel Services Network (CSN) | primary transfer process 28                                 | fuser (M607/M608/M609/E60055/                           |
|                                                                      | separation process 28                                       | E60065/E60075/E60155/                                   |
| Channel partners support v, 2, 80  HP embedded Jetdirect page 218    | image-information process 25                                | E60165/E60175) 348                                      |
| HP JetAdvantage menu (MFP models                                     | imaging drums                                               | fuser (M631/M632/M633/E62555/                           |
| only), control panel 230                                             | diagnostic test 154                                         | E62565/E62575/E62655/                                   |
| HP Jetdirect print server                                            | individual component diagnostics<br>147                     | E62665/E62675) 345                                      |
| configuration page 218                                               |                                                             | HP Stapling Mailbox (M607/M608/                         |
| lights 147                                                           | information pages                                           | M609/E60055/E60065/E60075/<br>E60155/E60165/E60175) 363 |
| HP Stapling Mailbox                                                  | paper path 154<br>initial rotation period 5                 | HP Stapling Mailbox (M631/M632/                         |
| clear jams (M607/M608/M609/                                          | initial rotation period 5 installation                      | M633/E62555/E62565/E62575/                              |
| E60055/E60065/E60075/                                                | date calculation 382                                        | E62655/E62665/E62675) 361                               |
| E60155/E60165/E60175) 363                                            | verify for optional accessories                             | output bin (M607/M608/M609/                             |
| clear jams (M631/M632/M633/                                          | 214                                                         | E60055/E60065/E60075/                                   |
| E62555/E62565/E62575/                                                | intake fans 9                                               | E60155/E60165/E60175) 352                               |
| E62655/E62665/E62675) 361                                            | interlocks                                                  | output bin (M631/M632/M633/                             |
| clear staple jams (M631/M632/                                        | defeating 151                                               | E62555/E62565/E62575/                                   |
| M633/E62555/E62565/E62575/                                           | interpret control-panel messages and                        | E62655/E62665/E62675) 351                               |
| E62655/E62665/E62675) 364                                            | event log entries 252                                       | rear door (M607/M608/M609/                              |
| HVPS (high-voltage power supply)                                     | IP address                                                  | E60055/E60065/E60075/                                   |
| bias generation 15                                                   | information 221                                             | E60155/E60165/E60175) 348                               |
| circuits 15                                                          | IPv4 information 216, 217, 218                              | recovery 370                                            |
| operations 14                                                        | IPv6 information 216, 217, 218                              | right door (M631/M632/M633/<br>E62555/E62565/E62575/    |
|                                                                      | J                                                           | E62655/E62665/E62675) 345                               |
| mage capture system                                                  | jams 49, 56                                                 | sensor locations 314                                    |
| scanning (M631/M632/M633/                                            | 2,100-sheet high-capacity input                             | staples in the HP Stapling Mailbox                      |
| E62555/E62565/E62575/                                                | tray (Tray 6) (M607/M608/M609/                              | (M631/M632/M633/E62555/                                 |
|                                                                      |                                                             |                                                         |

ENWW Index 431

| E62565/E62575/E62655/            | protection for components 13        | N                               |
|----------------------------------|-------------------------------------|---------------------------------|
| E62665/E62675) 364               | stops and interruptions 13          | networks                        |
| staples in the stapling mailbox  |                                     | fax accessory page 219          |
| accessory (M607/M608/M609/       | M                                   | HP embedded Jetdirect           |
| E60055/E60065/E60075/            | main assemblies locations           | configuration page 218          |
| E60155/E60165/E60175) 367        | 1x550-sheet paper deck 190          | wireless page 216               |
| Tray 1 (M607/M608/M609/          | 1x550-sheet paper feeder 187        | no control panel sound 143      |
| E60055/E60065/E60075/            | 2,100-sheet paper deck; ; M607/     | notes iii                       |
|                                  | M608/M609/E60055/E60065/            | Hotes III                       |
| E60155/E60165/E60175) 328        |                                     | 0                               |
| Tray 1 (M631/M632/M633/          | E60075/E60155/E60165/<br>E60175 196 |                                 |
| E62555/E62565/E62575/            |                                     | operations                      |
| E62655/E62665/E62675) 326        | 2,550-sheet paper deck; M607/       | operations                      |
| Tray 2, 3, and 4 (M607/M608/     | M608/M609/E60055/E60065/            | laser/scanner 20                |
| M609/E60055/E60065/E60075/       | E60075/E60155/E60165/               | toner cartridge memory 31       |
| E60155/E60165/E60175) 335        | E60175 198                          | output bin                      |
| Trays 2, 3, 4, and 5 (M631/M632/ | 3x550-sheet paper deck 193          | clear jams (M607/M608/M609/     |
| M633/E62555/E62565/E62575/       | printer base 181                    | E60055/E60065/E60075/           |
| E62655/E62665/E62675) 331        | major assemblies                    | E60155/E60165/E60175) 352       |
| jams, paper                      | diagrams 181                        | clear jams (M631/M632/M633/     |
| locations (M607/M608/M609/       | memory                              | E62555/E62565/E62575/           |
| E60055/E60065/E60075/            | toner cartridge 31                  | E62655/E62665/E62675) 351       |
| E60155/E60165/E60175) 322        | menu map 90                         | over-current protection 13      |
| locations (M631/M632/M633/       | menus, control panel                | over-voltage protection 13      |
| E62555/E62565/E62575/            | Contacts menu (fax models only)     |                                 |
| E62655/E62665/E62675) 321        | 232                                 | Р                               |
| Jetdirect print server           | Copy menu (MFP models only)         | pages                           |
| information 218                  | 225                                 | blank 371                       |
| lights 147                       | HP JetAdvantage menu (MFP           | not printing 372                |
|                                  | models only) 230                    | printing slowly 371             |
| L                                | Print menu 229                      | pages count 380                 |
| laser-beam exposure 27           | Quick Sets menu (MFP models         | reset 380                       |
| laser/scanner                    | only) 231                           | See also counts                 |
| failure detection 21             | Reports menu 238                    | paper                           |
| operations 20                    | Scan menu (MFP models only)         | default size reset 382          |
| safety 21                        | 228                                 | jam detection 45, 49, 56        |
| last rotation period 5           | SettingsSettings menu 240           | jams 322                        |
| latent image formation 25        | Supplies menu 233                   | selecting 256                   |
| LEDs. See lights                 | Support Tools menu 245              | stop in path for testing 159    |
| lights                           | Trays menu 235                      | paper feeder                    |
| formatter 147                    | -                                   | electrical components 0,43      |
|                                  | messages                            | paper handling                  |
| troubleshooting with 147         | types of 252                        | solve problems 307              |
| low-voltage power supply (LVPS)  | motor control 46                    |                                 |
| converted DC voltages 13         | motors                              | paper jams                      |
| operations 12                    | DC controller 8                     | document feeder 324             |
| protection for components 13     | failure detection 8                 | HP Stapling Mailbox (M607/M608/ |
| stops and interruptions 13       | paper feeder 43                     | M609/E60055/E60065/E60075/      |
| LVPS (low-voltage power supply)  | stepping 8                          | E60155/E60165/E60175) 363       |
| converted DC voltages 13         |                                     | HP Stapling Mailbox (M631/M632/ |
| operations 12                    |                                     | M633/E62555/E62565/E62575/      |
|                                  |                                     | E62655/E62665/E62675) 361       |
|                                  |                                     |                                 |

432 Index ENWW

| locations (M607/M608/M609/          | primary charging process 26        | right door                           |
|-------------------------------------|------------------------------------|--------------------------------------|
| E60055/E60065/E60075/               | Print menu, control panel 229      | clearing jams (M631/M632/M633/       |
| E60155/E60165/E60175) 322           | print quality                      | E62555/E62565/E62575/                |
| locations (M631/M632/M633/          | check the paper-type setting for   | E62655/E62665/E62675) 345            |
| E62555/E62565/E62575/               | the print job 261                  |                                      |
| E62655/E62665/E62675) 321           | test pages 214                     | S                                    |
| output bin (M607/M608/M609/         | print-quality troubleshooting 146  | safety                               |
| E60055/E60065/E60075/               | 104 mm trailing edge blur 283      | laser/scanner 21                     |
| E60155/E60165/E60175) 352           | 111 mm trailing edge blur 284      | Scan menu (MFP models only), control |
| output bin (M631/M632/M633/         | 120 mm trailing edge blue duplex   | panel 228                            |
| E62555/E62565/E62575/               | side 285                           | scanner (MFP)                        |
| E62655/E62665/E62675) 351           | 18 mm leading edge blur 277        | glass cleaning 293                   |
| Tray 1 (M607/M608/M609/             | 25 mm leading edge blur 280        | tests 163, 164                       |
| E60055/E60065/E60075/               | 44 mm (44.1 mm) wide pitch         | scanner settings 382                 |
| E60155/E60165/E60175) 328           | banding 276                        | scanning                             |
| Tray 1 (M631/M632/M633/             | 46 mm leading edge blur 279        | image capture (M631/M632/M633/       |
| E62555/E62565/E62575/               | 50 mm trailing edge blur 281       | E62555/E62565/E62575/                |
| E62655/E62665/E62675) 326           | 75 mm trailing edge blur 282       | E62655/E62665/E62675                 |
| Tray 2, 3, 4, and 5 (M631/M632/     | hot offset 286                     | only) 72                             |
| M633/E62555/E62565/E62575/          | mottle/grainines 288, 290          | security settings information 216,   |
| E62655/E62665/E62675) 331           | printer specific image defects     | 217, 218                             |
| Tray 2, 3, and 4 (M607/M608/        | 275                                | sensors                              |
| M609/E60055/E60065/E60075/          | printer base                       | DC controller 11                     |
| E60155/E60165/E60175) 335           | main assemblies locations 181      | diagnostic tests 155                 |
| Tray 5 (M607/M608/M609/             | printer dimensions                 | paper feeder 43                      |
| E60055/E60065/E60075/               | accessories 400                    | tests, diagnostic sensor and paper   |
| E60155/E60165/E60175) 342           | printer pre-checks, print-quality  | path 154                             |
| Tray 6 (M631/M632/M633/             | troubleshooting 259                | tests, manual sensor 157             |
| E62555/E62565/E62575/               | printer resets                     | separation process 28                |
| E62655/E62665/E62675) 339           | factory defaults 385               | serial number 382                    |
| paper path                          | printer space requirements 407     | service and support information      |
| stop movement for testing 159       | printer specific image defects 275 | WISE and CSN v, 2, 80                |
| paper path page                     | printing                           | Service ID                           |
| view and print 154                  | period in operation sequence 5     | convert to date 382                  |
| paper-path                          | stop for testing 159               | restore 382                          |
| test, sensors 155                   | troubleshooting 371, 372           | service ID                           |
| password                            | problem-solving                    | reset 385                            |
| Service menu PIN 380                | messages, types of 252             | Service menu options 380             |
| periods of the operation sequence 5 |                                    | service mode functions 380           |
| power                               | Q                                  | Settings menu, control panel 240     |
| consumption 407                     | Quick Sets menu (MFP models only), | solenoids                            |
| power subsystem 114                 | control panel 231                  | DC controller 9                      |
| power supply 12                     |                                    | solve connectivity problems 375      |
| troubleshooting 114                 | R                                  | solve performance problems 371       |
| See also low-voltage power supply;  | rear door                          | factors affecting print              |
| high-voltage power supply           | clearing jams (M607/M608/M609/     | performance 371                      |
| power-on troubleshooting overview   | E60055/E60065/E60075/              | print speeds 372                     |
| 114                                 | E60155/E60165/E60175) 348          | printer does not print or it prints  |
| pre-boot menu options 93            | Reports menu, control panel 238    | slowly 373                           |
| pre-troubleshooting checklist 112   |                                    | printer prints slowly 374            |
|                                     |                                    |                                      |

ENWW Index 433

| solve problems 79                   |                                      | Tray 2                           |
|-------------------------------------|--------------------------------------|----------------------------------|
| output is curled or wrinkled 308    | TCP/IP information 216, 217, 218     | jams (M607/M608/M609/E60055/     |
| paper does not feed                 | temperature                          | E60065/E60075/E60155/            |
| automatically 310                   | fuser heater protection 19           | E60165/E60175) 335               |
| paper does not feed from Tray 2-    | test pages                           | jams (M631/M632/M633/E62555/     |
| X 308                               | fuser 222, 223                       | E62565/E62575/E62655/            |
| paper handling 307                  | tests                                | E62665/E62675) 331               |
| printer does not pick up paper      | disable cartridge check 154          | tray 2-X rollers                 |
| 309                                 | engine 150                           | cleaning 300                     |
| printer does not pick up paper or   | manual sensor tests 157              | Tray 3                           |
| misfeeds 309                        | paper path and sensor                | jams (M607/M608/M609/E60055/     |
| printer feeds incorrect page size   | diagnostic 154                       | E60065/E60075/E60155/            |
| 307                                 | paper-path sensors 155               | E60165/E60175) 335               |
| printer picks up multiple sheets of | scanner (MFP) 163, 164               | jams (M631/M632/M633/E62555/     |
| paper 310                           | tests (MFP)                          | E62565/E62575/E62655/            |
| printer pulls from incorrect tray   | scanner tests 163, 164               | E62665/E62675) 331               |
| 307                                 | thermistors                          | Tray 4                           |
| printer will not duplex or duplexes | fuser 16                             | jams (M607/M608/M609/E60055/     |
| incorrectly 308                     | thermoswitches                       | E60065/E60075/E60155/            |
| space requirements, printer 407     | fuser 17                             | E60165/E60175) 335               |
| specifications                      | timing chart 201                     | jams (M631/M632/M633/E62555/     |
| electrical and acoustic 407         | tips iii                             | E62565/E62575/E62655/            |
| space requirements 407              | toner                                | E62665/E62675) 331               |
| standby period 5                    | image formation, use during 25       | Tray 5                           |
| staple jams                         | toner cartridge                      | jams (M631/M632/M633/E62555/     |
| HP Stapling Mailbox (M631/M632/     | dynamic security 31                  | E62565/E62575/E62655/            |
| M633/E62555/E62565/E62575/          | life detection 31                    | E62665/E62675) 331               |
| E62655/E62665/E62675) 364           | memory chip 31                       | Tray 6                           |
| stapling mailbox accessory (M607/   | presence detection 31                | paper jams (M607/M608/M609/      |
| M608/M609/E60055/E60065/            | toner level detection 31             | E60055/E60065/E60075/            |
| E60075/E60155/E60165/               | toner cartridges 30                  | E60155/E60165/E60175) 342        |
| E60175) 367                         | components 30                        | paper jams (M631/M632/M633/      |
| stapling mailbox accessory          | diagnostic test 154                  | E62555/E62565/E62575/            |
| clear staple jams (M607/M608/       | error conditions 30                  | E62655/E62665/E62675) 339        |
| M609/E60055/E60065/E60075/          | operations 30                        | trays 3-5                        |
| E60155/E60165/E60175) 367           | touchscreen blank, white, or dim (no | motor control 46                 |
| status                              | image) 141                           | trays 3-6                        |
| messages, types of 252              | touchscreen has an unresponsive      | jam detection 45                 |
| stepping motors 8                   | zone 142                             | Trays menu, control panel 235    |
| stop printing for test 159          | transfer processes 28                | troubleshooting 79               |
| sub-voltage                         | Tray 1                               | blank pages 371                  |
| low-voltage power supply circuit    | jams (M607/M608/M609/E60055/         | check paper and the printing     |
| 13                                  | E60065/E60075/E60155/                | environment 261                  |
| Supplies menu, control panel 233    | E60165/E60175) 328                   | check the paper-type setting for |
| Support Tools menu, control panel   | jams (M631/M632/M633/E62555/         | the print job 261                |
| 245                                 | E62565/E62575/E62655/                | check toner-cartridge status 254 |
| switches                            | E62665/E62675) 326                   | 260                              |
| DC controller 10                    | tray 1 rollers and separation pad    | checklist 84, 112                |
| paper feeder 43                     | cleaning 297                         | clean the paper path 292         |
|                                     |                                      | configuration pages for 214      |

434 Index ENWW

```
flowchart 113
                                      wireless network
                                         troubleshooting 376
   inspect the toner cartridge 260
   jams 314, 322
                                      wireless network interference 379
   lights, using 147
                                      wireless page 216, 219
   network problems 375
                                      WISE
   pages not printing 372
                                         solve fax problems 398
   pages printing slowly 371
                                         Web-based Interactive Search
   power 114
                                           Engine v, 2, 80
   process 112
   USB cables 372
   wired network 375
   wireless network 376
troubleshooting (touchscreen models)
   control panel checks 120
troubleshooting, print quality
   printer specific image defects
    275
understand lights on the formatter
   formatter lights 147
understand the lights on the formatter
   heartbeat LED 147
   HP Jetdirect LEDs 149
upgrade firmware 394
upgrades, downloading product
 firmware 391
USB flash drive
   firmware upgrade, control panel
    395
   firmware upgrade, pre-boot
    menu 396
USB port
   troubleshooting 372
W
waiting period 5
warnings iii
warranty date information 382
Web-based Interactive Search Engine
   WISE v, 2, 80
weight, printer (M607/M608/M609/
 E60055/E60065/E60075/E60155/
 E60165/E60175) 400
weight, printer (M631/M632/M633/
 E62555/E62565/E62575/E62655/
 E62665/E62675) 403
wireless
   configuration page 216
```

ENWW Index 435

436 Index ENWW